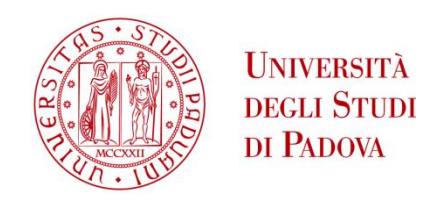

### UNIVERSITA' DEGLI STUDI DI PADOVA

### **Dipartimento di Ingegneria Industriale DII**

Corso di Laurea Magistrale in Ingegneria Meccanica

### ANALISI DEL COMPORTAMENTO A FATICA DI UN POLIPROPILENE CARICATO IN PRESENZA DI EFFETTO DI INTAGLIO

*Relatore: Prof. Mauro Ricotta*

*Laureando: Giacomo Gomiero*

*Matricola: 1132395*

Anno Accademico 2017/2018

## **Sommario**

In questo lavoro di tesi è stato analizzato il comportamento a fatica di un materiale polimerico, svolgendo sia analisi numeriche che prove sperimentali.

Il materiale oggetto di studio è un polipropilene isotattico caricato al 42% in peso da carbonato di calcio e disponibile come: totalmente vergine, al 25% costituito da materiale riciclato e al 100% costituito da materiale riciclato. I provini furono forniti da Electrolux S.p.A nel 2015 per un precedente studio di tesi

I dati emersi dalle analisi numeriche sono stati sintetizzati attraverso diversi approcci, applicati normalmente per materiali metallici, ma usati in questa tesi per verificare la loro applicabilità e i loro limiti in questi materiali. Inoltre gran parte delle analisi si son basate su prove sperimentali svolte in una precedente tesi, al fine di elaborare un modello numerico efficiente per svolgere un confronto tra i dati che emergono dalle simulazioni fem.

La seconda parte della tesi riguarda i dati rilevati dalle prove sperimentali eseguite.

# **Indice**

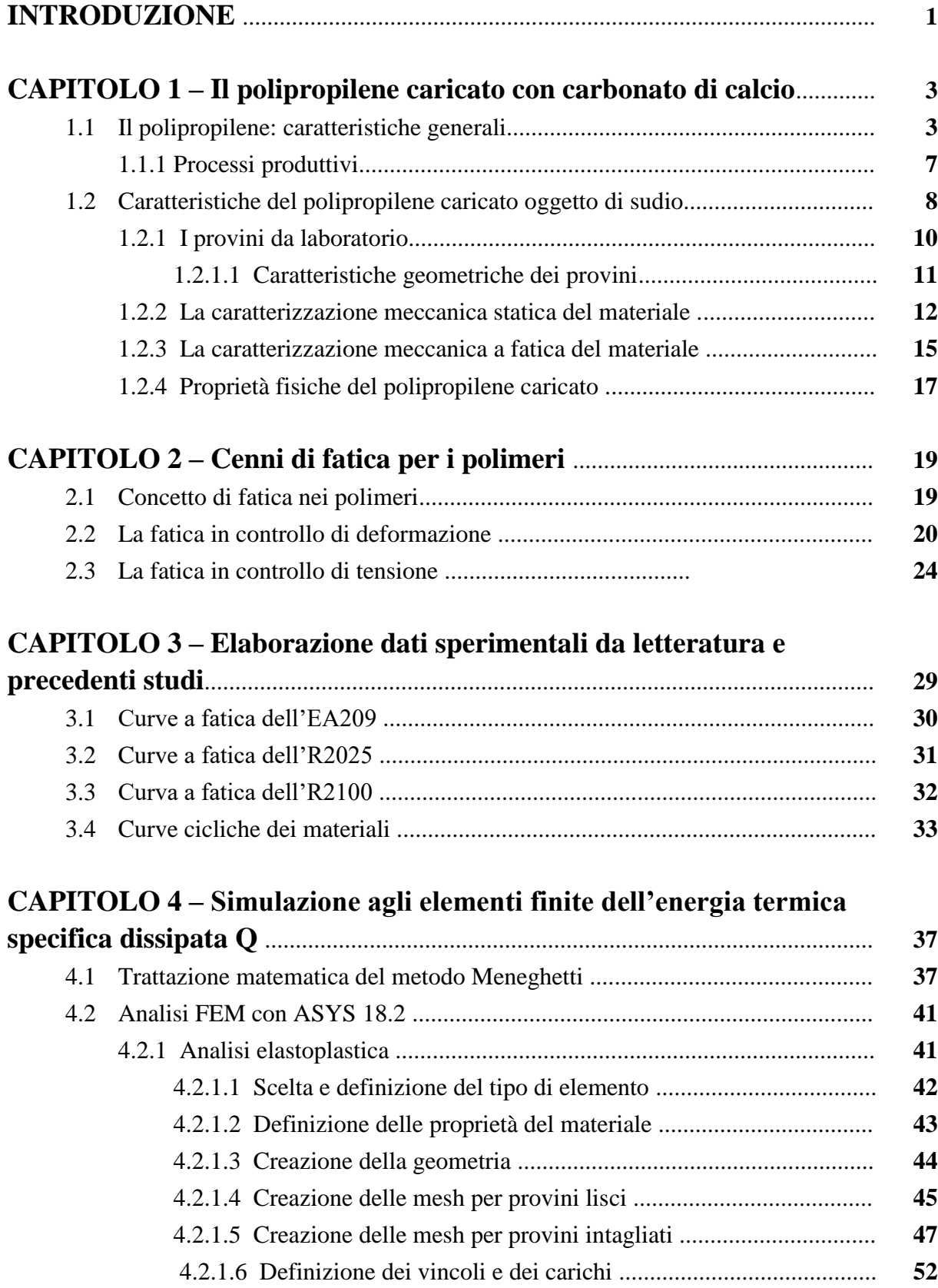

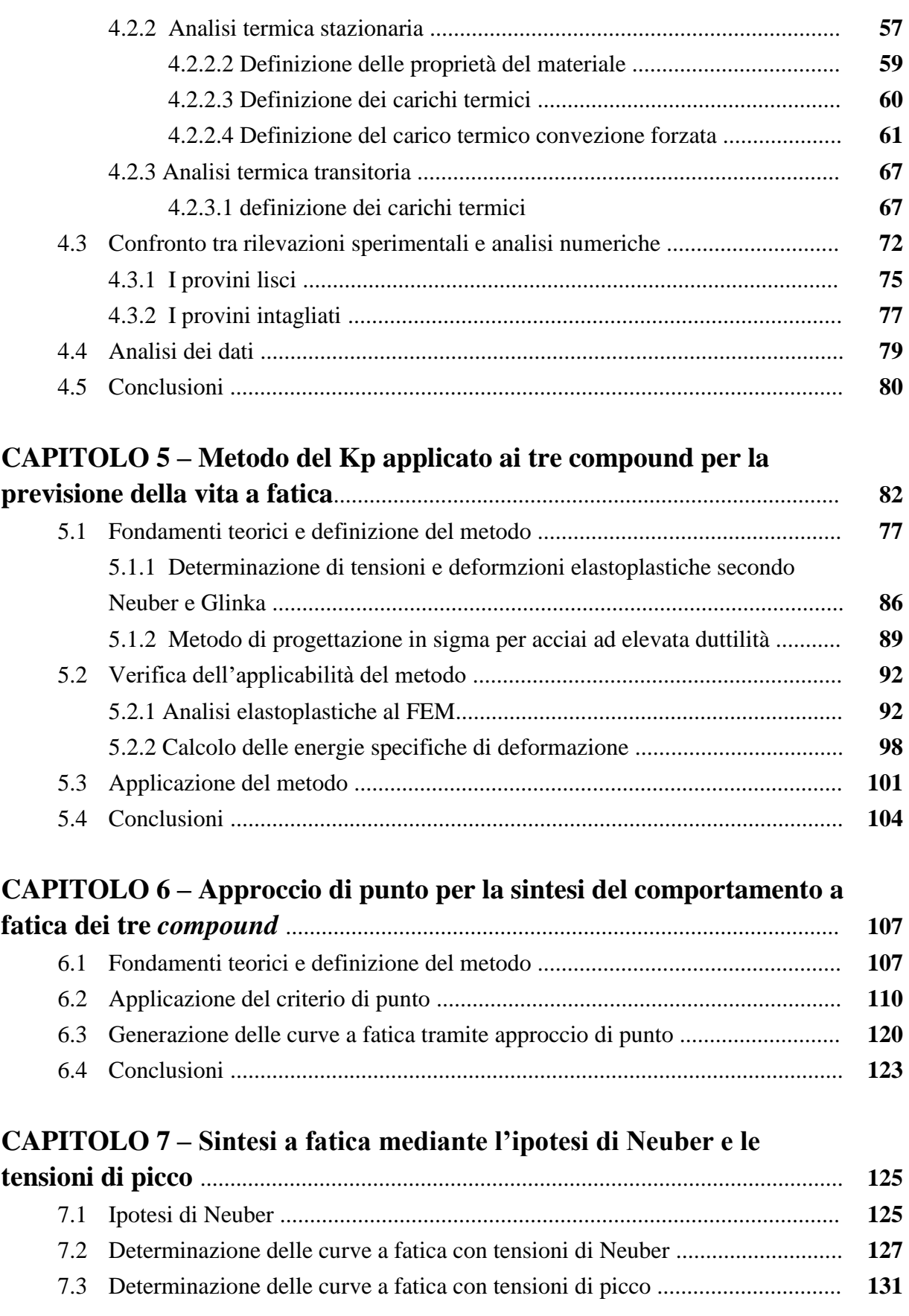

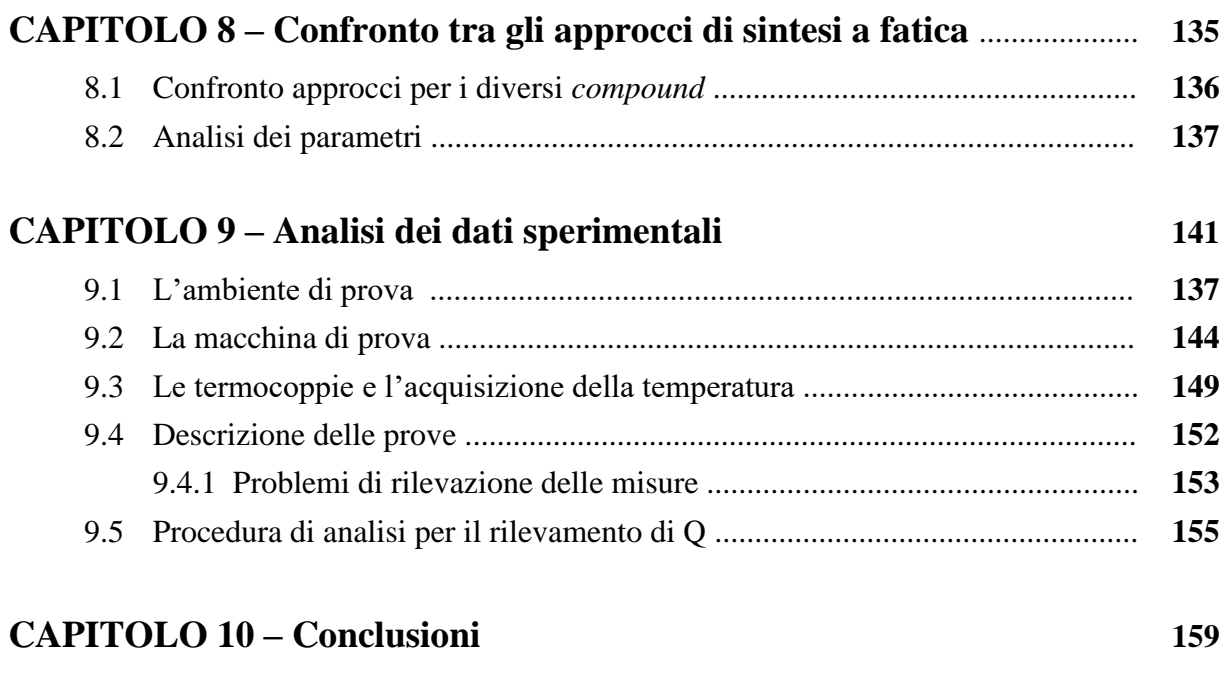

### **Bibliografia 161**

## **CAPITOLO 1**

# **Il polipropilene caricato con carbonato di calcio**

In questo capitolo introduttivo si vuole dare una panoramica generale di quelle che sono le peculiarità del materiale oggetto di studio di questa tesi, ovvero un *compound* di polipropilene caricato con carbonato di calcio. Un *compound* viene definito come una miscela tra un solido ed un liquido: in questo caso il liquido corrisponde al polipropilene fuso in fase di estrusione, durante il processo produttivo dello stesso, mentre il solido coincide con il carbonato di calcio, in forma di granelli di diametro medio pari a 20 μm.

Inizialmente verranno presentate le caratteristiche fondamentali del polipropilene non caricato, per poi andare ad approfondire il materiale specifico, in modo da avere un raffronto di quelli che sono i miglioramenti che il caricamento produce.

Infine si presenteranno i provini analizzati in questa tesi e nei lavori precedenti: verranno esposte le caratteristiche geometriche, meccaniche (statiche e a fatica) e termiche.

#### **1.1 Il polipropilene: caratteristiche generali**

Il polipropilene è il polimero termoplastico ottenuto dalla polimerizzazione del propilene, un monomero vinilico, ovvero una sostanza con due atomi di carbonio collegati tra loro da un doppio legame; i gruppi chimici che stanno attorno ai due atomi di carbonio sono tre atomi di idrogeno e un gruppo metile –CH<sup>3</sup> come viene evidenziato nella seguente figura.

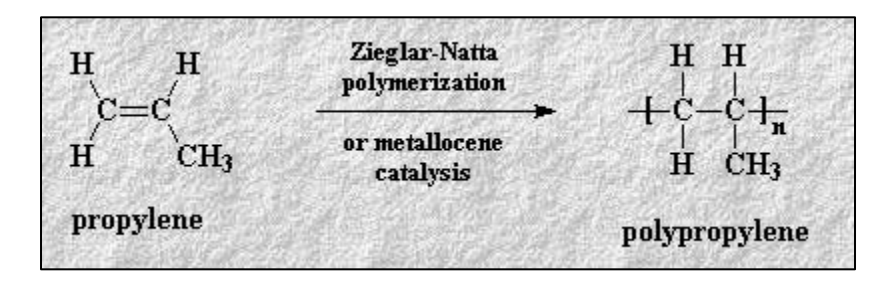

**Figura 1.1** *Struttura molecolare del propilene e del polipropilene.*

Essendo un polimero termoplastico il polipropilene risulta essere composto da lunghe macromolecole lineari, indipendenti allo stato fuso, mentre allo stato solido sono tenute insieme le une con le altre da legami di tipo debole (legami di Van der Waals); questi legami secondari possono essere facilmente distrutti riscaldando il polimero e rendendo indipendenti tra loro le macromolecole. Il materiale così fuso può essere stampato per ottenere un pezzo finito con tecniche quali l'estrusione o lo stampaggio a iniezione; pertanto il materiale in sé è facilmente riciclabile.

Il polipropilene si può presentare in tre diverse strutture:

- Isotattica, in cui, immaginando di fissare su un piano gli atomi di carbonio, il gruppo metilico sta sempre sopra il piano; questa è la struttura di maggior interesse ingegneristico per le particolari caratteristiche che verranno visualizzate a breve. Viene ottenuto grazie alla polimerizzazione ionica con catalizzatori stereospecifici, o di Ziegler-Natta;
- Sindiotattica: il gruppo metile alterna la sua posizione sopra e sotto il piano; questa forma risulta rigida a temperatura ambiente e fonde a 150 °C circa;
- Atattica: il gruppo metile si dispone in maniera casuale (sopra o sotto il piano); la sua struttura è gommosa a temperatura ambiente, con modulo elastico di pochi MPa.

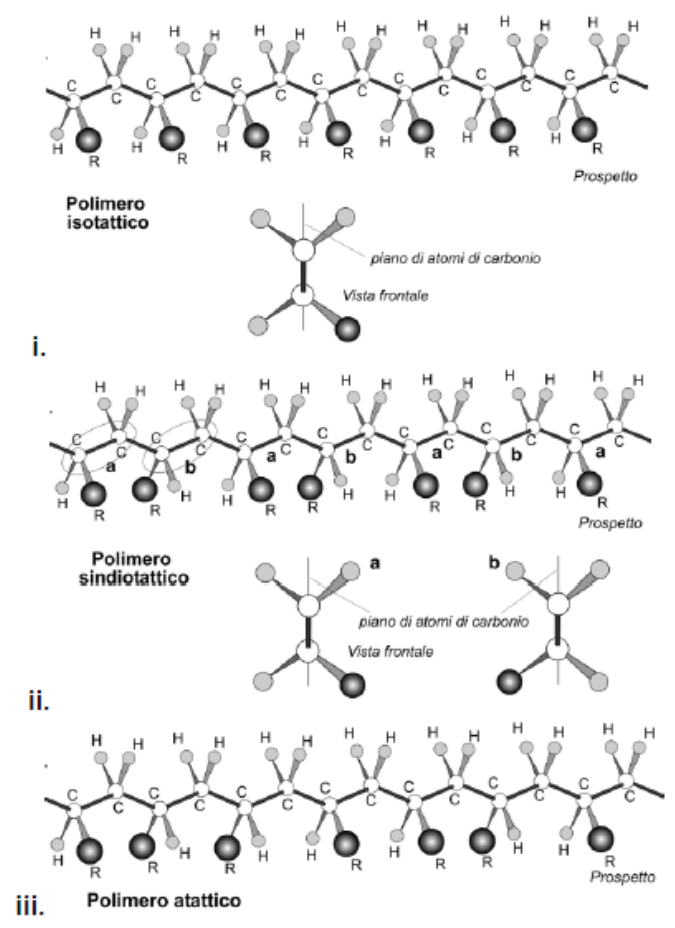

**Figura 1.2** *Immagini tratte da [11]. Rappresentazione schematica di polimeri isotattici (i.) sindiotattici (ii.) e atattici (iii.). (C, carbonio; R, atomo o gruppo atomico sostituente, in questo caso –CH3; H, idrogeno)*

Ad oggi la forma più utilizzata è sicuramente quella isotattica grazie alle sue buone caratteristiche termiche e meccaniche: fonde oltre circa i 170 °C e ha un carico di rottura pari 50 MPa. Presenta inoltre una grande resistenza all'attacco sia di acidi che di alcali diluiti o concentrati (i polimeri, a differenza dei metalli, non possiedono elettroni liberi di conduzione, perciò non possono subire una corrosione di tipo elettrochimico) come anche ai solventi. Ha inoltre un basso valore di costante dielettrica risultando dunque un buon isolante. Altre caratteristiche sono la sua bassa densità (900 kg/m<sup>3</sup>, la più bassa tra i polimeri termoplastici) e un'eccellente resistenza a fatica. Le caratteristiche termiche e meccaniche del polipropilene vengono ora riassunte nella seguenti tabelle.

| Densità<br>$\text{kg/m}^3$ | Resistenza a<br>trazione<br>(MPa) | Modulo di<br>resistenza a<br>flessione (GPa) | Allungamento a<br>rottura $\left(\frac{6}{6}\right)$ |
|----------------------------|-----------------------------------|----------------------------------------------|------------------------------------------------------|
|                            | 50                                | L.5                                          | 50                                                   |

**Tabella 1.1** *Da [13]. Proprietà meccaniche del polipropilene isotattico*

**Tabella 1.2** *Da [13]. Proprietà termiche del polipropilene isotattico*

|               |                                                |                      |                              | Temperatura di         |
|---------------|------------------------------------------------|----------------------|------------------------------|------------------------|
|               |                                                | Coefficiente di      |                              | transizione            |
| <b>Calore</b> | Conduttività                                   | dilatazione          | <b>Diffusività</b>           | vetrosa                |
| specifico     | termica                                        | $(\mu m/m^{\circ}C)$ | termica                      | $({}^\circ\mathrm{C})$ |
| (kJ/kg K)     | $\left(\mathbf{W}/\mathbf{m}\mathbf{K}\right)$ |                      | $(m^2/s)$ x 10 <sup>-7</sup> |                        |
| 2.0           | 0.2                                            | 100                  | 0.65                         | $-10$                  |

Il polipropilene si può presentare anche sotto forma di copolimero etilene/propilene. Si ricorda che con la polimerizzazione di due (o più) monomeri di diversa natura chimica opportunamente miscelati si realizzano polimeri con determinate proprietà, migliori in confronto ai singoli omopolimeri.

Gli utilizzi principali del polipropilene sono i seguenti:

- Casse da imballaggio
- Piccole parti di macchine
- Componenti di autovetture
- Involucri di televisori
- Valigie
- Bottiglie sterilizzabili
- Formatura delle cerniere integrate (per l'eccellente resistenza a fatica)

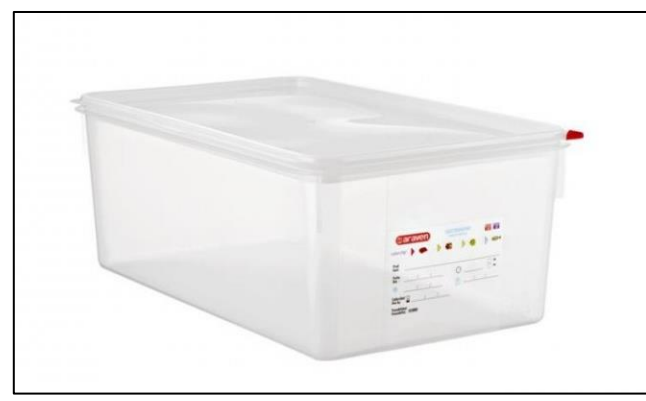

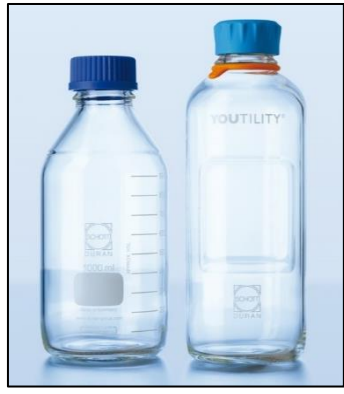

**Figura 1.3** *Cassa da imballaggio in PP.* **Figura 1.4** *Bottiglie sterilizzabili in PP.*

Il polipropilene è inoltre disponibile in fibre od anche sotto forma di film (per l'imballaggio).

#### *1.1.1 Processi produttivi*

Qualsiasi materiale polimerico richiede i seguenti passaggi per arrivare ad essere un prodotto finito:

- 1. Sintetizzazione del polimero in industria chimica;
- 2. Miscelazione di più materiali e sostanze derivanti dall'industria chimica (attività svolta dall'azienda intesa come "compoundatore");
- 3. Lavorazione del pellet nel suo rammollimento, formatura e raffreddamento (attività del produttore)

Le tecnologie di lavorazione per i materiali polimerici termoplastici sono principalmente due: l'estrusione e l'*injection molding* (stampaggio ad iniezione).

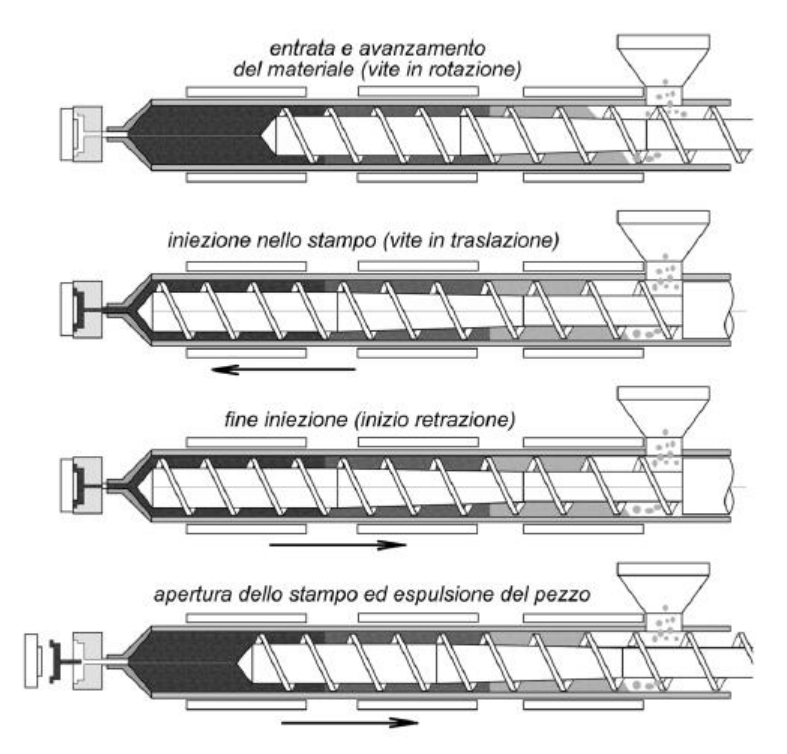

**Figura 1.3** *Immagine tratta da [11]. Rappresentazione schematica di una pressa ad iniezione a vite punzonante*

Il grado di compattezza e cristallinità del materiale lavorato tramite *injection molding* dipende da diversi parametri quali la pressione di iniezione, il tempo e la pressione di impaccamento ed il tempo di raffreddamento. Il grado di cristallinità ha una relazione di inversa proporzionalità con il tempo di raffreddamento. Ragion per cui un raffreddamento eseguito in tempi brevi genererà una maggior zona amorfa all'interno del materiale, fatto che porterà ad un maggior riscaldamento isteretico nel comportamento a fatica e di conseguenza deformazioni maggiori a loro volta (fenomeno dell'autoriscaldamento). Una maggior cristallinità per contro alza il limite di fatica, migliorandone il comportamento.

#### **1.2 Caratteristiche del polipropilene caricato oggetto di studio**

È possibile incrementare le proprietà meccaniche del polipropilene mediante l'aggiunta di particelle o fibre che vanno a legarsi tra loro quasi come in un materiale composito, senza minarne la processabilità e la riciclabilità.

L'uso del polipropilene caricato con carbonato di calcio è diventato ormai una pratica molto comune nelle applicazioni strutturali, per il suo basso costo di produzione, la capacità di essere stampato in forme geometriche complesse ed il basso rapporto peso-resistenza.

Il materiale di questa tesi è un *compound* additivato con carbonato di calcio al 42% in peso. Le particelle di CaCo<sup>3</sup> hanno diametro medio di 20 μm. Poiché il polipropilene risulta essere un materiale apolare non è possibile che si generino legami secondari con il caricato, il quale rimane pertanto rimane intrappolato nel materiale durante il raffreddamento.

Tali particelle sono additivate tramite una procedura denominata *masterbanch*: pellet di polipropilene caricato viene unito a del pellet di polipropilene non caricato, in modo da ottenere la percentuale di carbonato di calcio voluta. Grazie a questa tecnologia è possibile ottenere un'ampia gamma di materiali in maniera agevole, merito di una dosatura opportuna in tramoggia di pochi tipi di pellet, acquistabili dunque in quantità maggiori, abbattendo i costi.

Il materiale oggetto di studio è stato brevettato da Electrolux S.p.A. nel 2015. Viene impiegato per contenere il cestello delle lavatrici, che necessitano di vite consone almeno alla garanzia data per legge al consumatore, per non incorrere in costi di riparazione a carico dell'azienda produttrice e costi di immagine; sono soggetti a sollecitazioni più o meno elevate data l'eccentricità del moto rotatorio del cestello; si giustificano dunque gli studi svolti in questa tesi e in [20] e [21].

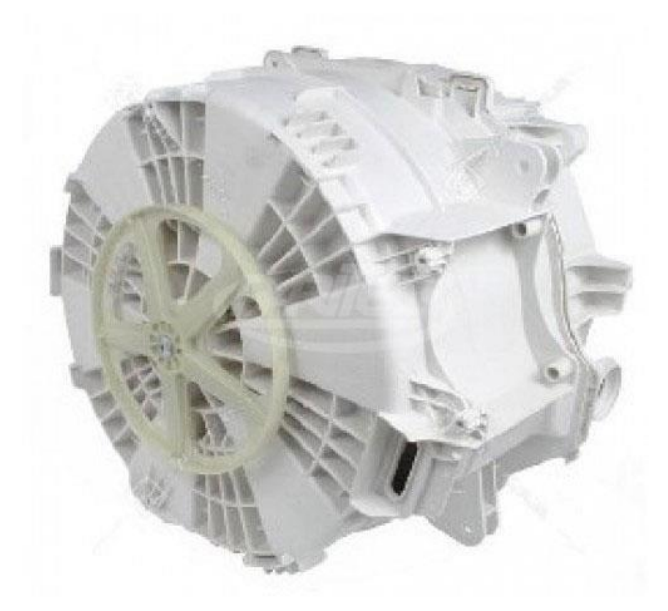

**Figura 1.4** *Supporto del cestello in Eurocarboran-A (Electrolux S.p.A).*

Il carbonato di calcio è stato classificato come riempitivo, e dunque utilizzato per il suo basso costo. La sua aggiunta migliora la stabilità dimensionale, provoca un minor ritiro termico ed ha un'azione tenacizzante nel comportamento quasi-statico del materiale. Durante la fase di processo risulta pertanto utile, migliora le caratteristiche meccaniche statiche, mentre ha un effetto negativo sul comportamento a fatica, abbassando il limite di fatica; il cedimento che ne deriva di fatti è differente rispetto al materiale non caricato.

#### *1.2.1 I provini da laboratorio*

I provini oggetti di studio di questa tesi sono stati ottenuti da lastre stampate, testati staticamente e a fatica ([5], [6], [20],[21]); la sintesi a fatica è stata svolta secondo diversi approcci, come verrà discusso nei capitoli seguenti.

Questi campioni son stati forniti da Electrolux S.p.A nel 2015 per un precedente lavoro di tesi; si ricorda come i materiali siano tre *compound*, i quali differiscono tra loro per la diversa percentuale di materiale riciclato che viene immesso nella matrice polimerica. Nella seguente tabella si riporta la nomenclatura usata per identificare ciascun materiale.

| Sigla              | Nome commerciale | Composizione                     | % PP riciclato |  |
|--------------------|------------------|----------------------------------|----------------|--|
| EA209              | Eurocarboran-A   | 58% PP $-42\%$ CaCo <sub>3</sub> | Non riciclato  |  |
| R <sub>2025</sub>  | Carborec R2-025  | 58% PP $-42\%$ CaCo <sub>3</sub> | 25%            |  |
| R <sub>2</sub> 100 | Carborec R2-100  | 58% PP $-42\%$ CaCo <sub>3</sub> | 100\%          |  |

**Tabella 1.3** *Compound oggetto di studio [21].*

Le sigle utilizzate sono i nomi commerciali dei materiali e hanno i seguenti significati:

- EA209: acronimo di Eurocarboran-A, mentre 209 è il codice colore;
- R2025: riferito al CarboRec R2-025, caratterizzato dal 25% di PP riciclato;
- R2100: sigla riferita al Carborec R2-100, costituito dal 100% di PP riciclato.

La differenza tra le miscele è pure visibile a colpo d'occhio dato che all'aumentare della percentuale di riciclaggio il materiale assume un aspetto più scuro. Questo fatto lo si vedrà rappresentato nelle figure dei capitoli seguenti.

#### 1.2.1.1 Caratteristiche geometriche dei provini

I provini forniti per il lavoro svolto in [21] hanno geometria e dimensioni conformi alla norma UNI/EN ISO 527-2: 1992; per le modalità di caratterizzazione sono state eseguite le direttive vigenti nella norma UNI/EN ISO 527-1: 1993, le quali riguardano materiali plastici prodotti per estrusione o stampaggio a iniezione.

Lo spessore nominale dichiarato dal fornitore è di 5.2 mm.

I provini sono stati opportunamente raccordati, di modo che non ci siano concentrazioni delle tensioni non volute e al di fuori della lunghezza utile. I provini lisci sono stati stampati in modo che la forma faciliti l'andamento, parallelo alla direzione del carico, delle linee isostatiche lungo il tratto utile, in modo da rendere attendibile l'ipotesi di carico monoassiale.

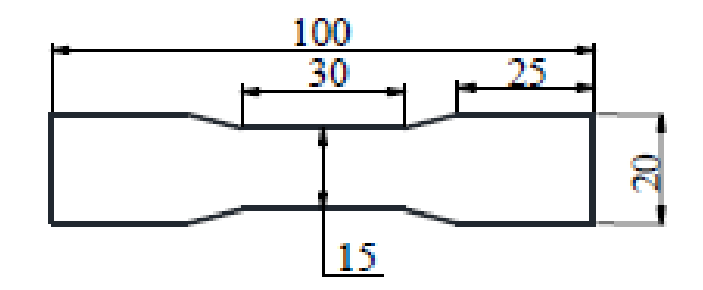

**Figura 1.5** *Immagine tratta da [5]. Disegno tecnico del provino liscio, con evidenziate le misure caratteristiche quali larghezza (l), spessore (s) e tratto utile (15 mm).* 

Per quanto riguarda i provini intagliati invece non si hanno raccordi blandi per "guidare l'andamento delle tensioni": sono di dimensione maggiore e questo permette alle ganasce della macchina di avere una superficie più estesa di afferraggio rispetto ai provini lisci. La dimensione maggiore delle estremità rispetto a quelle dei provini lisci ha permesso di facilitare la procedura di posizionamento e fissaggio di questi provini sulla macchina di trazione: durante l'operazione di afferraggio della ganascia inferiore è stato possibile appoggiare l'estremità inferiore dello stesso, garantendo una buona superficie di aggancio e ed allo stesso tempo un buon posizionamento (alle volte si è ritenuto superfluo l'uso della squadretta per verificarne l'orientamento, procedura spiegata nel capitolo 9). Si riportano quindi i disegni dei provini con i diversi intagli e le relative specifiche geometriche:

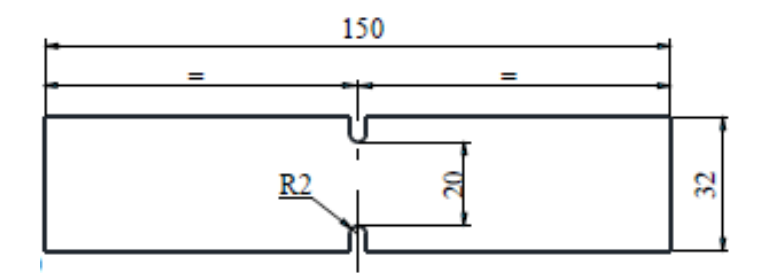

**Figura 1.6** *Tratta da [5].Disegno tecnico di un provino con intaglio simmetrico a U di raggio 2 mm (R2).*

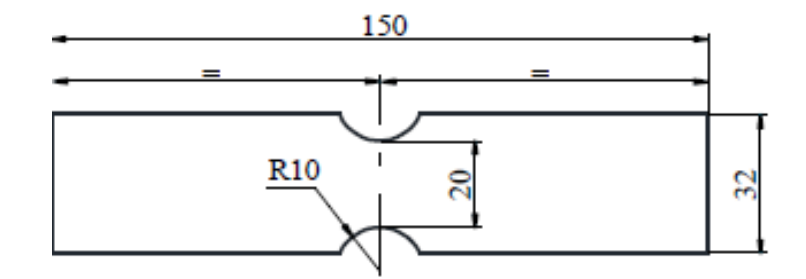

**Figura 1.7** *Tratta da [20]. Disegno tecnico di un provino con intaglio simmetrico a U Di raggio 10 mm (R10).*

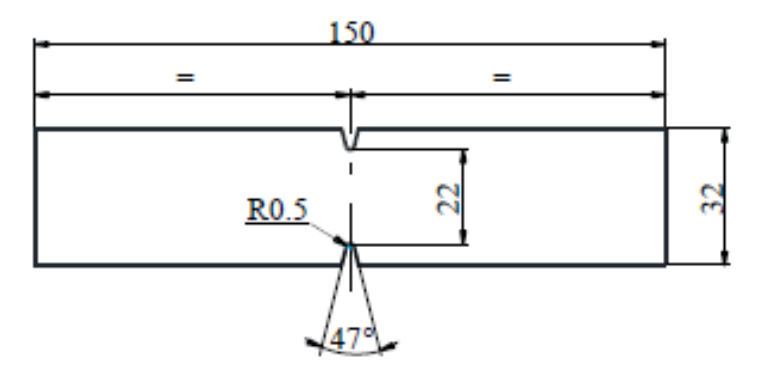

**Figura 1.8** *Tratta da [5]. Disegno tecnico di un provino con intaglio simmetrico a V di raggio 0.5 mm (V05).*

#### *1.2.2 La caratterizzazione meccanica statica del materiale*

In [5] sono state condotte tre prove statiche per ogni configurazione di materiale a temperatura ambiente, imponendo una velocità di spostamento pari a 1 mm/min, in accordo con la normativa ISO 527 *Plastics-Determination of tensile properties*; son stati ricavati pertanto modulo elastico medio, tensione di snervamento σy, tensione di rottura σ<sub>b</sub> e allungamento a rottura ε<sub>b</sub>. Questi risultati sono riassunti nella tabelle (1.1) ed (1.2).

È da evidenziare il comportamento che ha avuto il materiale EA209: la separazione del provino infatti non è mai stata raggiunta a causa della elevata duttilità dello stesso e dalla corsa massima dell'attuatore limitata a 100 mm. Inoltre nel provino liscio R2100 e nel provino intagliato EA209 R10 la deformazione a rottura è stata maggiore di quella misurabile dall'estensometro adottato. Riguardo ai provini intagliati, le tensioni sono sempre riferite alla tensione netta. Sono riporati di seguito i risultati dei test.

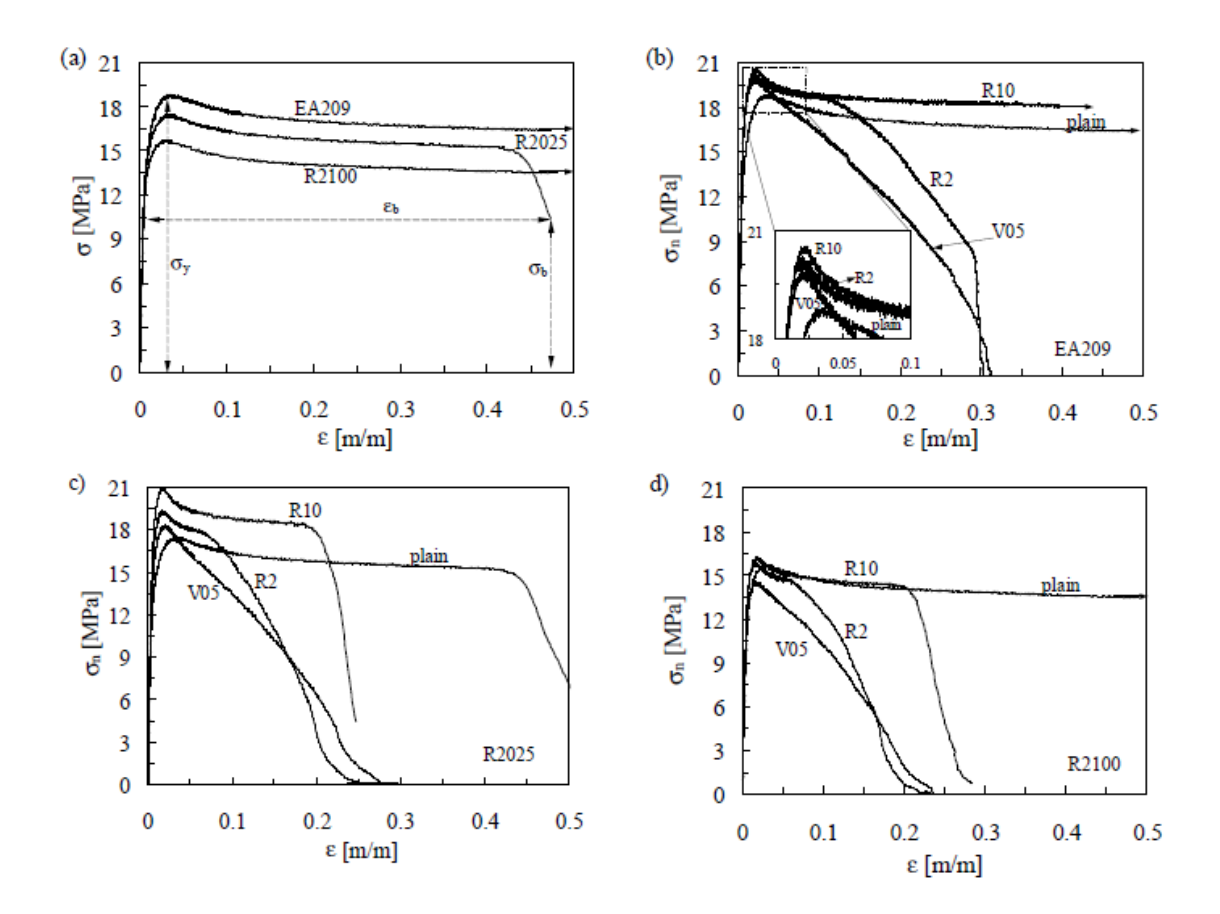

**Figura 1.9** *Tratte da [5]. Curve σ-ε ingegneristiche rilevate per (a) provini lisci, (b) EA209, (c) R2025 e (d) R2100 lisci ed intagliati.*

I dati caratteristici delle curve per i diversi materiali sono riassunti nelle tabelle seguenti

**Tabella 1.4** *Tratta da [5]. Proprietà meccaniche statiche dei materiali di provini lisci.*

| Material          | E(MPa) | $\sigma_{\rm v} (MPa)$ | $\sigma_b(MPa)$ | $\varepsilon_{\rm b}$ |
|-------------------|--------|------------------------|-----------------|-----------------------|
| EA209             | 2967   | 19.0                   |                 |                       |
| R <sub>2025</sub> | 2881   | 18.1                   | 4.4             | 0.52                  |
| R <sub>2100</sub> | 2382   | 15.4                   | 5.5             | >0.50                 |

**Tabella 1.5** *Tratta [5]. Proprietà meccaniche statiche dei materiali dei provini intagliati.*

| Material          | Geometry | $\sigma_y(MPa)$ | $\sigma_b(MPa)$ | Eъ    |
|-------------------|----------|-----------------|-----------------|-------|
| EA209             | V05      | 20.0            | 0.1             | 0.3   |
|                   | R2       | 20.2            | 0.2             | 0.3   |
|                   | R10      | 20.7            | 2.4             | >0.50 |
| R <sub>2025</sub> | V05      | 18.6            | 0.1             | 0.3   |
|                   | R2       | 19.3            | 0.1             | 0.3   |
|                   | R10      | 20.4            | 6.2             | 0.2   |
| R <sub>2100</sub> | V05      | 14.6            | 0.1             | 0.2   |
|                   | R2       | 15.5            | 0.1             | 0.2   |
|                   | R10      | 16.4            | 0.3             | 0.3   |

Da questi risultati si è notato come la tensione di snervamento  $\sigma_y$  diminuisca all'aumentare della percentuale di riciclaggio di PP.

Il più basso valore della deformazione a rottura è stato dell'R2025.

Dai valori in tabella si nota come utilizzare il 100% di riciclaggio di PP abbatta la rigidezza del 19,7% se confrontata con il materiale vergine EA209.

Per le geometrie R10, R2 e V05 son state svolte delle analisi lineari elastiche tridimensionali per valutare i fattori di concentrazione delle tensioni riferiti alle sezioni nette; si sono ottenuti i seguenti valori:

- $K_{t,R10} = 1.65$ ;
- $K_{t,R2} = 3.17;$
- $K_{t, V05} = 5.97$ ;

La sensibilità all'intaglio si dimostra avere una particolare tendenza: per tutti i materiali all'aumentare del raggio aumenta leggermente la tensione di snervamento. La tendenza è più marcata nell'R2100, in cui si ha un aumento del 12,3 % confrontando i valori di V05 ed R10

#### *1.2.3 La caratterizzazione meccanica a fatica del materiale*

In [5] e [6] sono state condotte delle prove a fatica a rapporto di ciclo  $R_{\sigma} = -1$ , in termini di tensione riferita alla sezione netta. Si può notare dai risultati ottenuti come tutti e tre i materiali si possano conosiderare insensibili agli effetti di intaglio, dato che per ognuno è possibile raggruppare sotto un'unica banda di dispersione i dati a fatica di provini lisci, R10, R2, V05. Sono state plottate le curve al 10%-90% di probabilità di sopravvivenza, fittando i dati con un livello di confidenza del 95%.

Inoltre è stata costruita a banda per sintetizzare i dati a fatica dell'EA209 e dell'R2025, dato che sia la pendenza delle loro curve che la tensione al 50% letta a 2 milioni di cicli ( $\sigma_{An,50\%}$ ) sono molto simili; le analisi statistiche confermano dunque come il 25% di PP riciclato non influenzi il comportamento a fatica del materiale. Per contro l'R2100 presenta una  $\sigma_{An,50\%}$  abbattuta del 20% rispetto all'EA209 ed R2025, ed una pendenza maggiore del 27%.

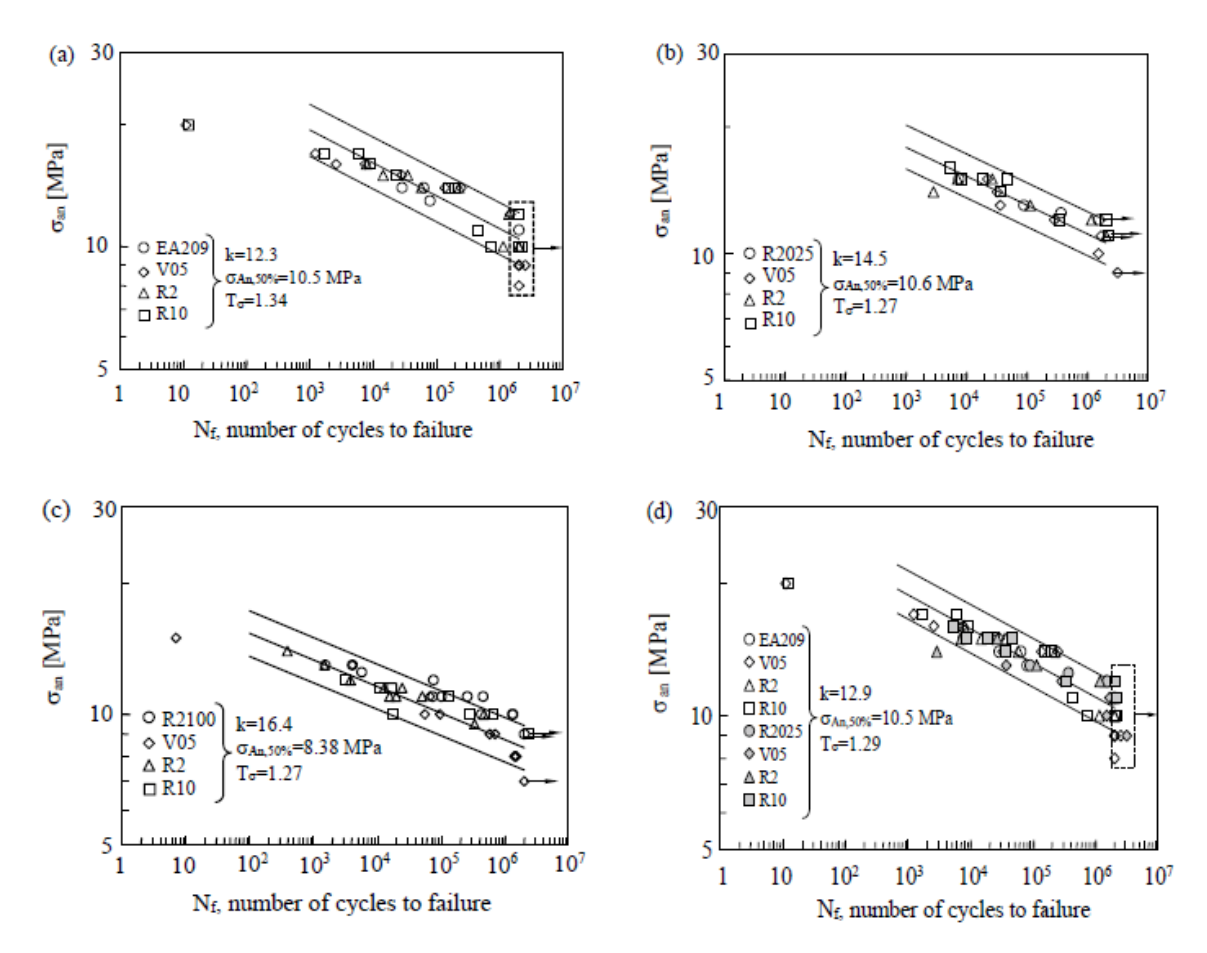

**Figura 1.10** *Tratte da [6]. Dati sperimentali e curve a fatica per (a) EA209, (b) R2025, (c) R2100 e (d) EA209 & R2025 per provini lisci ed intagliati.*

Sono state inoltre costruite le due curve di progettazione per l'EA209/R2025 e per l'R2100; nella regione a basso numero di cicli la resistenza a fatica è stata considerata pari alla tensione di snervamento. Di conseguenza è stata intersecata la linea al 50% delle due curve con la tensione di snervamento.

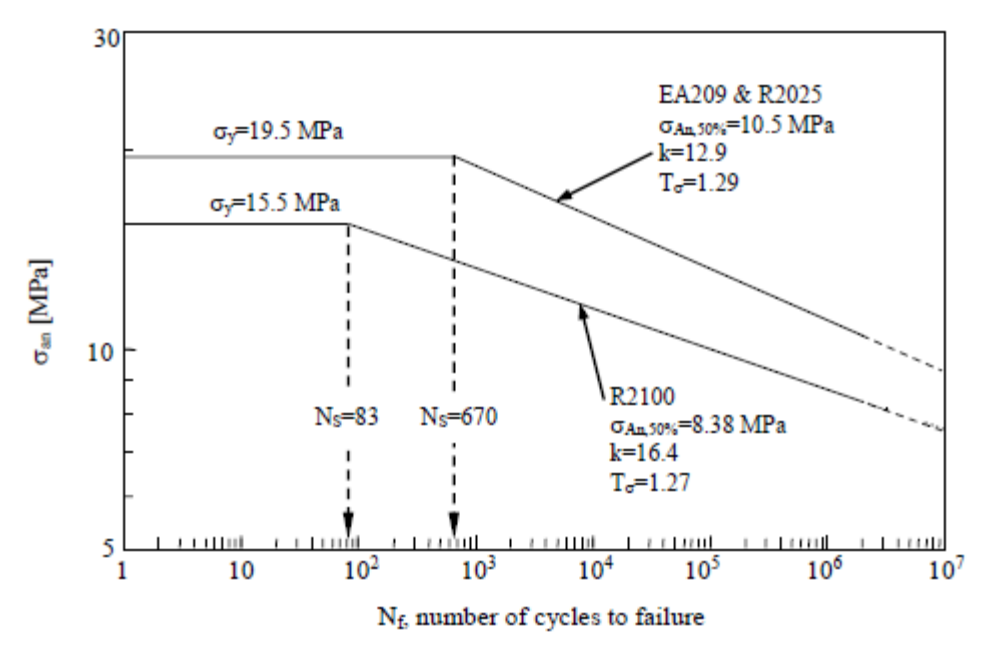

**Figura 1.11** *Tratte da [6]. Curva per la progettazione a fatica per EA209&R2025 e R2100.*

Tali curve sono state una guida importante per la scelta dei carichi da usare nelle prove sperimentali condotte in questa tesi. Si ricorda che i dati seguono la legge:

$$
\sigma_{an}^k \cdot N_f = cost \tag{1.1}
$$

Ciò che emerge da questi diagrammi è l'elevato valore della pendenza inversa k, la quale provoca un'elevata dispersione in termini di cicli, sebbene la dispersione statistica in tensione sia piuttosto contenuta

#### *1.2.4 Proprietà fisiche del polipropilene caricato*

Si forniscono ora alcuni valori significativi riguardanti le proprietà fisiche dei tre *compound*; questi valori si sono rivelati indispensabili per svolgere le successive analisi numeriche, nonché per il calcolo dell'energia specifica rilasciata durante le prove sperimentali

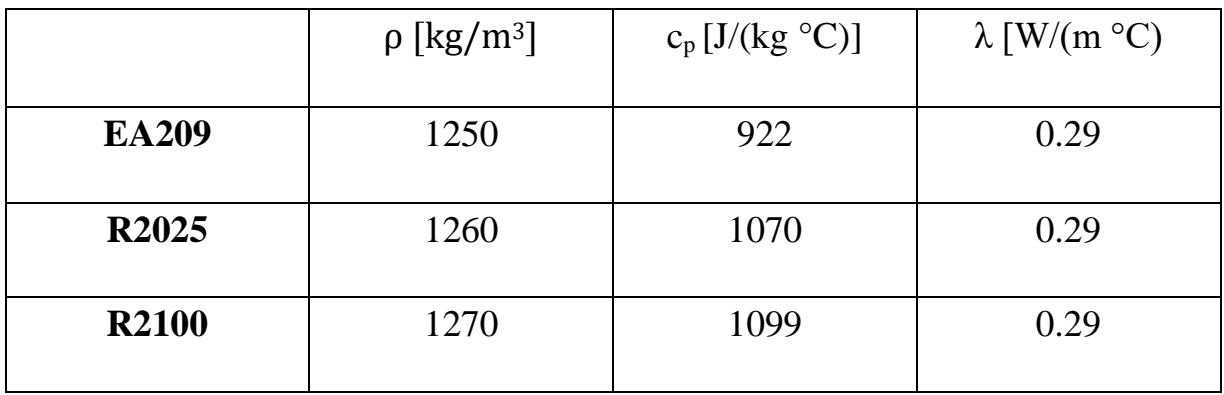

I valori riportati in questa tabella sono da ritenersi valori medi; calore specifico e densità variano con l'andamento della temperatura, ma dato che i provini son stati testati sempre a temperature di poco sotto i 30 °C, all'incirca costanti, si sono usati sempre questi valori per le successive analisi di dati sperimentali ed analisi numeriche. I calori specifici a pressione costante son stati misurati in [20]; quelli riportati in tabella sono quelli rilevati ad una temperatura di 27,5 °C.

## **CAPITOLO 2**

## **Cenni di fatica per i polimeri**

In questo capitolo si faranno dei brevi cenni sul comportamento a fatica di questi materiali, focalizzandosi sugli aspetti più importanti della fatica in controllo di tensione e di deformazione, e le peculiarità.

#### **2.1 Concetto di fatica**

Il cedimento di un materiale sotto l'azione di un carico ciclico prende il nome di fatica, ed è stata riconosciuta come una delle maggiori cause di rottura nei metalli. Benché le plastiche siano suscettibili ad una più ampia gamma di meccanismi di cedimento, è vero anche che la fatica risulta essere un fenomeno rilevante anche per questi materiali.

Per i metalli il fenomeno della fatica è stato ben compreso; esso è legato all'innesco e propagazione di una cricca, sviluppatasi a partire da microdifetti nel pezzo (associabili a dislocazioni) o da difetti associabili a cricche già preesistenti.

L'azione ciclica di un carico causa la propagazione e la crescita di una cricca appunto, finché non giunge alla dimensione per cui la sezione resistente rimanente del componente non è più in grado di sopportare il carico applicato sullo stesso. In questo stadio vi è una propagazione catastrofica della cricca attraverso il materiale in un singolo ciclo. I cedimenti per fatica sono sempre fragili, di schianto, e sono particolarmente pericolosi dato che non vi sono segnali visivi del cedimento imminente.

Se la fatica dei i materiali metallici è stata largamente approfondita e compresa, sfortunatamente non si può dire lo stesso per la fatica dei polimeri; la loro struttura molecolare completamente differente, porta ad affermare che il processo di formazione di una cricca sia probabilmente molto differente rispetto a quello dei metalli, benché una volta che si sia formata la cricca, la fase di propagazione successiva si possa ritenere assai simile.

Se un componente in materiale polimerico ha subito lavorazioni allora è probabile che siano stati introdotti difetti superficiali capaci di propagare. Se il componente è stato stampato, questo porta a produrre uno strato protettivo che inibisce la formazione/propagazione di cricca per fatica; in questi casi è molto più probabile che le cricche si sviluppino all'interno del materiale. Pertanto la formazione di cricche in grado di propagare avviene attraverso lo scorrimento delle molecole se il polimero è cristallino.

Nei polimeri amorfi è possibile che le cricche si sviluppino nei vuoti che si son formati durante il flusso viscoso. I materiali plastici stampati presenteranno siti di formazione di cricche creati da difetti si stampaggio e dalle particelle di caricato.

Certamente le concentrazioni di tensioni causate da discontinuità geometriche di forma saranno la maggior causa di nucleazione di cricche per fatica.

Ci sono molti altri fattori che rendono complesso il fenomeno della fatica per i polimeri, e nessuno di questi si presta ad una analisi semplice.

#### **2.2 La fatica in controllo di deformazione**

La fatica in controllo di deformazione è stata sviluppata per lo studio della fatica oligociclica per i materiali metallici, dunque per un numero basso di cicli a rottura, tra 1 e 10<sup>3</sup>-10<sup>4</sup> cicli. Per giungere a valori così ridotti del numero di cicli è necessario applicare tensioni superiori allo snervamento del materiale, entrando pertanto nella zona elastoplastica della curva  $\sigma - \varepsilon$  del materiale stesso.

In questo modo per piccole variazioni della tensione si hanno grandi variazioni delle deformazioni. Tale fenomeno è ancora più accentuato per i materiali polimerici come si può notare dalla seguente figura.

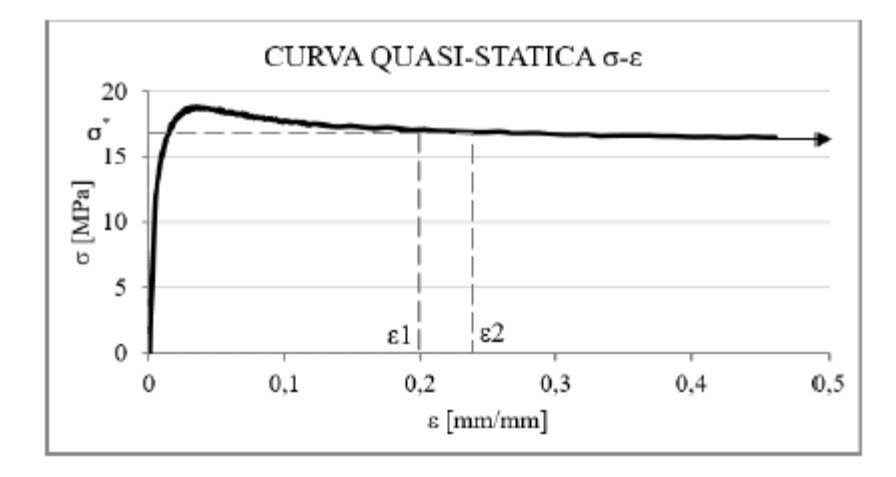

**Figura 2.12** *Tratta da [20]. Tipica curva σ-ε di un polimero che manifesta 'macroscopic yielding', con zona di strizione.*

Pertanto una macchina di trazione non sarebbe in grado di eseguire correttamente la prova controllando la forza imposta dall'utente, perché a valori molto simili corrisponderebbero spostamenti dello stelo dell'attuatore molto diversi.

Per ovviare a questa problematica la prove oligocicliche vengono condotte in controllo di deformazione. Come è noto, prove a fatica su materiali metallici portano a delle modifiche della curva σ – ε: si può avere incrudimento (*hardening)* o addolcimento (*softening*). I materiali polimerici caricati in maniera cicilica prsentano sempre *softening*; questo è un fattore di importanza rilevante da tenere in considerazione nella stima a fatica dei componenti, dato che, come verrà spiegato a breve, si sovrastimerebbe la vita del componente. Il *softening* è causato dal fenomeno del rilassamento delle tensioni, tipico di questi materiali, dovuto allo scorrimento delle catene polimeriche.

Si suppone di eseguire una prova in controllo di deformazione: legge sinusoidale, di ampiezza  $\varepsilon_a$  assegnata e rapporto di ciclo  $R_{\varepsilon} = -1$ . Se si interrompe la prova e si svolge una prova statica sul provino affaticato si troverà una curva di trazione differente da quella del materiale vergine; questo è il fenomeno del *softening*, che viene visualizzato di seguito.

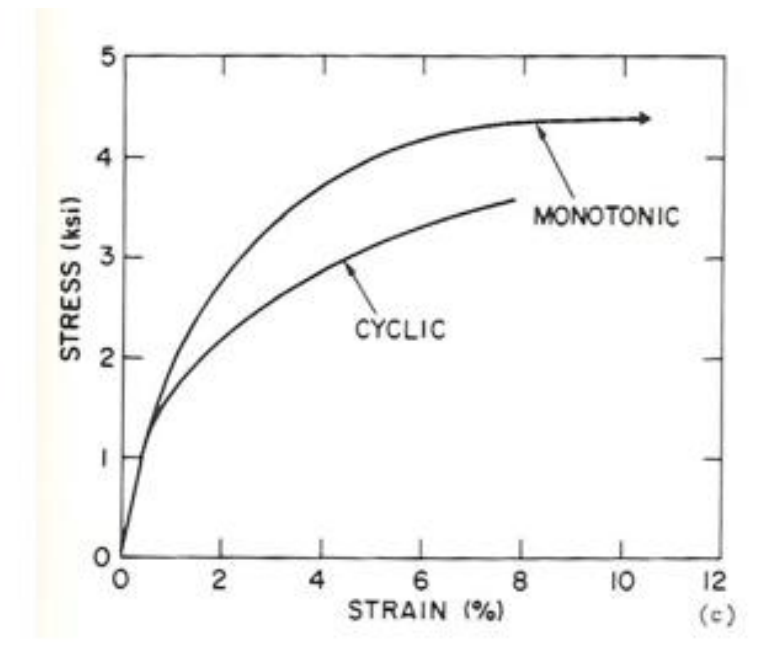

**Figura 2.2** *Tratta da [22]. Curva sforzo-deformazione monotonica e ciclica a 298 °K per il polipropilene.*

Per monitorare la prova si utilizza un estensometro per registrare i segnali di deformazione ed una cella di carico per quelli di forza; dividendo questi ultimi per la sezione trasversale del

provino si calcola la tensione applicata. Plottando in un grafico le tensioni registrate durante una prova in controllo di deformazione, si hanno i seguenti andamenti.

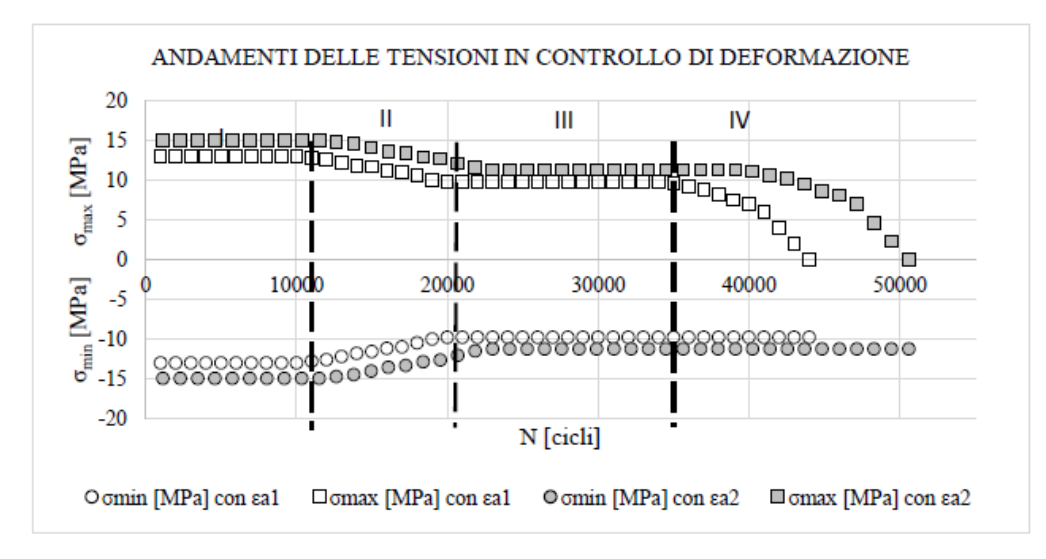

**Figura 2.3** *Tratta da [20]. Andamento delle tensioni durante due prove in controllo di deformazione, con ampiezze di deformazione differenti (εa1 > εa2)*

Prendendo a riferimento l'andamento di tensione per la deformazione imposta  $\varepsilon_{a1}$  si possono riconoscere quattro zone:

- 1. ZONA DI INCUBAZIONE: non c'è danneggiamento per fatica, pertanto le catene polimeriche non si muovono;
- 2. ZONA DI TRANSIZIONE: qui il materiale inizia a perdere caratteristiche meccaniche; la forza da imporre inizia a diminuire: avviene lo scorrimento delle catene polimeriche che sono sfavorevolmente orientate rispetto alla direzione di applicazione della deformazione ed occorre dunque una tensione minore per ottenere la stessa ε;
- 3. ZONA DI STABILIZZAZIONE: deformazione imposta e posizione delle catene raggiungono un equilibrio per cui si ha una stabilizzazione della tensioni rispetto alla deformazione imposta; questa fase non è presente in tutti i polimeri, ed anche nei polimeri in cui è presente può scomparire all'aumentare della deformazione imposta (l'ABS è un polimero che non presenta stabilizzazione);
- 4. ZONA FINALE: Si nota una marcata differenza tra valori massimi e minimi di tensione; questo è dovuto al fatto che ora nel materiale sono presenti un certo numero di cricche, per cui quando la deformazione è di apertura la tensione che ne consegue è minore

rispetto a quando si ha chiusura. In questo ultimo caso il materiale di fatti è come se non fosse criccato.

L'obiettivo della prova in controllo di deformazione è quello di determinare la *srain-life curve*, ossia la curva che riporta sull'asse delle ordinate l'ampiezza di deformazione imposta e su quello delle ascisse, come visto per i materiali metallici, il numero di alternanze a rottura (2Nf). Per determinare questa curva per i polimeri si considerano i dati ricavati dalle prove sperimentali, dato che oltre ad avere quote di deformazione elastica e plastica è presente anche quella viscosa, che rende di difficile determinazione la curva stessa per vi analitica, o scomponendola in elastica e plastica come avviene nei metalli.

La *strain-luife curve* è usata in progettazione per determinare la vita a fatica dei componenti intagliati: nota la deformazione locale all'apice dell'intaglio si entra nella curva per determinare il numero di alternanze a rottura del componente. Per giungere a conoscenza di tale deformazione è possibile utilizzare la regola Neuber o un codice agli elementi finiti; in ogni caso qualunque sia la strategia che si vuole usare è di fondamentale importanza la conoscenza della curva ciclica del materiale, soprattutto nei polimeri che presentano sempre il fenomeno del *softening*.

Per determinate la curva ciclica di un polimero si sfruttano i cicli di isteresi generati durante le prove dai dati provenienti da cella di carico e segnali di deformazione imposta. Per ogni prova eseguita si preleva il ciclo di isteresi registrato durante la fase di stabilizzazione, altrimenti quello al 50% di vita del provino se il materiale non presenta stabilizzazione. Una volta plottati sullo stesso grafico tutti gli andamenti isteretici, la curva σ-ε ciclica la si ricava interpolando i punti di massima tensione dei vari cicli. Note quindi la *strain-life* e la *cyclic stress-strain curve* è possibile eseguire stime di durata di un componente. In figura viene fornito un esempio di interpolazione di curva ciclica.

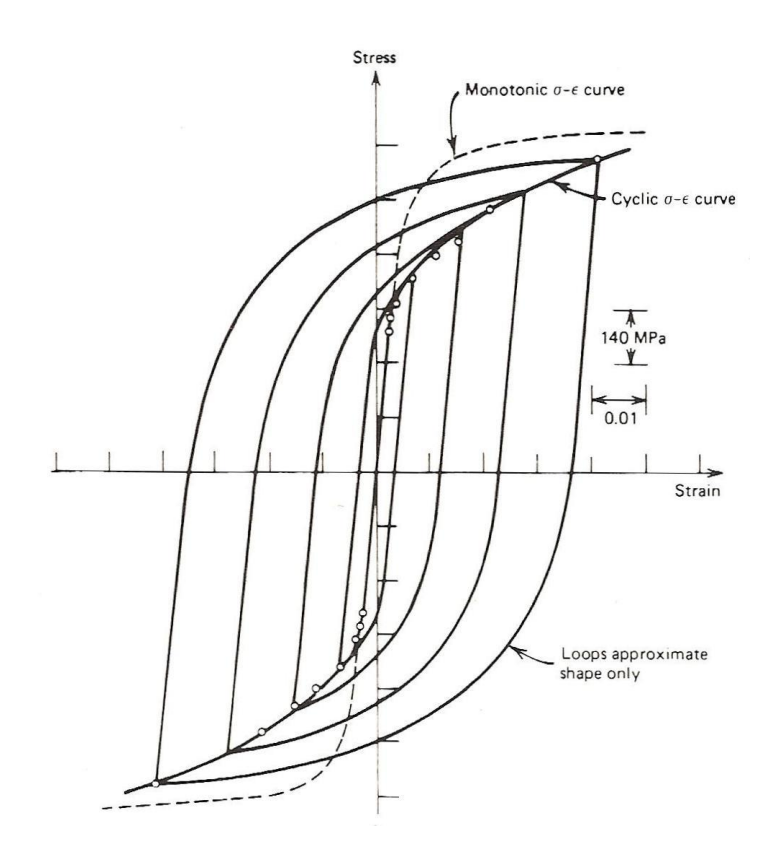

**Figura 2.4** *Tratta da [13]. Determinazione della curva σ-ε attraverso anelli isteretici consecutivi. La curva monotonica è inclusa per comparazione.*

È da evidenziare anche il comportamento a fatica nel caso di deformazione media non nulla. Sperimentalmente si è visto che nella zona di incubazione anche la tensione misurata sul materiale presenta una tensione media non nulla. In ogni caso con il progredire della vita a fatica, il materiale rilassa la tensione media grazie al fenomeno del rilassamento delle tensioni; viene quasi totalmente annullata. Dunque la *strain-life curve* ottenuta con R<sup>ε</sup> = -1 viene usata per tutti i rapporti di ciclo.

#### **2.3 La fatica in controllo di tensione**

Volendo studiare la vita a fatica di questi materiali a medio o ad alto numero di cicli (da 10<sup>4</sup> cicli a 2·10<sup>6</sup> cicli) le tensioni da applicare sono il più delle volte al di sotto dello snervamento del materiale; questa è la condizione grazie alla quale è possibile controllare la macchina di trazione in forza, quindi in tensione. Per ovviare al problema dei tempi di prova considerevoli la tendenza sarebbe quella di elevare la frequenza di prova; questo però non è sempre possibile. Vengono fornite spiegazioni e analizzati alcuni aspetti al riguardo.

#### *2.3.1 Influenza della frequenza di prova*

L'area racchiusa un ciclo di isteresi rappresenta la densità di energia meccanica dissipata dal materiale. Se viene scritto il primo principio della termodinamica si ha:

$$
W = Q + \Delta U \tag{2.1}
$$

Dove Q è il calore dissipato verso l'ambiente esterno per unità di volume di materiale e per ciclo per conduzione, convezione ed irraggiamento; ∆ la variazione di energia interna. Scrivendo tutto in termini di potenza termica, integrando sul volume del corpo ed esplicitando i termini scriviamo il primo principio:

$$
\int_{V} WdV \cdot f = \int_{S_{cond}} -\lambda \cdot grad \vec{T} \cdot \vec{n} \cdot dS_{cond} + \int_{S_{comp}} \alpha \cdot (T - T_{\infty}) \cdot dS_{cv} + \int_{S_{irr}} k \cdot \sigma_n \cdot (T^4 - T_{\infty}^4) \cdot dS_{ir} + \int_{V} \left( \rho \cdot c \frac{\partial T}{\partial t} + \vec{E}_d \right) \cdot dV
$$
\n(2.2)

Il significato dei termini viene lasciato al capitolo 4. Ciò che viene messo in luce è che la potenza dissipata per convezione ed irraggiamento è trascurabile rispetto a quella per conduzione, a meno di non utilizzare una convezione forzata. Ma essendo questi materiali caratterizzati da una conducibilità piuttosto bassa (  $0,1-0,3$  W/(m K) ) può accadere che durante le prove vi sia un surriscaldamento del materiale a causa dell'eccessiva frequenza dei carichi applicati, indicendo un cedimento prematuro dovuto non a fatica ma a quello che viene definito come "cedimento termico" o *thermal failure*. Il problema non sussiste nei materiali metallici dato che i loro valori di conducibilità sono circa dieci volte quelli dei materiali polimerici.

Il problema del riscaldamento auto indotto lo si può avere sia in controllo di deformazione (danneggiamento plastico e viscoso) sia in controllo di tensione, quando le deformazioni possono essere considerate coerenti con l'ipotesi di viscoelasticità lineare.

Dunque per non incorrere in *thermal failure*, nelle prove ad alto numero di cicli si monitora la temperatura del provino mediante l'ausilio di una termocoppia o di una termocamera. Nelle prove eseguite in questa tesi si è utilizzata una termocoppia; il limite di temperatura superiore imposto è stato pari a 30°C.

Dunque consideriamo un provino di materiale polimerico sottoposto ad un carico ciclico con ampiezza di tensione imposta σ e rapporto di ciclo  $R<sub>σ</sub> = -1$ . L'elevato smorzamento e la bassa conducibilità termica del materiale conducono al seguente fatto: una quota parte dell'energia meccanica immessa sarà dissipata in ogni ciclo per calore. La temperatura del materiale perciò aumenterà, come mostrato nella figura 2.5. Infine verrà raggiunta una stabilizzazione quando la calore rilasciato verso l'ambiente eguaglierà l'energia dissipata. A questo punto la temperatura del materiale si stabilizza fino a che non si giunge a rottura per fatica.

Come mostra la seguente figura, mana mano che viene innalzata la tensione applicata, la temperatura si stabilizza a valori via via più elevati, fino a giungere ad un valore di tensione per il quale non si ha più stabilizzazione: in questo caso non si avrà più un cedimento classico per fatica, ma un cedimento definito termico (*thermal failure*), e dunque per surriscaldamento del materiale, con conseguente decadimento delle proprietà meccaniche. Per comprendere quale dei due meccanismi ha innescato la rottura basterà osservare le superfici di frattura (fig. 8.10, rottura per fatica).

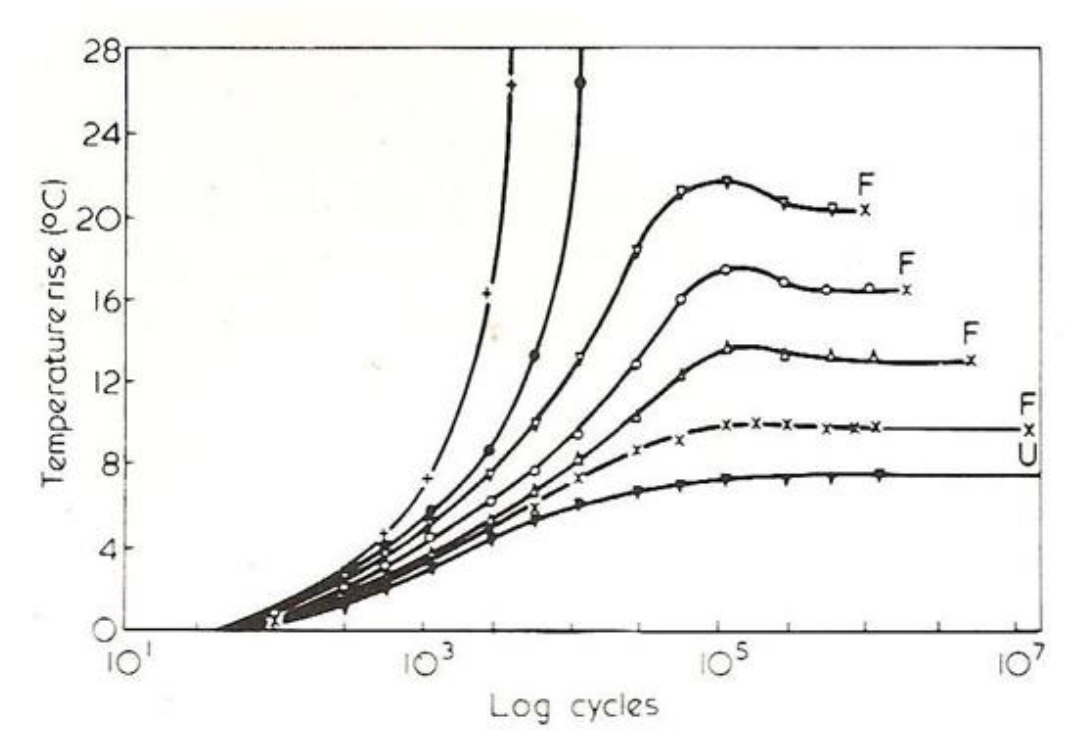

**Figura 2.5** *Tratto da [14] Incremento di temperatura risultante da carico uniassiale ciclico a 5 Hz con controllo di carico, stress medio=0 e onda sinusoidale.(per Polyacetal)*

Pertasnto esiste una ampiezza di tensione di soglia per la quale al di sotto di essa si ha cedimento per fatica, mentre tensioni maggiori provocano il cedimento termico.
# **CAPITOLO 3**

# **Elaborazione dati sperimentali da letteratura e precedenti studi**

Lo scopo di questo capitolo è stato quello di raccogliere i dati sperimentali di tutte le prove eseguite su questi materiali fino a questo momento; i dati sono stati prelevati dunque dai lavori eseguiti in [20] e [21].

L'analisi dei dati si è resa necessaria per poter applicare diversi approcci per andare a sintetizzare la vita a fatica dei tre *compound*. Si ricorda che in letteratura [5] [6] son già state generate alcune curve di sintesi, come anche delle curve per la progettazione a fatica; tali diagrammi però sintetizzano i dati senza considerare la differenza di geometria dei provini. Ciò che è emerso da questi risultati di fatti è stato che la geometria del pezzo non va ad inficiare sulla resistenza a fatica, in tutti i materiali.

In questa sezione si è voluto in ogni modo separare i dati ricavati da provini di differenti geometrie, sia per necessità di analisi successive, sia per approfondire quanto effettivamente emerso dalle analisi precedenti, verificando se ci sia effettivamente abbattimento o meno del limite di fatica per effetto di intaglio.

Il parametro di danneggiamento considerato in questi grafici è l'ampiezza di tensione nominale netta; tutte le prove sono state condotte in controllo di forza a rapporti di ciclo  $R_{\sigma}$ = -1.

In [20] è stato studiato il fenomeno della fatica di questi materiali utilizzando anche altri parametri di danneggiamento, quali l'energia isteretica e l'energia dissipata per ciclo. Il numero di dati raccolti però è stato considerato insufficiente per permettere un'elaborazione che abbia come scopo ciò che è stato appena esposto. Pertanto riguardo all'utilizzo di questi parametri, ci si limiterà a riportare i diagrammi ottenuti per i tre materiali senza distinzione di geometria.

Infine si sono determinate anche le curve cicliche dei tre *compound*; tali curve hanno rivestito un ruolo di fondamentale importanza in tutto lo svolgimento del lavoro, essendo necessarie per le analisi elastoplastiche da svolgere tramite il codice di calcolo agli elementi finiti.

Tali curve sono state determinate interpolando i dati del lavoro svolto in [20] al 50% di vita a fatica di ogni provino liscio.

## **3.1 Curve a fatica per l'EA209**

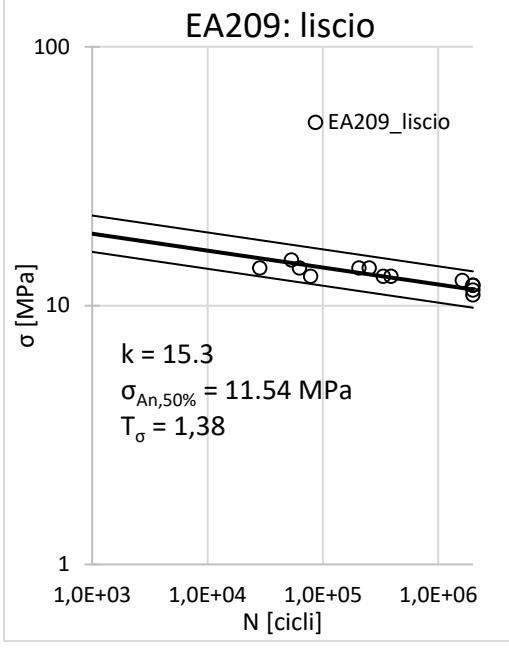

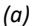

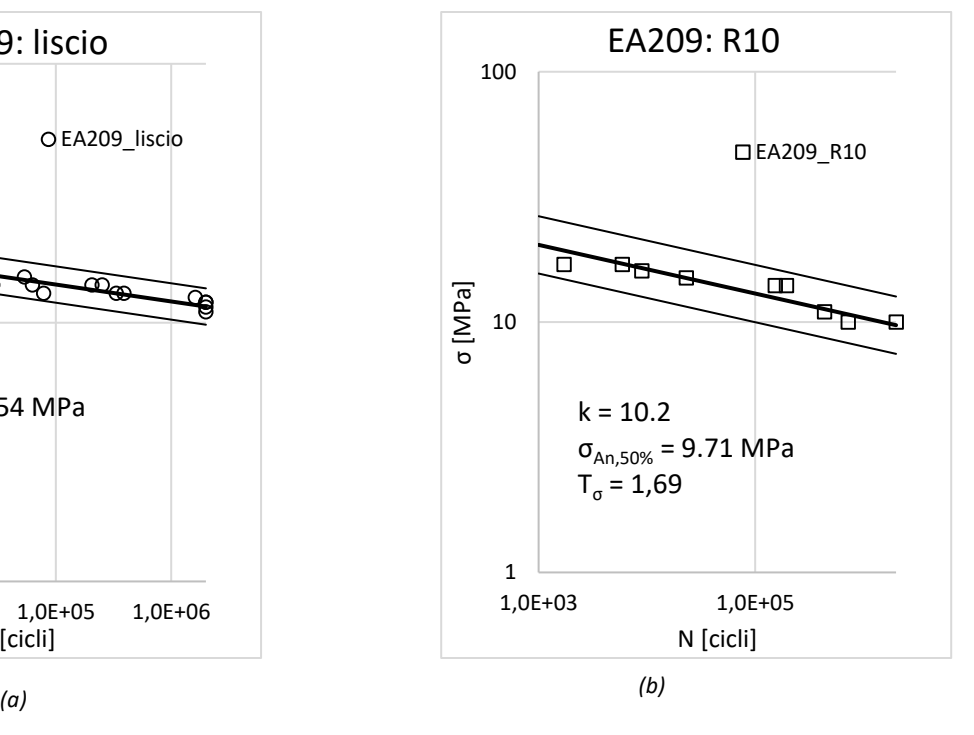

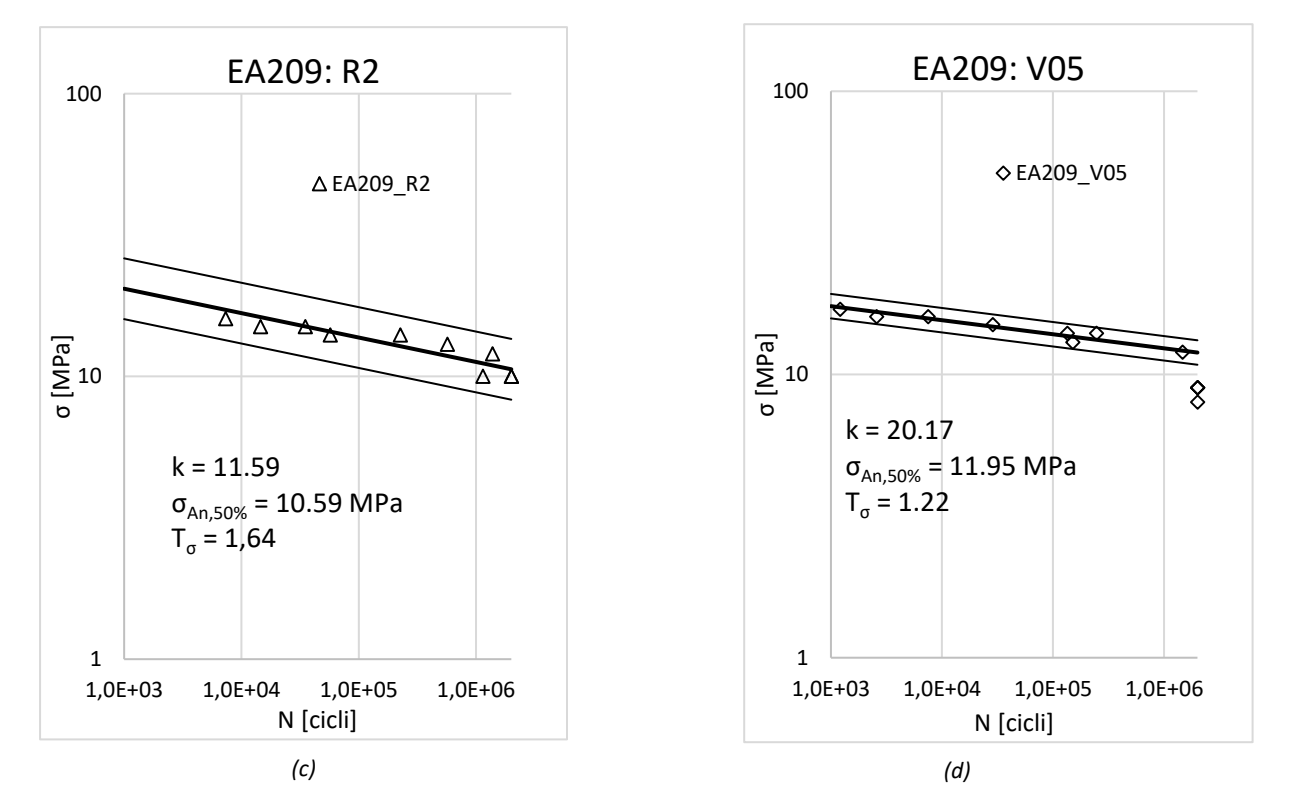

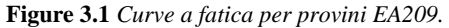

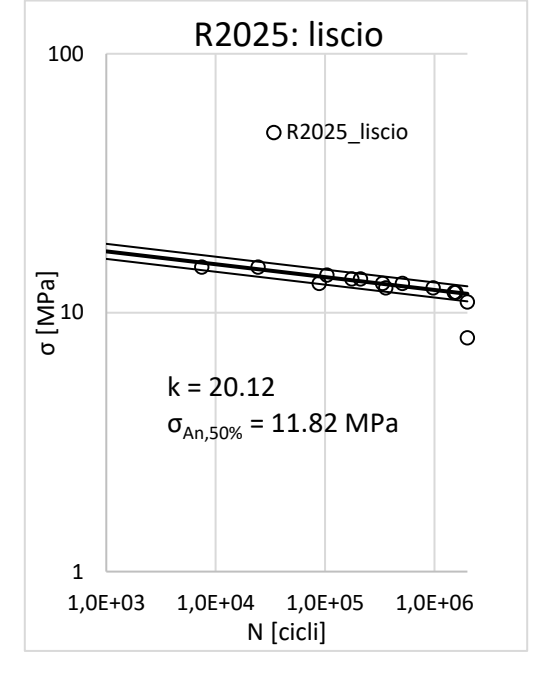

## **3.2 Curve a fatica per l'R2025**

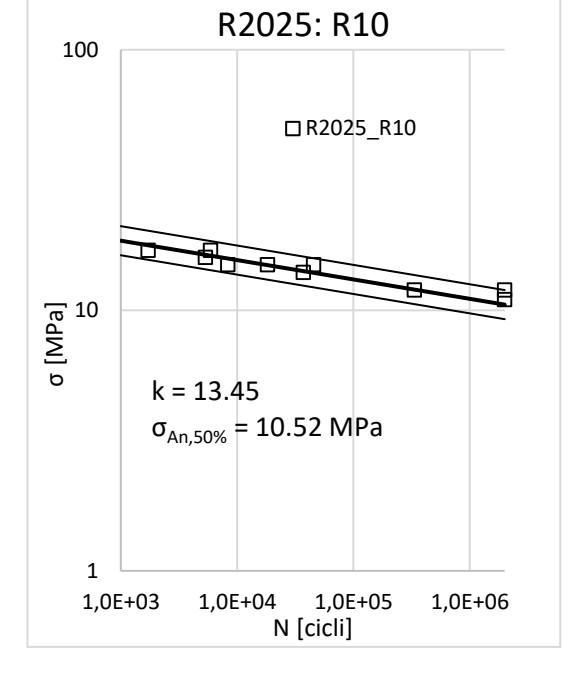

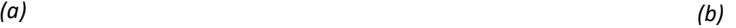

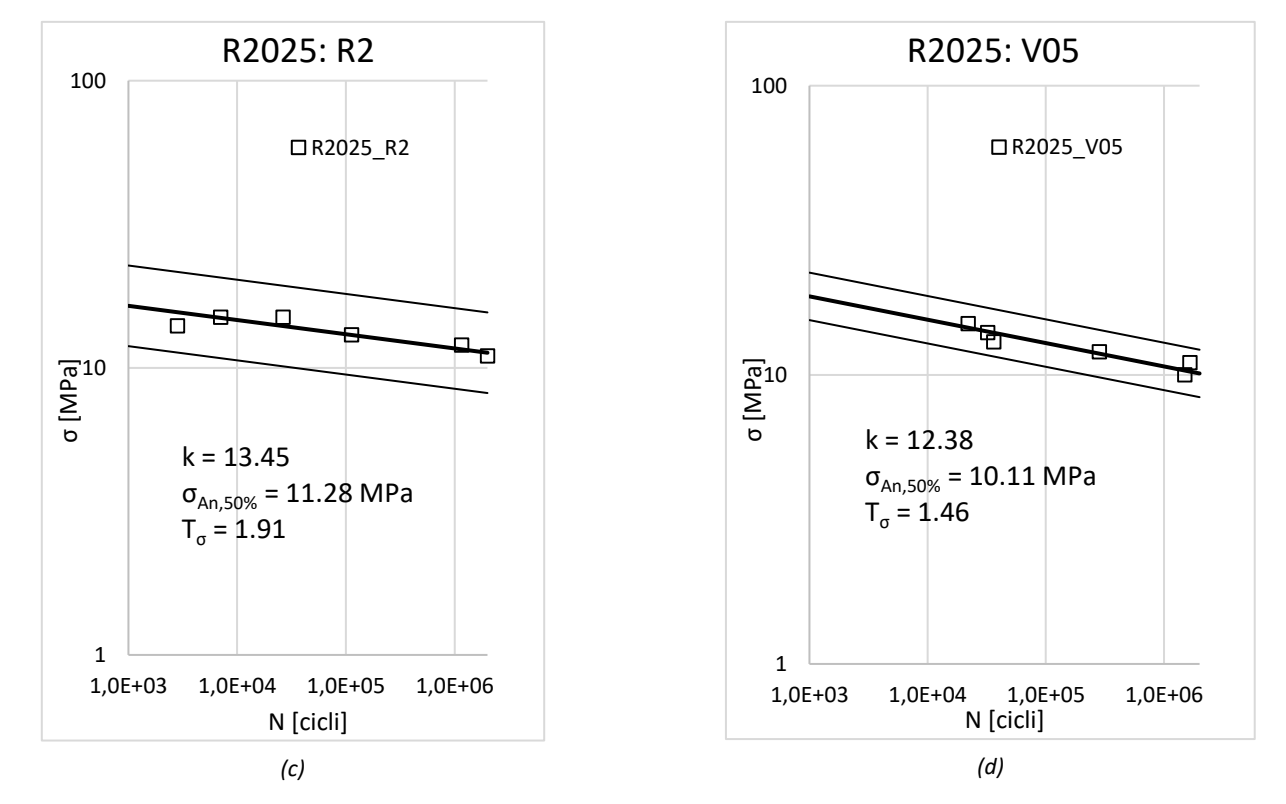

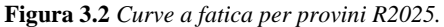

## **3.3 Curve a fatica per l'R2100**

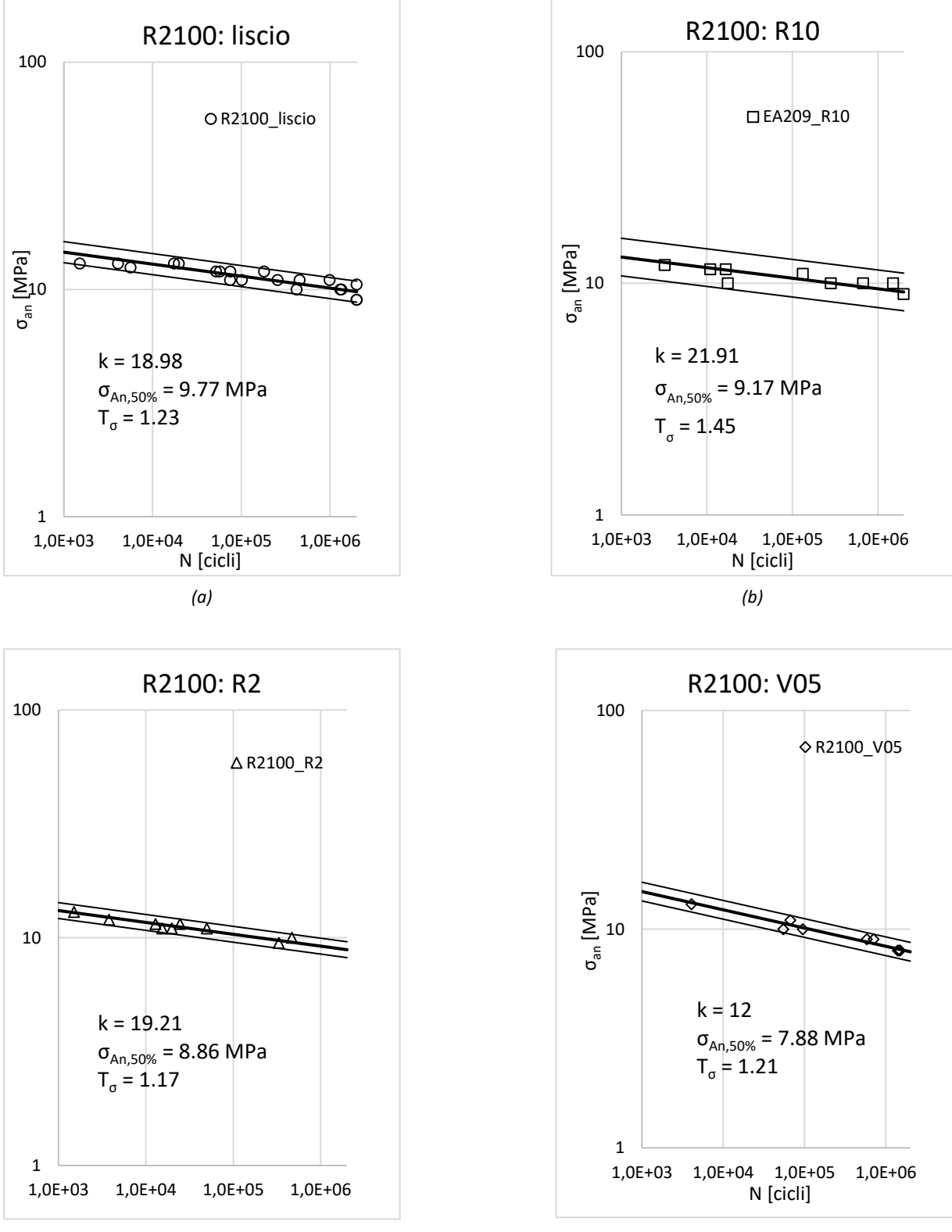

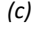

**Figura 3.3** *Curve a fatica per provini R2100. (c) (d)*

# **3.4 Curve cicliche dei materiali**

- $\bullet$  E = 2967 MPa
- $\bullet$  K' = 22 MPa
- $n' = 0.126$

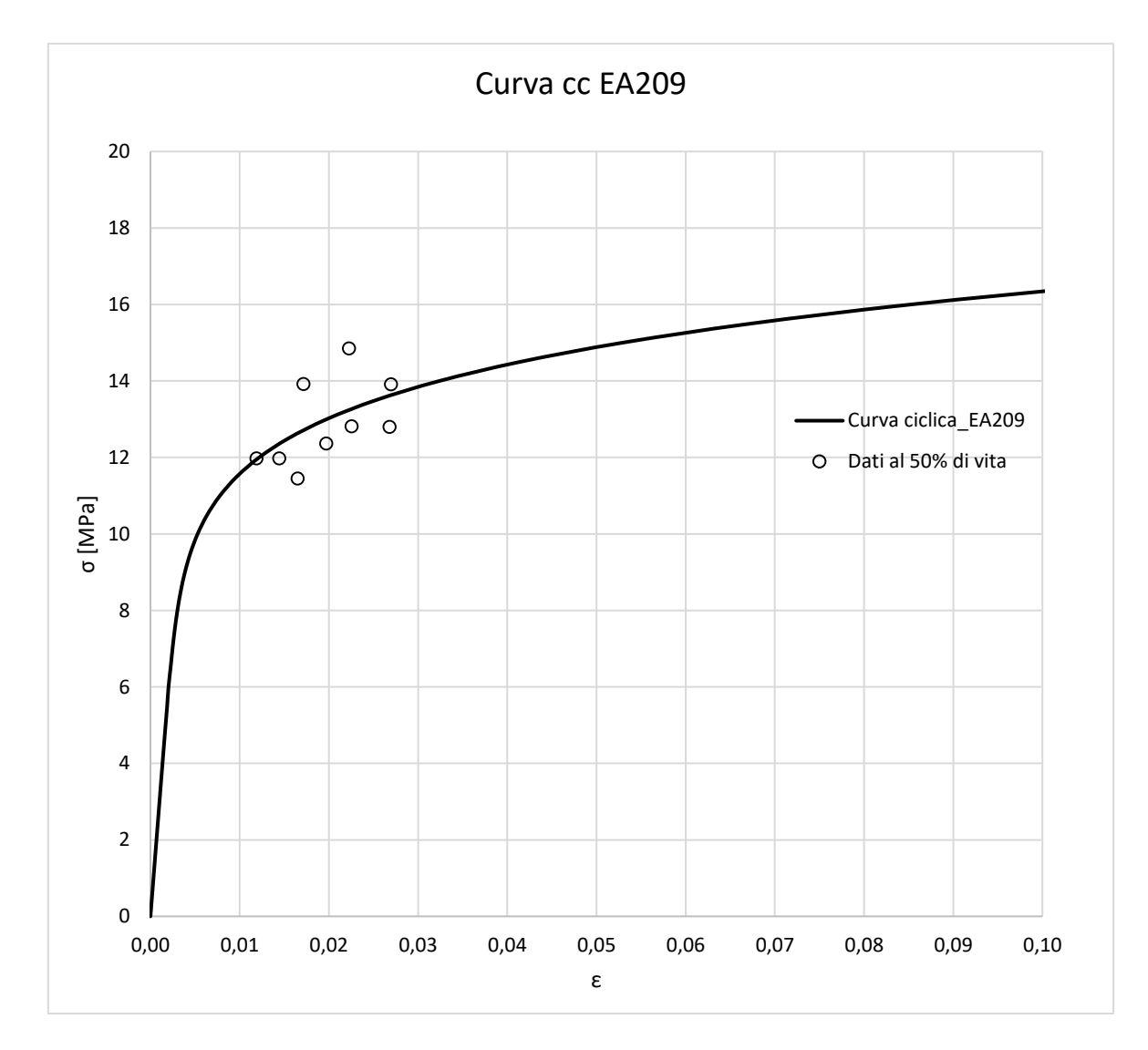

**Figura 3.4** *Curva ciclica dell'EA209.*

- $\bullet$  E = 2881 MPa
- $\bullet$  K' = 23 MPa
- $n' = 0.12$

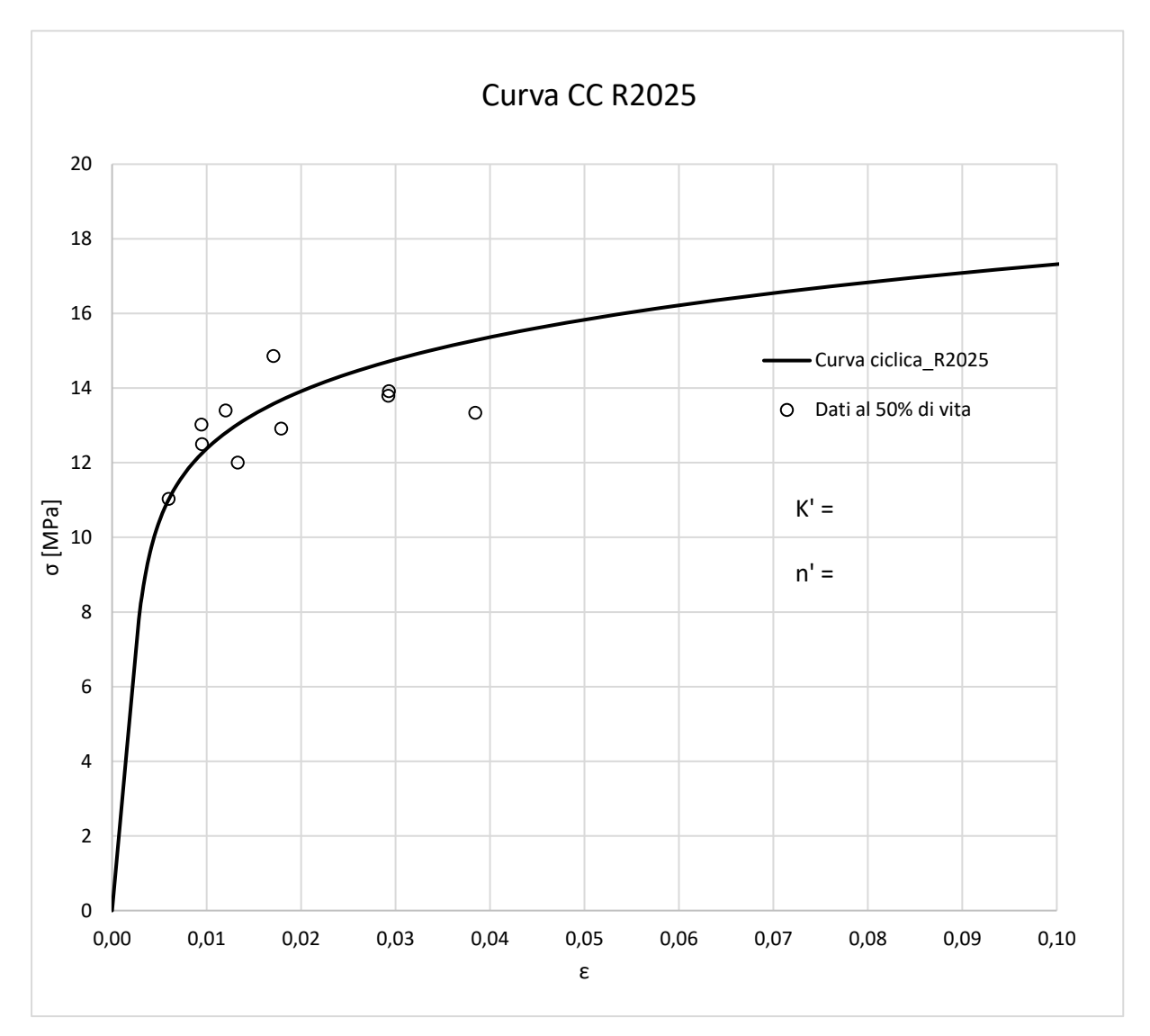

**Figura 3.5** *Curva ciclica dell'R2025.*

- $\bullet$  E = 2881 MPa
- $\bullet$  K' = 26 MPa
- $n' = 0.16$

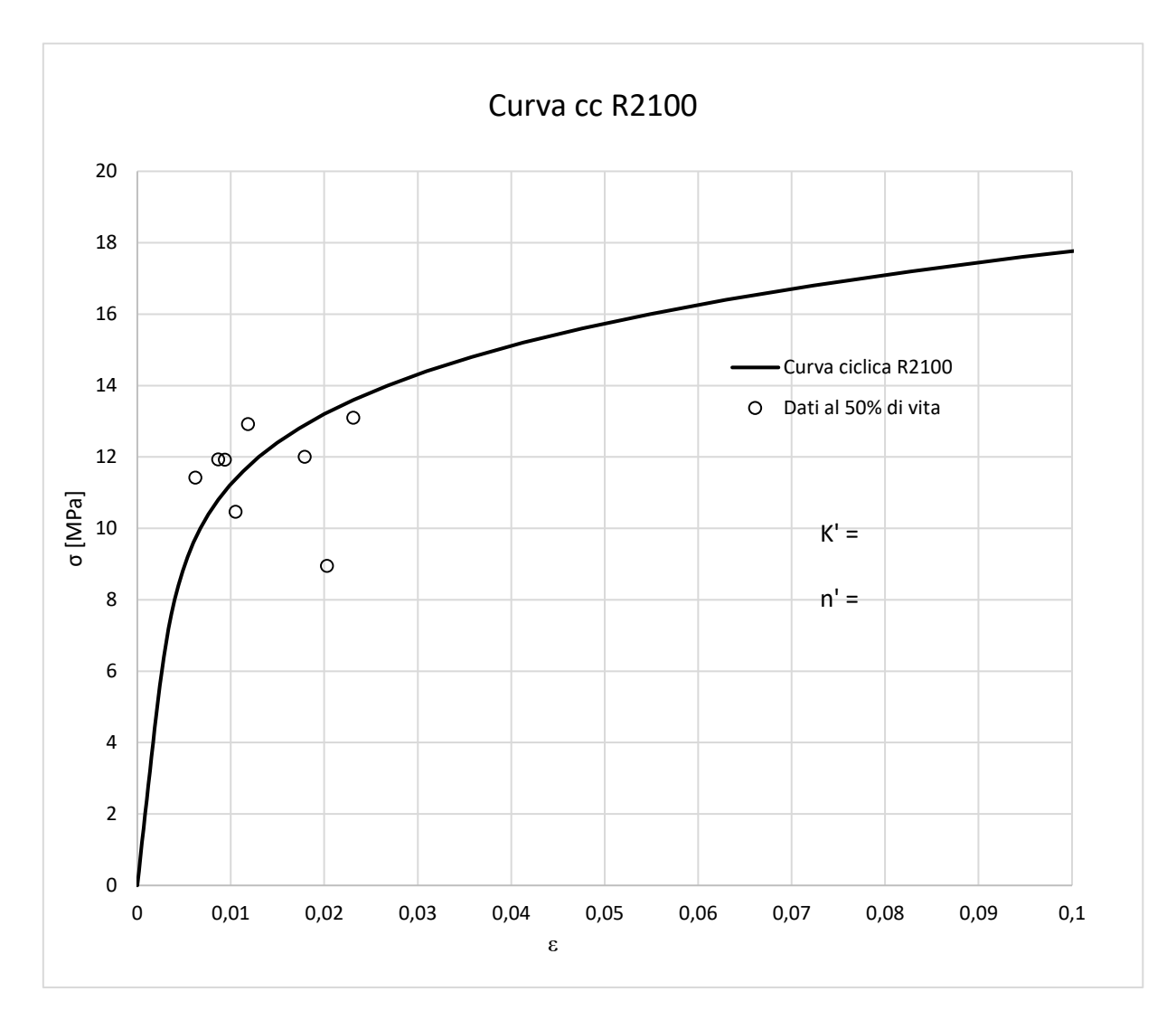

**Figura 3.6** *Curva ciclica dell'R2100.*

Una curva monotona reale è descritta dalla relazione di Ramberg.Osgood:

$$
\varepsilon = \varepsilon_{elastico} + \varepsilon_{plastico} = \frac{\sigma}{E} + \left(\frac{\sigma}{K}\right)^{\frac{1}{n}}
$$
(3.1)

In cui la deformazione vera viene legata alla tensione vera e scomposta nelle sue componenti plastica ed elastica; K ed n sono rispettivamente il coefficiente di resistenza e di incrudimento, caratteristici del materiale.

In conseguenza della sollecitazione a fatica la curva σ-ε vera e l'equazione 3.1 cambiano; più precisamente vengono a modificarsi i coefficienti, che diventano *n'* e *K'*, definiti ora come "coefficienti a fatica".

Dunque per determinare le curve cicliche dei questi materiali, son stati fittati i dati di prove sperimentali eseguite su provini lisci tramite il modello di equazione 3.1, ricercando i valori *n'*  e *K'* opportuni.

# **CAPITOLO 4**

# **Simulazione agli elementi finiti dell'energia termica specifica dissipata Q**

In questo capitolo vengono descritti i passaggi dell'analisi FEM per ottenere l'energia termica specifica dissipata Q durante le prove di fatica eseguite in laboratorio. Infine viene svolto un confronto tra i risultati numerici e sperimentali per verificare se il modello numerico è rappresentativo del fenomeno sperimentale.

I provini di riferimento sono tre lisci e tre intagliati, i cui dati sperimentali sono presenti in [20] e in questo lavoro di tesi.

Viene inoltre sviluppata all'inizio la trattazione matematica del metodo.

## **4.1 Trattazione matematica del metodo Meneghetti**

Nel 2007 Meneghetti G. [1] propose un metodo per sintetizzare il comportamento a fatica di un acciaio inossidabile, basandosi sulla rilevazione dell'energia dissipata dal materiale su unità di volume. Successivamente negli anni, tale metodologia è stata verificata anche su altri tipi di metalli, grazie ai lavori svolti dal gruppo di ricerca di Costruzione di Macchine dell'Università degli Studi di Padova.

La metodologia trae il suo fondamento dall'equazione del primo principio della termodinamica, considerando dunque l'evoluzione del danneggiamento del materiale, non più in termini di tensione o deformazione, le quali sono grandezze vettoriali interpretate come scalari. Considerando invece un volume di controllo che scambi alla superficie un flusso di energia si riesce a tener conto di tutte le componenti spaziali.

Dunque considerando un volume di controllo di materiale sottoposto ad una prova a fatica, l'equazione di primo principio applicata in un ciclo può essere scritta nella seguente maniera:

$$
W = Q + \Delta U \tag{4.1}
$$

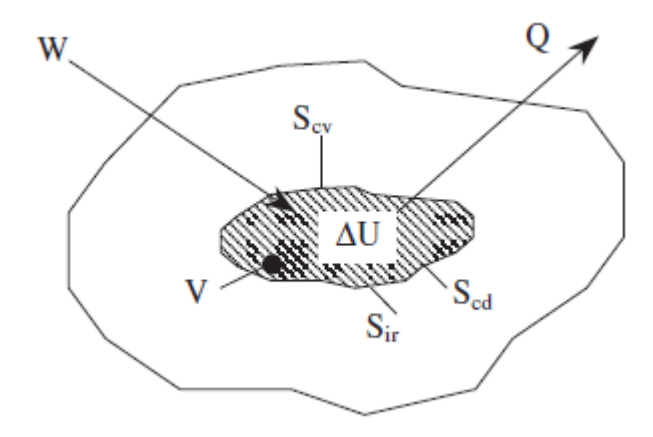

**Figura 4.1** *Bilancio energetico per ciclo in una unità di volume per un materiale sottoposto a carichi di fatica*

Nell'equazione i termini hanno il seguente significato:

- W: energia meccanica immessa nel volume di materiale∞
- Q: energia meccanica dissipata sotto forma di calore
- ΔU: variazione dell'energia interna

Sviluppando questi termini e riscrivendo tutto l'equazione viene riscritta nel seguente modo:

$$
\int_{V} \left( \oint \sigma_{ij} d\varepsilon_{ij} \right) dV = \int_{0}^{T} \left\{ \int_{V} -\lambda \cdot \nabla^{2} T \cdot dV + \int_{S_{cv}} \alpha \cdot (T - T_{\infty}) + \int_{0}^{T} \left\{ \int_{S_{tr}} k \cdot \sigma_{n} \cdot (T^{4} - T_{\infty}^{4}) \cdot dS_{ir} + \int_{0}^{T} \left\{ \int_{V} \left( \rho \cdot c \frac{\partial T}{\partial t} + \vec{E}_{p} \right) \cdot dV \right\} \cdot dt \right\} \cdot dt \tag{4.2}
$$

Dove λ è la conduttività termica del materiale, α il coefficiente di scambio convettivo, k l'emissività sella superficie, σ<sup>n</sup> è la costante di Stephan-Boltzmann, ρ la densità del materiale, *c* il calore specifico,  $T_{\infty}$  la temperatura ambiente,  $T(x,y,z,t)$  il campo di temperatura dipendente dal tempo e Ep è il termine di potenza indice della velocità di avanzamento. Come si evince dalla figura .1 la superficie esterna del volume di controllo può essere suddivisa i tre componenti, le quali vanno a legarsi ai rispettivi modi in cui ambiente e provino scambiano calore: *Scv,* è la superficie di scambio convettivo, *Scd* di scambio conduttivo e *Sir* di scambio per irraggiamento. Ora si riscrive l'equazione di bilancio in termini di potenza termica scambiata in un ciclo

$$
\int_{V} \left( \oint \sigma_{ij} d\varepsilon_{ij} \right) \cdot f \cdot dV = \int_{V} -\lambda \cdot \nabla^{2} T \cdot dV +
$$
\n
$$
\int_{S_{cv}} \alpha \cdot (T - T_{\infty}) \cdot dS_{cv} +
$$
\n
$$
\int_{S_{ir}} k \cdot \sigma_{n} \cdot (T^{4} - T_{\infty}^{4}) \cdot dS_{ir} +
$$
\n
$$
\int_{V} \left( \rho \cdot c \frac{\partial T}{\partial t} + \vec{E}_{p} \right) \cdot dV \qquad (4.3)
$$

Dove *f* è la frequenza di carico applicata durante prova.

Si suppone ora che il volume di controllo sia un punto della superficie del provino, in cui la temperatura viene monitorata tramite l'uso di una termocoppia o di una termocamera.

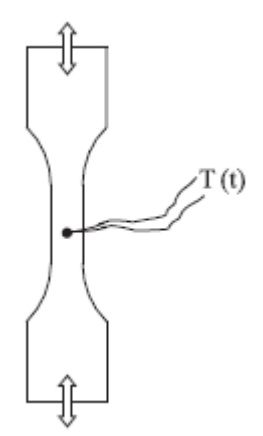

**Figura 4.2** *Rilevazione della temperatura superficiale di un provino liscio, durante una prova a fatica, tramite termocoppia.*

Dopo un certo intervallo di tempo dall'inizio della prova, la temperatura si stabilizzerà ad un valore medio, fatto che ben rappresenta il bilancio delle potenze in gioco: la potenza termica 'generata' nel materiale è bilanciata da quella rilasciata nell'ambiente grazie ai tre meccanismi di trasmissione del calore, già enunciati precedentemente. In queste condizioni viene a mancare il contributo di capacità termica del materiale, così si verrà ad ottenere:

$$
\dot{W} = \dot{Q} + \dot{E_p} \tag{4.4}
$$

Dove  $\dot{Q}$  è la potenza termica rilasciata verso l'ambiente, tramite conduzione, convezione e irraggiamento.

Se la prova venisse stoppata improvvisamente ad un tempo  $t = t^*$ , appena dopo questo istante sia la potenza meccanica immessa come anche la potenza dissipata di danneggiamento per fatica scompaiono.

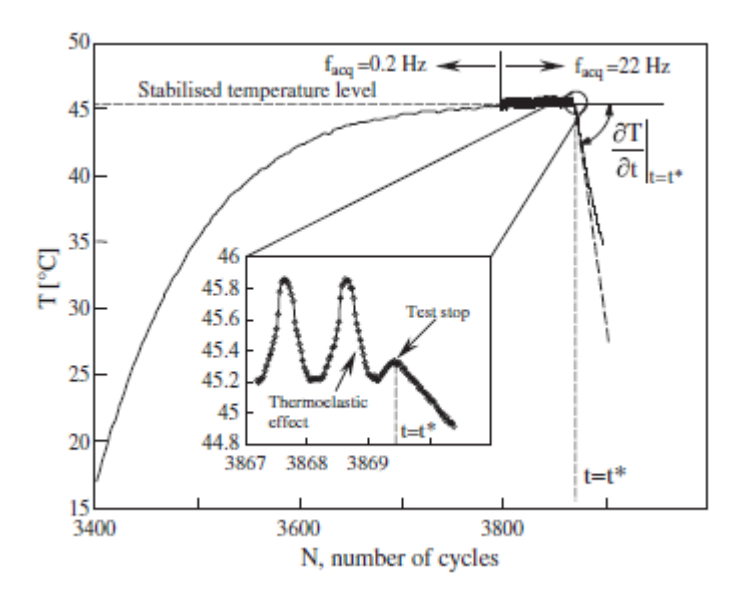

**Figura 4.3** *Tratta da [2]. Andamento della temperatura superficiale di un provino liscio durante una prova a fatica.*

Scrivendo quindi nuovamente il bilancio delle potenze si ottiene

$$
\rho \cdot c \cdot \frac{\partial T}{\partial t}\Big|_{t=(t^*)^+} = -\dot{Q} \tag{4.5}
$$

È importante porre in risalto la seguente considerazione: la potenza termica dissipata verso l'ambiente circostante subito prima e subito dopo l'istante  $t^*$  rimane costante dato che il campo di temperatura è continuo attraverso  $t^*$ . Dunque è molto importante per la buona riuscita del calcolo dell'energia, la costanza delle condizioni termiche al contorno durante tutto il periodo interessato della misura, in modo tale che la potenza termica rimanga la stessa.

Perciò l'equazione mostra come la potenza termica rilasciata dal provino sia proporzionale al gradiente dell'andamento della temperatura rilevato subito dopo l'istante  $t^*$  in cui viene stoppata la prova.

Infine l'energia termica rilasciata in un'unità di volume di materiale per ciclo può essere determinata semplicemente tenendo conto della frequenza di prova, attraverso la relazione

$$
Q = \frac{\dot{Q}}{f} \tag{4.6}
$$

Di conseguenza la formula definitiva per il calcolo dell'energia dissipata è la seguente:

$$
Q = -\frac{1}{f} \cdot \rho \cdot c \cdot \frac{\partial T}{\partial t} \tag{4.7}
$$

È stato dimostrato [2] come il calore dissipato sia proprietà del materiale appunto; questo fatto garantisce dunque l'indipendenza dello stesso dalla temperatura ambiente e dalla temperatura in corrispondenza degli afferraggi della macchina, dalla frequenza e dalla geometria del provino. L'energia dipende solamente dal carico applicato, definito da ampiezza, valor medio e stato di tensione. Questa affermazione è stata confermata anche nel lavoro svolta in [20].

### **4.2 Analisi FEM con ANSYS 18.2**

Per ottenere la stima dell'energia specifica sono state eseguite in successione per ciascun provino tre tipi di simulazioni:

- Analisi elastoplastica
- Analisi termica stazionaria
- Analisi termica transitoria

#### *4.2.1 Analisi elastoplastica*

Per simulare il comportamento strutturale di questi provini durante le prove a fatica, è stato necessario eseguire analisi elastoplastiche, dato il comportamento fortemente non lineare di questi materiali.

Di fondamentale importanza è stata la determinazione della curva ciclica di ciascun materiale, sfruttando i dati sperimentali ricavati dalle prove in [20] e qui.

Da questa analisi si è ottenuta la mappa delle tensioni, necessaria per ottenere la distribuzione di energia specifica rilasciata Q [J/m<sup>3</sup> ciclo] e conseguentemente la relativa potenza termica H  $[W/m^3]$ , necessaria per simulare i raffreddamenti.

#### PREPROCESSING

#### 4.2.1.1 Scelta e definizione del tipo di elemento

Al fine di svolgere una successiva analisi termica, si è optato, nonostante la semplicità geometrica, per la scelta di elementi tridimensionali, per modellare ogni provino. La scelta del tipo di elemento è ricaduta dunque sul SOLID 185.

Per selezionare questo elemento è sufficiente eseguire i seguenti comandi:

#### *Main menu > Preprocessor > Element Type > Add/Edit/Delete*

scegliendo nel gruppo "Structural Mass, Solid", dalla finestra di dialogo che compare, l'elemento "Brick 8 node 185".

Questo elemento è utilizzato per modellare strutture tridimensionali. E' definito da otto nodi aventi tre gradi di libertà ciascuno: traslazioni lungo le direzioni nodali x, y, z.

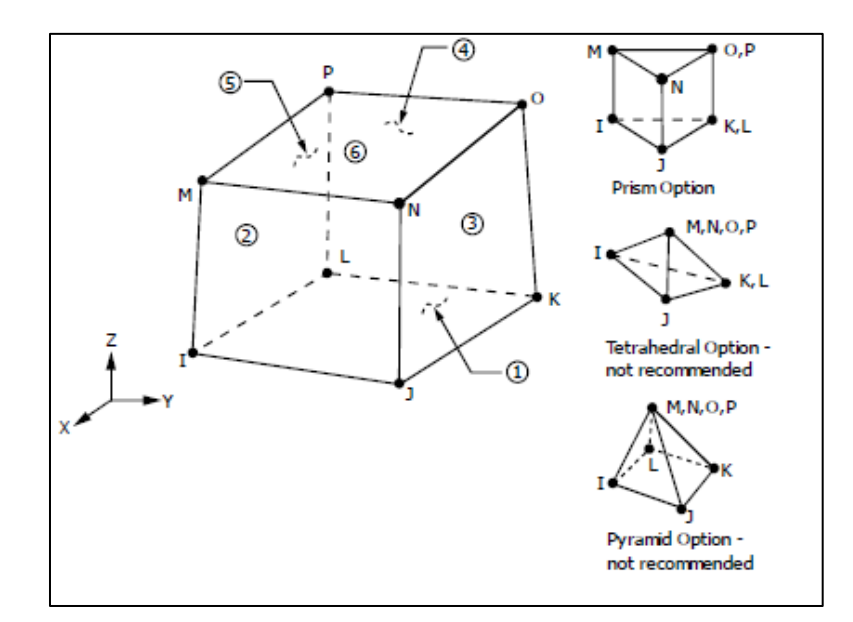

**Figura 4.4** *Elemento 'Brick 8 node 185'.*

#### 4.2.1.2 Definizione delle proprietà del materiale

Si ricorda che i materiali presenti in questo studio sono tre: EA209, R2025, R2100. Per ogni materiale è stata determinata una curva ciclica, sulla base dei dati ricavati dalle prove in [tesi stefano].

Per determinare ogni curva è stato eseguito un best-fitting di questi dati, usando il modello Ramber – Osgood. Si ricorda che le curve sono state riportate nel capitolo 3.

Prima di inserire ogni curva in Ansys, è importante, per definire le proprietà di ciascun materiale, descrivere la regione lineare elastica della curva σ-ε attraverso i comandi:

*Main menu > Preprocessor > Material Props > Material Models > > Structural > Linear > Elastic > Isotropic*

A questo punto si inseriscono negli appositi spazi i valori dei moduli elastici di ogni materiale e del relativo coefficiente di Poisson.

Ora è necessario descrivere il comportamento dei materiali al di fuori della regione lineare, dunque descrivendo in dettaglio le curve σ-ε cicliche. Per fare questo si eseguono i seguenti comandi:

*Main Menu > Preprocessor > Material Props > Material Models > > Structural > Nonlinear > Inelastic > Rate Independent > Isotropic Hardening Plasticity > > Mises Plasticity > Multilinear*

In questo caso per il comportamento dei materiali è stata scelta l'opzione *multilinear isotropic hardening*; questa particolare opzione usa il criterio di von Mises e spesso è preferita per analizzare grandi deformazioni, come accade appunto in questo tipo di materiali.

Si ricordi la seguente particolarità della costruzione delle curve per l'R2025 e l'R2100: sono state inizialmente ottenute per interpolazione dei dati, ma successivamente adattate, per far sì che Ansys giungesse a convergenza durante la simulazione (le curve sarebbero risultate altrimenti troppo "piatte").

## 4.2.1.3 Creazione della geometria

Come già descritto precedentemente le geometrie dei provini sono 4.

La modellazione geometrica di ognuno è stata eseguita direttamente in Ansys, senza ricorrere ad un software di disegno esterno, vista la non eccessiva complessità geometrica delle forme. Prima son stati creati modelli bidimensionali dei provini, e poi estrusi e trasformati in modelli

3D, in modo da permettere successivamente analisi termiche più vicine possibile alla realtà sperimentale.

Di seguito sono riportati i modelli bidimensionali di riferimento.

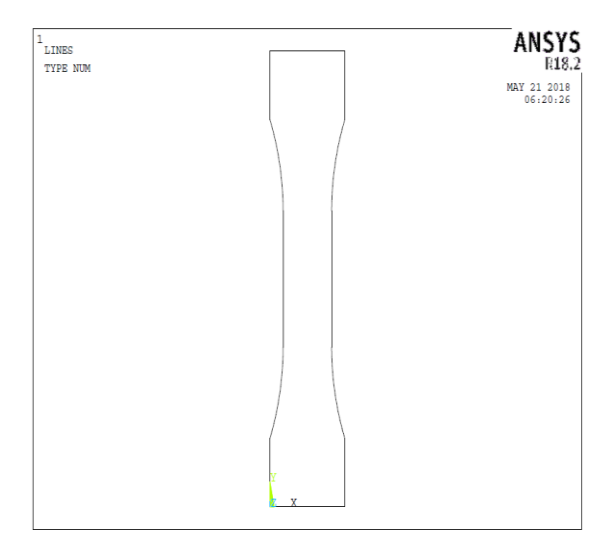

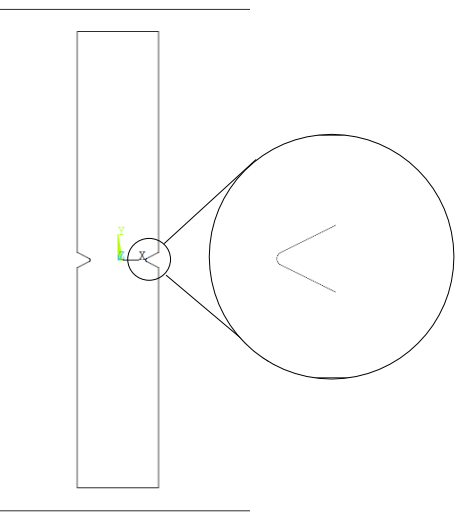

**Figura 4.5** *Provino liscio 2D*

**Figura 4.6** *Provino V05*

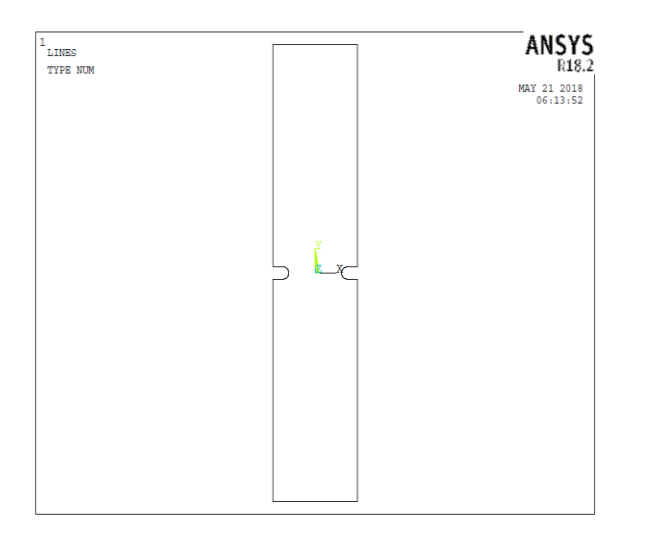

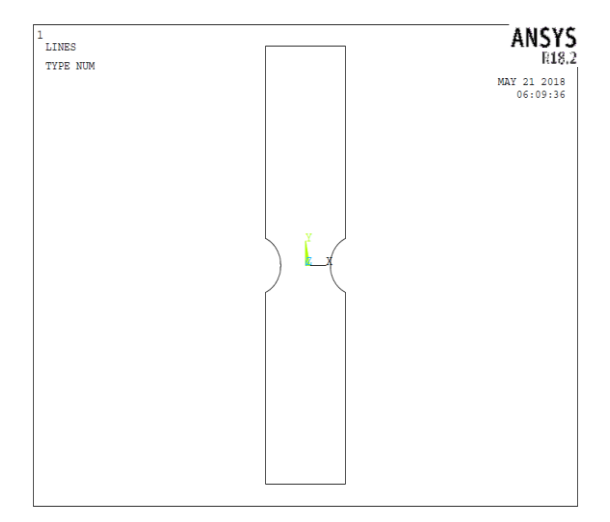

**Figura 4.7** *Provino R2* **Figura 4.8** *Provino R10*

Una volta generata la geometria piana è necessario suddividerla in aree, in modo tale da definire nelle successive analisi strutturali e termiche le corrette condizioni di vincolo; qui di seguito si riporta l'esempio della suddivisione provino liscio.

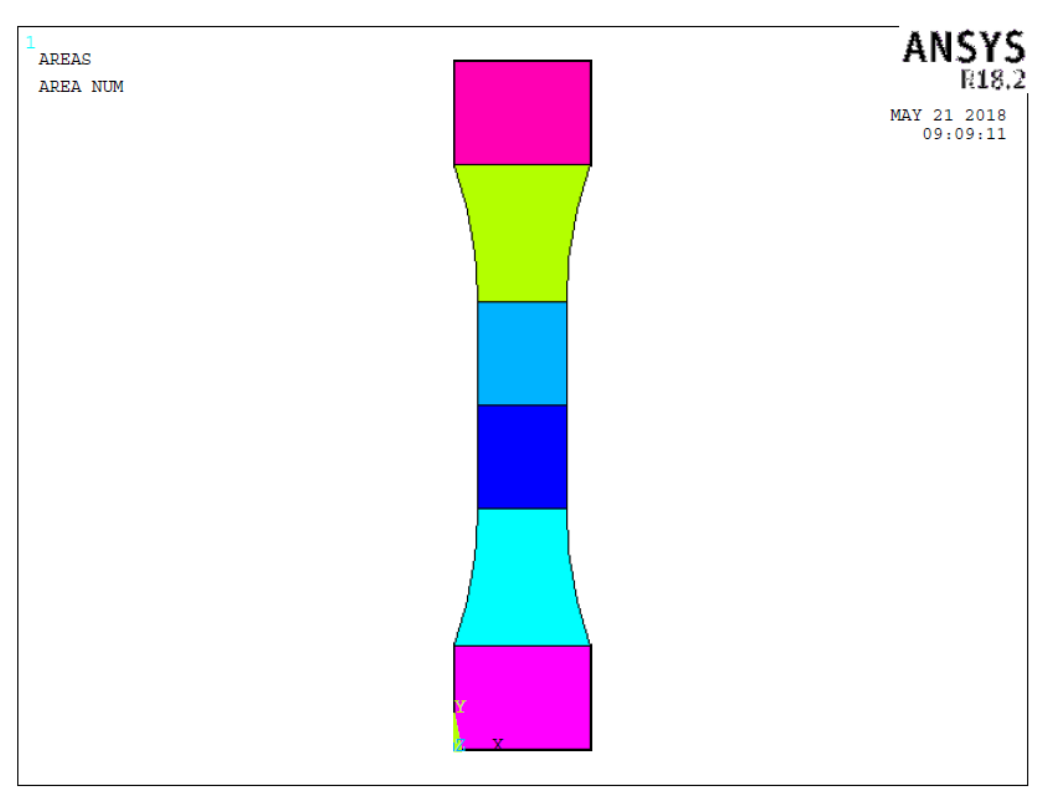

**Figura 4.9** *Suddivisione delle aree per un provino liscio*

## 4.2.1.4 Creazione delle mesh per provini lisci

Dopo aver creato la geometria piana, ogni modello è stato suddiviso in aree in modo tale da permettere la creazione della mesh piana con elementi *plane 182*.

E' stata scelta una mesh di tipo *mapped* per le geometrie liscia, R10, R2, mentre la V05 è stata modellata con mesh *free*, vista l'eccessiva complessità che ne sarebbe emersa.

La mesh dei provini lisci è stata generata scegliendo semplicemente una dimensione media di elemento attraverso il comando:

*Main Menù > Preprocessor > Meshing > Size Cntrls > Manual Size > Global > Size*  Inserendo un valore di 0,001 (1 mm). Di seguito si riporta la mesh ottenuta.

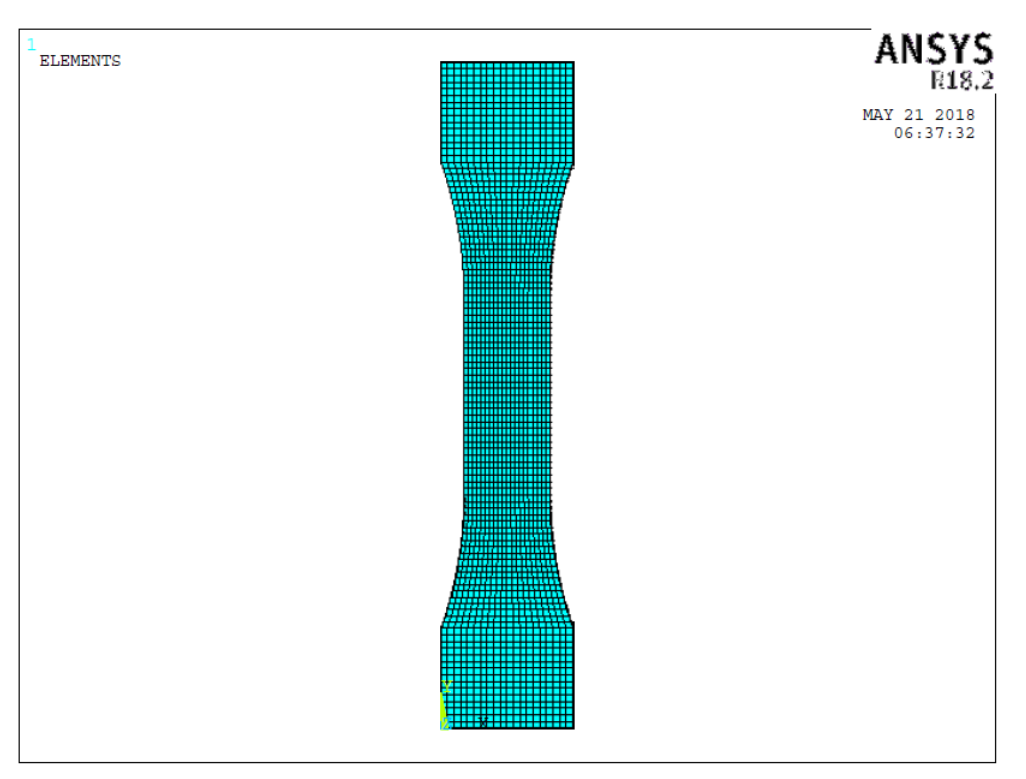

**Figura 4.10** *Meshatura bidimensionale di un provino liscio*

Una volta generata, la mesh 2D è stato aggiunto l'elemento *solid 185*, necessario per la costruzione del modello tridimensionale finale, usando il percorso:

*Main Menù > Preprocessor > Element Type > Add/Edit/Delete > Add >*  Viene visualizzata una finestra di dialogo e, scorrendo la libreria degli elementi, si sceglie dalla categoria *structural mass/solid* l'elemento *brick 8 node 185*.

Una volta selezionato l'elemento, è stato estruso il modello bidimensionale con questo criterio: essendo lo spessore del provino di 5.2 mm e la dimensione media di elemento pari a 1 mm, l'estrusione è stata impostata in modo da generare 6 elementi nella direzione trasversale:

> 5.2 1 mm  $= 5.2 \rightarrow 6$  elementi

Per impostare l'estrusione si segue il seguente percorso:

*Main Menù > Preprocessor > Modeling > Operate > Extrude > Elem Ext Opts >*

Nella finestra di dialogo che appare si sceglie come *element type number* il *Solid 185*, mentre nella casella "VAL 1" si inserisce "6".

Ora è sufficiente eseguire l'operazione:

*Main Menù > Preprocessor > Modeling > Operate > Extrude > Areas > By XYZ Offset* E selezionando tutte le aree si imposta il valore 0.0052 nella casella "DZ".

#### 4.2.1.5 Creazione delle mesh per provini intagliati

Per le geometrie intagliate è stato necessario eseguire un'analisi di convergenza della mesh, dato l'effetto di concentrazione delle tensioni che viene inevitabilmente a generarsi all'apice dell'intaglio.

La convergenza è stata svolta eseguendo un'analisi lineare elastica seguendo questa procedura:

- Generazione di una mesh grossolana sulla geometria piana
- Applicazione di una carico arbitrario
- Lettura della tensione Syy all'apice dell'intaglio
- Riduzione della dimensione di elemento all'apice
- Applicazione dello stesso carico
- Lettura della tensione Syy all'apice dell'intaglio

Si prosegue infittendo di volta in volta la mesh; la procedura si arresta nel momento in cui la tensione restituita dalla mesh più fitta differisce da quella ottenuta precedentemente del 2%. Di seguito vengono riportate le mesh generate sul provino R10, preso in questo caso come esempio di riferimento.

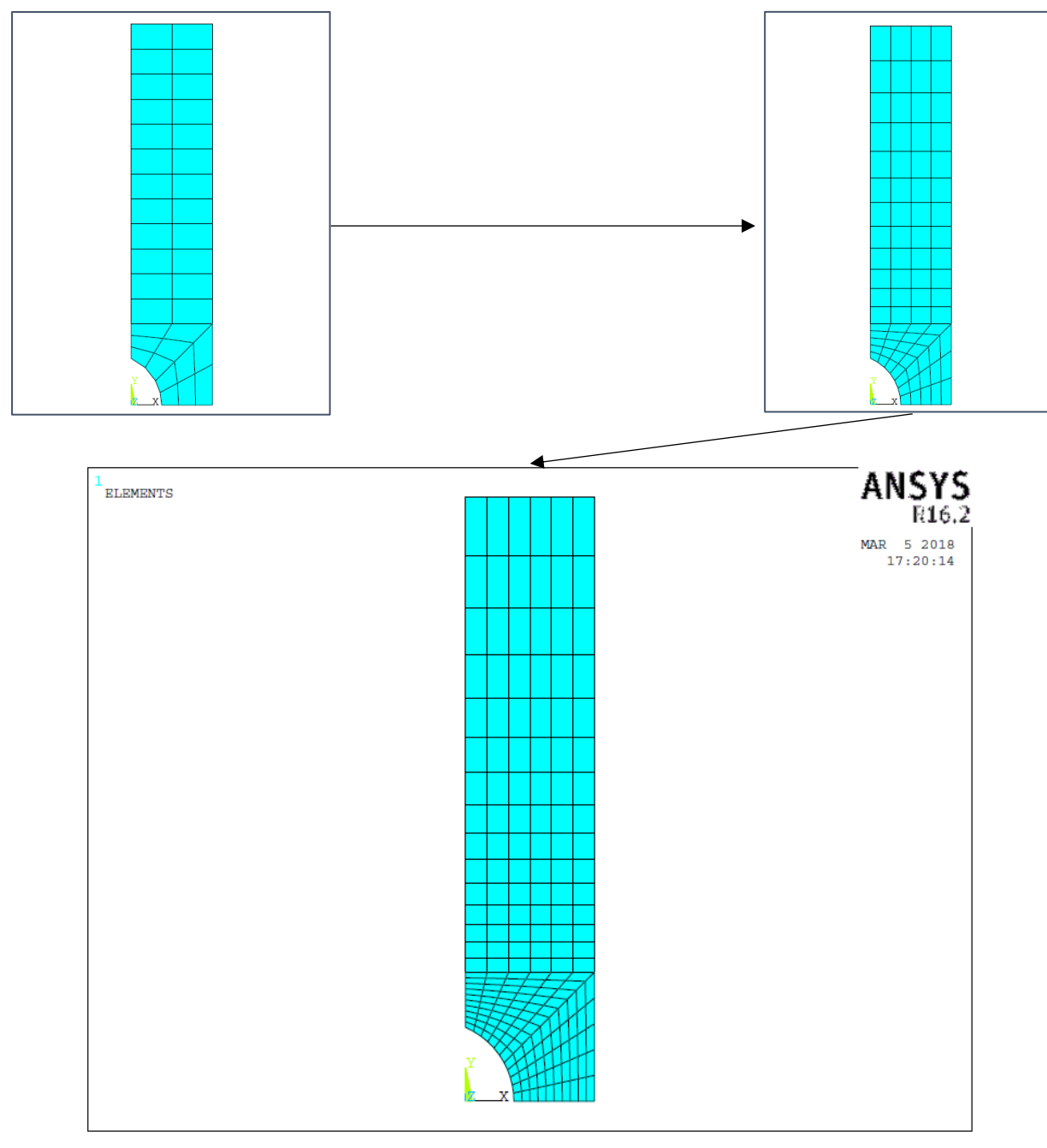

**Figura 4.11** *Meshatura provino R10*

L'ultima immagine è quella relativa alla mesh giunta a convergenza. Si può notare dalle figure come l'analisi di convergenza sia stata svolta sfruttando le simmetrie dei provini. Una volta stabilita la mesh, è stata generata l'intera geometria dei provini specchiando il modello attraverso i piani X-Z prima e Y-Z poi.

Vengono ora riportati i grafici di convergenza di questa geometria, dell'R2 e V05.

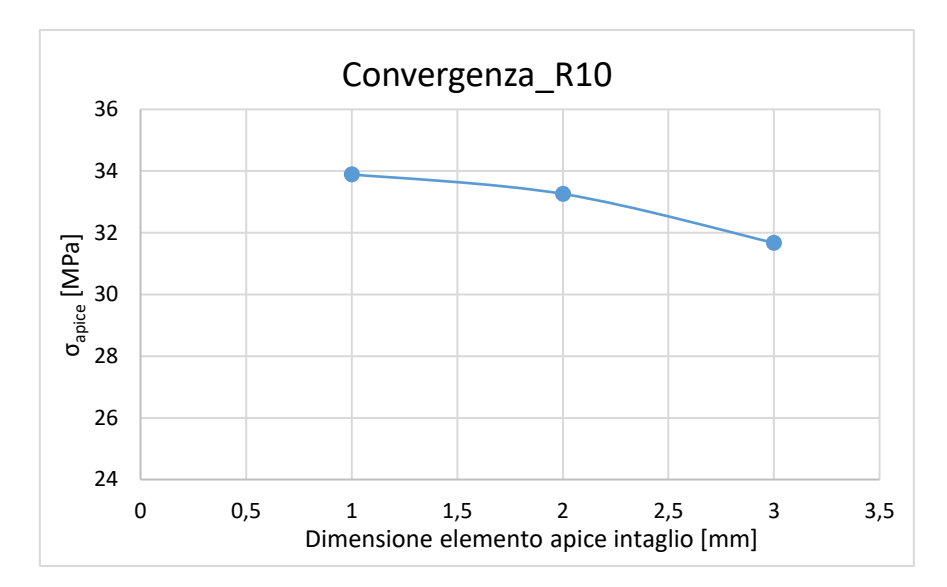

**Figura 4.12** *Convergenza della mesh per la geometria R10*

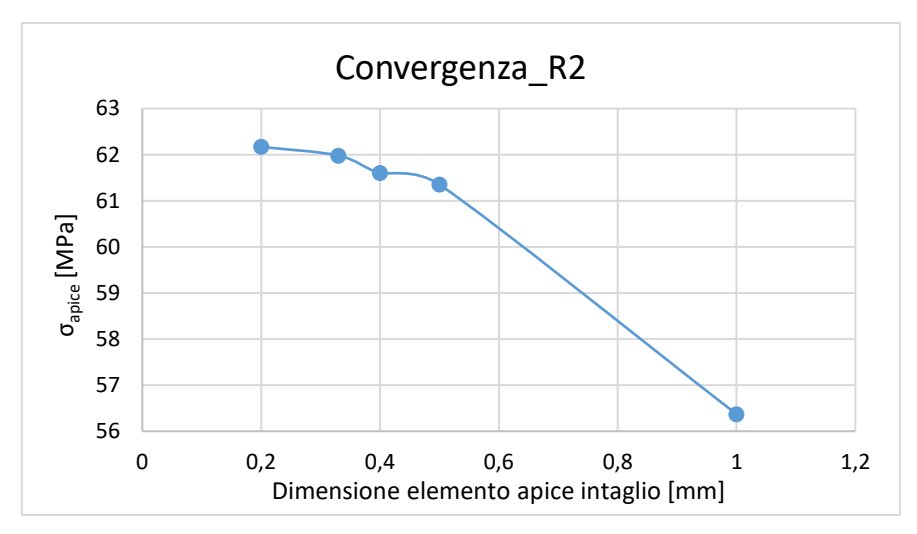

**Figura 4.13** *Convergenza della mesh per la geometria R2*

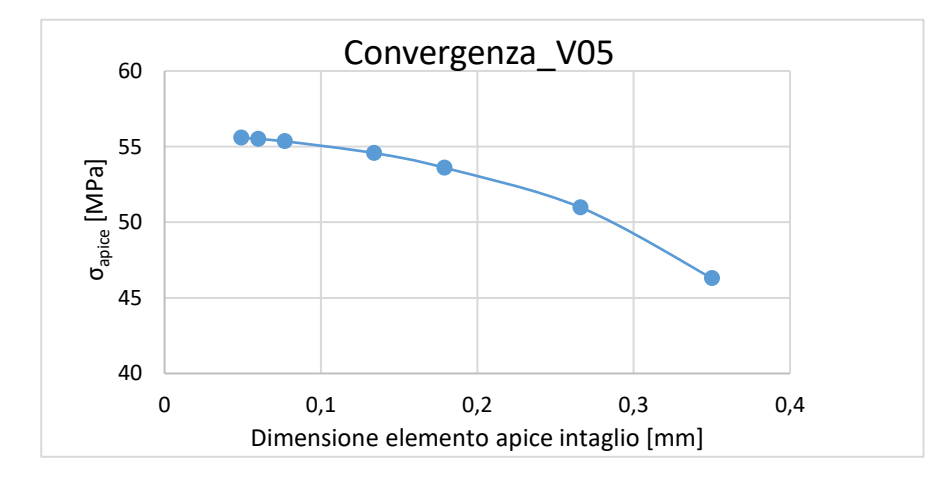

**Figura 4.14** *Convergenza della mesh per la geometria V05.*

Dalle analisi eseguite si sono ottenute le seguenti mesh bidimensionali.

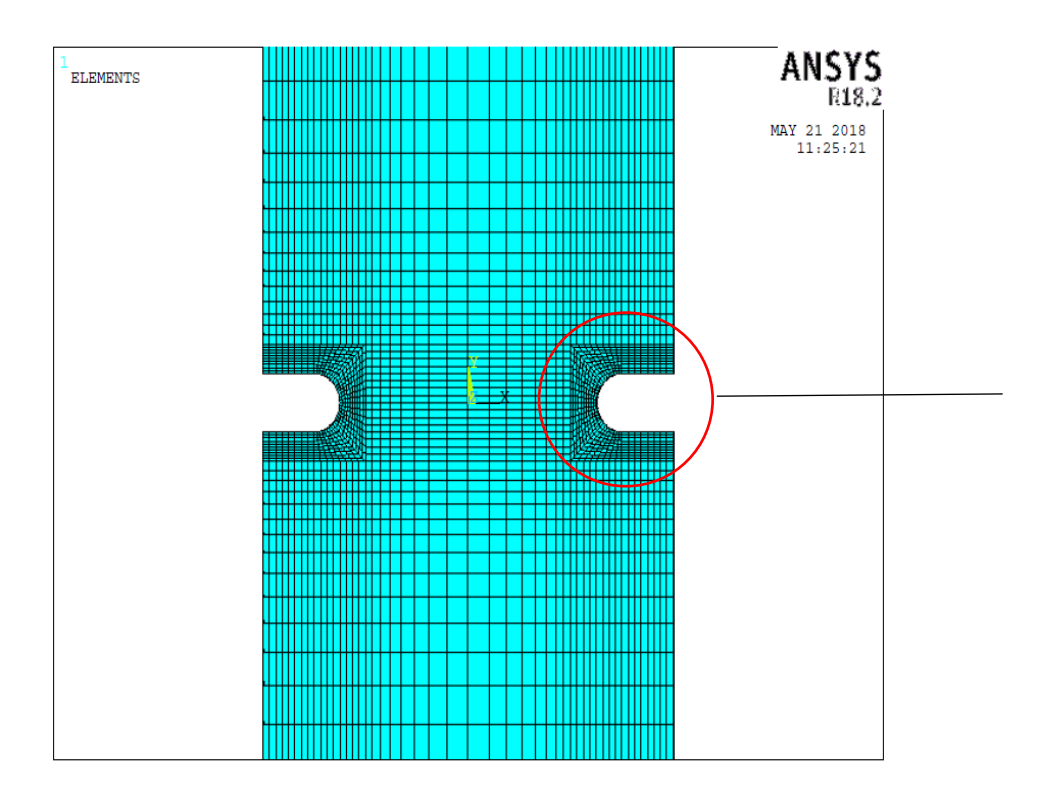

**Figura 4.15** *Meshatura geometria R*

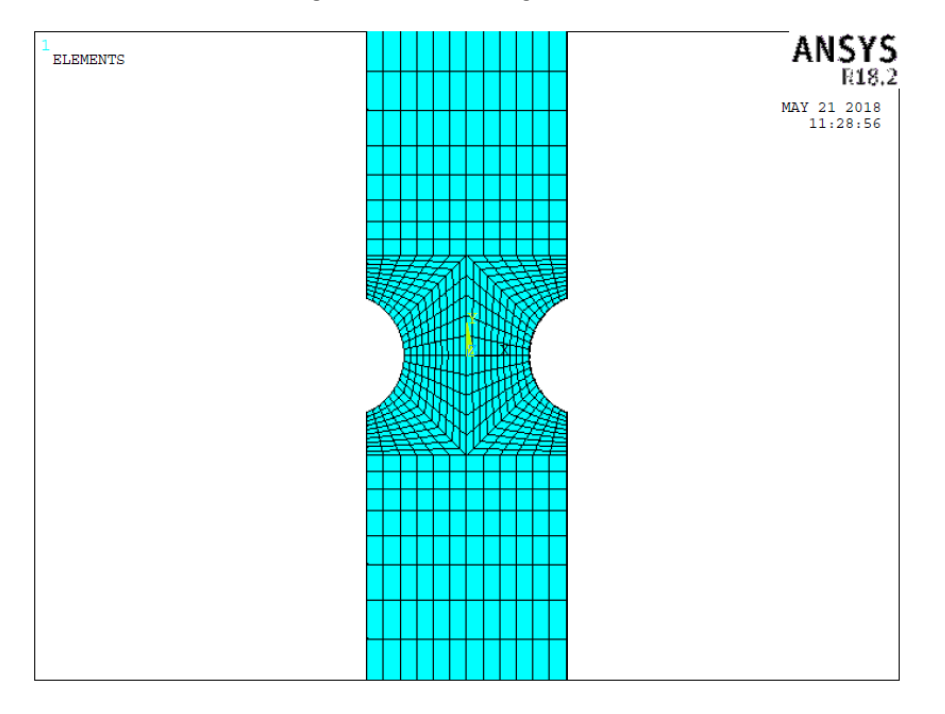

**Figura 4.16** *Meshatura geometria R10*

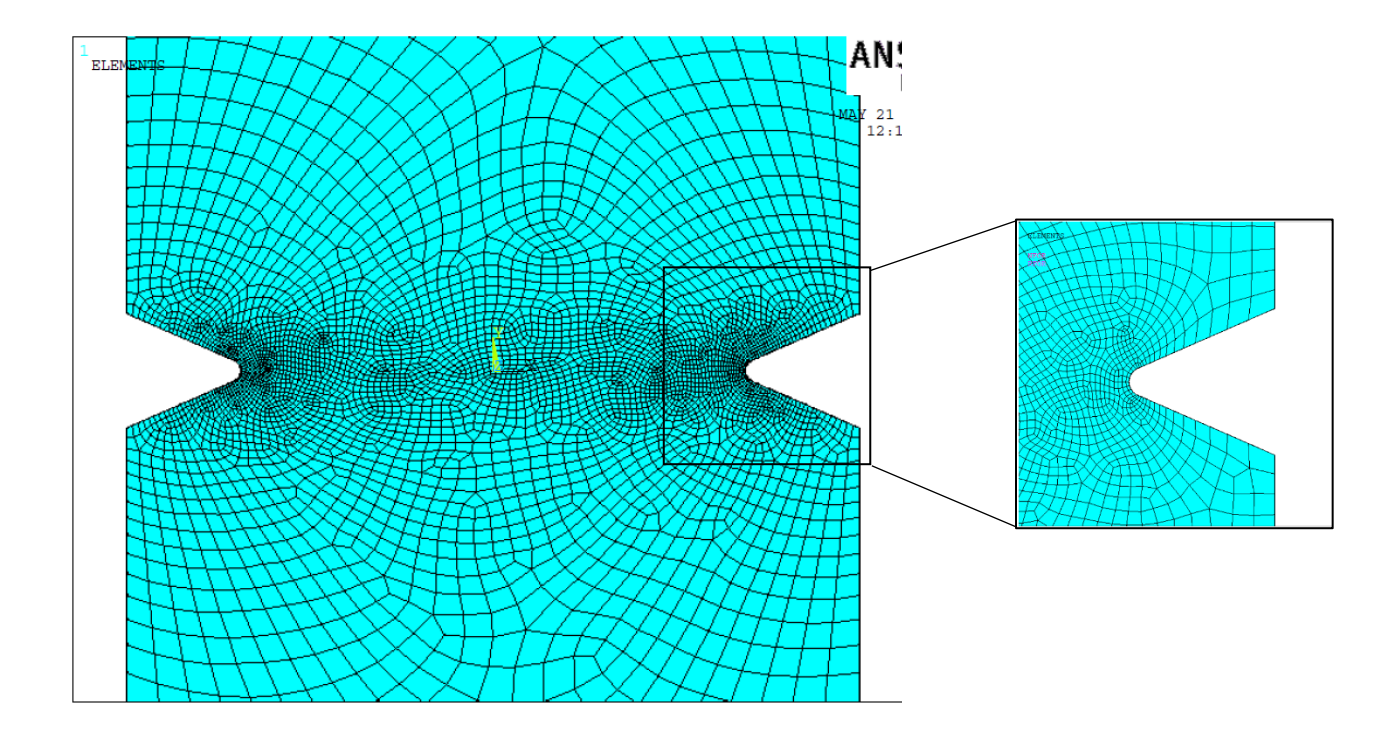

**Figura 4.17** *Meshatura geometria V05*

Come già anticipato precedentemente la mesh del provino V05 è stata ottenuta mediante il comando *free*, anziché il *mapped*, in modo da ridurre il "peso" della mesh, dato dall'eccessivo numero di elementi che si sarebbe ottenuto e dal tipo di analisi da svolgere (non lineare). I tempi di calcolo di conseguenza sarebbero stati eccessivi. La mesh free del provino è stata comunque "guidata", volta cioè a ridurre le dimensioni di elemento man mano che ci si avvicina all'intaglio; questa operazione può essere effettuata tramite un suddivisione opportuna della linee, grazie al comando

*Main Menù > Preprocessor > Meshing > Size Cntrls > Manual Size > Lines > Picked Lines* E da qui si selezionano le linee che si vogliono suddividere e le modalità (selezionando il numero di suddivisioni o la dimensione media di suddivisione; *NDIV* o *SIZE*)

Una volta stabilita la mesh bidimensionale si estrude la geometria con lo stesso criterio usato per il provino liscio, considerando però in questi casi come dimensione di riferimento, per definire il numero di elementi che vengono a generarsi in direzione z, il lato dell'elemento all'apice dell'intaglio.

## 4.2.1.6 Definizione dei vincoli e dei carichi

L'assegnazione dei vincoli e dei carichi è avvenuta considerando il classico schema strutturale della prova di trazione: un'estremità del provino vincolata (a simulare l'afferraggio della ganascia fissa) mentre l'altra estremità è stata caricata con forza pari a quella applicata durante la prova.

L'estremità fissa è stata vincolata mediante il seguente comando:

## *Main Menu > Loads > Define Loads > Apply > Structural > Displacement > On Areas*

Dunque sono state vincolate le aree a diretto contatto con la ganascia. Alla finestra di dialogo che comparirà basterà selezionare *All* DOF. Il risultato sarà il seguente

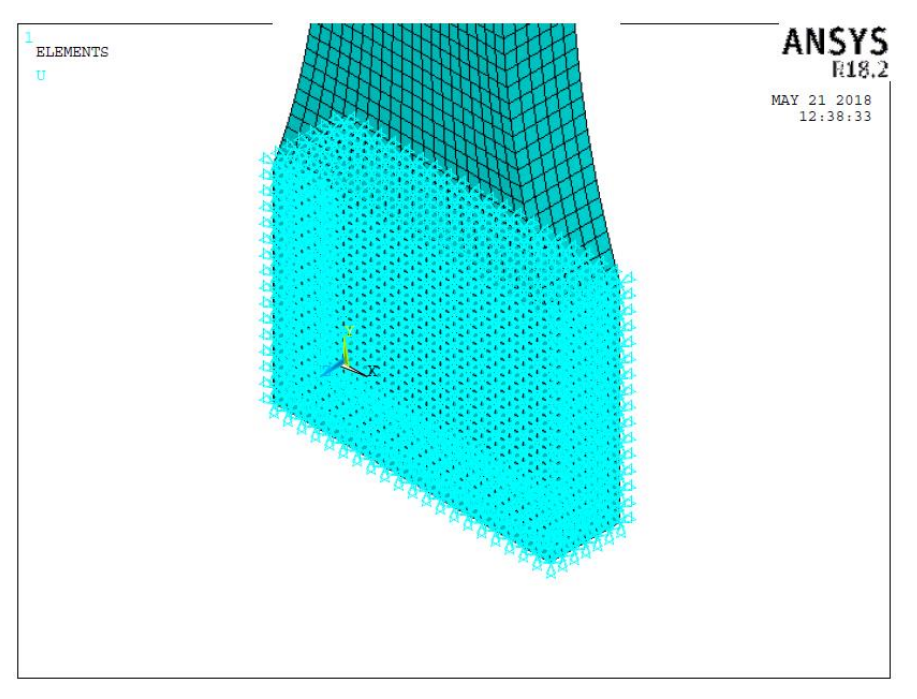

**Figura 4.18** *Vincoli di spostamento applicati all'estremità inferiore del provino liscio.*

E' sufficiente selezionare le aree poiché Ansys provvede a trasferire le condizioni di vincolo ad ogni nodo appartenente a ciascun'area.

Successivamente si è imposto un carico di trazione all'estremità superiore del provino applicando una *pressure on areas* all'area superiore del provino come evidenziato nella figura seguente

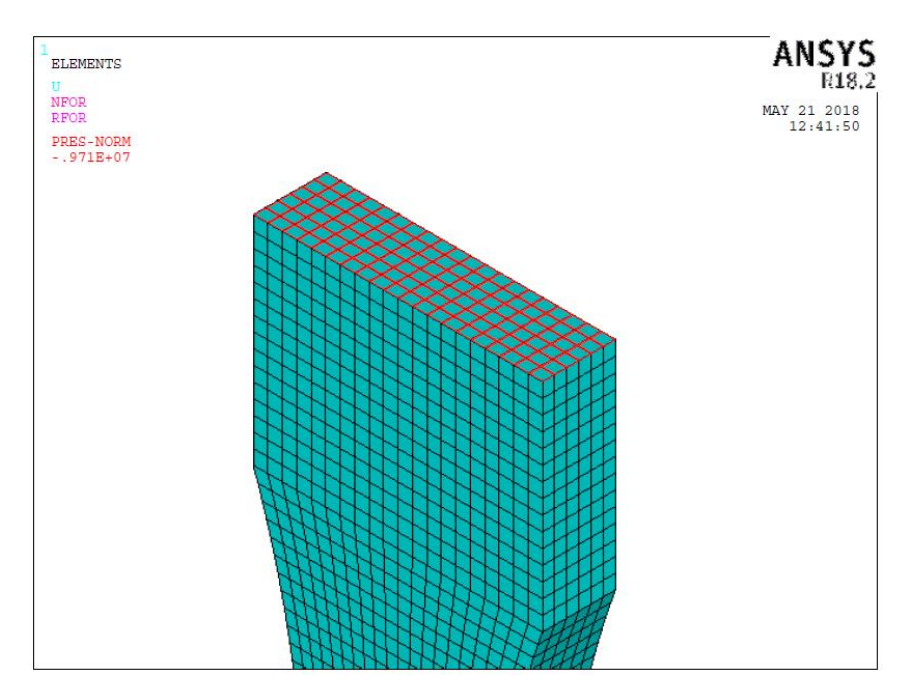

**Figura 4.19** *Applicazione di un carica di trazione ('pressure') sull'area dell'estremità superiore.*

Il comando utilizzato è il seguente:

*Main Menu > Preprocessor > Loads > Define Loads > Apply > Structural > Pressure > On areas*

Per applicare un carico con questa procedura è necessario prestare attenzione al valore della pressione da porre sulla superficie caricata. Essendo le curve a fatica costruite sulla sigma nominale applicata sulla sezione netta, è necessario usare una pressione che mantenga inalterato il valore della forza, utilizzando la seguente relazione:

$$
\sigma_{superficiale} = \sigma_{an} \frac{A_{superficiale}}{A_{netta}}
$$

Dove  $\sigma_{an}$  è la tensione nominale netta.

## **SOLUTION**

Una volta concluse le precedenti operazioni è possibile lanciare la soluzione:

*Main Menu > Solution > Solve > Current LS*

Si ricorda che essendo analisi non lineari, i tempi di calcolo, a seconda della pesantezza della mesh, possono essere molto più lunghi in confronto alle rispettive analisi lineari elastiche.

### POSTPROCESSING

Dopo la risoluzione del modello è necessario conoscere la distribuzione della potenza termica specifica H  $[W/m^3]$ , necessaria come input per l'analisi termica successiva, tramite la distribuzione delle tensioni.

Le tensioni definite rappresentative dell'analisi son state quelle relative al centro dell'elemento, quindi non si son ricercate le soluzioni nodali, fatto giustificato in [tesi di Q per acciai]. Inoltre son stati considerati gli elementi di tutto il provino, avendo note le condizioni termiche all'estremità dello stesso.

Ora per visualizzare le tensioni al centro di ogni elemento si devono creare delle opportune tabelle chiamate *Element Table*, accessibili con il comando:

#### *Main menù > General Postproc > Element table > Define Table*

Compare una schermata in cui è richiesto quale sia il risultato che si vuole visualizzare; la scelta è ricaduta quindi sulle tensioni di von Mises di ciascun elemento, le quali saranno rappresentative della potenza termica specifica di ogni elemento. Dunque cliccando su *add* e selezionando *stress* si sceglie:

*von Mises SEQV*

Infine, per ottenere la mappa completa delle tensioni sull'intero provino, è stato creato un listato tramite il comando:

*Main menù > General Postproc > Element Table > List Element Table*

A questo punto le tensioni vengono immesse su un foglio di calcolo per effettuare il passaggio tensione – generazione\_termica\_H per ciascun elemento.

Viene qui di seguito riportato un esempio indicativo di come è stato svolto il passaggio:

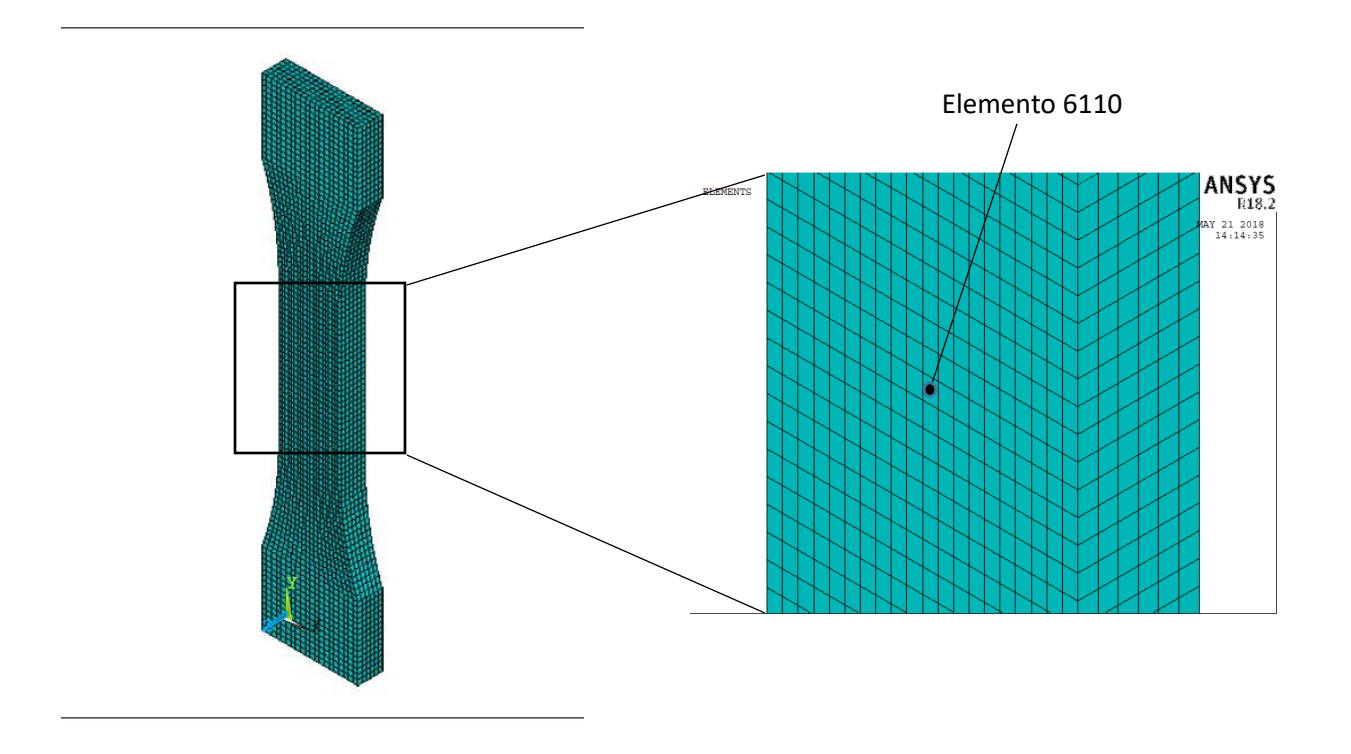

*Es: provino EA209\_8. Elemento 6110.*

**Figura 4.20** *Particolare dell'elemento 6610 del provino EA209\_8.*

Prima di ottenere la potenza H si calcola l'energia dissipata Q corrispondente, grazie alla distribuzione delle tensioni. La relazione σ-Q necessaria si è ottenuta con una retta di interpolazione, considerando l'energia specifica ottenuta dalla prova al 50% della vita a fatica (parametro caratteristico del danneggiamento a fatica secondo il metodo proposto da Meneghetti [1]) e la tensione nominale netta imposta. In questo esempio di riferimento si ha:

- $\sigma_{an} = 15$  Mpa
- $Q_{50\%} = 37018$  J

Di seguito si riporta il grafico di relazione tra le due grandezze

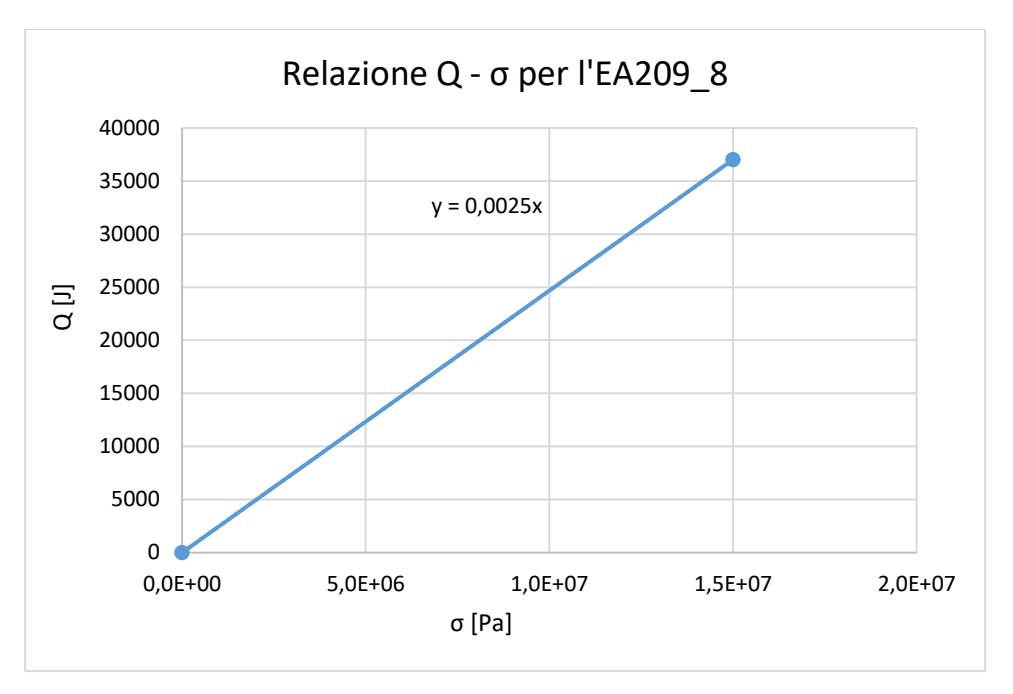

**Figura 4.21** *Relazione Q – σ per il provino EA209\_8.*

La retta di interpolazione ha restituito come equazione:

$$
Q = 0.0025 \cdot \sigma_{an} \left[ \frac{J}{m^3 \text{ciclo}} \right] \tag{4.8}
$$

Una volta determinate le energie di ciascun elemento si calcola la potenza termica di ognuno moltiplicando per la frequenza di prova in corrispondenza del Q rilevato (quindi sempre al 50% della vita a fatica)

$$
H = Q \cdot f \quad \left[\frac{W}{m^3 \text{ciclo}}\right] \tag{4.9}
$$

| <b>Numero</b> | Tensione di von | $Q$ [J/m <sup>3</sup> ciclo] | f[Hz] | $H$ [W/m <sup>3</sup> ciclo] |
|---------------|-----------------|------------------------------|-------|------------------------------|
| Elemento      | Mises [Mpa]     |                              |       |                              |
| 6110          |                 | 36993                        |       | 221958                       |

**Tabella 4.1** *Tensione ed energia per l'elemento 6110.*

Una volta calcolate le potenze, si crea un file di testo che possa essere letto da Ansys. La lettura di questo file genera la condizione di carico definita come "Heat Generation".

| H gen - Blocco note                | П | $\times$ |
|------------------------------------|---|----------|
| File Modifica Formato Visualizza ? |   |          |
| BFE, 1, HGEN, 1, 143931.90688      |   |          |
| BFE, 2, HGEN, 1, 143689.0688       |   |          |
| BFE, 3, HGEN, 1, 143295.19728      |   |          |
| BFE, 4, HGEN, 1, 142808.0404       |   |          |
| BFE, 5, HGEN, 1, 142273.50048      |   |          |
| BFE, 6, HGEN, 1, 141738.96056      |   |          |
| BFE, 7, HGEN, 1, 141248.84224      |   |          |
| BFE, 8, HGEN, 1, 140846.0864       |   |          |
| BFE, 9, HGEN, 1, 140544.01952      |   |          |
| BFE, 10, HGEN, 1, 140384. 10176    |   |          |
| BFE, 11, HGEN, 1, 140384. 10176    |   |          |
| BFE, 12, HGEN, 1, 140544.01952     |   |          |
| BFE, 13, HGEN, 1, 140846.0864      |   |          |
| BFE, 14, HGEN, 1, 141248.84224     |   |          |
| BFE, 15, HGEN, 1, 141738.96056     |   |          |
| BFE, 16, HGEN, 1, 142273.50048     |   |          |
| BFE, 17, HGEN, 1, 142808.0404      |   |          |
| BFE, 18, HGEN, 1, 143295. 19728    |   |          |
| BFE, 19, HGEN, 1, 143689.0688      |   |          |
| BFE, 20, HGEN, 1, 143931.90688     |   |          |
| BFE, 21, HGEN, 1, 143893.40816     |   |          |
| BFE, 22, HGEN, 1, 143647.60864     |   |          |
| BFE, 23, HGEN, 1, 143264. 10216    |   |          |
| BFE, 24, HGEN, 1, 142788.79104     |   |          |
|                                    |   |          |
|                                    |   |          |

**Figura 4.22** *File di testo per la generazione della potenza termica.*

Ora ogni elemento ha la propria potenza termica specifica rilasciata.

## *4.2.2 Analisi termica stazionaria*

Obiettivo e risultato di tale analisi è la mappa della temperatura sul provino. Affinché l'analisi sia corretta è necessario confrontare la temperatura ottenuta in Ansys sul nodo centrale

superficiale del provino liscio (al centro dell'intaglio per i provini intagliati) con la temperatura rilevata dalla termocoppia (ottenuta sempre a metà della vita a fatica).

Dunque una volta conclusa l'analisi strutturale si esce dall'ambiente *General Postproc* per rientrare nell'ambiente *Preprocessor*.

#### PREPROCESSING

4.2.2.1 Scelta e definizione del tipo di elemento

I provini son stati modellati tramite l'elemento *Solid 70*, avente come unico grado di libertà la temperatura. Per maggiori informazioni sull'elemento si rimanda all'Help online di Ansys (*Utility menù > Help > Help topics > Mechanical APDL > Element reference > Element library > Solid 70)*.

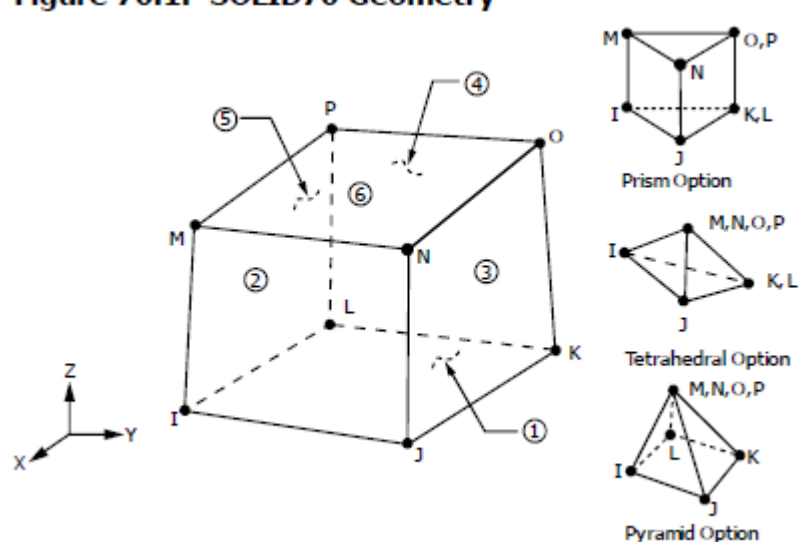

Figure 70.1: SOLID70 Geometry

**Figura 4.23** *Elemento 'Brick 8 node 185'.*

I provini son stati modellati sfruttando la discretizzazione ottenuta attraverso gli elementi strutturali dell'analisi precedente, convertendoli dunque in elementi termici. Si usa il comando:

*Main menù > Preprocessor > Element Type > Switch Elem Type > Struct to Thermal*

ora gli elementi *Solid 185* sono stati convertiti in *Solid 70*.

#### 4.2.2.2 Definizione delle proprietà del materiale

Per definire tali elementi è necessario inserire caratteristiche termiche specifiche quali:

- Conduttività termica
- **•** Densità
- Calore specifico (a pressione costante)

Si segue il seguente percorso per definirle:

#### *Main menù > Preprocessor > Material props > Material Models*

A questo punto viene visualizzata una finestra. Per inserire le tre proprietà appena elencate si seleziona:

*Thermal > Conductivity > Isotropic > 0.1 Thermal > Density > 1250 Thermal > Specific Heat > 922* (i valori immessi fanno riferimento all'EA209\_8)

La conduttività termica di questi materiali è stata stimata, non essendo stata trovata in letteratura questa proprietà per questi materiali. Essendo la conduttività termica del polipropilene pari a 0,2 W/(m K) [13], e considerando che mediamente la maggior parte dei materiali polimerici possiede una conduttività compresa tra i valori di 0,1 e 0,2, il polipropilene oggetto di questo studio è stato considerato caratterizzato da un λ pari ad un valore leggermente superiore allo 0,2; essendo caricato con carbonato di calcio, ed essendo il caricato caratterizzato da particelle di raggio medio 20 μm, si è ipotizzato che la conducibilità venga leggermente aumentata rispetto ai valori mediamente riscontrabili nella materie plastiche. Queste considerazioni hanno trovato conferma in una scheda tecnica di un polipropilene caricato con carbonato di calcio al 40% […]. In ogni caso si sono eseguite due simulazioni con entrambi i valori, per accertarsi quanto la variazione di questo parametro incida sulla soluzione; è stata riscontrata una variazione della temperatura nodale (nel punto di interesse) pari all'1%. Dunque si è proceduto con le successive simulazioni considerando  $\lambda$  pari a 0,29 W/(m K), come da scheda tecnica, considerandolo dunque il valore più attendibile.

## 4.2.2.3 Definizione dei carichi termici

Si definiscono innanzitutto i vincoli di temperatura alle estremità del provino. Queste temperature son state così definite: l'estremità inferiore, agganciata alla ganascia fissa della macchina, la quale viene considerata in equilibrio termico con l'ambiente circostante, viene ritenuta di temperatura uguale alla ganascia stessa, e di conseguenza uguale alla temperatura ambiente; quella superiore, essendo a contatto con la testata mobile della macchina, contiene al suo interno olio in pressione che ricircola, e dunque la temperatura è da ritenersi più elevata. In ogni caso è stato riscontrato come la variazione di temperatura sulle due estremità, non incida sul valore termico nodale di interesse. Nel caso del provino EA209\_8 esemplificativo si son considerate le seguenti condizioni:

- Estremità inferiore:  $t = 23$  °C
- Estremità superiore:  $t = 30$  °C

Questi vincoli sono assegnati in Ansys come carichi, attraverso i seguenti comandi:

*Main Menù > Preprocessor > Loads > Define Loads > Apply > Thermal > Temperature > On Areas*

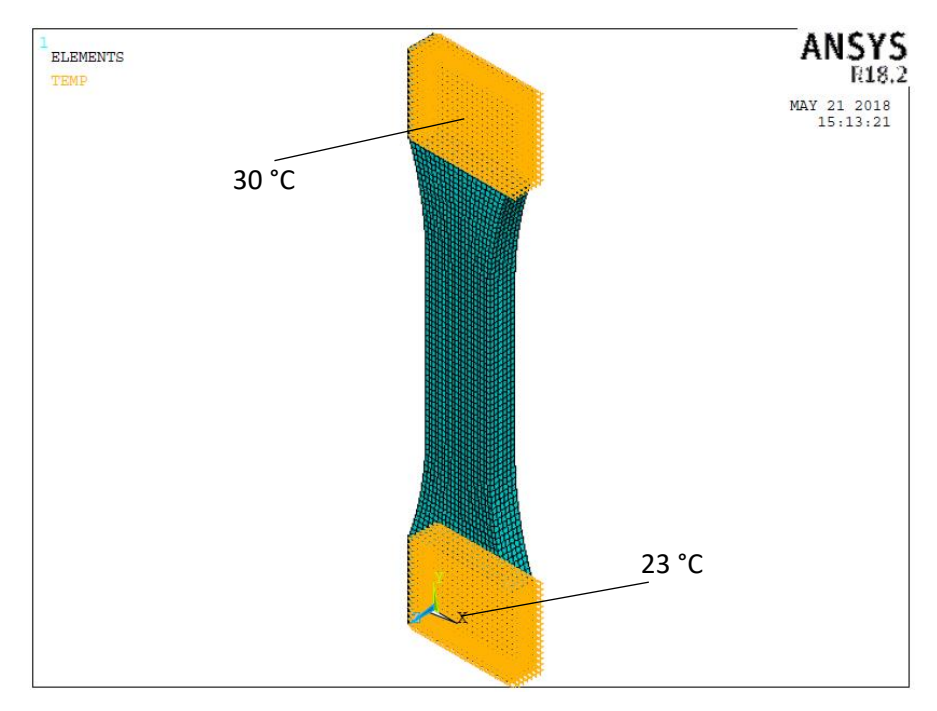

Vengono quindi selezionate le aree di interesse secondo quanto esposto precedentemente.

**Figura 4.24** *Vincoli di temperatura nel modello FEM***.**

Una volta assegnati i vincoli di temperatura, si passa al carico di generazione di potenza termica H, il quale è già stato precedentemente determinato grazie all'analisi elastoplastica. Viene assegnato grazie ad un comando APDL che va a generare una potenza termica specifica per ogni elemento. Il comando è:

*BFE, nome elemento, HGEN, 1, valore di H*

In riferimento all'elemento esemplificativo considerato precedentemente si ottiene:

*BFE, 6110, HGEN, 1, 221959.9*

Questa operazione è stata svolta per tutti gli elementi del provino. Dopo di che il foglio generato è stato letto da Ansys come input:

*File > Read Input From*

Viene dunque selezionato il file di testo relativo al foglio contenente le potenze termiche.

#### 4.2.2.4 Definizione del carico termico convezione forzata α

Il coefficiente di scambio termico per convezione non è noto dalle prove eseguite in laboratorio. Per la definizione del carico termico di convezione è stato necessario procedere per iterazioni successive, variando di volta in volta il coefficiente di scambio in modo tale da ottenere la stessa temperatura nodale rilevata durante la prova dalla termocoppia, per poi essere confrontato con valori medi derivanti da tabelle tecniche.

Le prove sui provini lisci son state eseguite in convezione forzata grazie all'utilizzo di una apposita ventola, per aver una maggior stabilità della temperatura durante l'esecuzione della prova e per elevare la frequenza senza incorrere in cedimenti termici imprevisti.

Il coefficiente convettivo dunque non essendo noto è stato determinato leggendo la temperatura nodale al centro del provino (coincidente con la posizione della termocoppia), variando il coefficiente stesso e mantenendo di conseguenza inalterati tutti gli altri parametri (conduttività, calore specifico, temperature, potenza H, mesh, ecc…). Di seguito si riportano i grafici temperatura - α ottenuti per i provini lisci.

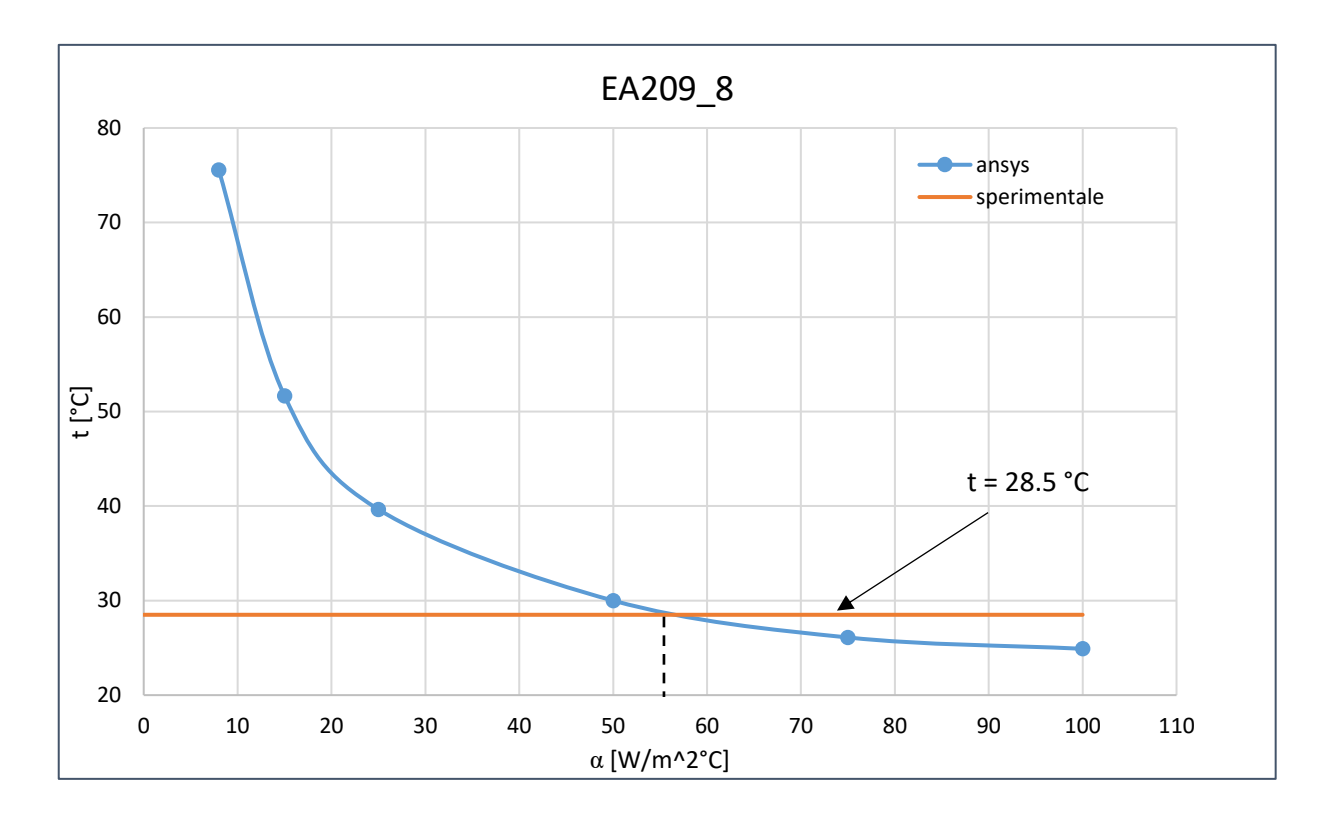

**Figura 4.25** *Andamento della temperatura calcolato con Ansys in funzione del parametro alfa, in corrispondenza al centro superficie del provino EA209\_8.*

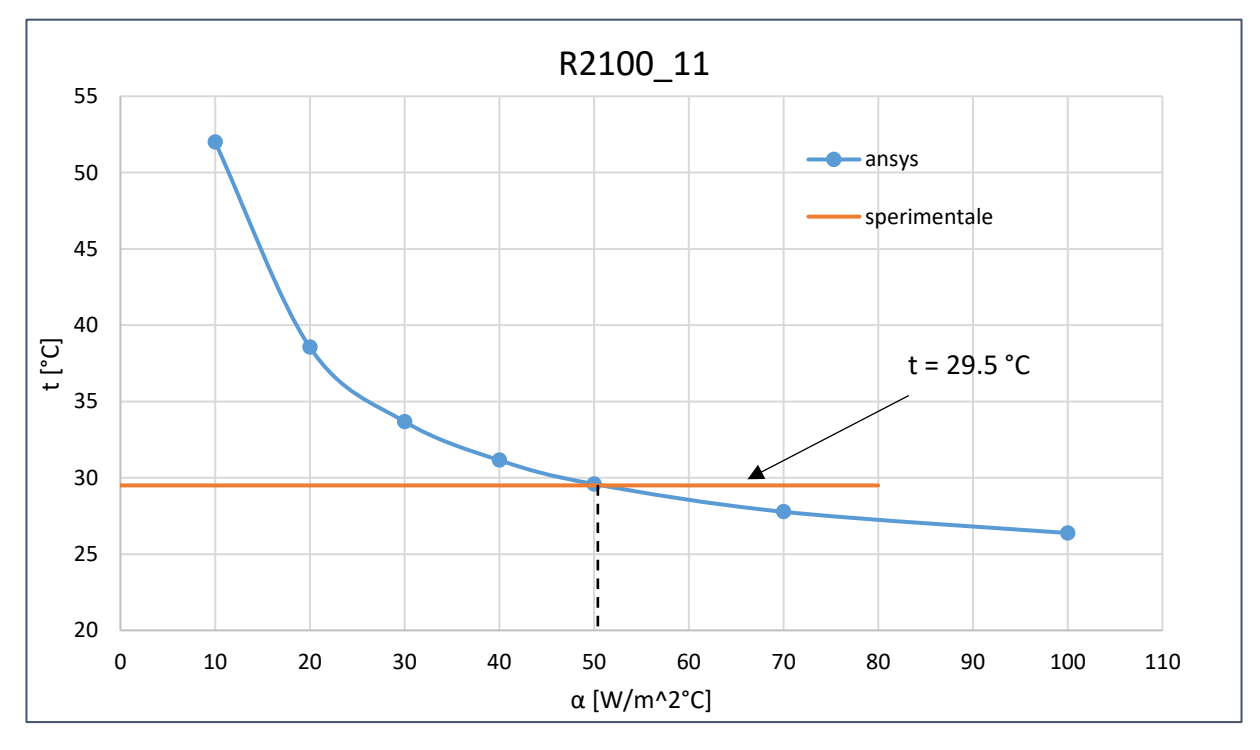

**Figura 4.26** *Andamento della temperatura calcolato con Ansys in funzione del parametro alfa, in corrispondenza al centro superficie del provino R2100\_11.*

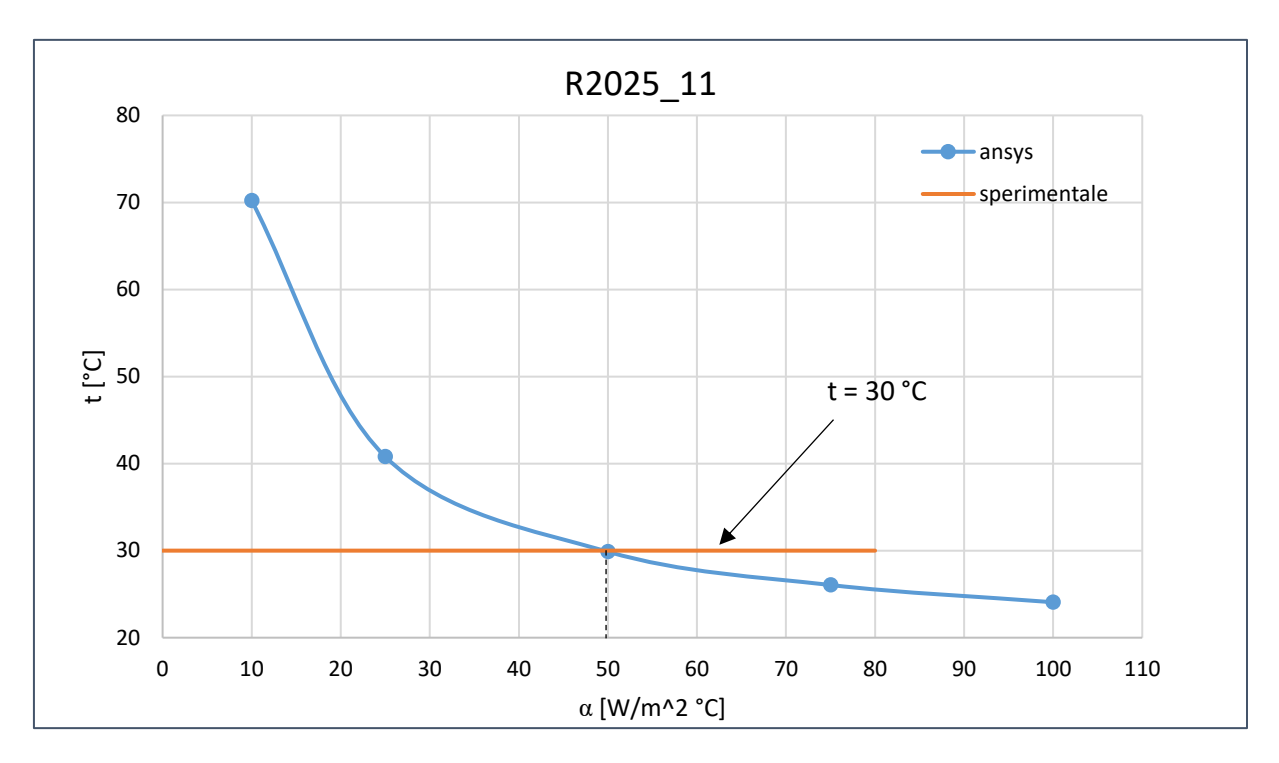

**Figura 4.27** *Andamento della temperatura calcolato con Ansys in funzione del parametro alfa, in corrispondenza al centro superficie del provino R2025\_11.*

Dunque per queste prove e per questa tipologia di provini si può notare come il coefficiente sia pari ad un valore di circa 50 W/m<sup>2</sup>°C o poco più, valore chiaramente in linea con i valori tipici riscontrabili negli scambi termici convettivi forzati con aria [15].

Per i provini intagliati son stati rilevati valori differenti; il motivo è da ricercarsi sul differente ambiente di prova rispetto ai provini lisci: mentre, in questi ultimi è stata sempre utilizzata una ventola, per gli intagliati non è stato così, poiché si avrebbero avuti sbilanciamenti termici ed asimmetrie tra i due intagli del provino.

Ecco dunque che la potenza termica scambiata con l'ambiente esterno ha in queste prove il suo termine rilevante nella conduzione e non nella convezione, essendo di conseguenza naturale e non più forzata. Nonostante il basso valore della conducibilità termica, caratteristica tipica dei materiali polimerici, in queste prove si ha appunto maggior potenza termica scambiata per conduzione grazie all'elevato gradiente termico presente all'interno del materiale.

Vengono ora riportati i grafici per la determinazione dell'alfa convettivo (convezione naturale) per i provini intagliati.

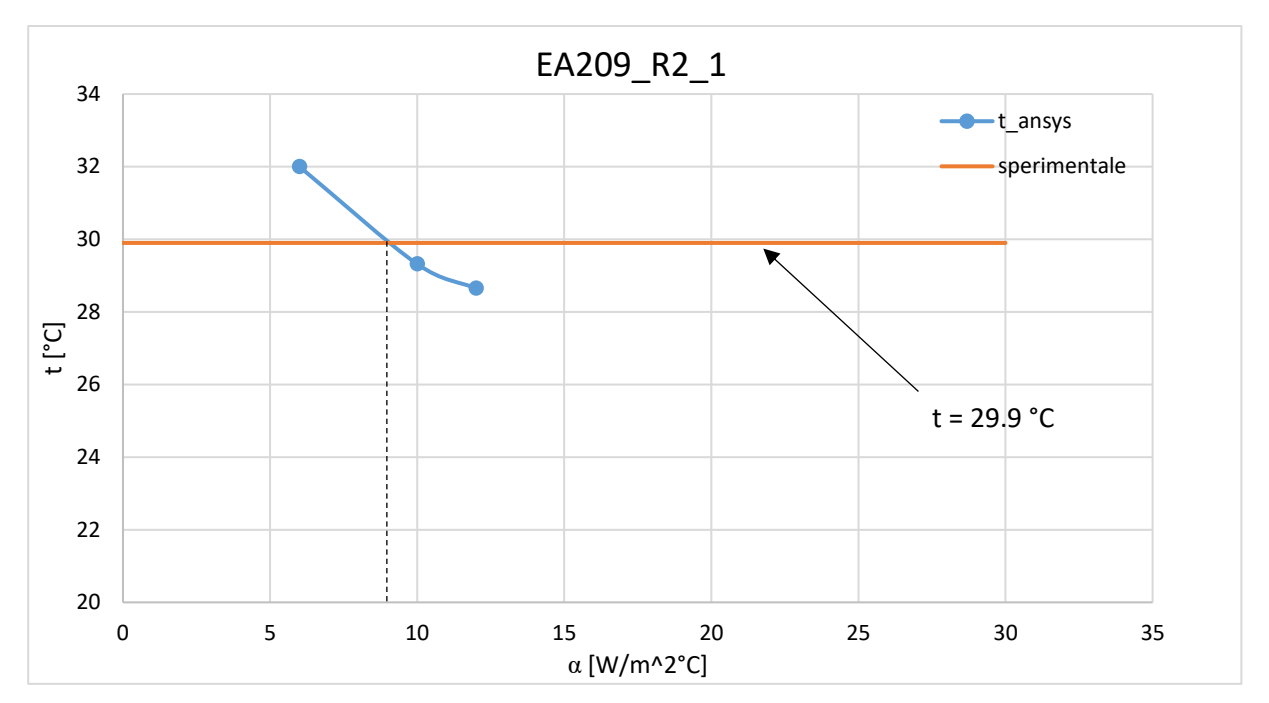

**Figura 4.28** *Andamento della temperatura calcolato con Ansys in funzione del parametro alfa, in corrispondenza al centro superficie del provino R2100\_11.*

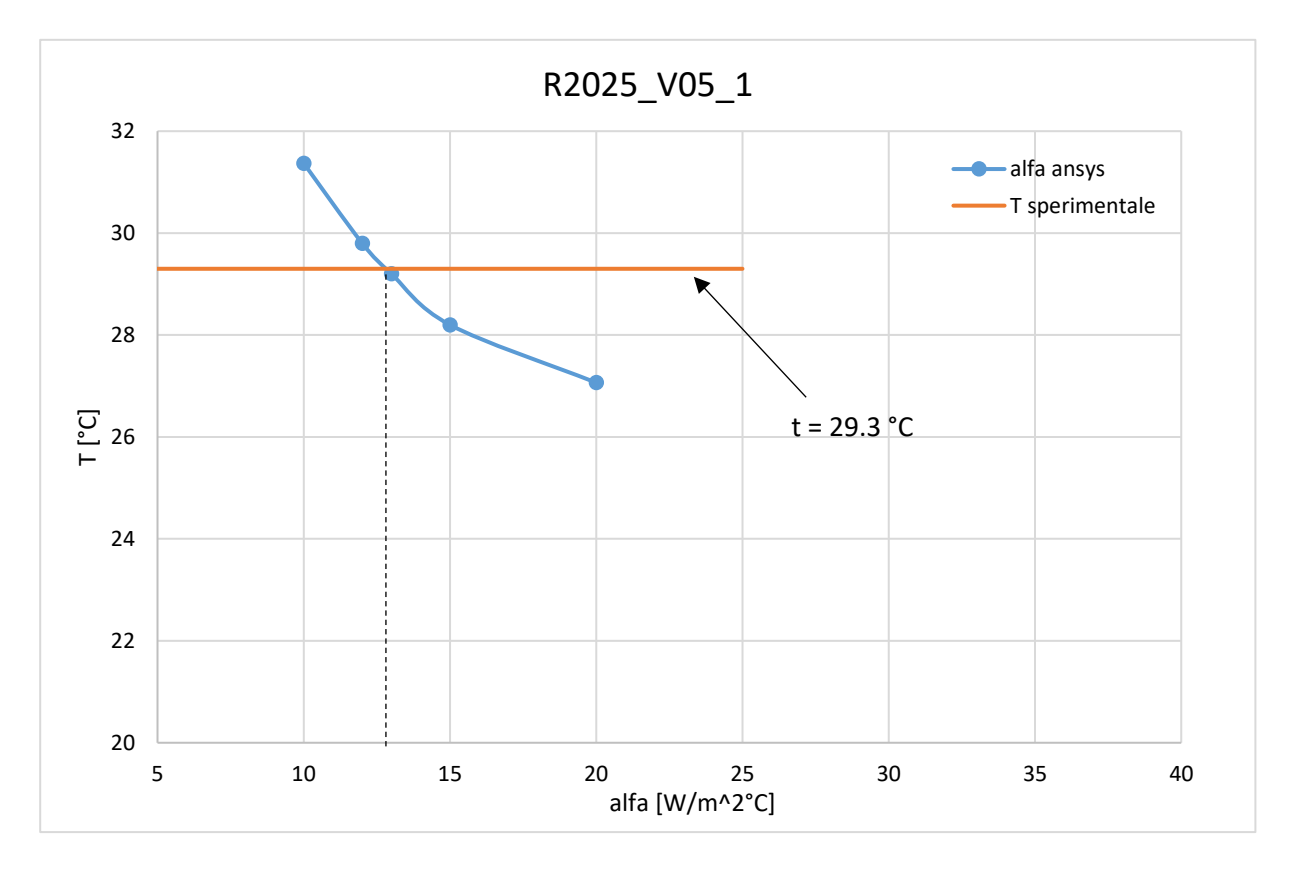

**Figura 4.29** *Andamento della temperatura calcolato con Ansys in funzione del parametro alfa, in corrispondenza al centro superficie del provino R2025\_V05.*
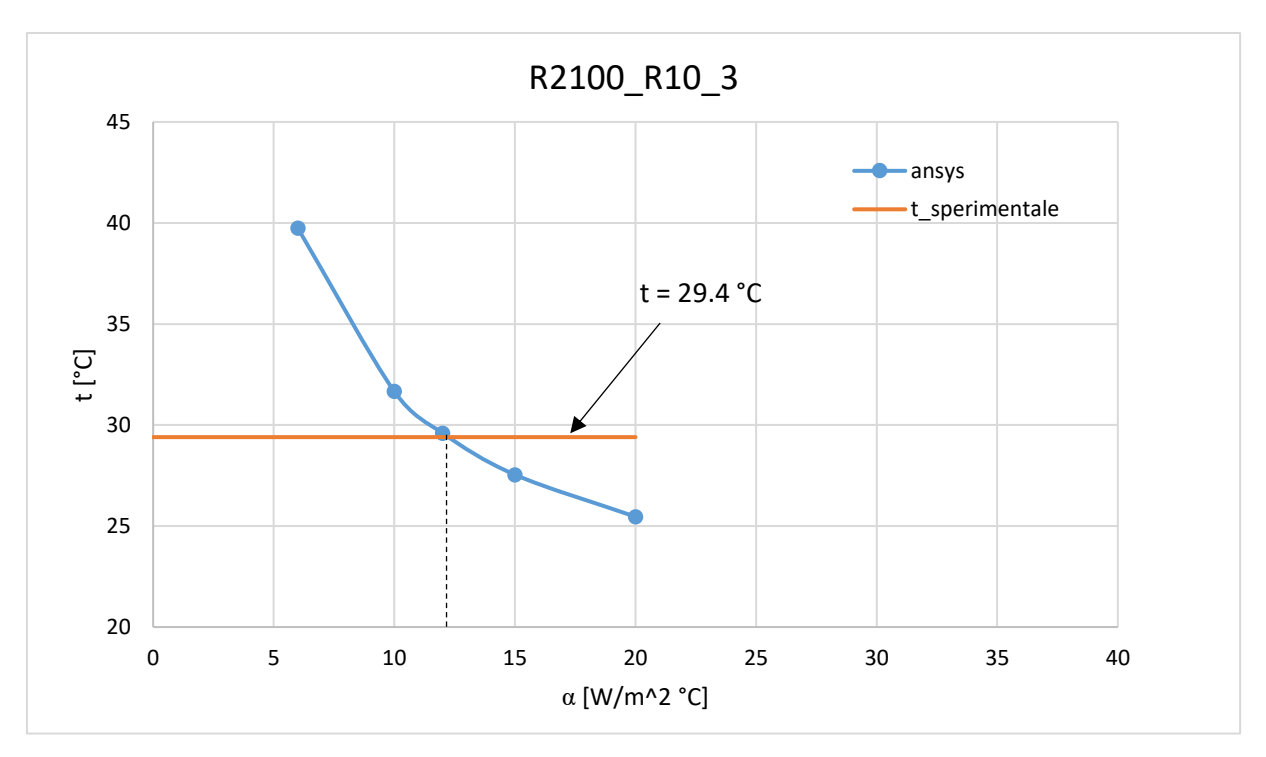

**Figura 4.30** *Andamento della temperatura calcolato con Ansys in funzione del parametro alfa, in corrispondenza al centro superficie del provino R2100\_R10\_3.*

Come prevedibile i provini intagliati, essendo soggetti a convezione naturale, devono avere un coefficiente di scambio più basso; i valori ottenuti rispecchiano perfettamente questa considerazione: risultano essere compresi tra 9 e 14 W/m<sup>2</sup> °C, riscontrabili anche in tabelle tecniche per fenomeni di convezione naturale [15].

La definizione dei carichi ora è conclusa. Si passa al lancio della soluzione.

#### **SOLUTION**

Per lanciare la soluzione si esegue il seguente percorso:

*Main Menù > Solution > Solve > Current LS*

## POSTPROCESSING

Dopo la risoluzione dell'analisi si visualizza la soluzione graficamente digitando:

*Main Menù > General Postproc > Plot Results > Contour Plot > Nodal Solution > Dof Solution > Nodal Temperature* 

Di seguito è riportato il *plot* del provino liscio EA209\_8.

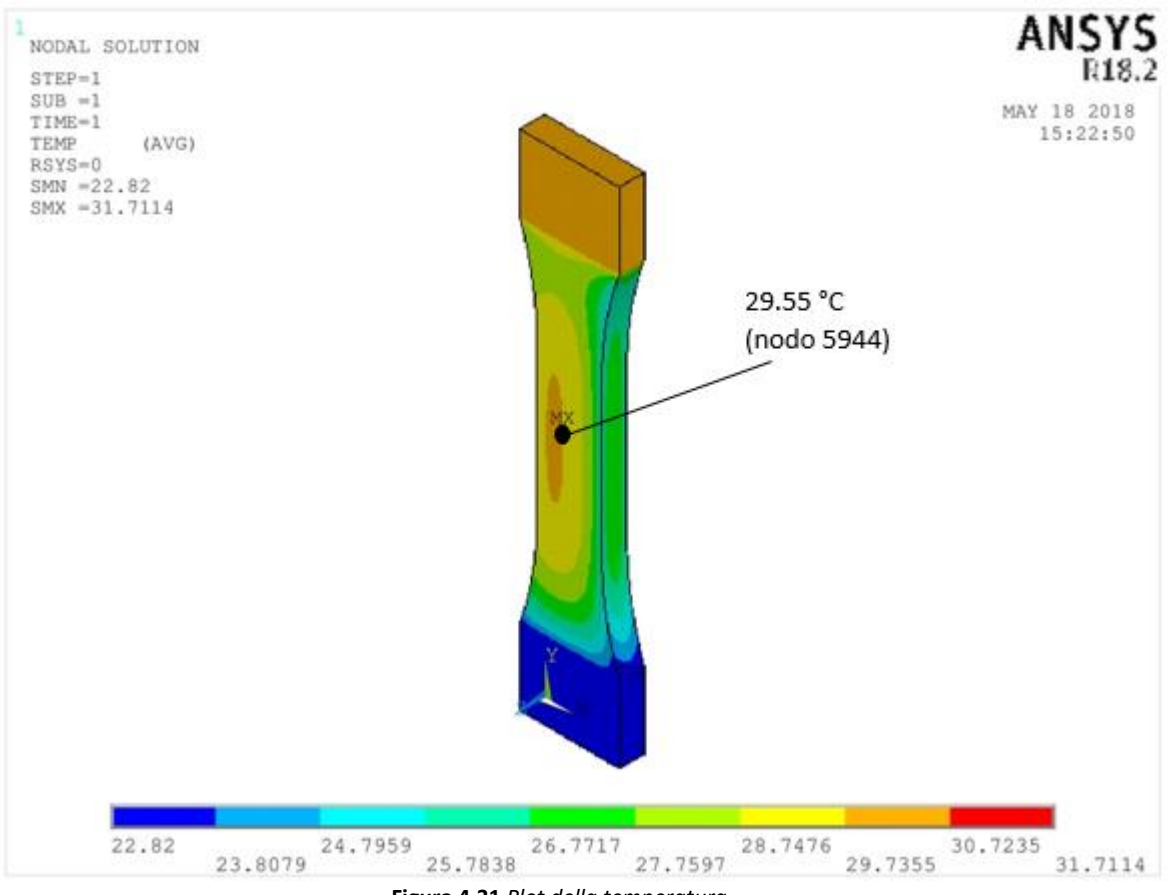

**Figura 4.31** *Plot della temperatura.*

La temperatura rilevata al centro del provino; corrispondente al nodo 5944 del modello, è risultata pari a 29.55 °C, con una differenza del 3.68% rispetto alla temperatura stabilizzata della prova pari a 28.5 °C.

La distribuzione della temperatura sul provino viene salvata da Ansys automaticamente su un file .rth.

## *4.2.3 Analisi termica transitoria*

Questa analisi simula il raffreddamento di ciascun nodo del provino, a partire dalla mappa di temperatura ottenuta precedentemente.

Per eseguire questa simulazione bisogna uscire dal *General Postproc* e rientrare nel *Preprocessor*.

## PREPROCESSOR

Elementi e proprietà del materiale rimangono gli stessi anche per questa analisi. Si passa dunque alla definizione dei vincoli

## 4.2.3.1 Definizione dei carichi termici

Per simulare il raffreddamento sul provino è necessario eliminare la generazione termica interna posta precedentemente nell'analisi stazionaria. Dunque:

*Main Menù > Loads > Define Loads > Delete > Thermal > Heat Generat > On Elements* E nella finestra che appare si preme *pick all.*

Ora è indispensabile porre le condizioni iniziali di questa analisi transitoria, le quali derivano come appena accennato dall'analisi stazionaria.

*Main Menù > Solution > Apply > Initial Condit'n > Temp from Ansys* E si va a selezionare il file .rth generato precedentemente.

Si lancia quindi la soluzione.

## **SOLUTION**

La soluzione dell'analisi, non lineare anche in questo caso, dipende dal tempo, quindi di tipo *Transient.*

*Main menù > Solution > New Analysis* e nella finestra che compare si seleziona *Transient.*

L'analisi di un transitorio termico associato ud una condizione di carico (*load step*) e ad una condizione iniziale stabilita, viene eseguita per sottointervalli temporali (*substep)* di ampiezza ΔT (*time step)*; per cui Ansys è in grado di restituire in output le soluzioni al termine di ogni sottointervallo.

Dunque è necessario stabilire l'intervallo di tempo T entro il quale svolgere tutta l'analisi del transitorio e la suddivisione tale intervallo in sottointervalli ΔT.

La scelta del tempo T è stata svolta volendo arrivare a determinare 50 sottointervalli per ogni analisi. Dunque una volta stabilito ΔT (*time step)* il tempo risulta essere:

$$
T = 50 \cdot \Delta T \tag{4.10}
$$

Proprio sulla scelta da imporre al *time step* è necessario aprire una digressione.

Ansys suggerisce di non imporre mai valori inferiori a quello indicato di seguito:

$$
ITS = \frac{\Delta^2}{4 \frac{\lambda}{\rho c}}
$$
 (4.11)

In cui Δ è la lunghezza del lato del generico elemento nella direzione del flusso termico, λ è la conducibilità termica, ρ la densità, e c il calore specifico. Prendendo a riferimento il provino EA209\_8 l'ITS risulta essere pari a 1.21 secondi.

In questo lavoro si è dimostrato però che per ottenere lo stesso gradiente termico, ottenuto sperimentalmente, è necessario imporre un *time step* decisamente minore di quanto raccomandato dal calcolatore. La procedura utilizzata per dimostrare questo fatto è stata la seguente:

- Definizione di un *time step;*
- Lancio della soluzione:
- Lettura dell'andamento temporale della temperatura al centro del provino (altrimenti al centro dell'apice dell'intaglio);
- Determinazione del gradiente;
- Calcolo della potenza dissipata:  $|H| = \rho c \frac{\partial T}{\partial t}$ ;
- Confronto con la potenza dissipata calcolata sperimentalmente;
- Si ripete il procedimento una volta cambiato il *time step* (diminuendolo).

Prima di lanciare una soluzione si impostano dunque i parametri temporali:

*Main Menù > Solution > Analysis Type > Sol'n Control > Basic >* Nella sezione *Time at end at load step* si inserisce il valore T Nella sezione *time control* alla casella *Automatic time Stepping* si seleziona *Off*. Nella sezione *time control* dopo aver selezionato *time increment* alla casella *Time step size* si inserisce il valore del *time step* scelto.

Ora si va ad impostare la modalità di applicazione dei carichi; si sceglie l'opzione *stepped*, quindi il carico viene applicato totalmente all'interno del primo substep:

*Main Menù > Solution > Analysis Type > Sol'n Controls > Transient >* Nella sezione *Full Transient Options* si seleziona *Stepped loading*.

Successivamente è stata scelta la modalità di salvataggio dei dati di temperatura: ad ogni substep.

*Main Menù > Solution > Analysis Type > Sol'n Control > Basic >* Nella sezione *Write Items To File* si sceglie *User Selected* e si seleziona *Nodal DOF Solution*; per il parametro *frequency* invece si specifica *write every substep*

Adesso è possibile lanciare la soluzione:

*Main Menù > Solution > Solve > Current LS*

### POSTPROCESSING

Per visualizzare l'andamento temporale della temperatura si utilizza il commando *Time History Postprocessor*; in particolare si sceglie di monitorare la temperatura del nodo di interesse (nodo 5944).

*Main Menù > Time History Postpro > Variable Viewer*

Ansys dunque restituisce un grafico del seguente tipo

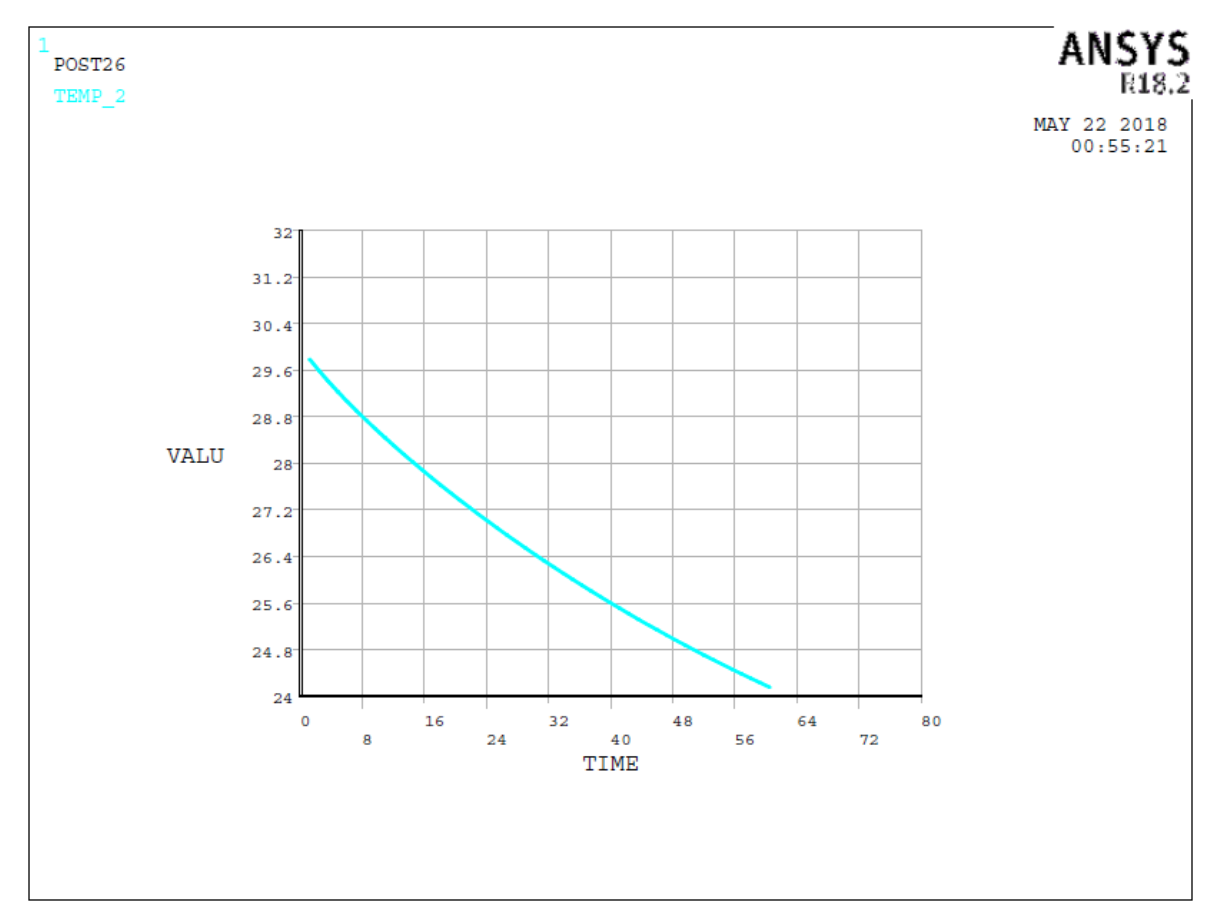

**Figura 4.32** *Raffreddamento ottenuto dalla simulazione con Ansys.*

Per ogni raffreddamento è stato importato il listato della costruzione grafica di Ansys, in modo da permettere il calcolo del gradiente grazie all'ausilio di Excel.

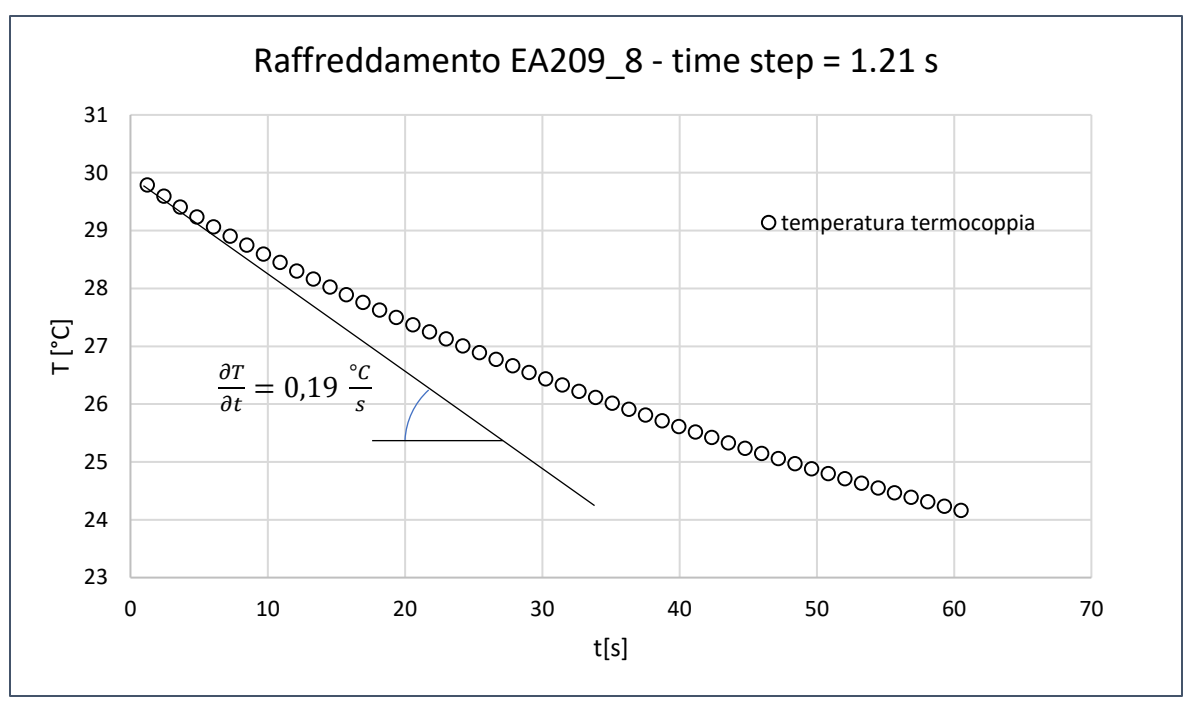

**Figura 4.33** *Calcolo del gradiente numerico tramite Excel.*

Dopo aver eseguito i raffreddamenti variando il *time step,* calcolati i gradienti e determinate le potenze H, queste ultime sono state plottate in un grafico H – time increment per verificare quale sia il valore di *time step* corretto che restituisca la stessa potenza ottenuta sperimentalmente. I risultati relativi al provino EA209\_8 sono stati i seguenti:

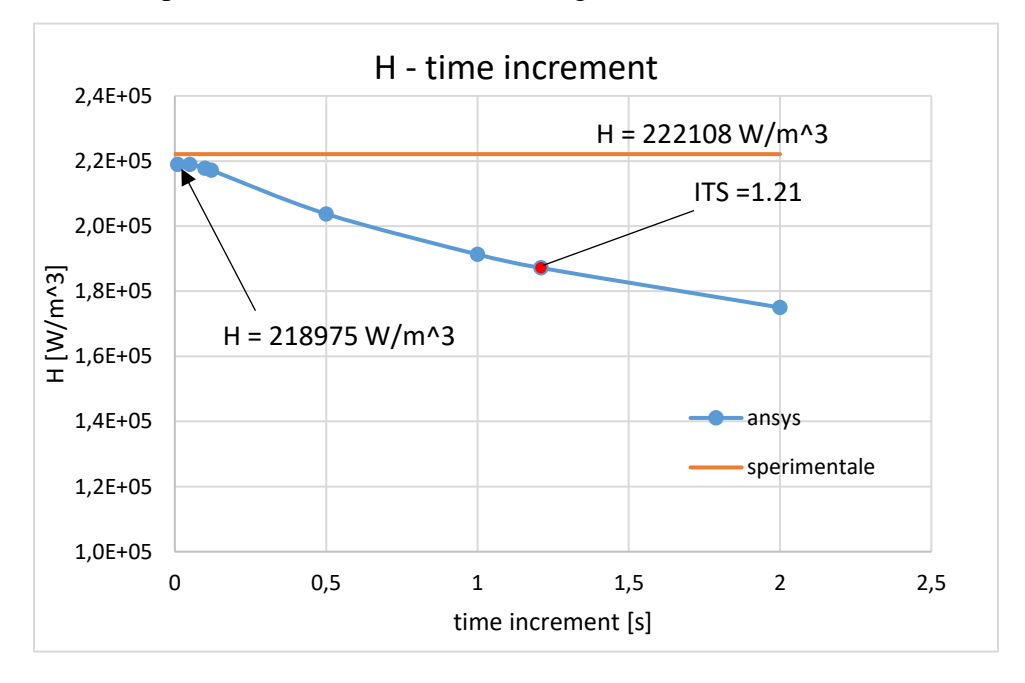

**Figura 4.34** *Calcolo della potenza numerica rilevata dalla simulazione in Ansys.*

Come già accennato precedentemente, per ottenere la stessa potenza è necessario ridurre di molto il *time step* rispetto al parametro ITS raccomandato da Ansys.; questo fenomeno è forse spiegabile affermando che si ha un'eccessiva perdita di informazioni del raffreddamento nella parte iniziale, dove effettivamente si va a calcolare il valore del gradiente.

## **4.3 Confronto tra rilevazioni sperimentali e analisi numeriche**

Come anticipato all'inizio di questo capitolo, ora si confrontano i rilievi sperimentali con ciò che è stato elaborato dal calcolatore. In particolare come oggetto di verifica si sono presi i raffreddamenti: l'energia dissipata Q è direttamente proporzionale al gradiente termico della prova, ecco dunque che la scelta del confronto è ricaduta su questi grafici, normalizzati in modo tale da permettere un riscontro visivo immediato degli andamenti delle temperature sperimentali e numeriche.

I raffreddamenti sperimentali derivano dalle prove eseguite in [tesi Stefano], e son stati prelevati in corrispondenza al 50% di vita; nei casi in cui non sia stato effettuato il raffreddamento esattamente a metà vita si è scelto il più vicino.

Vengono presentati in successione i raffreddamenti per i provini:

- *EA209\_8*
- *R2025\_11*
- *R2100\_11*
- *EA209\_R2\_1*
- *R2025\_V05\_1*
- *R2100\_R10\_3*

Il criterio di scelta dei provini da analizzare è stato il seguente: si son prelevati tre provini lisci per ogni materiale, i quali son stati sottoposti a convezione forzata; successivamente tre intagliati, corrispondenti ad ogni geometria, sottoposti invece a convezione naturale. Ogni provino è giunto a rottura.

Prima della presentazione dei grafici si evidenziano i punti dei provini, modellati con Ansys, in cui son stati ricavati gli andamenti della temperatura.

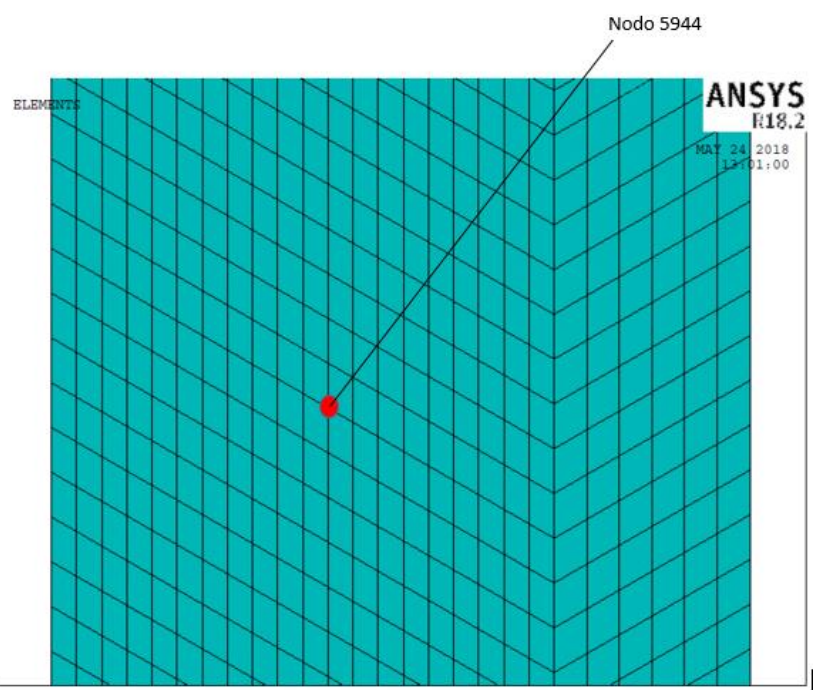

**Figura 4.35** *Nodo 5944 per i provini EA209\_8, R2025\_11, R2100\_11.*

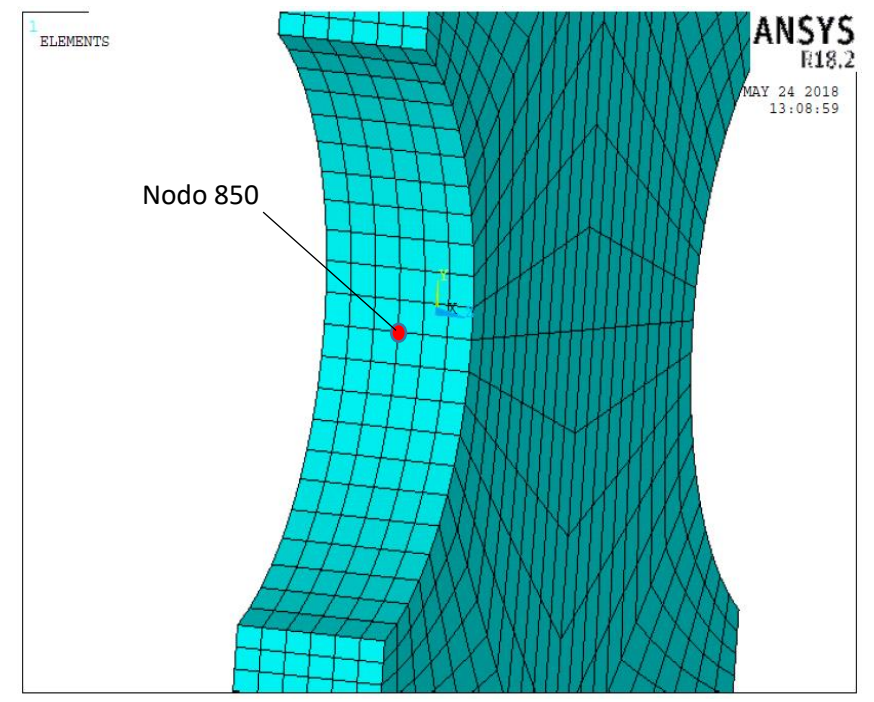

**Figura 4.36** *Nodo 850 per il provino R2100\_R10\_3.*

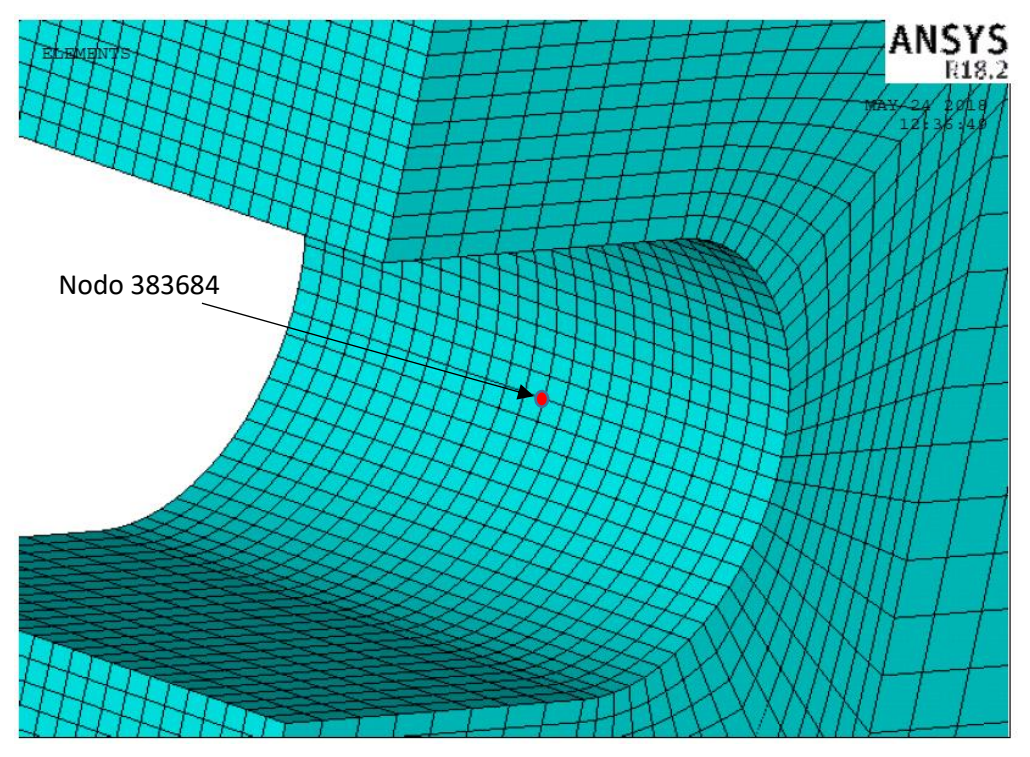

**Figura 4.37** *Particolare dell'intaglio a U di 2 mm del provino EA209\_R2\_1. Nodo 383684.*

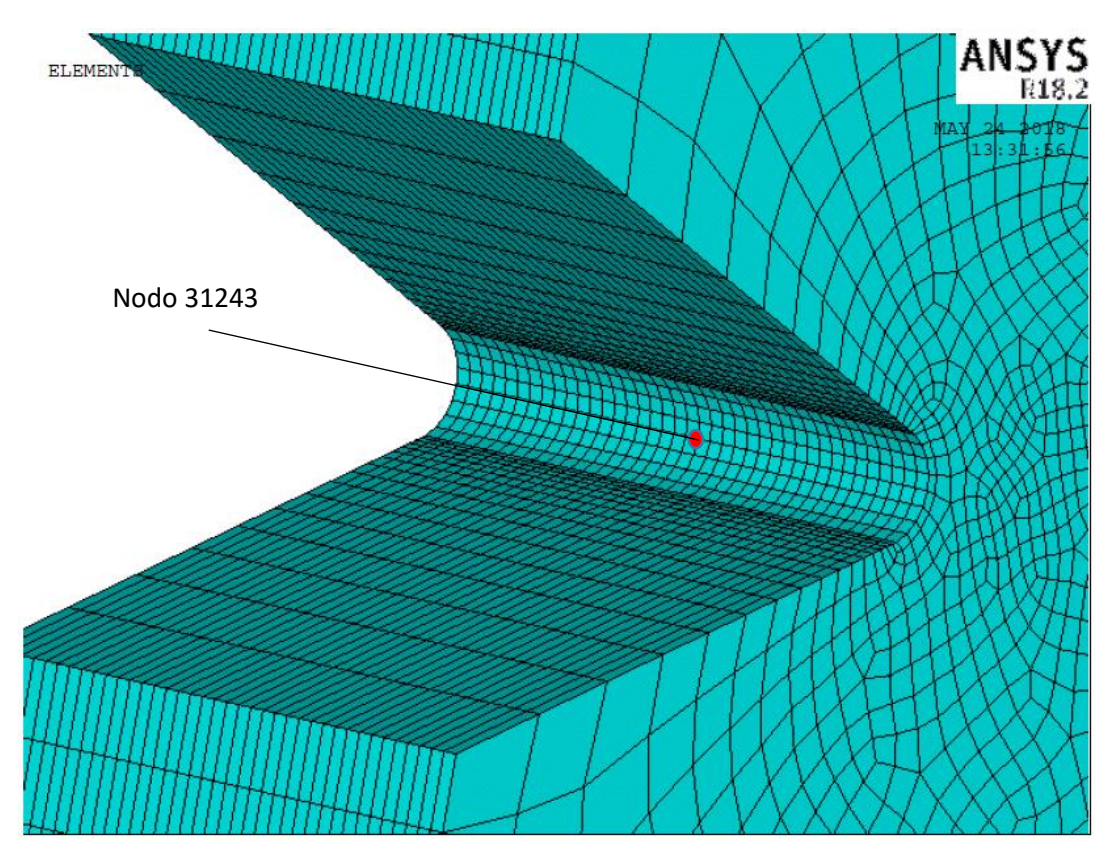

**Figura 4.38** *Particolare dell'intaglio a V di 0.5 mm del provino R2025\_V05\_1. Nodo 31243.*

# *4.3.1 Provini lisci*

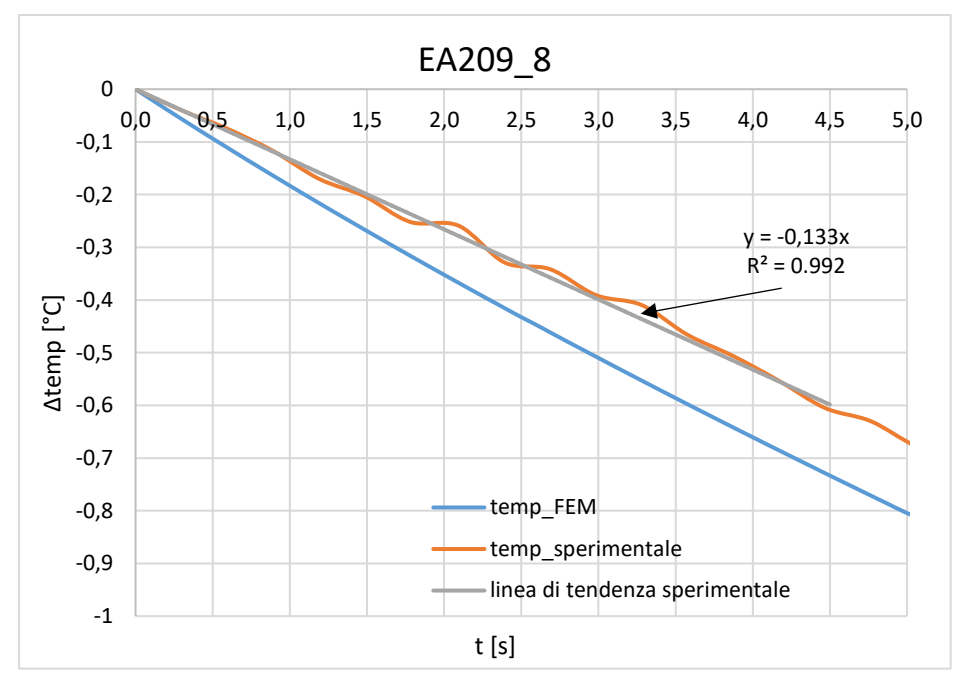

**Figura 13.39** *Andamento delle temperature sperimentale e numerica per l'EA209\_8.*

In questo raffreddamento è stato calcolato un gradiente sperimentale di valore 0.133 °C/s, mentre il gradiente FEM è risultato essere pari a 0.19 °C/s.

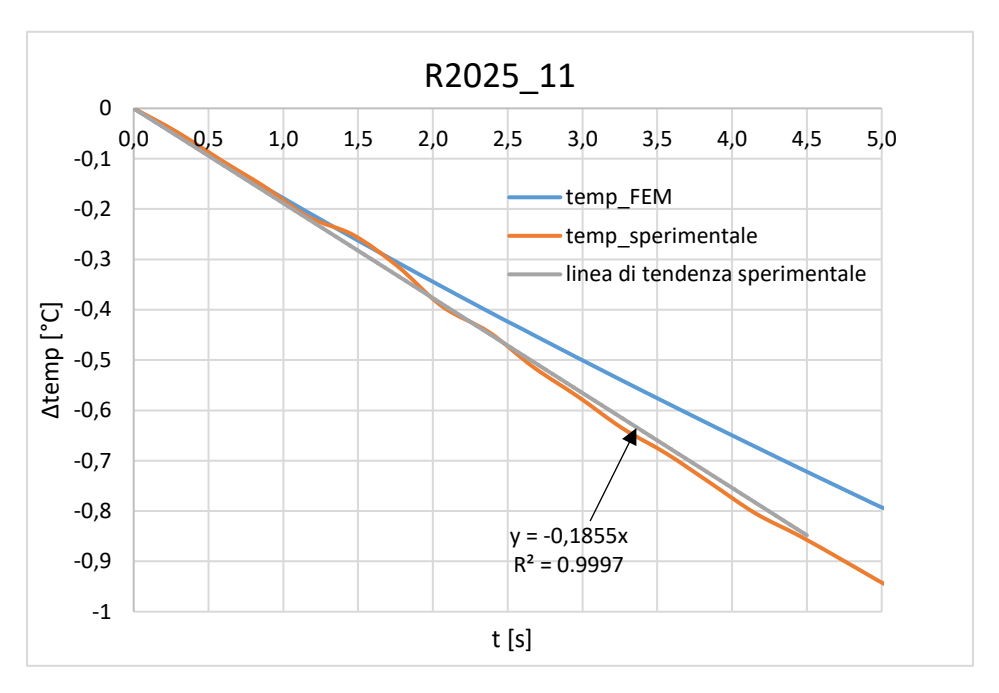

**Figura 4.40** *Andamento delle temperature sperimentale e numerica per l'R2025\_11.*

In questo raffreddamento è stato calcolato un gradiente sperimentale di valore 0.186 °C/s, mentre il gradiente FEM è risultato essere pari a 0.19 °C/s.

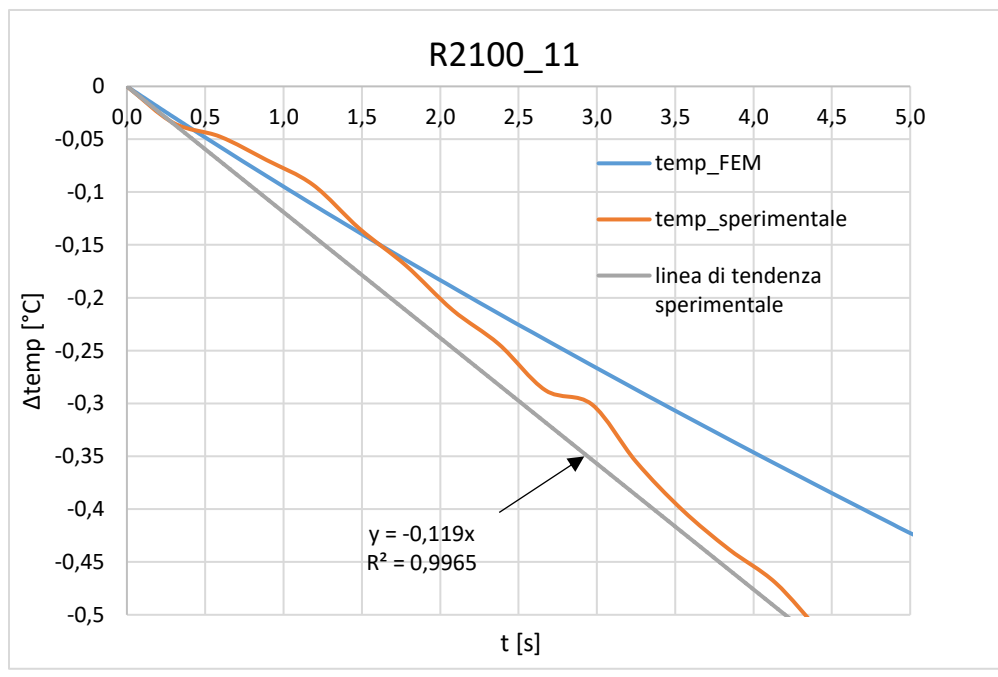

**Figura 4.41** *Andamento delle temperature sperimentale e numerica per l'R2100\_11.*

In questo raffreddamento è stato calcolato un gradiente sperimentale di valore 0.119 °C/s, mentre il gradiente FEM è risultato essere pari a 0.1 °C/s.

# *4.3.2 Provini intagliati*

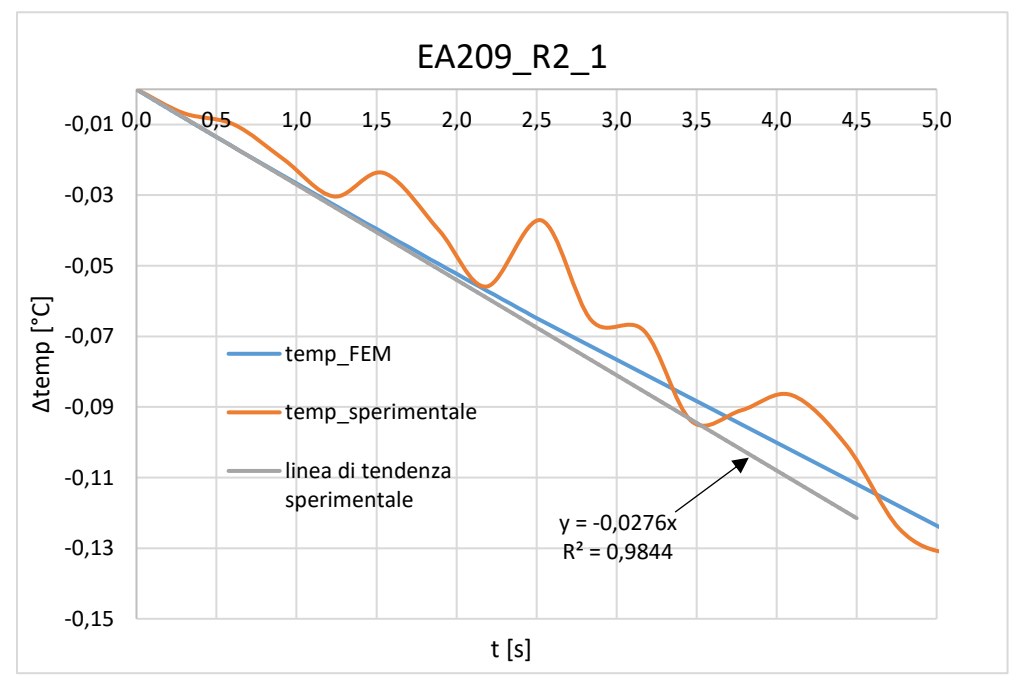

**Figura 4.42** *Andamento delle temperature sperimentale e numerica per l'EA209\_R2\_1.*

In questo raffreddamento è stato calcolato un gradiente sperimentale di valore 0.0276 °C/s, mentre il gradiente FEM è risultato essere pari a 0.0275 °C/s; i valori differiscono del 0.36%.

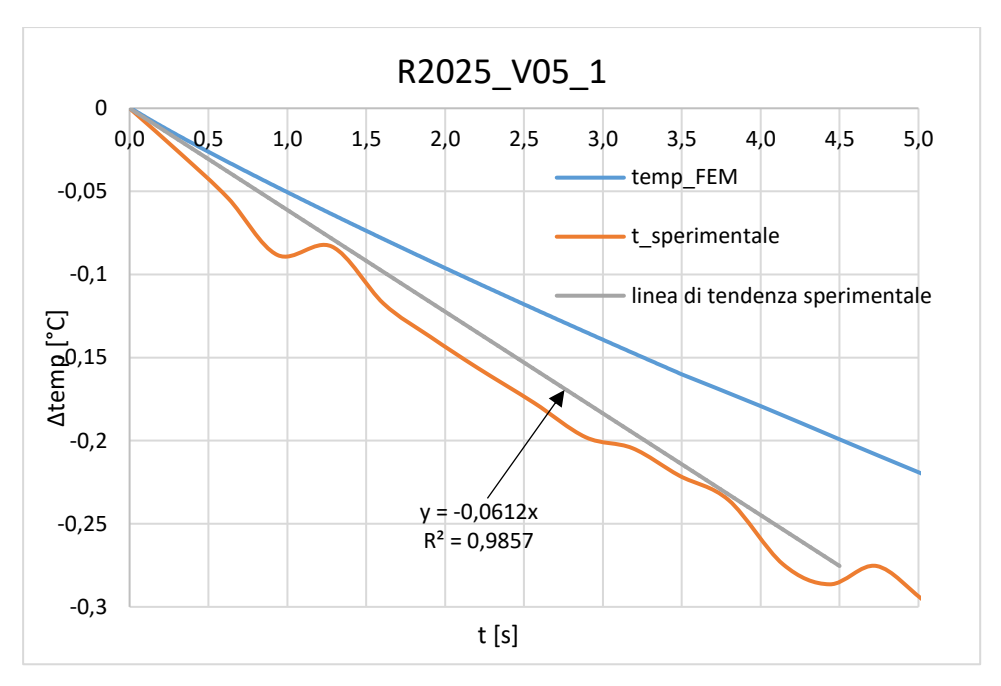

**Figura 4.43** *Andamento delle temperature sperimentale e numerica per l'R2025\_V05\_1.*

In questo raffreddamento è stato calcolato un gradiente sperimentale di valore 0.0612 °C/s, mentre il gradiente FEM è risultato essere pari a 0.06 °C/s; i valori differiscono dell' 1.96%.

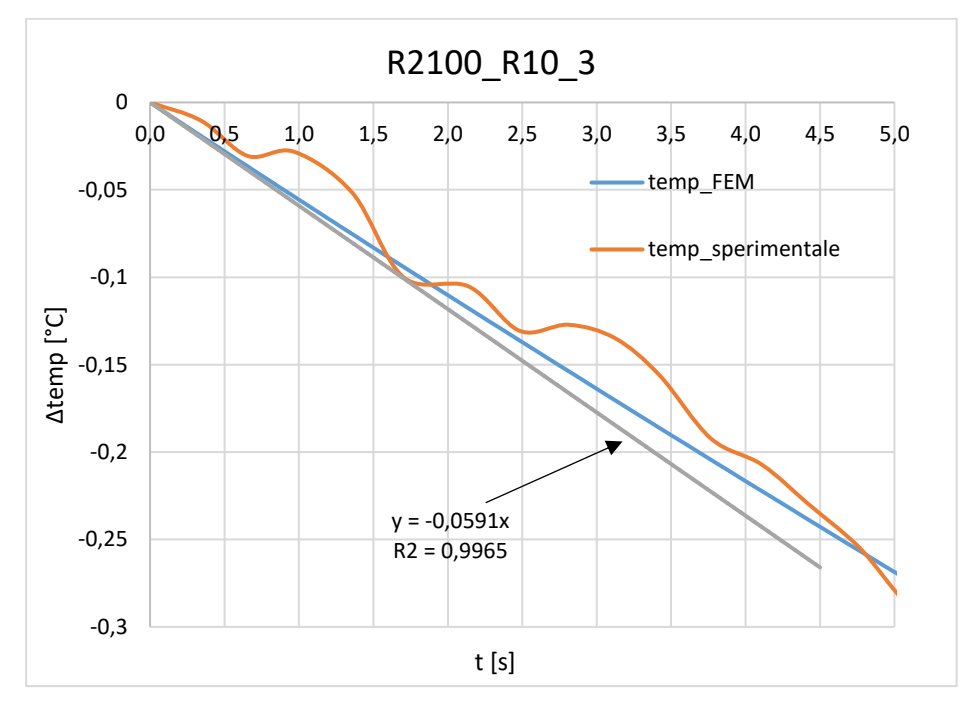

**Figura 4.44** *Andamento delle temperature sperimentale e numerica per l'R2100\_R10\_3.*

In questo raffreddamento è stato calcolato un gradiente sperimentale di valore 0.0591 °C/s, mentre il gradiente FEM è risultato essere pari a 0.058 °C/s; i valori differiscono dell'1.86 %.

# **4.4 Analisi dei dati**

Nella seguente tabella sono riportate le temperature stabilizzate rilevate sperimentalmente prima di ogni raffreddamento, confrontate con quelle elaborate da Ansys nella simulazione stazionaria e scelte come condizione iniziale per le seguenti analisi termiche transitorie.

| <b>NOME</b>        | $T_{\text{sperimentale}}$ | <b>TFEM</b> | Errore assoluto | relativo<br>Errore |
|--------------------|---------------------------|-------------|-----------------|--------------------|
| <b>PROVINO</b>     | [°C]                      | [°C]        | [°C]            | percentuale $[\%]$ |
| EA209 <sub>8</sub> | 28.5                      | 30          | 1.5             | 5.26               |
| R2025 11           | 30                        | 29.9        | 0.1             | 0.33               |
| R2100_11           | 29.9                      | 29.6        | 0.3             |                    |
| EA209_R2_1         | 29.9                      | 32.6        | 2.7             | 9                  |
| R2025_V05_1        | 29.3                      | 28.9        | 0.4             | 1.36               |
| R2100_R10_3        | 29.4                      | 29.6        | 0.2             | 0.68               |

**Tabella 4.2** *Confronto delle temperature FEM e sperimentali.*

Da questa tabella si evince come la differenza massima sia risultata essere quella relativa al provino EA209\_R2\_1, pari a 2,7 °C, corrispondente ad un errore percentuale del 9%; le altre simulazioni hanno restituito errori minori.

La tabella successiva pone a confronto invece i valori dell'energia specifica rilasciata per ciclo Q; quelli misurati sperimentalmente con quelli numerici.

| <b>NOME</b>    | $Q_{\text{sperimentale}}$   | Q <sub>FEM</sub>                         | Errore assoluto          | relativo<br>Errore |
|----------------|-----------------------------|------------------------------------------|--------------------------|--------------------|
| <b>PROVINO</b> | kJ<br>$\frac{1}{m^3}$ ciclo | kJ<br>$\frac{1}{m^3}$ ciclo <sup>1</sup> | $[\frac{kJ}{m^3~ciclo}]$ | percentuale $[\%]$ |
| EA209 8        | 37.02                       | 36.99                                    | 0.03                     | 0.08               |
| R2025_11       | 9.60                        | 9.20                                     | 0.4                      | 4.17               |
| R2100 11       | 15.70                       | 15.67                                    | 0.3                      | 1.91               |
| EA209 R2 1     | 16.04                       | 15.91                                    | 2.7                      | 16.83              |
| R2025_V05_1    | 8.67                        | 8.51                                     | 0.4                      | 4.61               |
| R2100_R10_3    | 9.72                        | 9.45                                     | 0.2                      | 2.06               |

**Tabella 4.3** *Confronto delle energie specifiche FEM e sperimentali.*

## **4.5 Conclusioni**

In questo capitolo si è voluto sviluppare una metodologia per simulare numericamente le prove a fatica su questi materiali, e verificare quanto i valori numerici si discostassero dalla realtà sperimentale; in particolare il rilevamento della temperatura durante l'interruzione di una prova è stato il termine di confronto principale.

In primis si sono rappresentati gli andamenti dei raffreddamenti numerici, i quali si sono rivelati avere circa la stessa tendenza dei raffreddamenti sperimentali. In ogni raffreddamento numerico son stati calcolati inoltre i gradienti (necessari poi per calcolare il Q<sub>FEM</sub>); è stato notato come i valori dei gradienti rilevati da prove eseguite su provini lisci si discostino dai valori sperimentali maggiormente da quelli eseguiti sugli intagliati. Questo fatto probabilmente è da legarsi ai diversi meccanismi di trasmissione del calore vigenti nelle prove: convezione forzata (lisci) e convezione naturale (intagliati). Nella convezione forzata vengono introdotte varie fonti di incertezza: sarebbe necessario difatti conoscere in maniera dettagliata le caratteristiche del campo di moto dell'aria attorno al provino (se laminare o turbolento), come anche l'influenza della geometria del sistema sede del fenomeno, ed altre proprietà che concorrono alla definizione della trasmissione del calore per convezione forzata.

Successivamente son stati confrontati i valori di temperatura nodali calcolati con Ansys con quelli sperimentali stabilizzati.; i risultati si sono rivelati in stretto accordo tra loro (errore percentuale massimo del 5%).

Il confronto fondamentale è stato quello tra le energie specifiche rilasciate per ciclo: l'errore massimo rilevato è risultato essere quello del provino EA209\_R2\_1 pari al 16.83 %. Dato che i valori di energia specifica vengono immessi in diagrammi doppio logaritmici in cui le variazioni del 15 – 20 % sono trascurabili, il procedimento di analisi numerica eseguito si può considerare rappresentativo del reale fenomeno sperimentale.

# **CAPITOLO 5**

# **Metodo del Kp applicato ai tre compound per la previsione della vita a fatica**

In questo capitolo si è voluto applicare ai materiali di questa tesi un metodo proposto nel 2017 da B. Atzori, M. Ricotta, G. Meneghetti [7], per la previsione della resistenza a fatica di acciai ad elevata duttilità in presenza di intagli dolci. Il motivo di questa scelta è stato dettato dal fatto che pure i materiali polimerici di questo lavoro (e più in generale la maggior parte delle materie plastiche) sono molto duttili e in presenza di intagli non severi, eccezion fatta per la geometria con intaglio a V05.

Sebbene si sia riscontrato precedentemente in [5] e [6] come i dati di resistenza a fatica si possano sintetizzare sotto un'unica banda di dispersione, si è comunque notato un, seppur lieve, abbattimento del limite fatica nel caso di prove su provini intagliati, come evidenziato dai seguenti grafici, costruiti sui dati sperimentali ricavati dalle prove in [20] e [21].

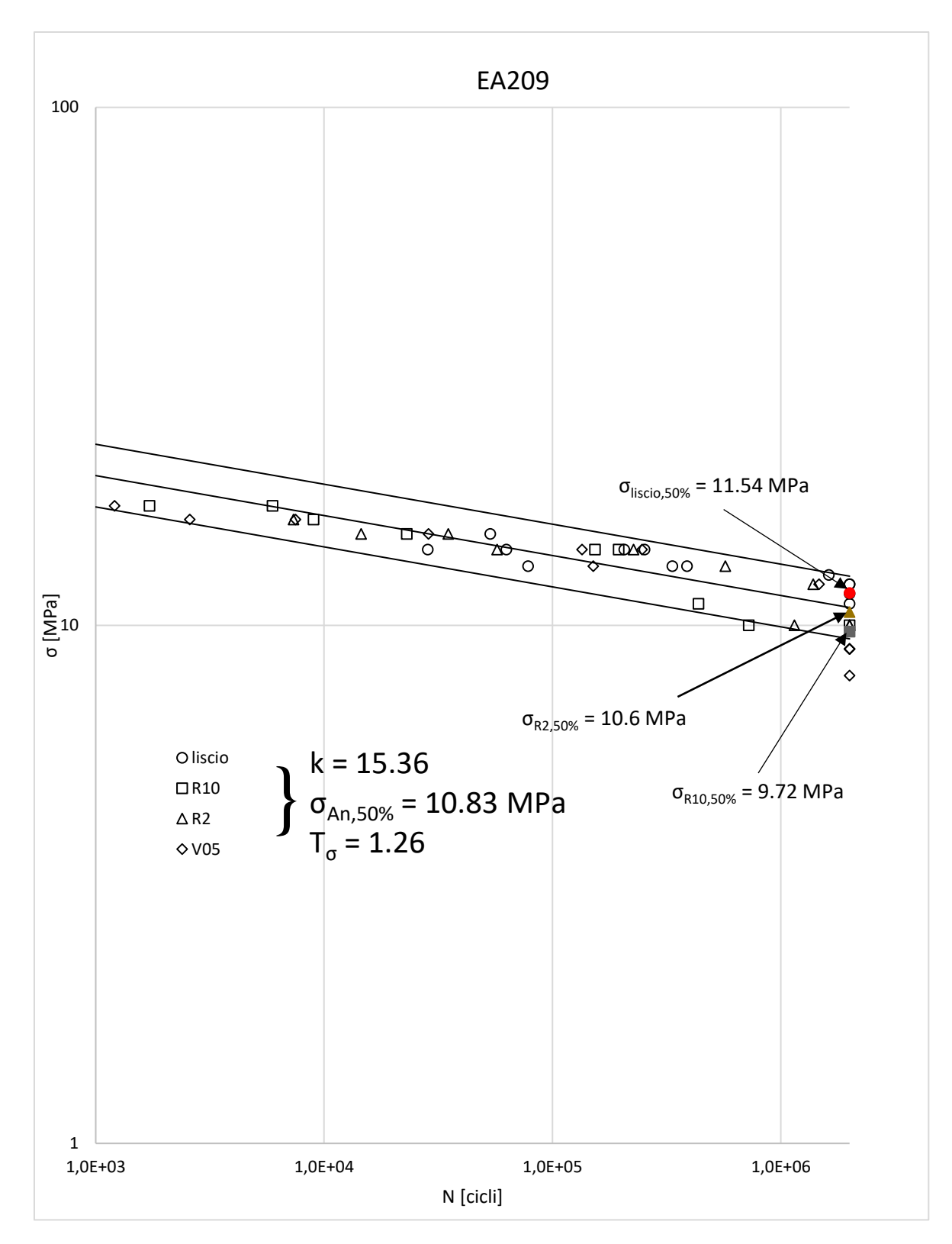

**Figura 5.115** *Sintesi dei dati a fatica per l'EA209; evidenziati i limiti di fatica del liscio, R10 ed R2.*

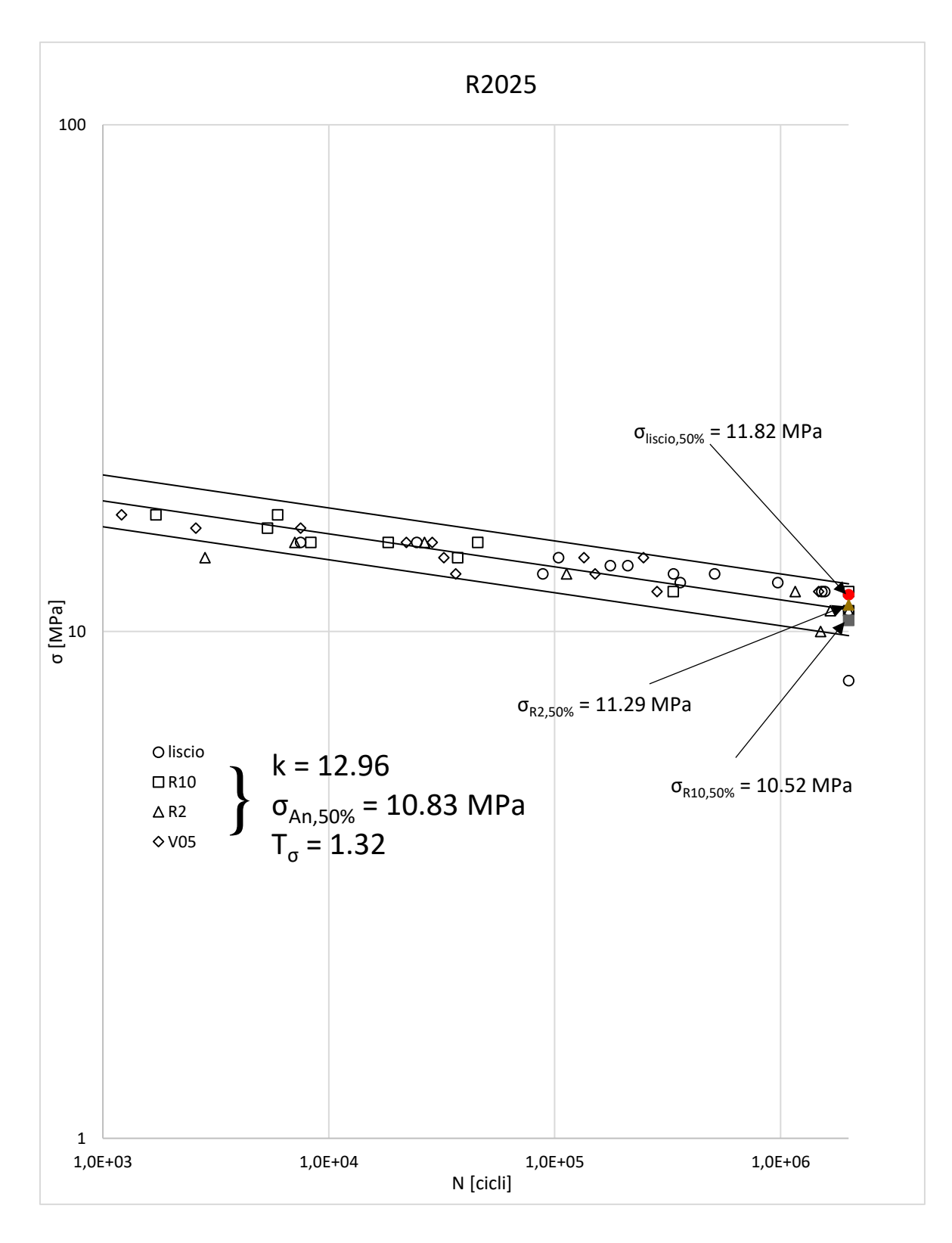

**Figura 5.2** *Sintesi dei dati a fatica per l'R2025; evidenziati i limiti di fatica del liscio, R10 ed R2.*

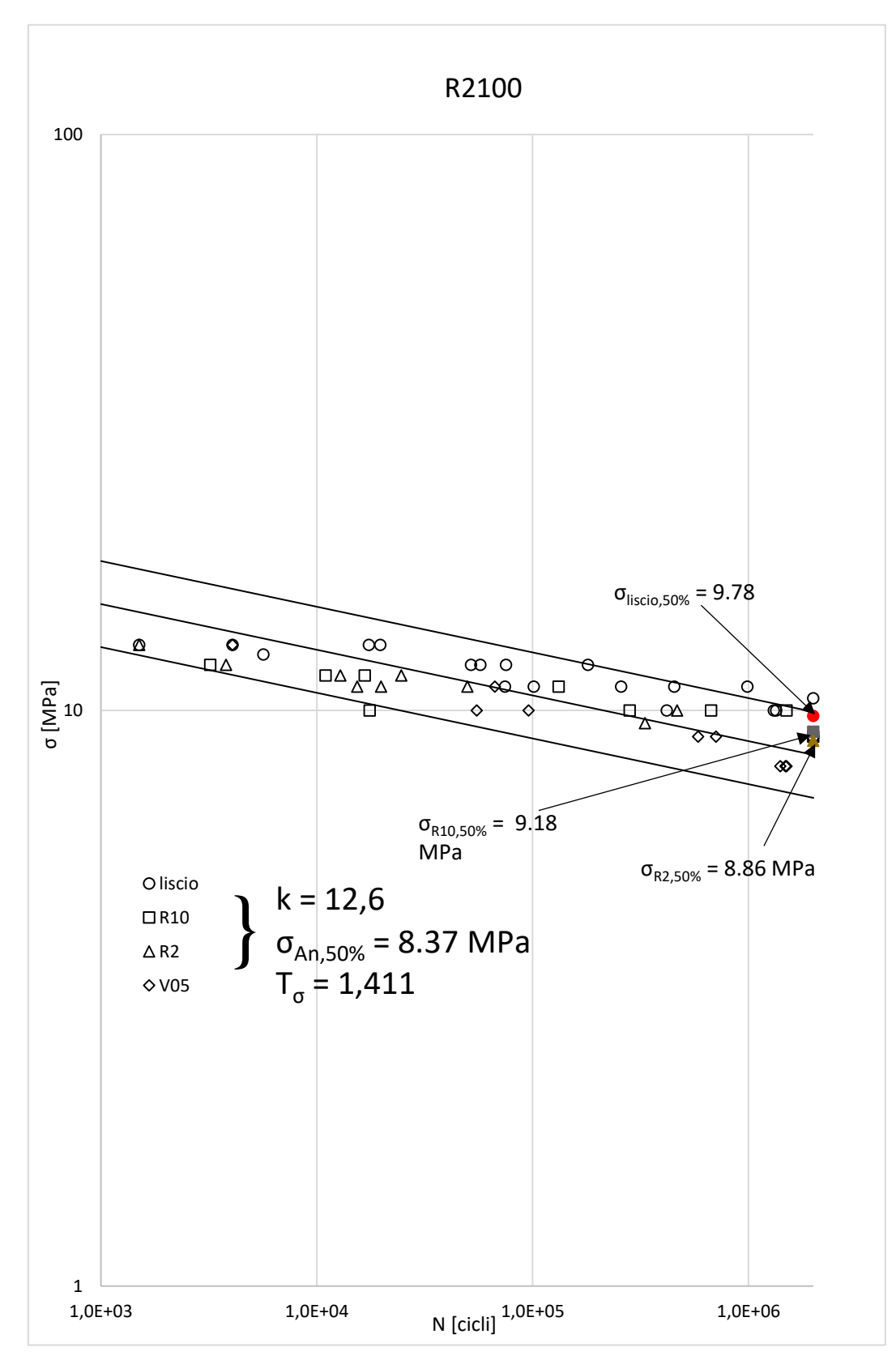

**Figura 5.3** *Sintesi dei dati a fatica per l'R2100; evidenziati i limiti di fatica del liscio, R10 ed R2.*

## **5.1 Fondamenti teorici e definizione del metodo**

Considerando il forte comportamento duttile di questi materiali, è evidente come anche in prossimità del limite di fatica sia necessario considerare una quota di deformazione plastica; dunque non può essere considerata trascurabile rispetto alla quota lineare elastica.

Il metodo qui utilizzato trova il suo fondamento sulle considerazioni di Glinka; egli affermò che le densità di energia di deformazione elastica ed elastoplastica all'apice di un intaglio sono uguali, nel caso in cui la plasticità sia localizzata.

# *5.1.1 Determinazione di tensioni e deformazioni elastoplastiche secondo Neuber Glinka*

Il primo step per la determinazione della vita a fatica di un componente in presenza di variazione di forma è ricercare il valore della tensione all'apice dell'intaglio, e trovare la relazione che lega tale valore con quello della tensione nominale netta. Una volta determinati tensioni e deformazioni locali è possibile dunque fare un raffronto con dati sperimentali di prove a fatica eseguite su provini lisci.

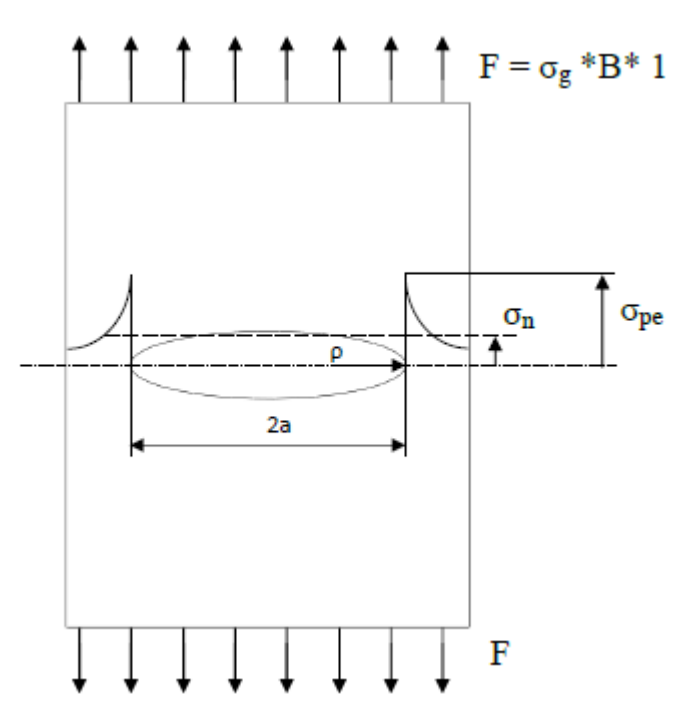

**Figura 5.4** *Immagine tratta da [tesi Berton]. Effetto della concentrazione delle tensioni per variazioni di forma sul pezzo. σ<sup>n</sup> tensione nominale netta; σpe tensione di picco elastico (all'apice dell'intaglio).*

All'apice di un intaglio avviene sempre plasticizzazione del materiale, che comprende un volume tanto maggiore quanto più è grande la tensione nominale netta  $\sigma_{nn}$  applicata al provino. Un primo metodo per la stima di tensioni e deformazioni elasto-plastiche locali è stato la regola di Neuber; essa si basava sull'uguaglianza

$$
K_t^2 = K_{\sigma} K_{\varepsilon} \tag{5.1}
$$

In cui  $K_t$  è il coefficiente teorico di concentrazione delle tensioni, mentre  $K_{\sigma}$  e  $K_{\varepsilon}$  sono i coefficienti di concentrazioni plastici di tensione e deformazione, definiti nel modo seguente:

$$
K_{\sigma} = \frac{\sigma_{ep}}{\sigma_{nn}}
$$
, con  $\sigma_{ep}$  tensione elastoplastica locale e  $\sigma_{nn}$  tensione nominale netta  
\n
$$
K_{\varepsilon} = \frac{\varepsilon_{ep}}{\varepsilon_{nn}}
$$
, con  $\varepsilon_{ep}$ deformazione elastoplastica locale e  $\varepsilon_{an}$ deformazione nominale sulla  
\nsezione netta

Da qui, considerando la definizione di K<sub>t</sub> (coincidente con le definizioni di K<sub>σ</sub> e K<sub>ε</sub> nel caso di lineare elasticità) è stata ricavata la relazione:

$$
(K_t \sigma_{nn})^2 = E \sigma_{ep} \varepsilon_{ep} \tag{5.2}
$$

Successivamente Topper *et al.* […] sfruttò questa relazione anche per la fatica, determinando la seguente formula:

$$
(K_t \Delta \sigma_{nn})^2 = E \Delta \sigma_{ep} \Delta \varepsilon_{ep}
$$
 (5.3)

In cui  $\Delta \sigma_{ep}$  e  $\Delta \varepsilon_{ep}$  sono i range di tensione e deformazione elastoplastici locali, e vengono determinati una volta nota la curva ciclica:

$$
\varepsilon = \frac{\sigma}{E} + \left(\frac{\sigma}{K'}\right)^{\frac{1}{n'}}\tag{5.4}
$$

Con n' coefficiente di incrudimento e K' coefficiente di resistenza.

Nel 1981 Glinka propose un metodo nuovo per la determinazione di tensione e deformazioni locali elastoplastiche, dato che si dimostrò come le previsioni di Neuber sovrastimavano tali valori. Glinka dunque determinò questi valori basandosi su un approccio energetico.

In un provino intagliato la distribuzione delle tensioni non è uniforme; questo porta dire anche come anche le energie di deformazione assorbite dal materiale siano differenti. Quindi può essere determinata una relazione tra coefficiente di concentrazione delle tensioni e energie di deformazione, che si ricorda essere per unità di volume, quindi specifiche.

$$
K_p = \sqrt{\frac{W_{\sigma_{ep}}}{W_{\sigma_{nn}}}}
$$
\n(5.5)

Se la plasticità è localizzata ed è circondata da materiale a comportamento prevalentemente elastico, le densità di energie di deformazione non cambiano; dunque la relazione (….) rimane valida anche per gli snervamenti e i fenomeni locali di plasticità, che interessano una piccola quota di volume di materiale.

È un'assunzione ragionevole dato che essendo la quota parte deformata elasticamente di volume molto più grande rispetto a quello deformato in maniera elastoplastica, è proprio il volume elastico che controlla l'energia assorbita da quello elastoplastico. Dunque la densità di energia di deformazione elastoplastica si può calcolare come segue:

$$
W_{\sigma} = \int \sigma(\varepsilon) d\varepsilon = \frac{\sigma^2}{2E} + \frac{\sigma}{n' + 1} \left(\frac{\sigma}{K'}\right)^{\frac{1}{n'}}
$$
(5.6)

$$
\frac{(K_t \sigma_{nn})^2}{2E} = \frac{\sigma^2}{2E} + \frac{\sigma}{n'+1} \left(\frac{\sigma}{K'}\right)^{\frac{1}{n'}}
$$
(5.7)

Si può notare come la densità di energia locale sia ottenuta tramite la somma di quota elastica e plastica.

Quest'ultima equazione insieme alla curva ciclica, permettono di calcolare le σ<sub>ep</sub> e ε<sub>ep</sub> elastoplastiche.

Per carichi ciclici le equazioni diventano:

$$
\frac{\Delta \varepsilon}{2} = \frac{\Delta \sigma}{2E} + \left(\frac{\Delta \sigma}{2K'}\right)^{\frac{1}{n'}}
$$
\n(5.8)

$$
\frac{(K_t \Delta \sigma_{nn})^2}{4E} = \frac{\Delta \sigma^2}{4E} + \frac{\Delta \sigma}{n' + 1} \left(\frac{\Delta \sigma}{2K'}\right)^{\frac{1}{n'}}
$$
(5.9)

Si è riscontrato [9] come il criterio energetico di Glinka segua in maniera più fedele i risultati sperimentali, soprattutto al crescere delle tensioni all'apice di un intaglio, quando Neuber invece sovrastima di molto tali valori.

I limiti di applicabilità di questo metodo son due:

- Lo snervamento deve essere localizzato all'apice dell'intaglio; quindi il volume che plasticizza deve essere trascurabile rispetto alla regione elastica di materiale che lo circonda; il volume plastico dipende dalla tensione nominale netta applicata, quindi quando  $\sigma_{nn} < \sigma_{y}$ , con quest'ultima pari alla tensione di snervamento del materiale
- Stato di tensione monoassiale all'apice dell'intaglio

## *5.1.2 Metodo di progettazione in sigma per acciai ad elevata duttilità*

L'evidenza sperimentale ha mostrato come la previsione di vita a fatica tra provini lisci ed intagliati è conseguenza delle eguaglianza delle energie di deformazione plastica [articoli meneghetti ricotta rigon].

I metodi classici di progettazione in sigma stimano la vita dei componenti solamente in corrispondenza del limite a fatica del materiale, utilizzando poi svariate tecniche per espandere la previsione anche nel campo della vita a termine. Queste metodologie funzionano bene nel momento in cui la plasticità al limite di fatica sia trascurabile, altrimenti i limiti a fatica di provini con effetto di concentrazione delle tensioni vengono sottostimati in maniera considerevole.

Il metodo si basa sulla seguente considerazione: per utilizzare criteri di progettazione in sigma nel caso di deformazioni plastiche non trascurabili già al limite di fatica, sarebbe necessario imporre al provino intagliato tensione e deformazione elastoplastiche locali pari a quelle del provino liscio al limite di fatica, trovando in questo modo la  $\sigma_0$  del provino intagliato in termini di tensione nominale. Se successivamente venisse effettuato un calcolo lineare elastico con applicata la stessa tensione nominale, si avrebbe una tensione locale  $\sigma_{0,\text{eq}}$  maggiore del limite di fatica  $\sigma_0$  del provino liscio. Dunque nei casi di deformazioni plastiche non trascurabili, il valore di tensione locale lineare elastica che causa il raggiungimento del limite di fatica per il provino intagliato è maggiore del limite di fatica del provino liscio. Noto quindi che sia questo valore fittizio di tensione, sarebbe possibile applicare gli usuali criteri di progettazione in sigma, rimanendo pertanto nel campo lineare elastico, considerando come limite da imporre alla tensione locale all'apice, non più il limite di fatica  $\sigma_0$  del provino liscio, bensì la tensione equivalente fittizia  $\sigma_{0,\text{eq}}$ .

Si può far ricorso ad una delle tecniche utilizzate nella progettazione in epsilon, usando però un procedimento inverso, cioè passando da un'analisi elastoplastica ad una lineare elastica, per determinare appunto la tensione locale lineare elastica fittizia  $\sigma_{0,\text{eq}}$ . Il livello di approssimazione che si ottiene in questo caso dovrebbe essere migliore, dato che si passa da valori di tensione elastoplastici a lineare elastici in corrispondenza del limite di fatica, in cui la plasticità rimane localizzata nel provino intagliato.

Per correlare quindi analisi lineari elastiche ed elastoplastiche si utilizza la metodologia presentata precedentemente, della eguaglianza delle energie, esposta da Glinka nel 1981.

Viene definito quindi il Kp, ovvero il coefficiente di plasticità, come rapporto tra la tensione maggiorata  $\sigma_{0,\text{eq}}$ , stimata dalla relazione (...) e il reale limite di fatica del materiale  $\sigma_{0}$ .

$$
K_p = \frac{\sigma_{0,eq}}{\sigma_0} = \sqrt{\frac{W_{LE}(\sigma_{0,eq})}{W_{SCC}^E(\sigma_0)}}
$$
(5.10)

In cui  $W_{LE}(\sigma_{0,eq}) = \frac{\sigma_{0,eq}^2}{2E}$  $\frac{a_{0,eq}^{2}}{2E}$  e  $W_{SCC}^{E} (\sigma_0) = \frac{\sigma_0}{n'+n}$  $\frac{\sigma_0}{n'+1}$   $\left(\frac{\sigma_0}{K'}\right)$  $\frac{O_0}{K}$ 1  $\frac{n}{\cdot}$ 

Viene dunque corretta con questo fattore la classica metodologia di progettazione a fatica in sigma, per materiali che presentano plasticità non trascurabile.

Essendo l'equivalenza delle energie soddisfatta solamente nel caso di plasticizzazione localizzata, l'approccio menzionato verrà applicato solamente per stimare il limite a fatica, e dunque per determinare il nuovo parametro di riduzione del limite  $K_{fn,p}$ .

Nel caso di completa sensibilità all'intaglio il metodo classico di progettazione in sigma prevede il raggiungimento del limite di fatica quando la tensione di picco elastico  $\sigma_{pe}$  eguagli il limite di fatica σ<sub>0</sub> del provino liscio. Dunque l'abbattimento del limite di fatica K<sub>fn</sub> sarà pari a al fattore di concentrazione delle tensioni  $K_{tn}$ .

Nel caso in cui la deformazione plastica non sia trascurabile già al limite di fatica, il raggiungimento del limite di fatica sul provino intagliato si avrà invece quando la  $\sigma_{pe}$  eguaglierà la tensione maggiorata  $\sigma_{0,\text{eq}} = K_p \sigma_0$ . Il coefficiente di riduzione della resistenza a fatica, essendo per definizione riferito al limite di fatica del provino liscio, risulterà ridotto del fattore  $K_p$  rispetto al coefficiente di concentrazione delle tensioni  $K<sub>tn</sub>$ .

Kfn,p si può considerare valido finché non si abbia completa ridistribuzione delle tensioni, e dunque una ridotta concentrazione delle tensioni; il limite di fatica in questo caso tenderebbe ad eguagliare quello del provino liscio. Per cui:

$$
K_{fn,p} = \frac{K_{tn}}{K_p} \qquad \text{per K_{tn}} \geq K_p
$$
\n
$$
K_{fn,p} = 1 \qquad \text{per K_{tn}} \geq K_p
$$
\n
$$
(5.11)
$$
\n
$$
(5.12)
$$

Viene ora fornito un esempio di come viene utilizzato il concetto di coefficiente di plasticità Kp per la stima a fatica di acciai ad elevata duttilità.

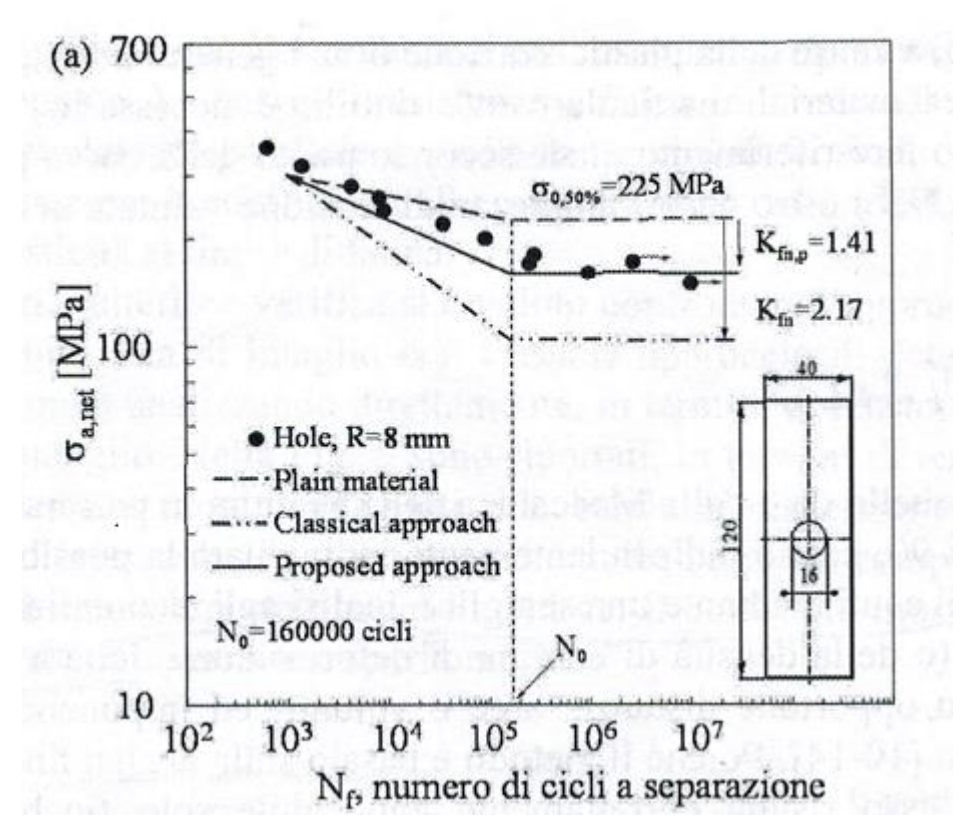

**Figura 5.5** *Tratta da [7].Confronto fra i risultati sperimentali e la previsione della resistenza a fatica di un provino intagliato in termini di tensione nominale netta mediante il metodo classico (Kfn) e la sua applicazione modificata propsta in [7] (Kfn,p).*

# **5.2 Verifica dell'applicabilità del metodo**

Prima di applicare il metodo sono state svolte delle analisi elastoplastiche di tutti i provini di ogni prova sperimentale; queste analisi hanno permesso di calcolare le energie di deformazione specifiche (al centro della superficie del provino per i lisci, agli apici degli intagli per i provini intagliati) . Successivamente ogni densità di energia di deformazione totale è stata posta in funzione del numero di cicli a rottura; è stato necessario verificare che i punti si disponessero all'interno di un'unica banda, in modo da affermare che i dati a fatica si potessero sintetizzare anche in energia.

Ci si aspetta dunque che se sia possibile sintetizzare la vita a fatica in energia, allora è possibile applicare il metodo del Kp, dato che ha il suo fondamento proprio sulla eguaglianza delle energie.

E' stato riscontrato che i dati vengono sintetizzati sotto un'unica banda per ogni materiale.

Di seguito vengono descritte le analisi

## *5.2.1 Analisi elastoplastiche al FEM*

Vengono qui presentati i passaggi per eseguire le simulazioni elastoplastiche delle prove sperimentali eseguite in [20] e in [21]. In particolare in questi casi sarà sufficiente svolgere analisi bidimensionali sfruttando tutte le simmetrie possibili dei provini, poiché in questa sede non sono richieste analisi termiche, le quali richiederebbero invece l'utilizzo di elementi tridimensionali.

## PREPROCESSING

## *Scelta e definizione del tipo di elemento*

Per modellare in due dimensioni i provini si è scelto l'elemento *plane 182* con il comando:

*Main Menù > Preprocessor > Element Type > Add/Edit/Delete > Add >* Dalla finestra di dialogo si seleziona *structural mass/solid* e successivamente si sceglie l'elemento *plane 182.*

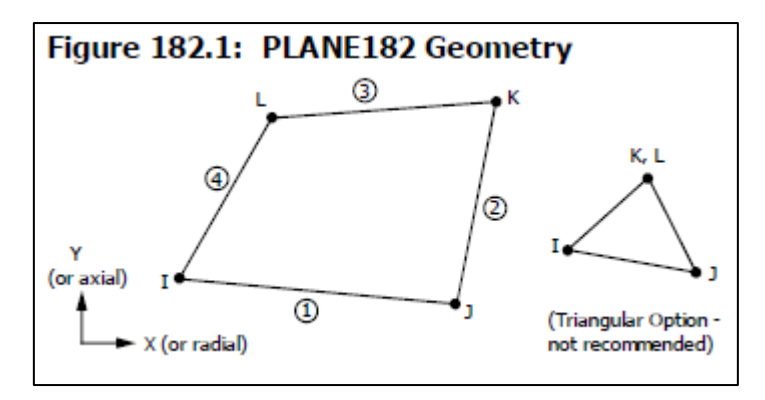

**Figura 5.6** *Elemento Plane 182.*

Questo elemento è adatto per modellare strutture solide bidimensionali ed è definito da 4 nodi, ciascuno dei quali possiede 2 gradi di libertà: traslazioni lungo le direzioni x e y.

#### *Definizione delle proprietà del materiale*

Per definire le proprietà dei materiali (si ricorda che sono tre) si utilizzano gli stessi passaggi presenti nel capitolo 4 alla sezione *Definizione delle proprietà del materiale*. Dunque si avranno anche in questo caso analisi non lineari, elastoplastiche.

#### *Creazione di modello geometrico e mesh*

I provini in questa sede sono stati modellati per giungere a mesh bidimensionali. Dunque son state sfruttate le simmetrie nei tre piani.

Anche in questo caso i modelli geometrici son stati creati direttamente in Ansys. Il comando usato per la creazione delle linee è:

*Main Menu > Preprocessor > Modeling > Create > Lines > Straight Line >* si traccia quindi le linee selezionando i due keypoint che le contengono (generati precedentemente prendendo a riferimento vertici e centri di curvatura); una volta tracciate le linee è possibile concludere l'operazione dando l'ok alla finestra di dialogo. Il risultato sono le figure seguenti

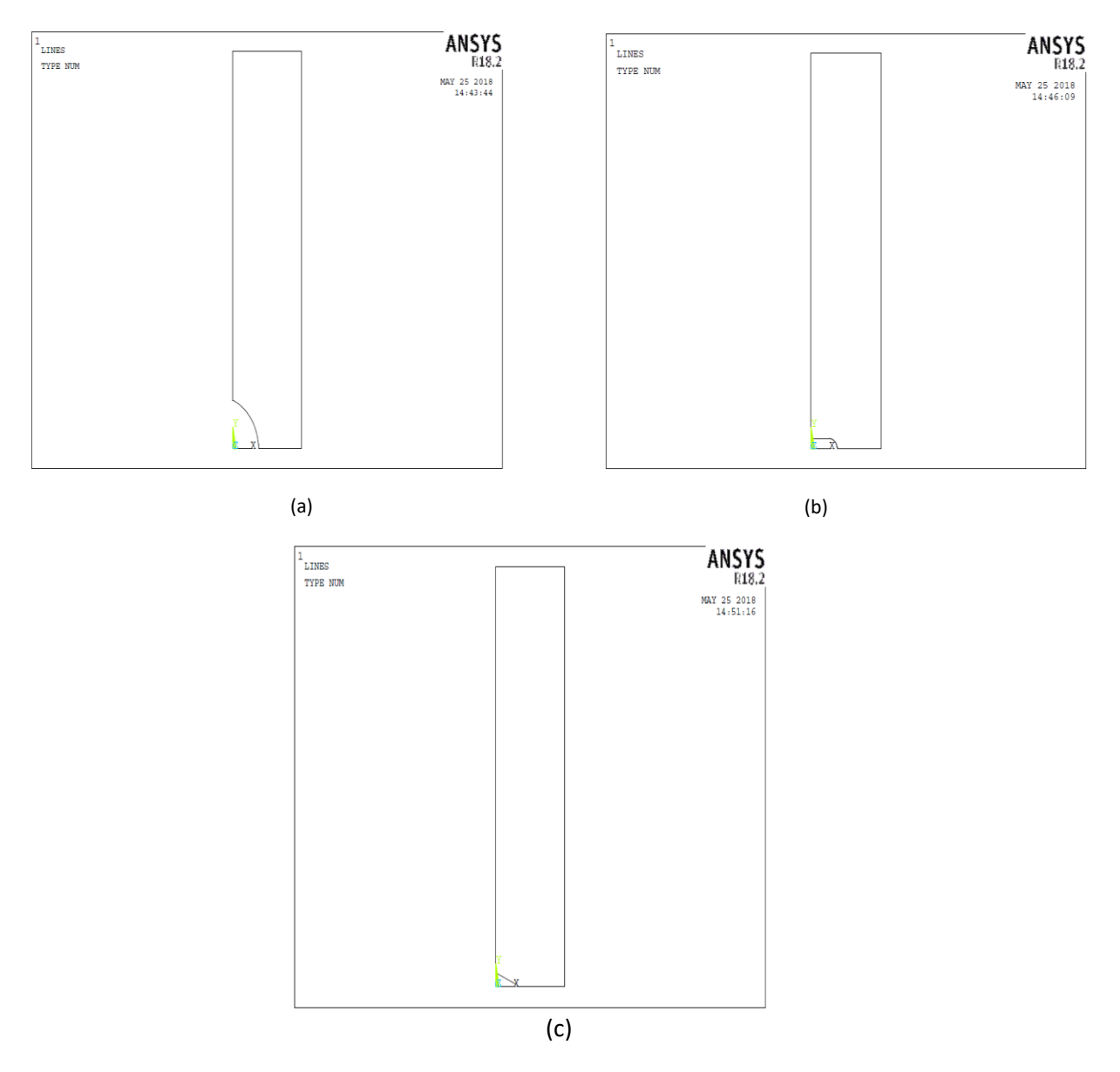

**Figura 5.7** *Modellazione geometrica dei provini R10 (a), R2 (b), V05 (c).*

L'operazione successiva è la generazione della mesh per le tre geometrie. L'operazione di meshatura è già stata volta nel capitolo 4 in cui le mesh tridimensionali erano state generate da quelle bidimensionali; naturalmente si son prese quelle giunte a convergenza. Solamente per la geometria V05 si è svolta una modifica, optando per una mesh *mapped* anziché *free.* Di seguito si riportano i risultati di queste operazioni.

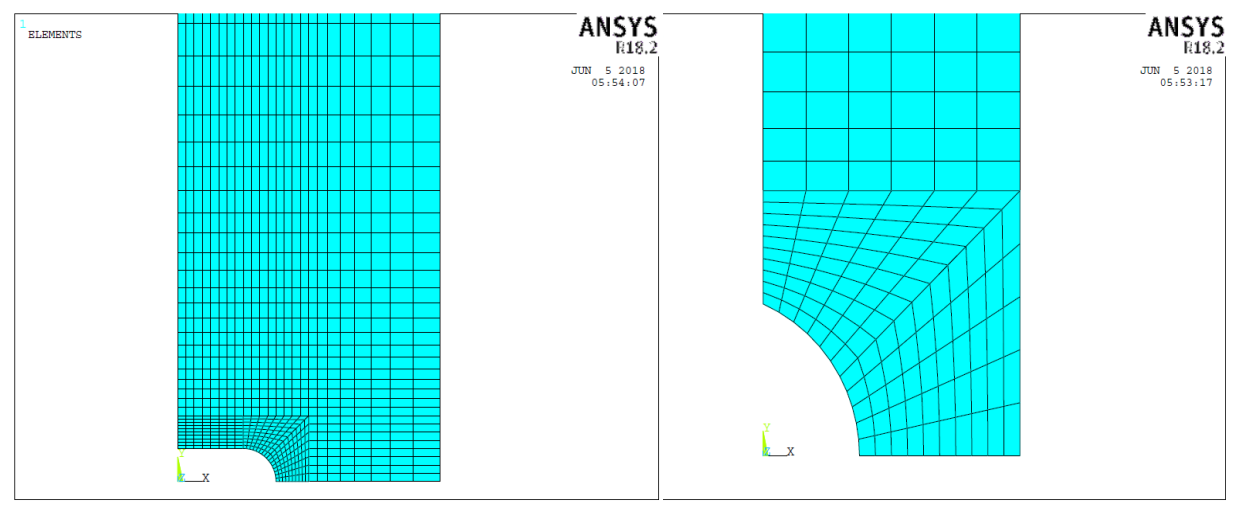

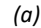

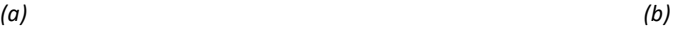

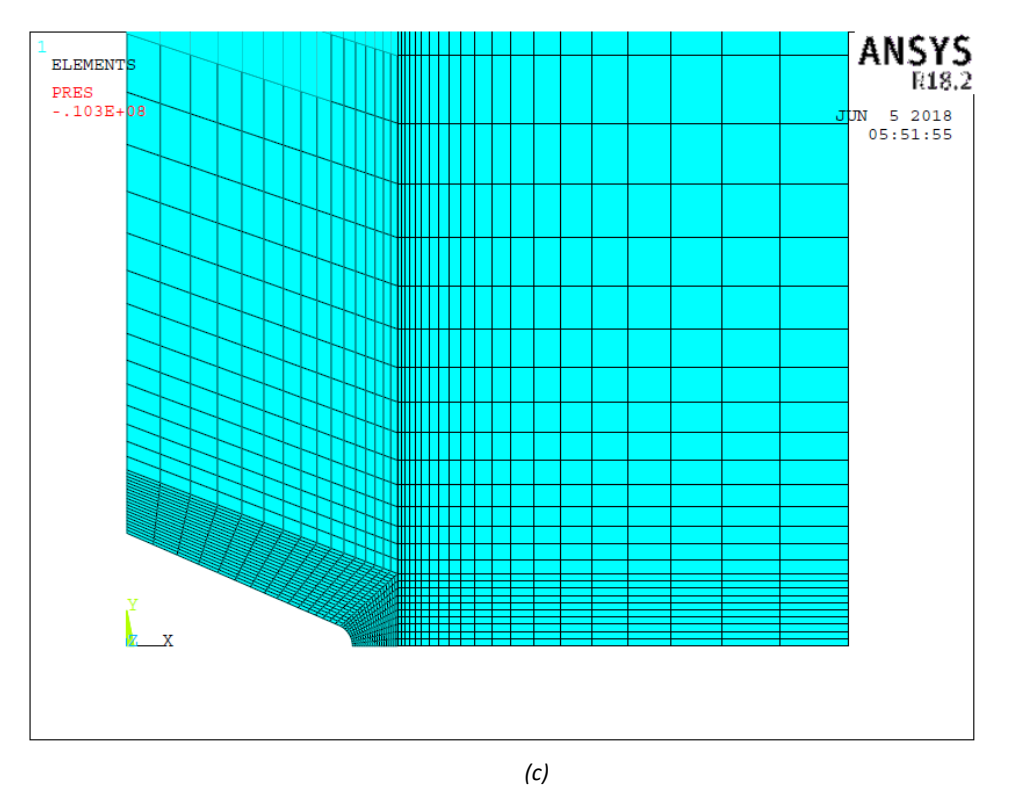

**Figura 5.8** *Creazione della mesh per i provini R2 (a) R10 (b) V05 (c).*

## *Definizione dei vincoli e dei carichi*

Per assegnare vincoli e carichi si fa riferimento al consueto schema strutturale della prova di trazione. Di seguito si riporta le condizioni al contorno applicate ad un provino R10.

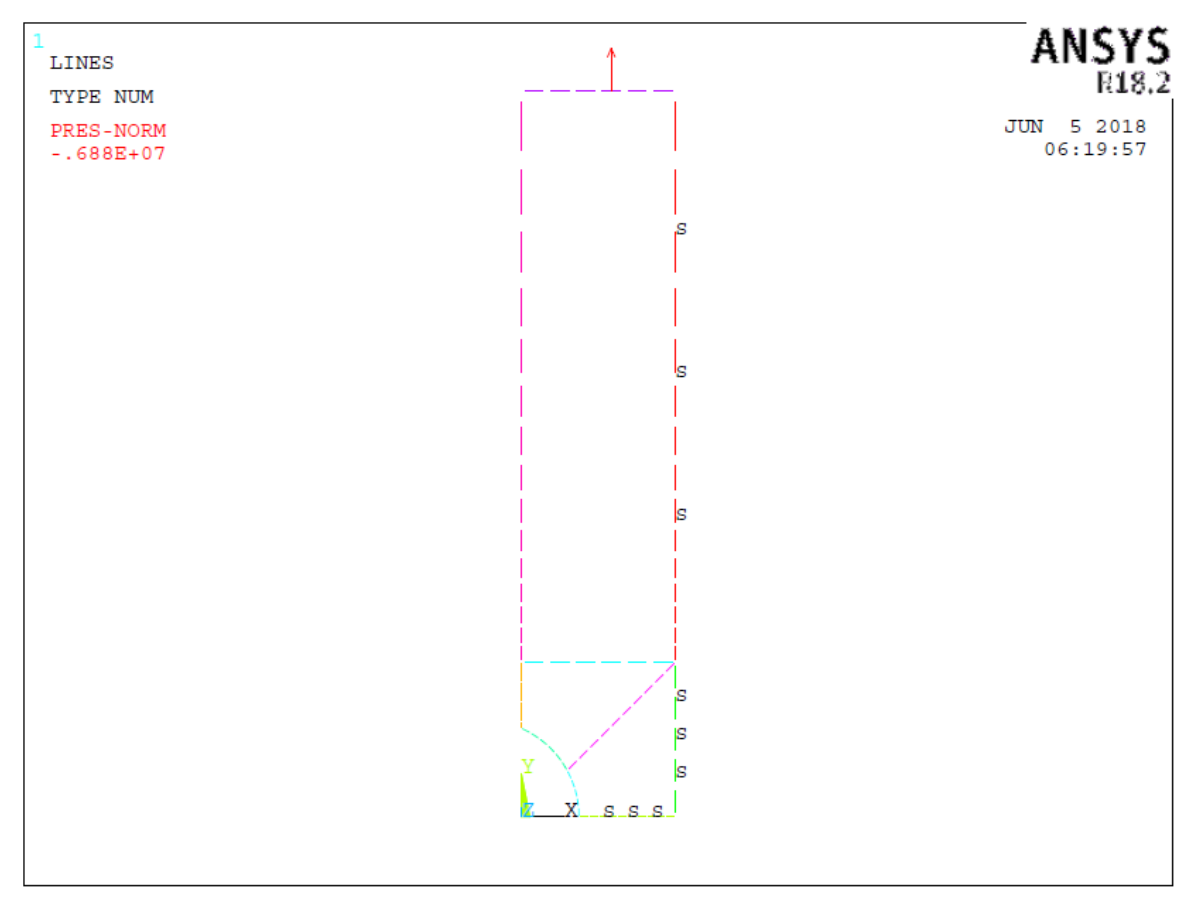

**Figura 5.9** *Vincoli e carichi applicati ad un provino R10.*

Come si può notare, in queste analisi bidimensionali come vincoli di spostamento è sufficiente imporre delle condizioni di simmetria esattamente nelle di divisione del provino, tramite il percorso:

*Main Menu > Preprocessor > Loads > Define Loads > Apply > Structural > Displacement > Symmetry B.C.> On Lines >* e si selezionano le line in corrispondenza della divisione (nella figura precedente sono le linee accompagnate dalla lettera 'S')

Il carico di trazione viene imposto sull'estremità superiore del provino, in particolare nella linea superiore del modello, usando il comando

*Main Menu > Preprocessor > Loads > Define Loads > Apply > Structural > Pressure > On Lines >* e si seleziona la linea superiore, applicando una pressione che restituisca un valore di tensione sulla sezione netta, pari alla prova che si vuole simulare. Essendo un carico di trazione,

si deve imporre un valore di pressione negativo (dato che in Ansys una pressione 'positiva' genera una compressione)

#### **SOLUTION**

Terminata la costruzione del modello si passa al lancio della soluzione:

#### *Main Menu > Solution > Solve > Current LS*

É sempre utile ricordare come i tempi di calcolo per problemi non lineari, possano essere notevolmente maggiori rispetto ai rispettivi lineari elastici; in ogni caso in queste simulazioni i tempi non saranno lunghi data la semplicità del modello.

### POSTPROCESSING

Nell'ambiente di postprocessing si passa alla visualizzazione dell'andamento delle tensioni. L'operazione da svolgere è:

*Main Menu > Genral Postproc > Plot Result > Nodal Solu* e si va a scegliere nella finestra di dialogo corrispondente la componente di tensione desiderata. In questo caso si andrà a scegliere quella di von Mises. Quindi: *Stress > von Mises stress*

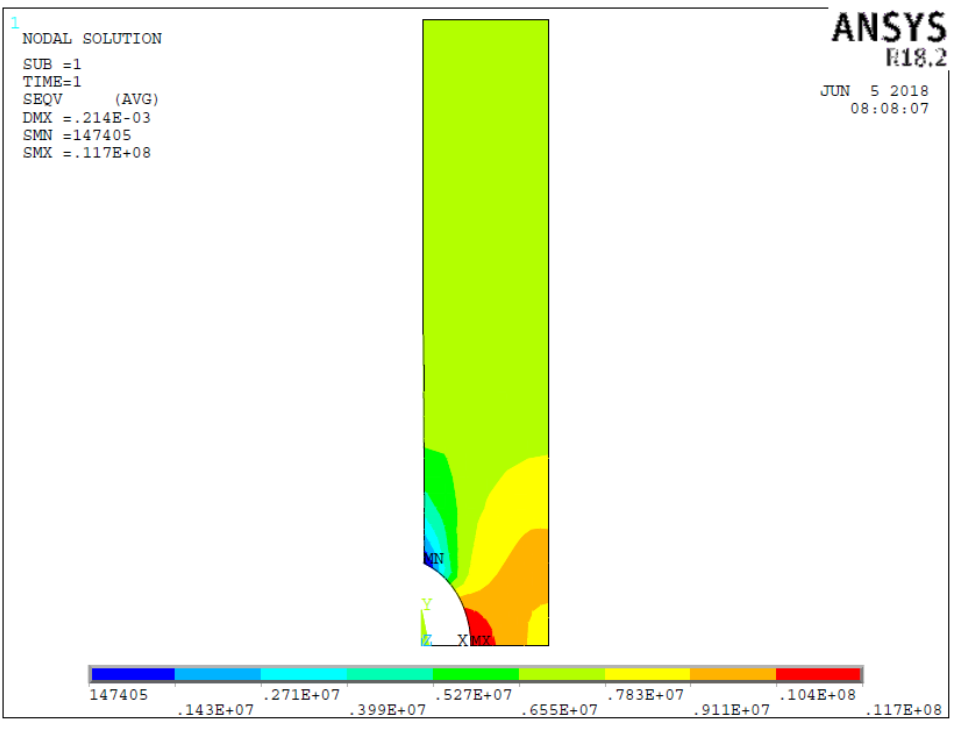

**Figura 5.10** *Plot della tensione di von Mises di un provino R10.*

## *5.2.2 Calcolo delle energie specifiche di deformazione*

Una volta svolte le simulazioni per ogni prova si sono calcolate le energie di deformazione specifiche puntuali all'apice dell'intaglio, tramite la relazione:

$$
W_{\sigma} = \frac{\sigma^2}{2E} + \frac{\sigma}{n' + 1} \left(\frac{\sigma}{K'}\right)^{\frac{1}{n'}}
$$
 (5.13)

In questa formula vengono immesse le tensioni di von Mises; K' ed n' sono i valori derivanti dalla curva ciclica di ogni materiale (che ricordiamo essere stata calcolata al 50% di vita). Una volta svolti i calcoli per ogni prova, i valori di energia sono stati immessi in curve in funzione del numero di cicli. I grafici che ne sono emersi sono stati i seguenti

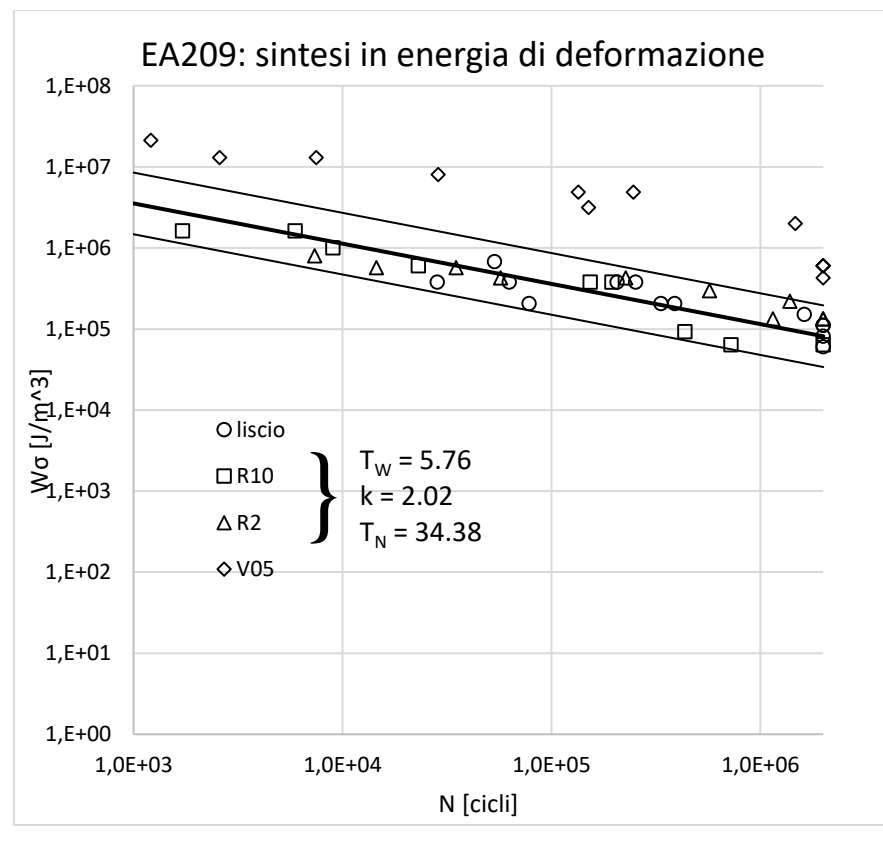

**Figura 5.10** *Curva W<sup>σ</sup> – N per il materiale EA209.*

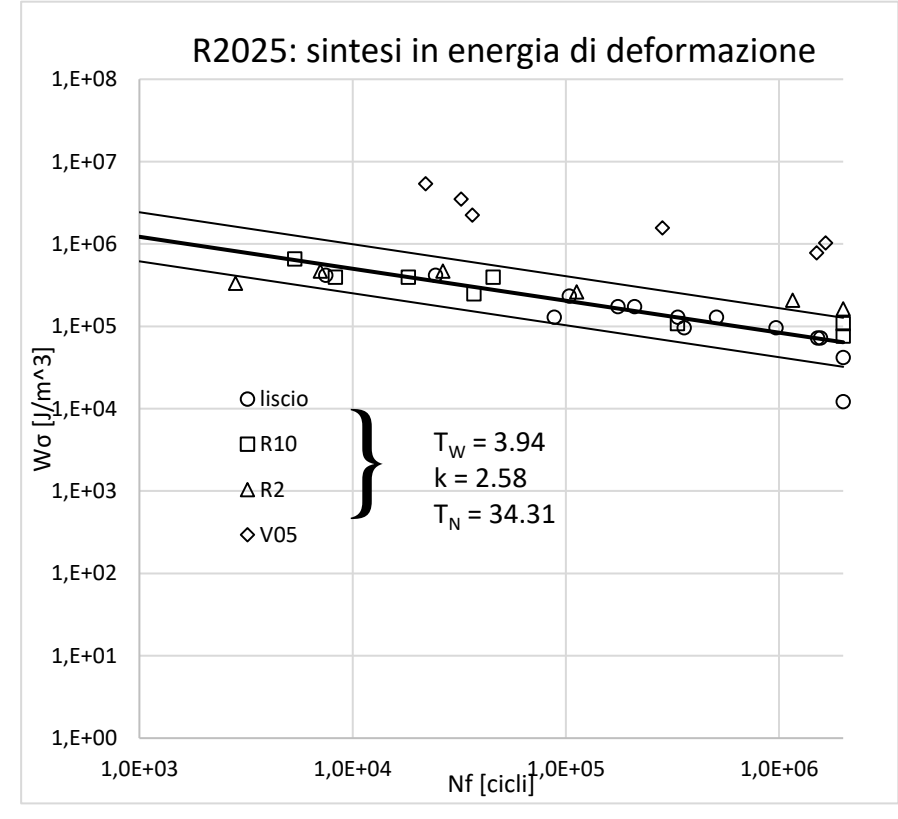

**Figura 5.11** *Curva W<sup>σ</sup> – N per il materiale R2025.*

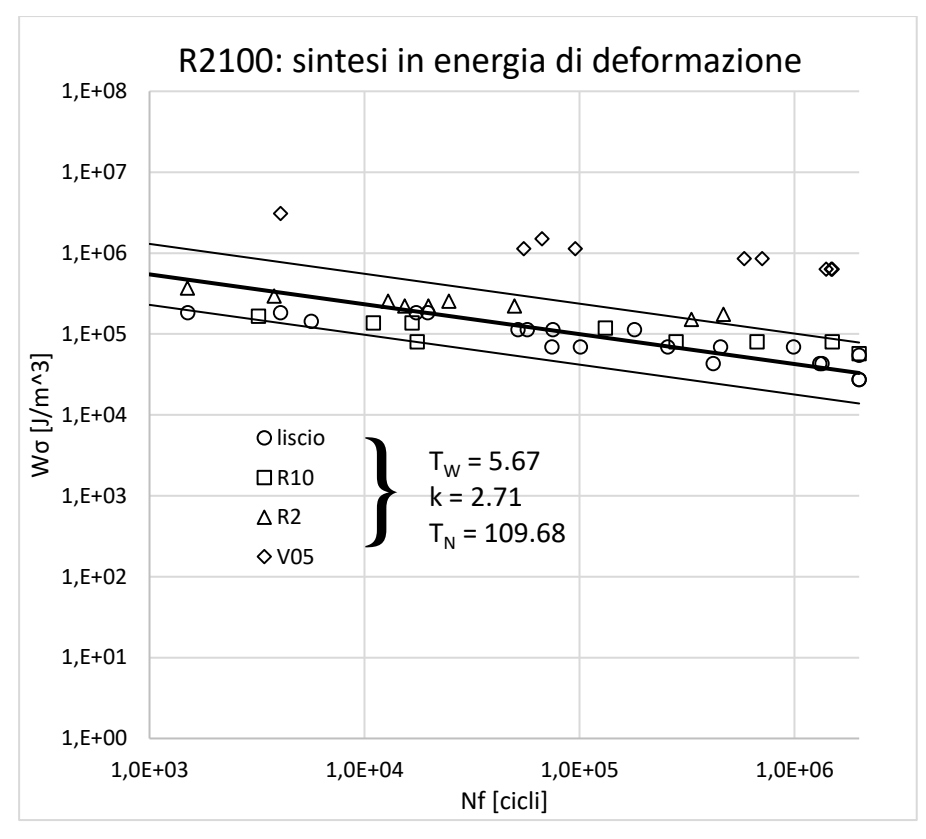

**Figura 5.12** *Curva W<sup>σ</sup> – N per il materiale R2100.*

In questi grafici sono stati inseriti anche le energie di deformazione specifiche dei provini lisci; non sono state svolte analisi elastoplastiche su questi poiché, non essendoci concentrazioni delle tensioni, l'energia è la stessa su tutta la sezione netta. Dunque è stata calcolata immettendo nella formula (5.13) la tensione nominale netta di prova.

Si può notare come gli intagli più severi a V05 abbiano valori di energie di deformazioni più elevati e quindi fuoriescono dalla banda di dispersione, costruita utilizzando come elaborazione statistica i dati relativi ai provini lisci, R10 ed R2.

Questo fatto trova giustificazione nella seguente considerazione: l'energia è stata calcolata in maniera puntuale in ogni provino; accade però che negli intagli più severi l'energia debba essere mediata all'interno di un volume strutturale opportuno, dato che il fenomeno della fatica dipende da uno stato di tensione medio all'interno del volume menzionato.

Questo significa che il metodo di progettazione modificato con il Kp verrà impiegato solamente per i provini con le geometrie R2 ed R10.
### **5.3 Applicazione del metodo**

Per ogni materiale son stati raccolti i dati delle prove in controllo di forza, ottenuti sia in [20] che in [21]. Si sono costruite le curve σ-N<sup>f</sup> per ogni geometria e successivamente sottoposti i dati ad elaborazione statistica, in modo da ottenere le bande di dispersione e ricavare in particolare la curva al 50% dei provini lisci, usata proprio per l'applicazione di questo metodo. Nelle pagine seguenti vengono illustrati i grafici ottenuti.

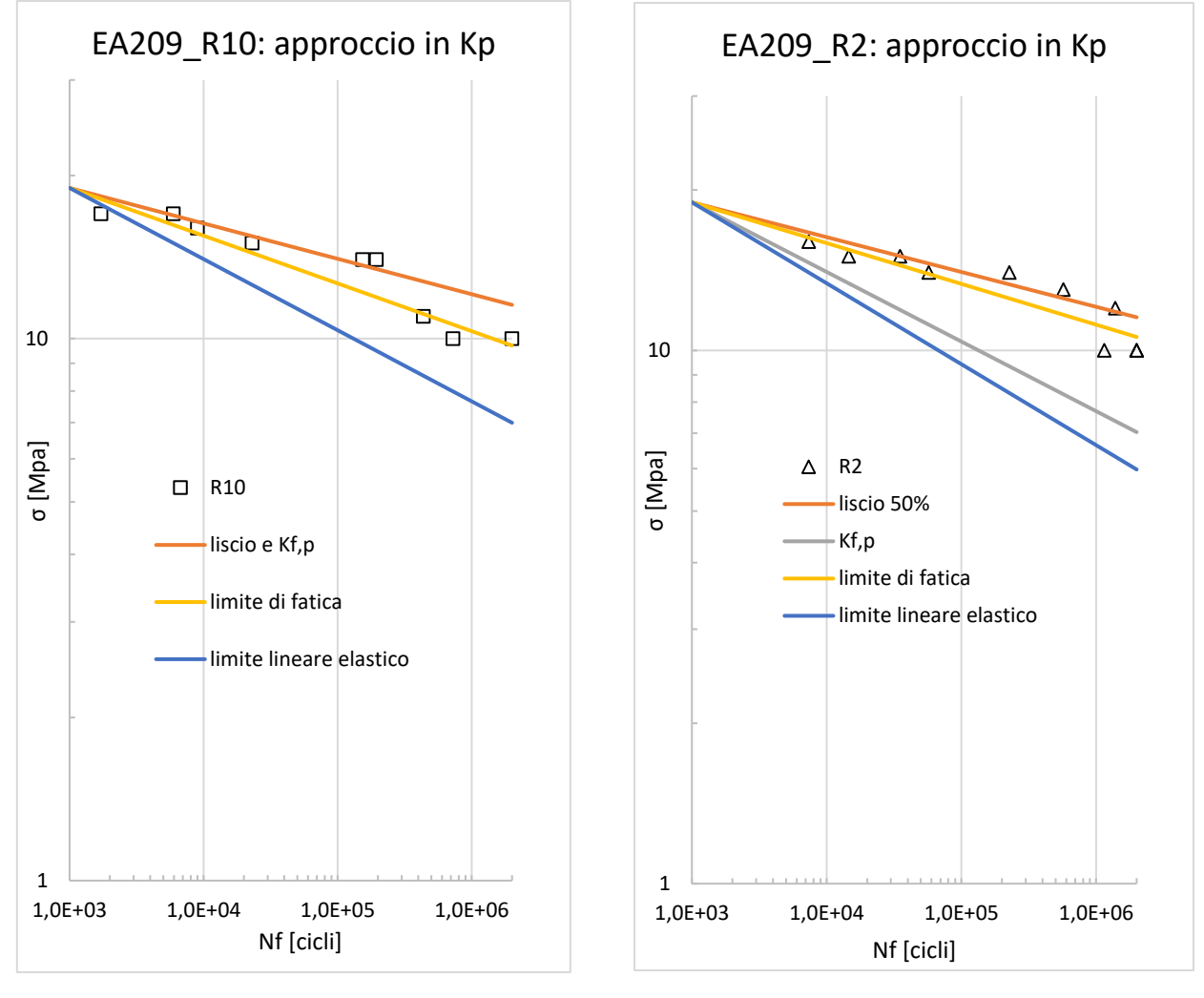

**Figura 5.13** *Applicazione metodo Kp per EA209\_R10.*

**Figura 5.14** *Applicazione metodo Kp per EA209\_R2.*

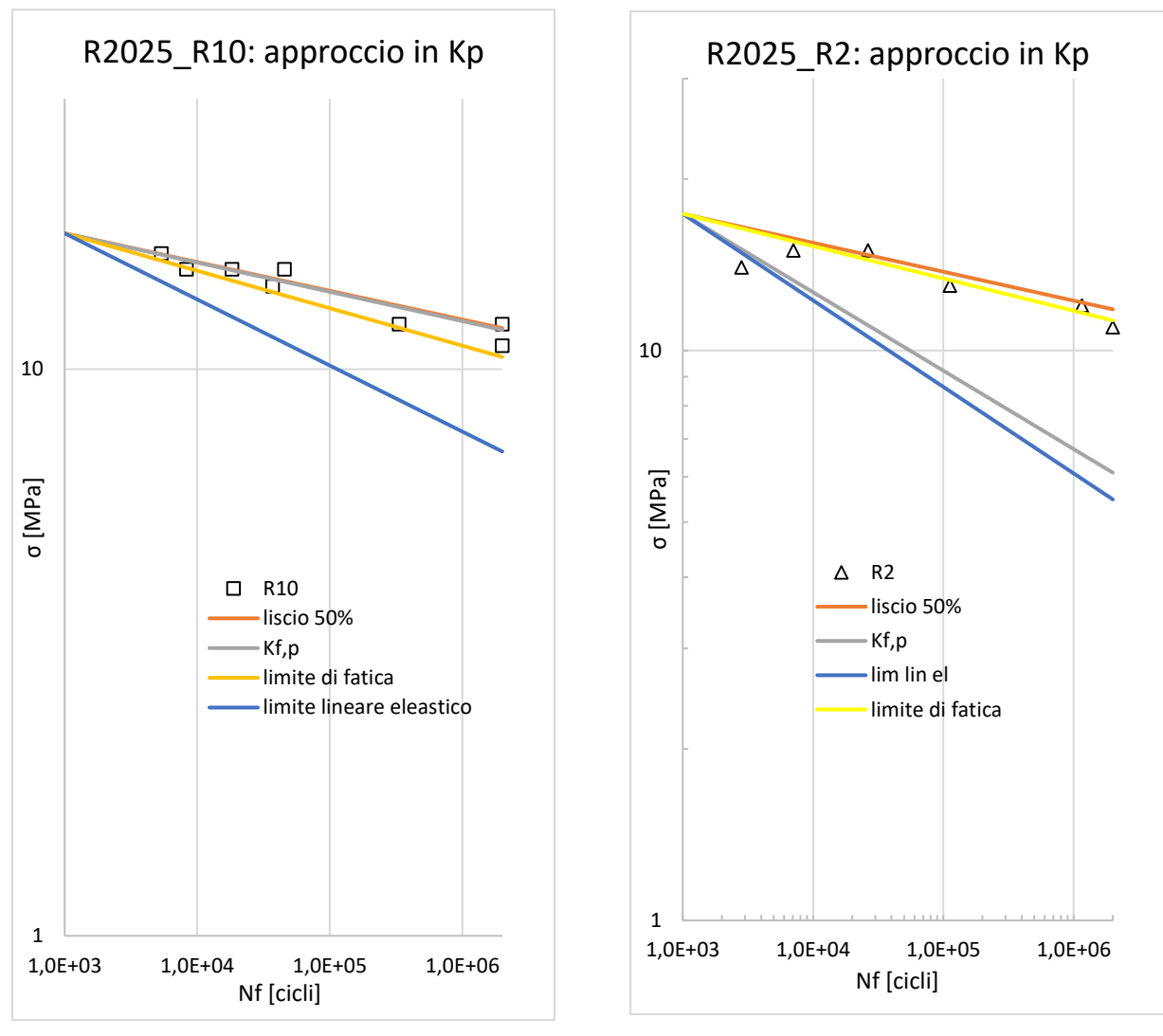

**Figura 5.15** *Applicazione metodo Kp per R2025\_R10.*

**Figura 5.16** *Applicazione metodo Kp per R2025\_R2.*

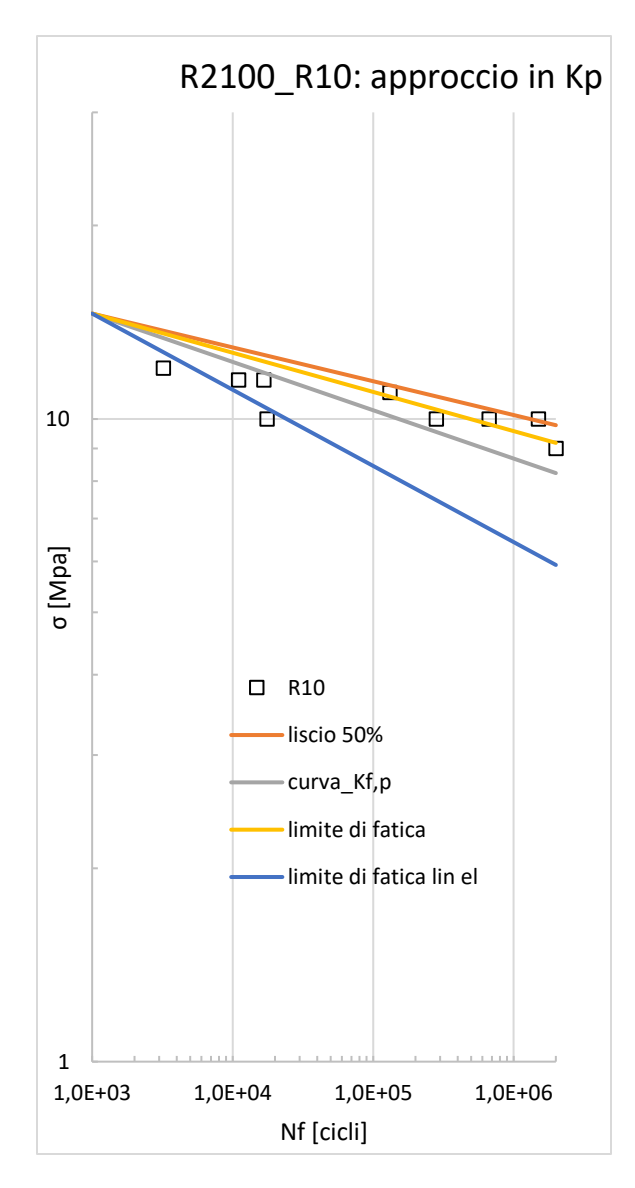

**Figura 5.17** *Applicazione metodo Kp per R2100\_R10.*

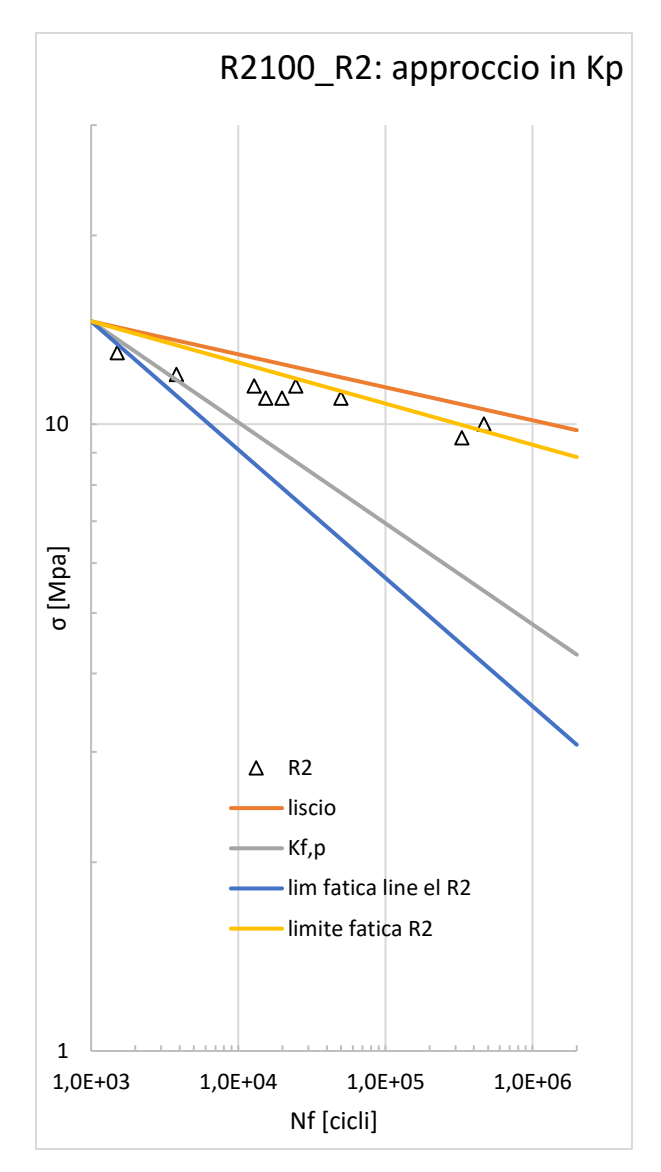

**Figura 5.18** *Applicazione metodo Kp per R2100\_R2.*

Questi grafici son stati costruiti considerando la curva al 50% ottenuta dalle prove sui provini lisci, il limite di fatica dei provini intagliati (ricavato elaborando i dati sperimentali), e i limiti di fatica ottenuti tramite metodo del Kp e la classica metodologia lineare elastica; considerando che tutti i provini abbiano comportamento puramente plastico nella zona oligociclica (10<sup>3</sup> cicli), per la ridistribuzione delle tensioni causata dai carichi elevati e conseguente plasticizzazione di tutta la sezione, tutte le curve son state generate a partire dallo stesso punto del provino liscio in corrispondenza ai 1000 cicli.

Dai grafici ottenuti si nota come il criterio qui presentato riesca a sintetizzare abbastanza correttamente i risultati sperimentali solamente nei provini R2100\_R10 ed EA209\_R2; nell'EA209 R10 e R2025 R10 la metodologia stima un limite di fatica pari a quello del liscio, dato che si ha una completa ridistribuzione delle tensioni per via dell'intaglio piuttosto blando. In questi due casi specifici però il limite di fatica calcolato in maniera statistica dalle prove eseguite, restituisce un valore inferiore a quello del provino liscio, e quindi di quello calcolato tramite questo metodo; dunque in questi due casi è stato calcolato un limite di fatica in svantaggio di sicurezza.

Nell'R2025 R2 ed R2100 R2 la metodologia non funziona benissimo per via di un eccessivo abbattimento del limite di fatica: nel primo caso difatti il limite passa da 11.29 MPa a 6.11 MPa, mentre nel secondo da 8.86 MPa a 4.29 MPa. Seppur il metodo non segua perfettamente gli andamenti sperimentali, si può comunque fare la seguente considerazione: essendo il limite di fatica calcolato con il Kp minore di quello rilevato sperimentalmente, si può ritenere comunque questo metodo in vantaggio di sicurezza; inoltre l'abbattimento del limite di fatica è minore di quello calcolato in maniera lineare elastica.

#### **5.4 Conclusioni**

Scopo di questo capitolo è stato quello di applicare un metodo modificato di progettazione a fatica in sigma per materiali duttili, utilizzato per la prima volta da Atzori, Ricotta, Meneghetti nel 2017 per stimare la vita a fatica di un acciaio AISI 304L, proposto quindi per acciai ad elevata duttilità.

In questa sede si è voluto applicare il metodo a materiali polimerici, più precisamente ai materiali di questo lavoro di tesi. Si è riscontrato come il metodo sia risultato funzionante per due dei sei provini oggetti di studio di questo capitolo. I motivi di questa discordanza sono da ricercarsi soprattutto nella caratterizzazione a fatica dei materiali stessi: al momento di fatti è possibile sintetizzare in un'unica banda per ogni materiale, i dati sperimentali provenienti da prove eseguite su qualsiasi tipologia di geometria. Se è vero che è possibile riconoscere un leggero abbattimento del limite di fatica per effetto di intaglio, è anche vero come sia necessaria una caratterizzazione più specifica, incrementando la nuvola di dati sperimentali presente al momento.

# **CAPITOLO 6**

### **Approccio di punto per la sintesi del comportamento a fatica dei tre** *compound*

Nel presente capitolo è stato discusso e applicato ai materiali di questa tesi la metodologia di progettazione in sigma locale, basata dunque sul valore di tensione letta in corrispondenza ad una distanza x0 dall'apice dell'intaglio, *σlocale*, considerata pertanto come tensione efficace; tale distanza è stato dimostrato essere caratteristica del materiale.

### **6.1 Fondamenti teorici e definizione del metodo**

Alla fine degli anni '90 alcuni ricercatori sono stati in grado di sviluppare un metodo che andasse a determinare il limite di fatica in presenza di intagli acuti mediante una semplice analisi agli elementi finiti lineare elastica: il metodo quindi consiste nel leggere il valore di tensione ad una certa distanza dall'apice dell'intaglio ed imporne l'uguaglianza con il limite di fatica del provino liscio .

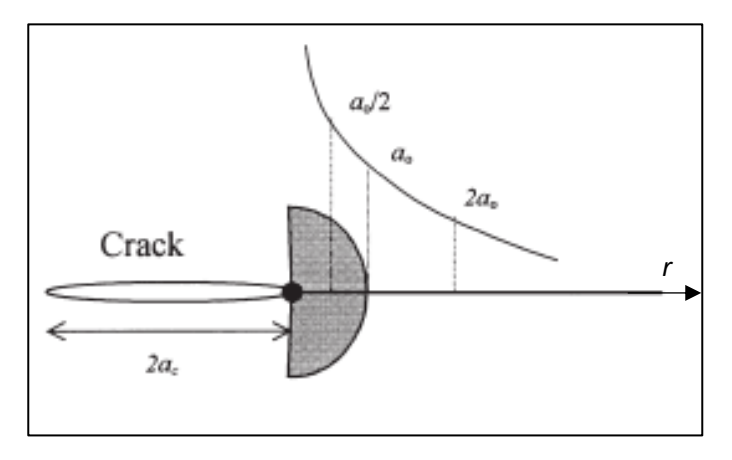

**Figura 6.1** *Campo di tensione locale all'apice di una* 

Si considera un corpo d<sup>ericca/intaglio acuto</sup>. Sul piano infinite e cricca centrale di ampiezza *2a<sup>c</sup>* (figura .1), sottoposto ad un carico ciclico *Δσ* normale alla cricca. Il *cricca/intaglio acuto.*

range di tensione (nella direzione del carico) si può esprimere in funzione della distanza *r* dall'apice dell'intaglio [articolo Taylor] nel seguente modo:

$$
\Delta \sigma(r) = \frac{\Delta \sigma}{\sqrt{\left[1 - \left(\frac{a_c}{a_c + r}\right)^2\right]}}
$$
(6.1)

Questa equazione può essere semplificata quando  $r \ll a_c$ , e diventa:

$$
\Delta \sigma(r) = \frac{\Delta \sigma}{\sqrt{\left(\frac{a_c}{2r}\right)}}\tag{6.2}
$$

Si ricorda inoltre che ogni materiale è caratterizzato da una costante *a<sup>0</sup>* così definita:

$$
a_0 = \left(\frac{1}{\pi}\right) \cdot \left(\frac{\Delta K_{th}}{\Delta \sigma_0}\right)^2 \tag{6.3}
$$

In cui  $\Delta K_{th}$  è il range di soglia del fattore di intensificazione degli sforzi e  $\Delta \sigma_0$  il limite di fatica del materiale. È la costante di ElHaddad, ovvero la semiampiezza di cricca per cui si avrebbe in maniera ideale, il passaggio dalla meccanica della frattura lineare elastica alla meccanica classica. Nella seguente figura si può vedere tale significato.

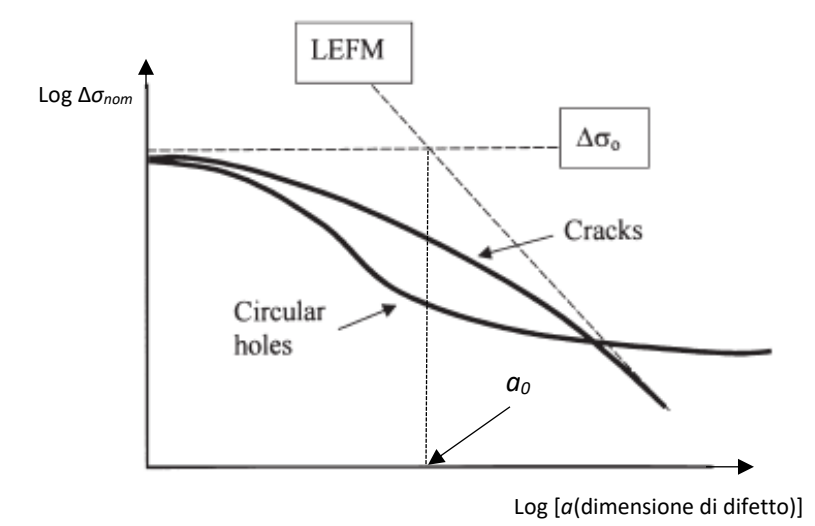

**Figura 6.2** *Rappresentazione schematica dell'effetto della caratteristica dei difetti sul limite di fatica del materiale.*

Combinando le equazioni appena esposte si riesce ad elaborare una grandezza che caratterizza i componenti con cricche lunghe al limite di fatica: quando in una prova a fatica  $\Delta K = \Delta K_{th}$ , il range di tensione ad una distanza *r=a0/2* è uguale al limite di fatica del materiale Δσ0:

$$
\Delta \sigma \big|_{(r = \frac{a_0}{2})} = \Delta \sigma_0 \tag{6.4}
$$

Pertanto *a0/2* è la distanza critica che può essere utilizzata per componenti criccati, come anche per quelli con presenza di intagli. Il criterio per la propagazione di cricca, stabilisce che la tensione locale letta alla distanza di  $r = a_0/2$  deve superare il limite di fatica  $\Delta \sigma_0$  perché si inneschi la rottura.

Poiché il metodo è basato sulla analisi lineare elastica dello stato di tensione del componente, è necessario che la plasticità sia localizzata, al pari delle ipotesi enunciate nel capitolo della progettazione in sigma. Pertanto è necessario determinare la distanza critica in corrispondenza del limite di fatica, nell'ipotesi che il comportamento del materiale sia prevalentemente elastico e la plasticità trascurabile.

### **6.2 Applicazione del criterio di punto**

Il criterio appena esposto viene ora applicato a questi materiali. La procedura utilizzata è la seguente:

 Determinazione dei limiti di fatica per ogni tipo di geometria e materiale. Queste informazioni vengono ricavate dai dati sperimentali delle prove eseguite in [tesi stefano] e [tesi refosco]. Nella tabella seguente vengono dunque visualizzati tutti i limiti di fatica:

|                 | <b>EA209</b> | R <sub>2025</sub> | <b>R2100</b> |
|-----------------|--------------|-------------------|--------------|
| <b>LISCIO</b>   | 11.54 MPa    | 11.82 MPa         | 9.78 MPa     |
| R <sub>10</sub> | 9.72 MPa     | 10.52 MPa         | 9.18 MPa     |
| R <sub>2</sub>  | 10.6 MPa     | 11.29 MPa         | 8.86 MPa     |
| V05             | 11.95 MPa    | 10.11 MPa         | 7.88 MPa     |

**Tabella 6.1** *Limiti di fatica per tutti i materiali e le geometrie (valori ricavati da elaborazioni statistiche di dati sperimentali)*

Come si può notare da questi valori, l'effetto di intaglio non segue una regola ben precisa: se il raggio di raccordo diminuisce, dovrebbe aumentare l'effetto della concentrazione delle tensioni all'apice dell'intaglio e di conseguenza abbattere maggiormente il limite di fatica; in questo caso solo il materiale R2100 rispecchia questo andamento, mentre l'EA209 e R2025 no (addirittura l'intagliato V05 dell'EA209 ha un limite di fatica superiore a quello del liscio). Questo fatto è da attribuirsi con tutta probabilità alla elevata dispersione statistica dei dati sperimentali, e dal fatto che il numero di dati non sia ancora sufficiente per definire in maniera corretta un limite di fatica reale per ogni geometria e materiale.

 Analisi lineare elastica agli elementi finiti con l'ausilio del software Ansys per i provini severamente intagliati a V05. Questa analisi è necessaria per andare a determinare la distanza critica  $x_0$  caratteristica

del materiale. Si è deciso di optare per modelli tridimensionali dei provini, sfruttando le geometrie nei tre piani, in modo da ottenere come risultato un campo di tensione locale più corretto

possibile. Per la spiegazione in dettaglio della creazione del modello geometrico si rimanda al capitolo 4. In ogni caso per generare il modello tridimensionale si è partiti anche qui da una rappresentazione bidimensionale del provino.

Una volta conclusa si passa alla creazione della mesh con elementi *Plane 182*; si ricorda come l'operazione di meshatura in questo caso sia molto importante e delicata, dato che si deve andare caratterizzare un campo di tensione locale. Anche in questo caso si è optato per la generazione di una mesh *free* in modo da facilitare la generazione stessa, dato che si raggiungono dimensioni di elemento dell'ordine di 0,01 mm. Per fare ciò è necessario suddividere le linee in maniera opportuna, cioè andando a ridurre in maniera progressiva la dimensione della suddivisione avvicinandosi man mano all'apice dell'intaglio.

Il tipo di suddivisione è già stato scelto per questa geometria nel capitolo 4, poiché permetteva la generazione di una mesh che giungeva a convergenza (figura .14) Di seguito si riporta la suddivisione eseguita su questa geometria.

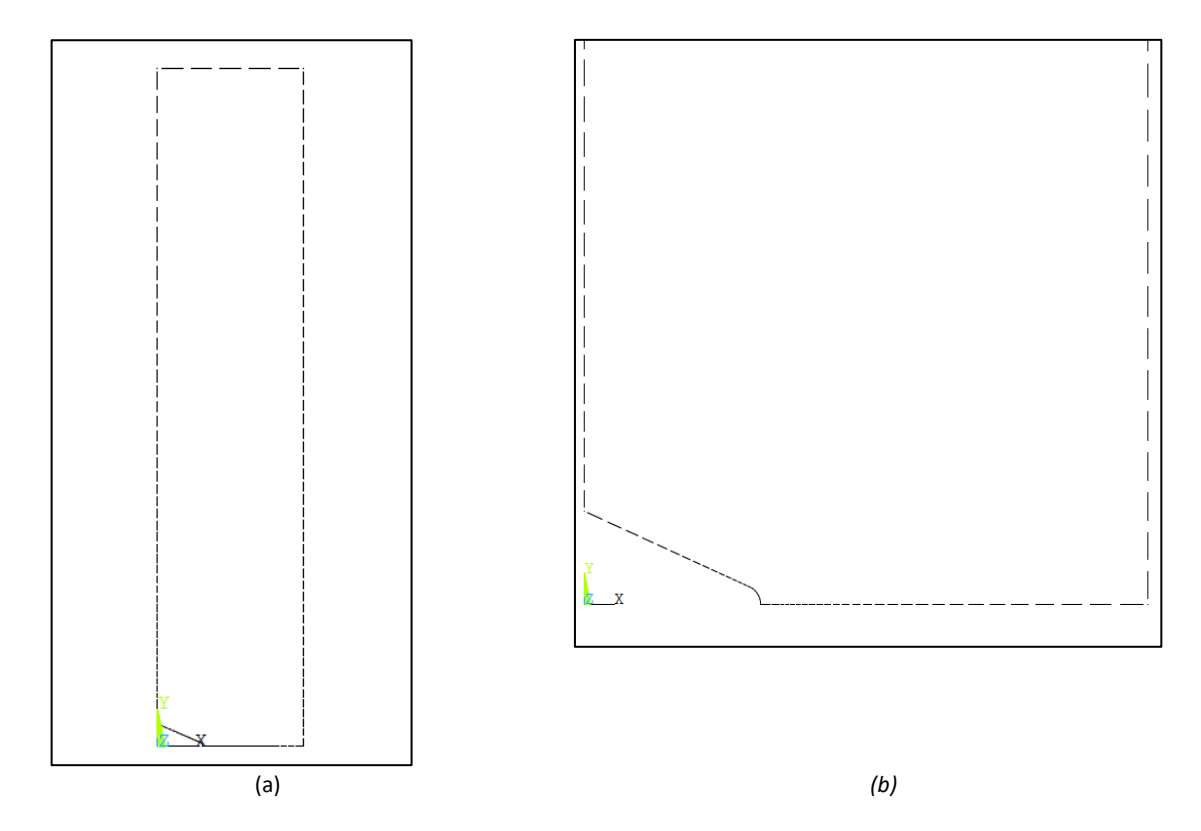

**Figura 6.3** *Suddivisione delle linee per generazione. Provino intero (a); particolare dell'intaglio (b).*

Dopo aver stabilito la suddivisione delle linee, grazie al comando *free* si genera la mesh, che ricordiamo essere in questo caso bidimensionale, composta di elementi *plane 182*. Successivamente per passare alla mesh tridimensionale si seleziona l'elemento *brick 185*  a 8 nodi, e si opera un'estrusione adoperando lo stesso criterio utilizzato nel capitolo 4. Si riportano di seguito mesh bidimensionale e tridimensionale, particolarizzate all'apice dell'intaglio.

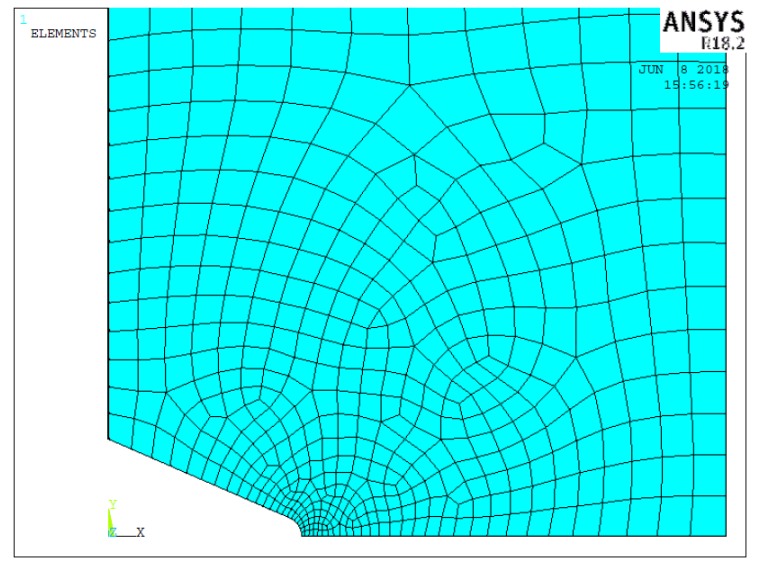

**Figura 6.4** *Mesh bidimensionale (elementi plane 182) del provino intagliato V05*

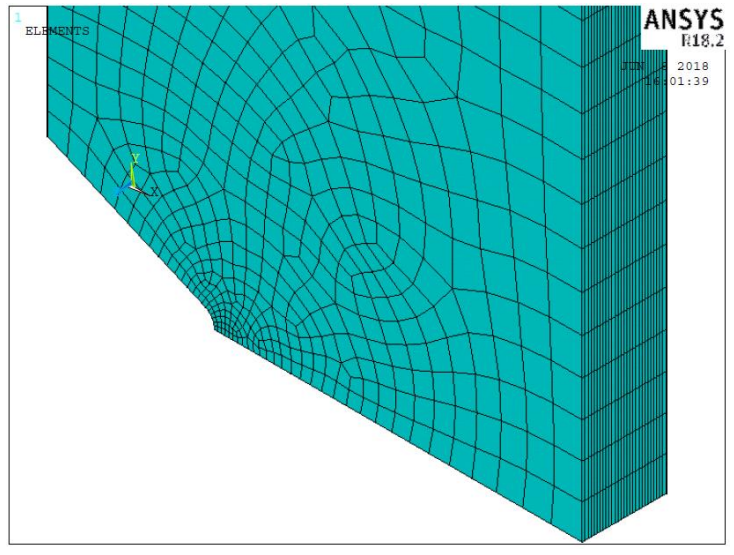

**Figura 6.5** *Mesh trdimensionale con elementi brick, per provino intagliato a V05.*

Successivamente si passa all'assegnazione di vincoli e carichi. I vincoli sono stati applicati nelle tre superfici di simmetria tramite il comando *Symmetry B.C. > On areas*, in modo da applicare delle condizioni di simmetria al modello.

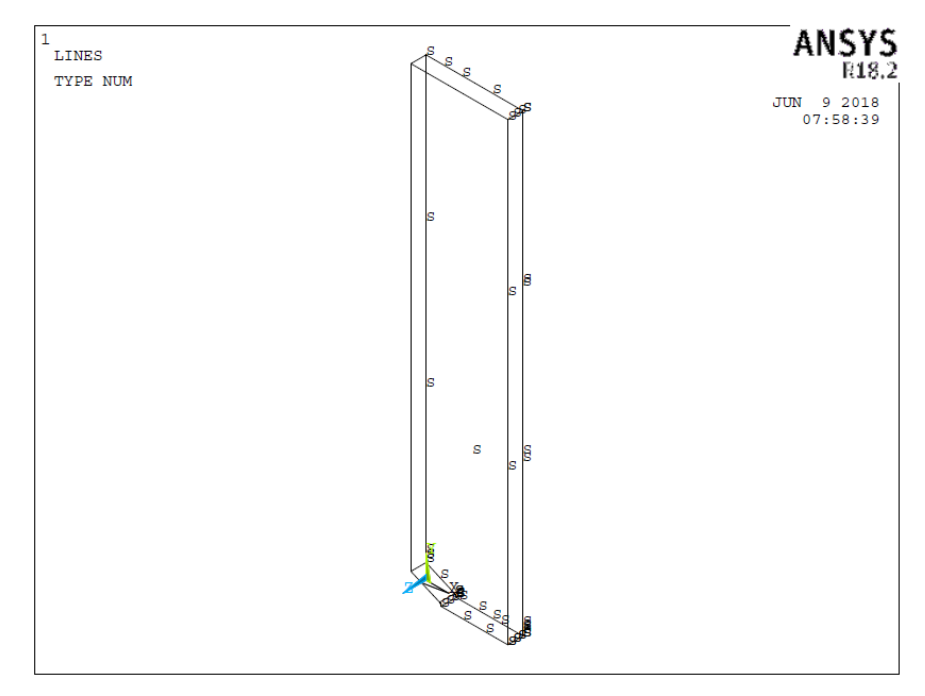

**Figura 6.6** *Condizioni di vincolo per il modello del provino con intaglio a V di 0,5 mm*

Si passa poi all'assegnazione del carico; per poter applicare correttamente il criterio di punto

il carico da assegnare deve essere tale che in corrispondenza della sezione netta sia applicata tensione al limite di fatica. Si assegna una *pressure* in corrispondenza della superficie superiore del provino, di valore pari a:

$$
p = \sigma_{0,V05\,50\%} \cdot \frac{A_{netta}}{A_{superficiale}} \tag{6.5}
$$

Con:

 $\sigma_{0. V05 50\%}$   $\rightarrow$  limite di fatica da dati sperimentali del materiale a geometria V05  $A_{netta} \rightarrow$  Area della sezione netta

 $A_{superficiale} \rightarrow$ Area della superficie superiore del provino

Si passa pertanto al lancio della soluzione.

Si ricorda che le analisi svolte in questa sezione sono in lineare elasticità, di conseguenza non è stato necessario implementare le curve cicliche di ogni materiale, necessarie invece per le analisi elastoplastiche.

Di seguito si riporta il plot della tensione *stress y* per il materiale EA209.

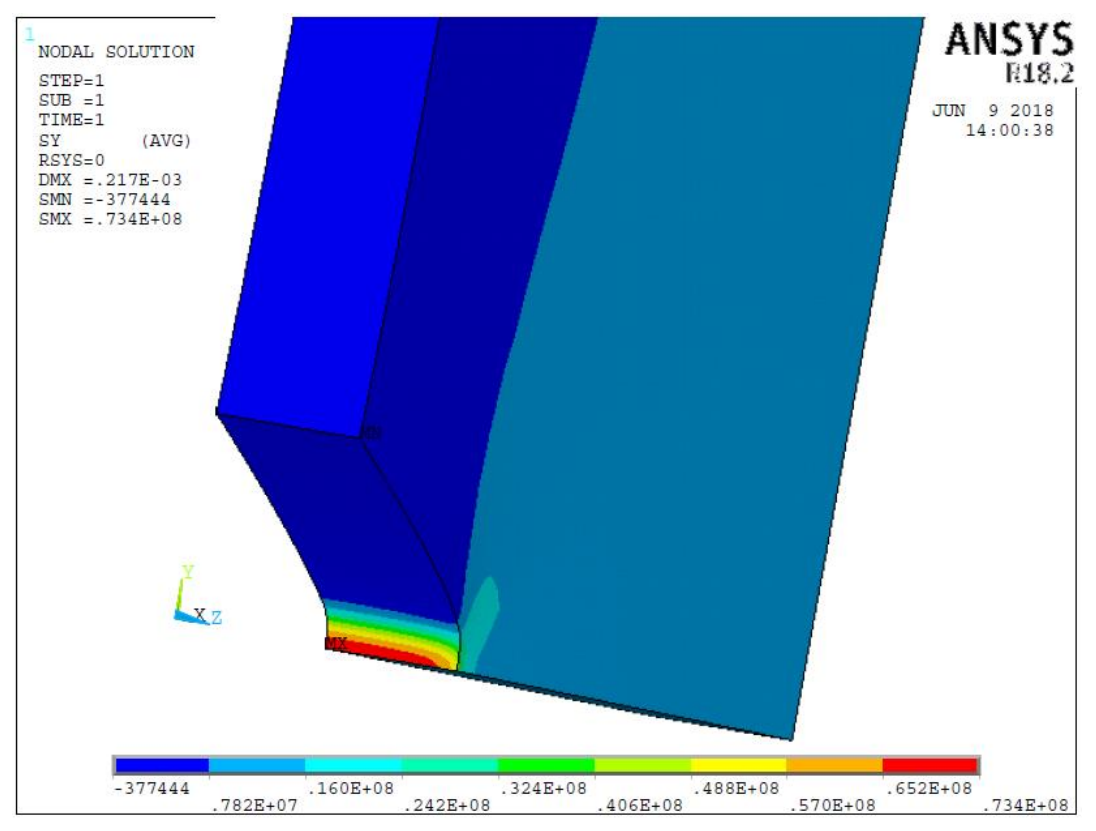

**Figura 6.7** *Plot della σyy per l'EA209\_V05*

Come verifica dei risultati è stato svolto un confronto tra il fattore di concentrazione delle tensioni ricavato in questa analisi e quello calcolato nel lavoro di Meneghetti G. *et al.*

Il fattore di concentrazione in questo caso è risultato essere:

$$
K_t = \frac{\sigma_{max}}{\sigma_{nn}} = \frac{73.88}{11.95} \approx 6.18
$$
 (6.6)

Confrontato con un valore di 5.97 ha restituito una differenza del 3.5%, risultato pertanto considerato accettabile. L'analisi lineare elastica si ritiene dunque corretta.

Conclusa l'analisi si è ricavato l'andamento del campo di tensione locale  $\sigma_{vv}$  a partire dall'apice dell'intaglio fino al centro del provino (lunga linea del semispessore). Dopo di che è stata individuata la distanza dall'apice in cui si è raggiunta la tensione al limite di fatica del provino liscio; la distanza così trovata è stata stabilita come la distanza critica, alla quale leggere la tensione locale.

Dunque le analisi eseguite sui provini V05 dei tre *compound* hanno restituito i seguenti valori:

|    | <b>EA209</b> | R <sub>2025</sub> | <b>R2100</b> |
|----|--------------|-------------------|--------------|
| A0 | $2.85$ mm    | l.8 mm            | $1.55$ mm    |

**Tabella 6.2** *Valori delle distanze critiche per le tre miscele di compound*

 Dopo aver stabilito quali siano le distanze critiche grazie alle analisi svolte sui provini V05 si va ora a stabilire se il criterio di punto può essere considerato applicabile a questo materiale, per i tre diversi *compound*.

La verifica viene effettuata svolgendo una analisi lineare elastica su ogni geometria, caricando ciascuno con il proprio limite di fatica, al pari di ciò che è stato svolto per i provini con intaglio V05. Dopo aver individuato anche in questi casi l'andamento del campo di tensione a partire dall'apice dell'intaglio, si è letta la tensione in corrispondenza della distanza critica determinata precedentemente; perché il metodo possa essere considerato applicabile, la tensione locale letta dovrebbe risultare pari a al limite di fatica del rispettivo provino liscio. Ovviamente se ciò fosse verificato sarebbe sufficiente svolgere delle analisi lineari elastiche per capire se il materiale incorrerà nel cedimento per fatica; sarà sufficiente verificare se la tensione letta alla distanza critica supera il limite di fatica del materiale.

Di seguito vengono illustrati e discussi i grafici dei campi di tensione per le geometrie R2 e R10 per ciascun materiale.

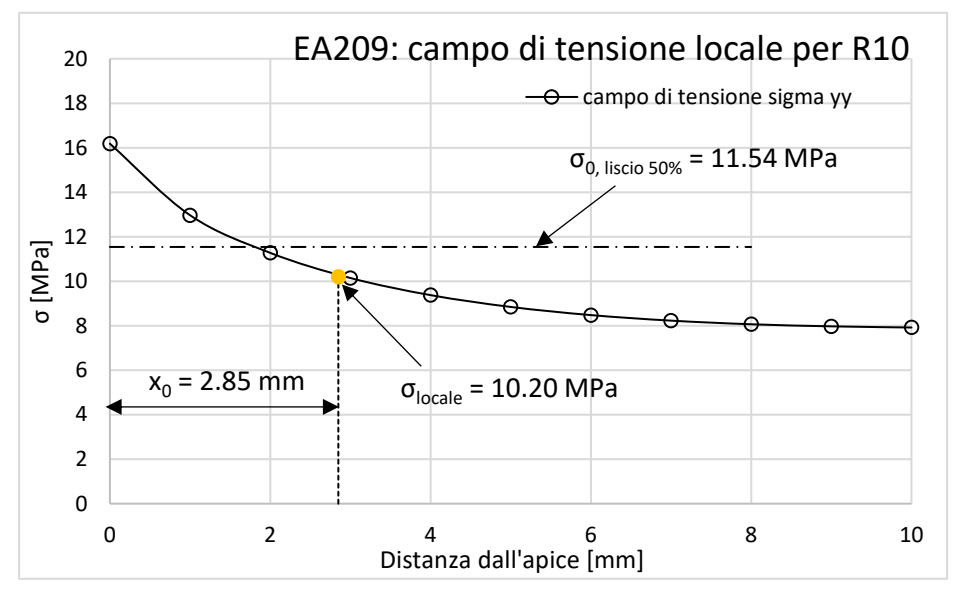

**Figura 6.8** *Campo di tensione locale all'apice per provino EA209 con intaglio R10*

10.20 − 11.54

La tensione definita locale, letta alla distanza critica dall'apice dell'intaglio risulta pari a 10.20 MPa, mentre il limite di fatica è di 11.54 MPa. Viene calcolato quindi l'errore percentuale:

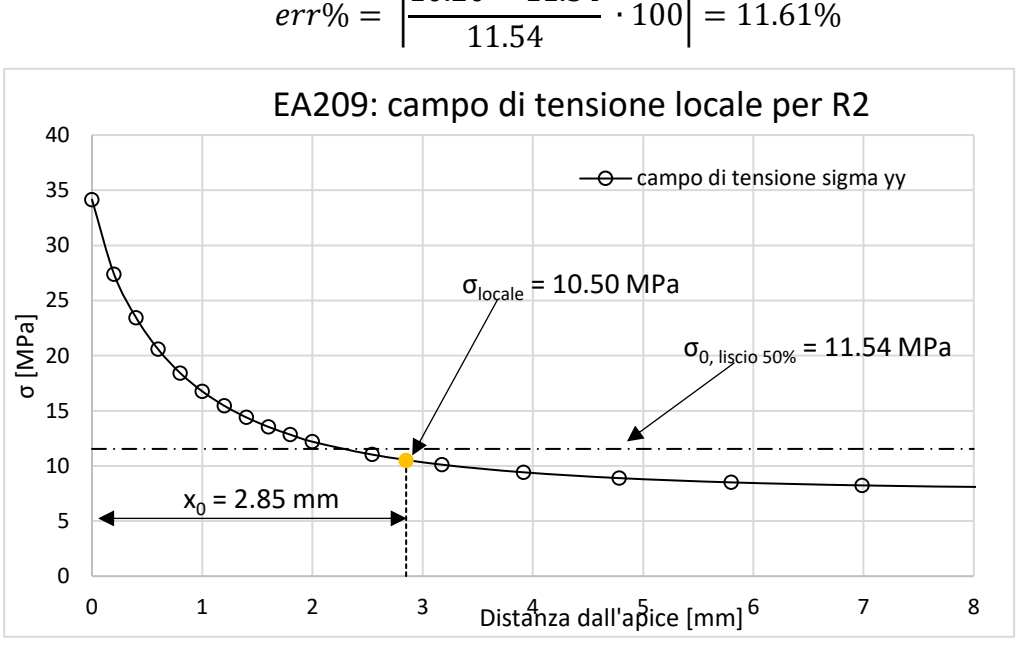

**Figura 6.9** *Campo di tensione locale all'apice per provino EA209 con intaglio R2*

La tensione definita locale, letta alla distanza critica dall'apice dell'intaglio risulta pari a 10.50 MPa, mentre il limite di fatica è di 11.54 MPa. Viene calcolato quindi l'errore percentuale:

$$
err\% = \left| \frac{10.50 - 11.54}{11.54} \cdot 100 \right| = 9.01\%
$$

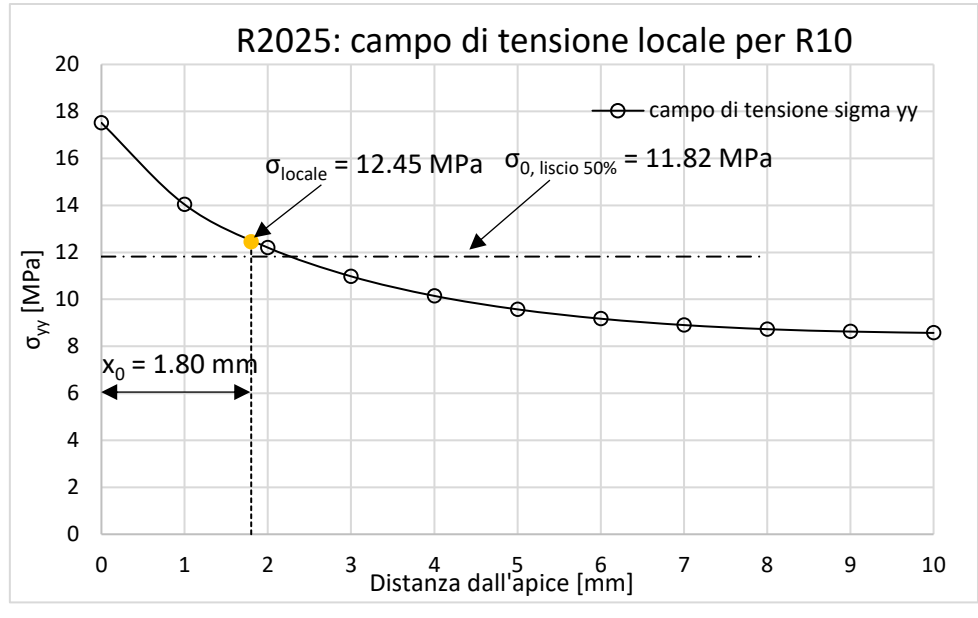

**Figura 6.11** *Campo di tensione locale all'apice per provino R2025 con intaglio R10*

La tensione definita locale, letta alla distanza critica dall'apice dell'intaglio risulta pari a 12.45 MPa, mentre il limite di fatica è di 11.82 MPa. Viene calcolato quindi l'errore percentuale:

12.45 − 11.82

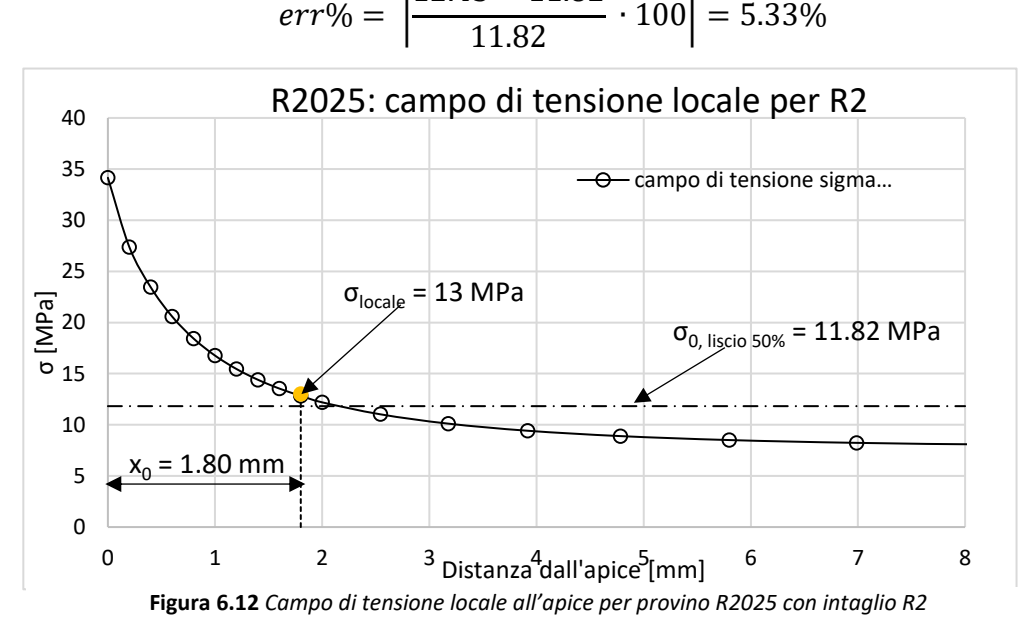

La tensione definita locale, letta alla distanza critica dall'apice dell'intaglio risulta pari a 13 MPa, mentre il limite di fatica è di 11.82 MPa. Viene calcolato quindi l'errore percentuale:

$$
err\% = \left| \frac{13 - 11.82}{11.82} \cdot 100 \right| = 9.98
$$

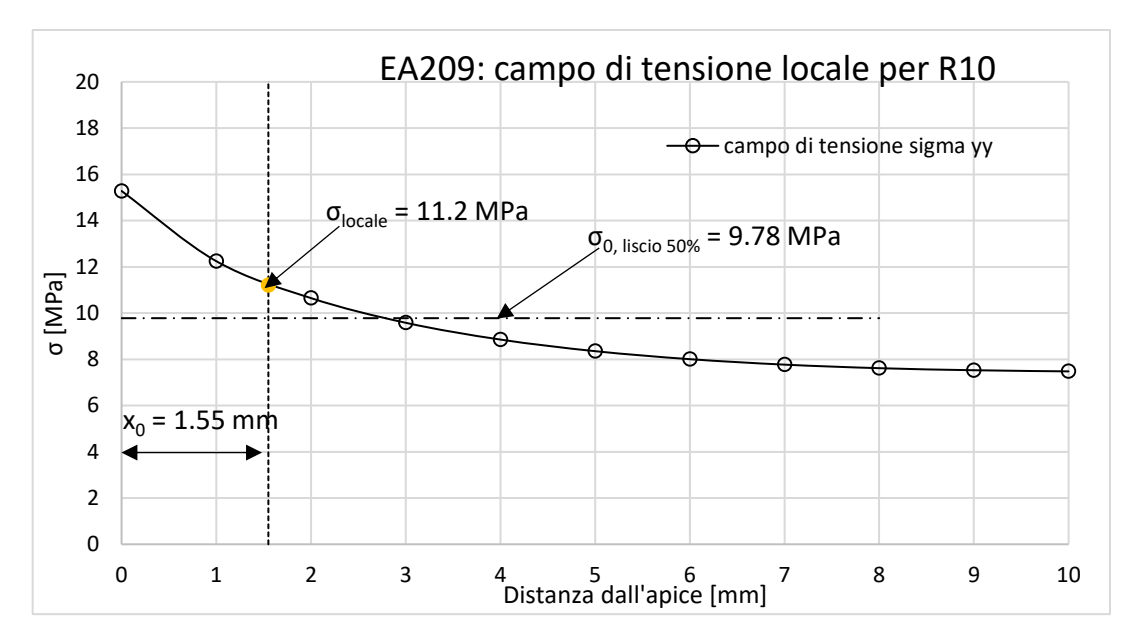

**Figura 6.13** *Campo di tensione locale all'apice per provino R2100 con intaglio R10*

La tensione definita locale, letta alla distanza critica dall'apice dell'intaglio risulta pari a 11.4 MPa, mentre il limite di fatica è di 9.78 MPa. Viene calcolato quindi l'errore percentuale:

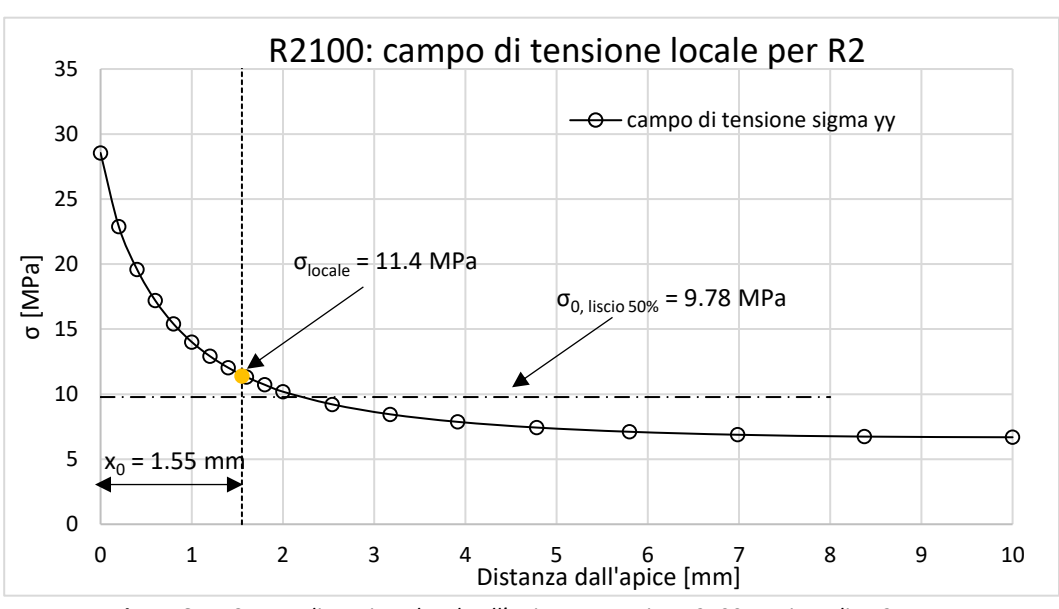

$$
err\% = \left| \frac{11.2 - 9.78}{9.78} \cdot 100 \right| = 14.52\%
$$

**Figura 6.14** *Campo di tensione locale all'apice per provino R2100 con intaglio R2*

La tensione definita locale, letta alla distanza critica dall'apice dell'intaglio risulta pari a 11.4 MPa, mentre il limite di fatica è di 9.78 MPa. Viene calcolato quindi l'errore percentuale:

$$
err\% = \left| \frac{11.4 - 9.78}{9.78} \cdot 100 \right| = 16.56\%
$$

Con questi risultati si possono esporre le seguenti considerazioni:

- Il materiale su cui si potrebbe applicare il metodo è l'EA209: sebbene gli errori siano dell'11.61% per l'R10 e del 9.01% per l'R2 la tensione locale restituisce un valore minore del limite di fatica del materiale (considerato pari a quello determinato da prove eseguite sui provini lisci, a 2  $10^6$  cicli); ciò significa che nonostante gli errori si è comunque in vantaggio di sicurezza, dato che il metodo sottostima il limite a fatica. Nell'R2025 ed R2100 invece si può notare come la tensione locale superi il limite di fatica dei rispettivi provini lisci, risultando pertanto in svantaggio di sicurezza;
- Sempre i risultati rilevati dall'EA209, nonostante il criterio di punto si possa considerare valido per questo materiale, si possono allo stesso tempo ritenere poco attendibili, dato che l'intaglio a V05 ha un limite di fatica addirittura superiore rispetto al provino liscio, quando invece l'effetto della concentrazione delle tensioni (in questo caso piuttosto elevato;  $K_t = 5.97$ ) dovrebbe abbattere il limite di fatica, non alzarlo;

Nonostante la verifica dell'applicazione del metodo abbia restituito errori di previsione tra il 5 e il 16%, si è voluto in ogni caso costruire le intere curve di fatica di questi tre *compound*  usando l'approccio di punto. Il modo di procedere è stato quello di mantenere inalterata la distanza a cui valutare la tensione efficace e quindi individuare, in base alla rianalisi di un numero in genere elevato di risultati sperimentali a provini con effetto di intaglio, delle bande di dispersione della resistenza a fatica, da utilizzarsi come riferimento per la progettazione fatica. Per stimare l'intera curva in presenza di effetto di intaglio, in termini di tensione efficace non è stato ancora proposto alcun metodo specifico; pertanto si può estendere al metodo basato sulle tensioni locali il criterio utilizzato per i materiali duttili con l'approccio classico, e cioè che, per una vita pari a  $10<sup>3</sup>$  cicli, sia la tensione nominale sulla sezione netta del provino intagliato a determinarne la vita, a causa della plasticizzazione ormai diffusa che nasconde quasi totalmente l'effetto di intaglio, rendendo la resistenza a fatica in termini di sezione netta circa equivalente a quella del provino liscio; si ricorda che l'elevata duttilità dei materiali polimerici rende questa assunzione assai fondata. In questa ipotesi il corrispondente punto in termini di tensione efficace potrà essere stimato moltiplicando il valore della resistenza a fatica del provino liscio per il coefficiente della tensione efficace  $K_{tn, punto}$ , definito come:

$$
K_{tn, punto} = \frac{\sigma_{locale}}{\sigma_{nominale netta}}
$$
 (6.7)

L'usuale assunzione di una variazione lineare (in scale logaritmiche) tra i due punti individuerà completamente la curva di fatica.

### **6.3 Generazione delle curve a fatica tramite approccio di punto**

Ora vengono presentate le curve costruite leggendo la tensione locale alla relativa distanza critica per ogni materiale (tabella 6.2); pertanto al posto della tensione nominale netta imposta nella prova viene sostituita tale tensione puntuale. I grafici sono sempre doppio logaritmici. Le bande di dispersione sono sempre relative a 10, 50, 90 % della probabilità di sopravvivenza.

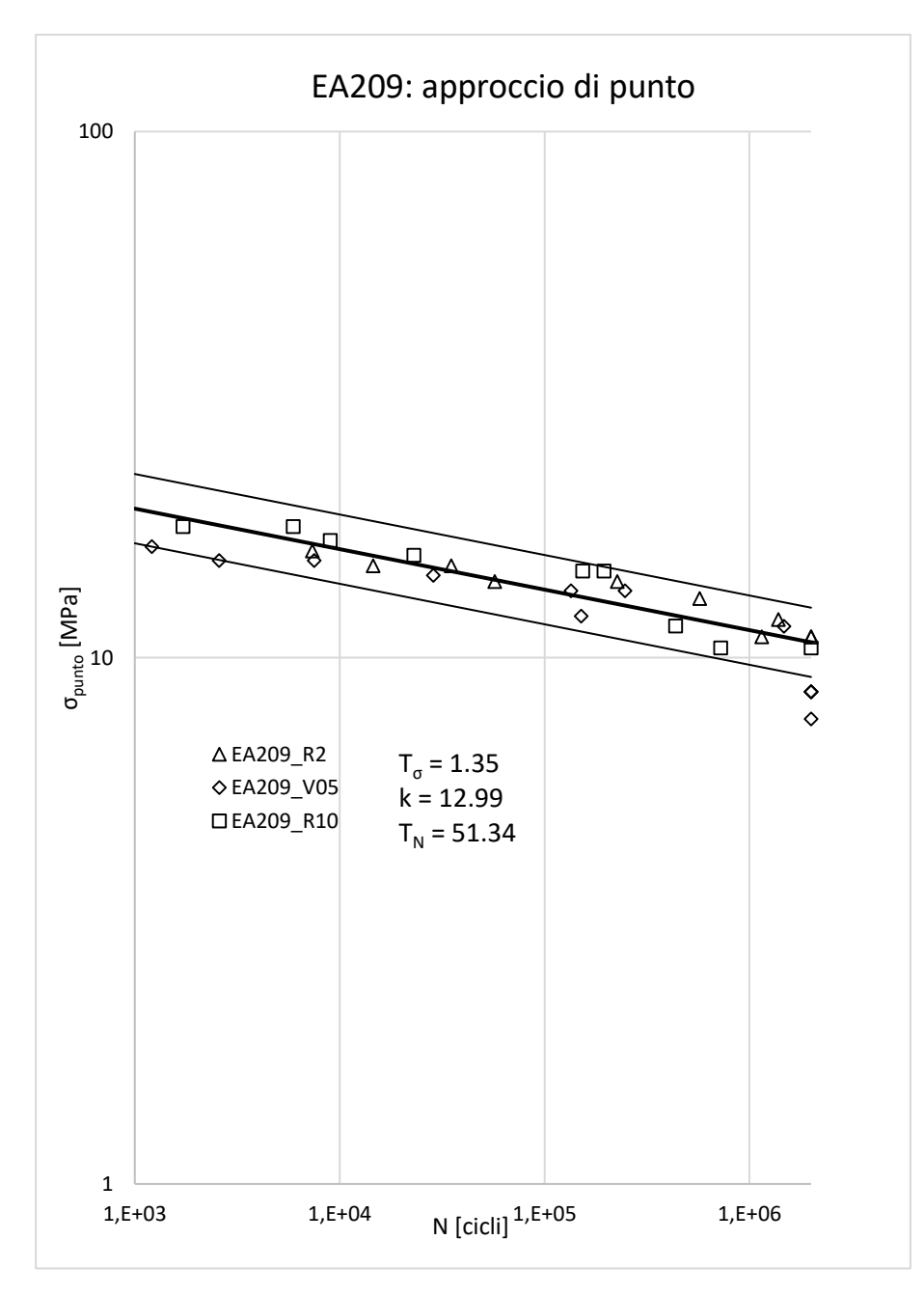

**Figura 6.15** *Curva a fatica in tensione locale per l'EA209.*

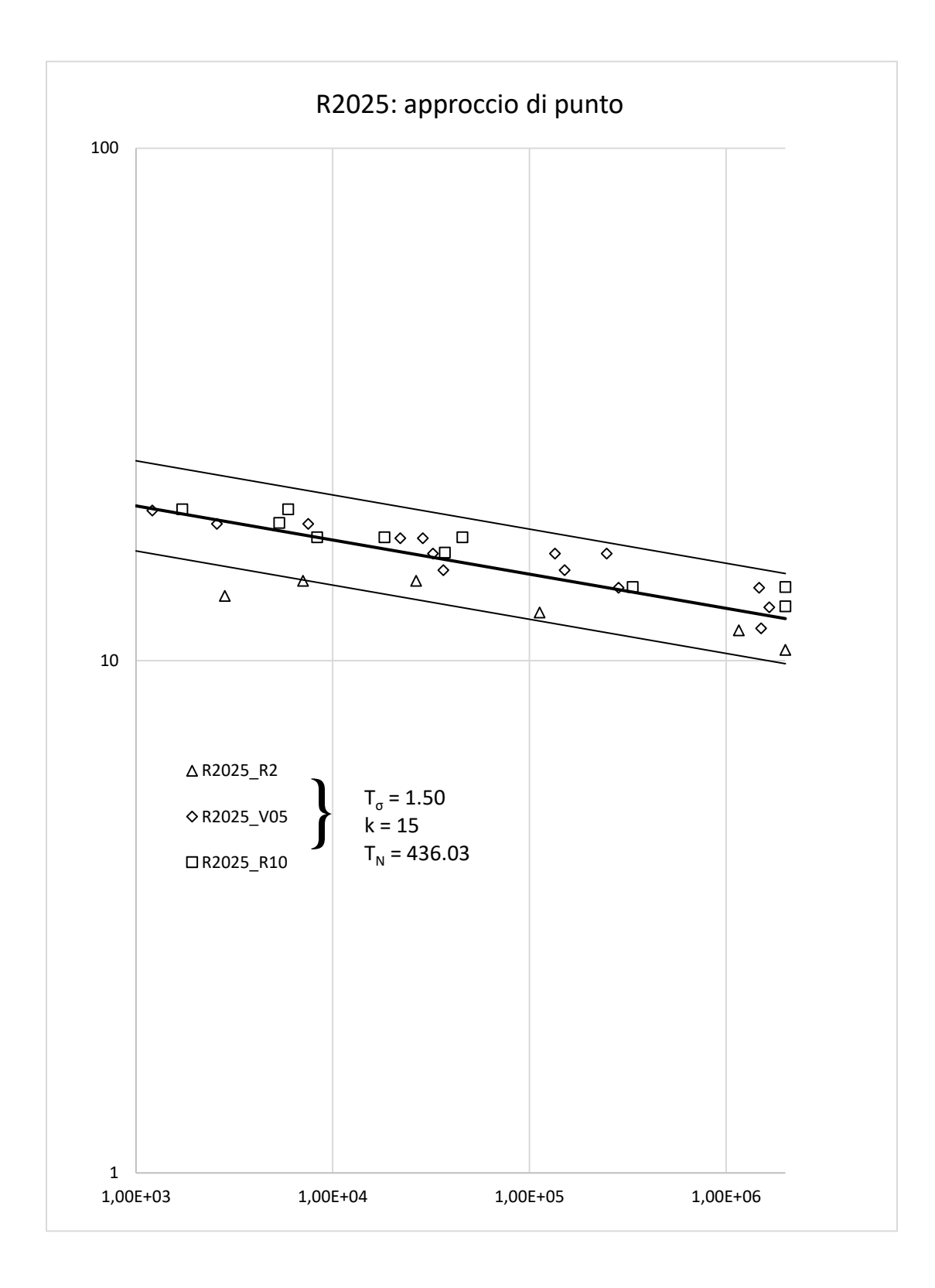

**Figura 6.16** *Curva a fatica in tensione locale dell'R2025.*

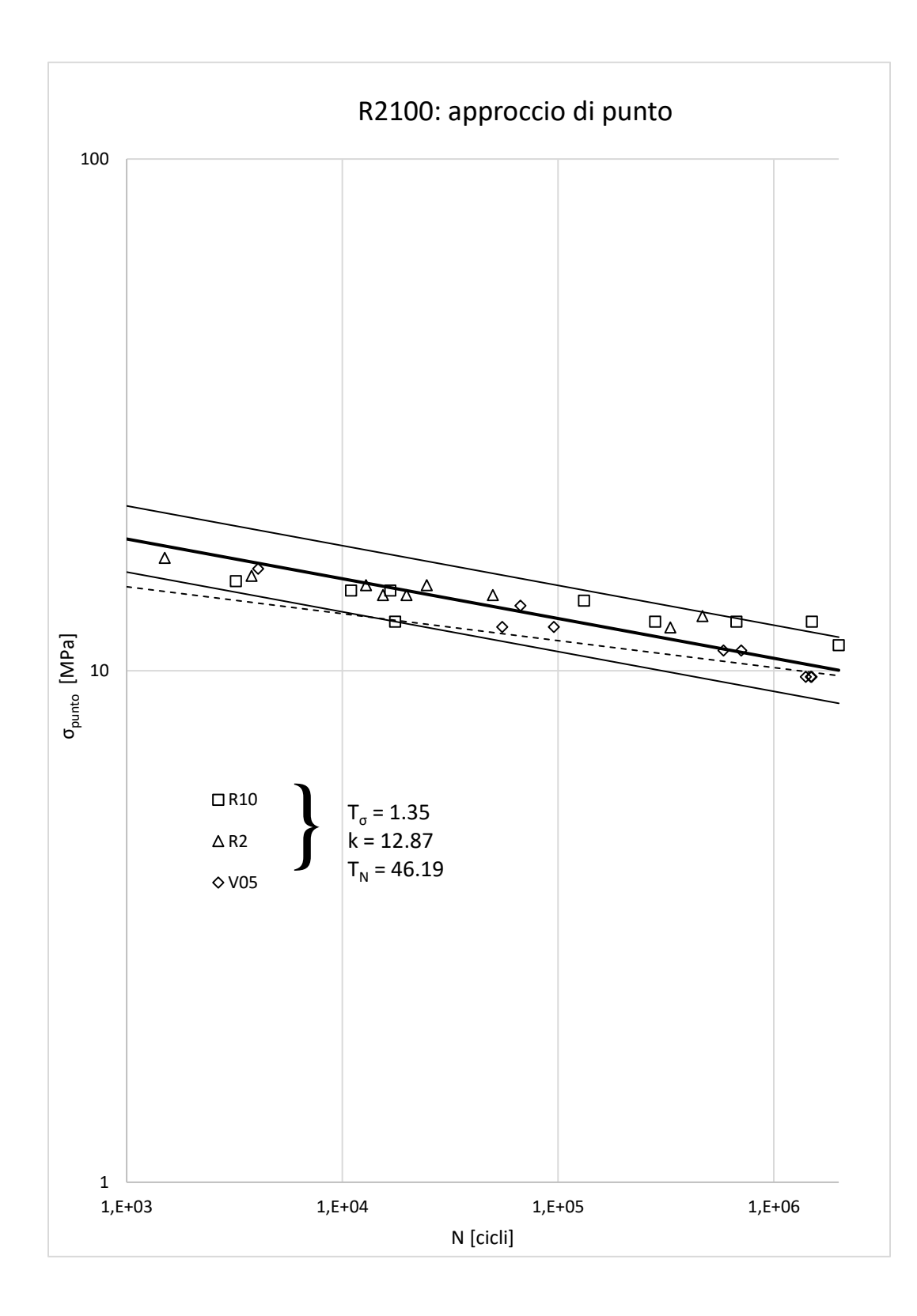

**Figura 6.17** *Curva a fatica in tensione locale dell'R2100.*

### **6.4 Conclusioni**

In questo capitolo si è voluto applicare un approccio in tensione locale per la stima a fatica dei tre *compound* di polipropilene caricato. Una volta creati e visualizzati i grafici si sono tratte le seguenti conclusioni:

- Si nota a colpo d'occhio come i dati vengano sintetizzati in maniera molto buona in tutti e tre i materiali; i valori del  $T_{\sigma}$  sono piuttosto contenuti, andando da un minimo di 1,35 ad un massimo di 1.5 (si ricorda che le bande vengono costruite con un livello di confidenza del 95% e con probabilità di sopravvivenza del 90%);
- Nonostante la verifica del metodo abbia avuto degli errori compresi tra il 5% ed il 16%, il metodo sembra funzionare. Questo lo si può giustificare affermando che gli errori calcolati non siano rilevanti; basti pensare che i grafici su cui vengono plottate le tensioni sono doppio logaritmici e pertanto tali errori si possono ritenere trascurabili. Di conseguenza le distanze critiche calcolate tramite analisi lineari elastiche si possono ritenere attendibili;
- Si può notare come la distanza critica sia effettivamente funzione del materiale; i dati vengono sintetizzati senza avere un'eccessiva dispersione statistica in ciascuno dei tre *compound*;
- È necessario comunque migliorare la definizione del metodo: le curve a fatica di questi materiali, essendo risultate piuttosto piatte, sono caratterizzate da un'elevata dispersione dei dati; per limitarla sarebbe necessario incrementare il numero di prove sperimentali in modo da infittire maggiormente le curve. Una volta ottenuto un numero di dati maggiore, si può ripetere l'analisi statistica, determinare i nuovi limiti di fatica. Si ricorda che come limite di fatica si preleva la tensione in corrispondenza ai  $2 \cdot 10^6$  cicli, al 50% di probabilità di sopravvivenza.

Con i nuovi limiti di fatica si va poi a ripetere la procedura, andando a calcolare nuovamente le distanze critiche per ciascun materiale

- Si evidenzia inoltre la semplicità e rapidità d'esecuzione delle analisi FEM, dato che si svolge tutto in lineare elasticità (analisi elastoplastiche sono caratterizzate da tempi molto più lunghi, in particolare quelle tridimensionali);
- Secondo quanto esposto nel capitolo 4 e in [7] la curva del provino liscio al 50% dovrebbe essere alzata in corrispondenza del limite di fatica di un valore di tensione pari a:

$$
\sigma = K_p \cdot \sigma_{2 \cdot 10^6, liscio} \tag{6.4}
$$

Per poter raggiungere la tensione locale in corrispondenza ai 2·10<sup>6</sup> cicli. Questo non avviene però e le ragioni possono essere molteplici come: dispersione statistica dei dati, ma anche impossibilità di utilizzare il parametro  $K_p$  per questi materiali; nel capitolo 4 l'abbattimento della curva del liscio secondo il Kp non è sembrato funzionare. Nelle prove condotte per l'acciaio AISI 304L [7] il criterio di punto viene modificato con il coefficiente di plasticità, rispettando l'andamento dei dati sperimentali (fig. 5.5).

Il risultato emerso da questo capitolo è stato molto soddisfacente e significativo: si può pensare di svolgere analisi FEM lineari elastiche su componenti di forma generica e carichi/vincoli applicati arbitrari; andando ad individuare la tensione principale massima, si legge la tensione ad una distanza ortogonale dalla massima trovata; con quel valore si entra nella curva a fatica, stimando la vita del componente.

# **CAPITOLO 7**

### **Sintesi a fatica mediante l'ipotesi di Neuber e le tensioni di picco**

Nel presente capitolo si è provato a sintetizzare i dati delle prove a fatica dei provini intagliati dei tre *compound* utilizzando le tensioni di picco calcolate in campo elastoplastico attraverso l'ipotesi di Neuber e tramite l'analisi agli elementi finiti. Ovviamente per poter utilizzare entrambi i metodi si sono utilizzate le tre curve cicliche dei materiali determinate nel capitolo 9.

#### **7.1 Ipotesi di Neuber**

Nel 1961 Neuber trovò una relazione per legare la tensione nominale applicata ad un provino con presenza di intaglio con la tensione o deformazione locali all'apice dell'intaglio stesso; la determinazione di queste grandezze si rende necessaria nel momento in cui si vuole determinare l'innesco di una cricca all'apice, di modo da poter entrare con questi valori nella curva a fatica del materiale, determinata dai dati di prova a fatica eseguite su provini lisci.

La regola di Neuber viene impiegata soprattutto per lo studio della fatica oligociclica, cioè a basso numero di cicli, dove si possono raggiungere tensioni del materiale in campo plastico; solitamente viene superato lo snervamento in corrispondenza dell'apice degli intagli, dove si ha la maggior concentrazione delle tensioni. Nella fatica oligociclica viene utilizzata la curva *Manson-Coffin* per determinare l'innesco di una cricca all'apice di un intaglio, una volta nota la deformazione locale εloc, determinabile sperimentalmente o numericamente, tenendo conto del comportamento elastoplastico del materiale appunto. Ricavata questa  $\varepsilon_{\text{loc}}$  è possibile ricavare direttamente la vita di quel provino, senza determinarne il coefficiente d'intaglio, in quanto si fa già riferimento all'effettivo valore di picco raggiunto della ε.

Dunque per ricavare questa deformazione locale Neuber affermò che, per un dato organo meccanico ed una data condizione di carico si ha:

$$
K_{\sigma} \cdot K_{\varepsilon} = K_{t}^{2} \tag{7.1}
$$

In cui:  $K_{\sigma}=\frac{\sigma_p}{\sigma}$  $\frac{\sigma_p}{\sigma_{nom}}$ , fattore di concentrazione delle tensioni reale in campo elastoplastico;  $K_{\varepsilon}=\frac{\varepsilon_{p}}{\varepsilon}$  $\frac{ep}{\epsilon_{nom}}$  fattore di concentrazione delle deformazioni reale in campo elastoplastico;  $K_t = \frac{\sigma_{pe}}{\sigma_{ave}}$  $\frac{\sigma_{pe}}{\sigma_{nom}} = \frac{\varepsilon_{pe}}{\varepsilon_{nor}}$  $\frac{c_{pe}}{\varepsilon_{nom}}$  fattore di concentrazione delle tensioni lineare elastico

Porre questa uguaglianza equivale a dire  $\sigma_p \cdot \varepsilon_p = cost$ ; quest'ultima relazione corrisponde ad un'iperbole passante per il punto A' di figura (6.1) determinato in maniera lineare elastica. Il punto A ricercato, visto che dipende anche dal materiale, deve stare anche sulla curva ciclica. Determinato A' si può così passare ad A e con i valori di σ e ε letti si può entrare nel diagramma a fatica σ-N oppure ε-N.

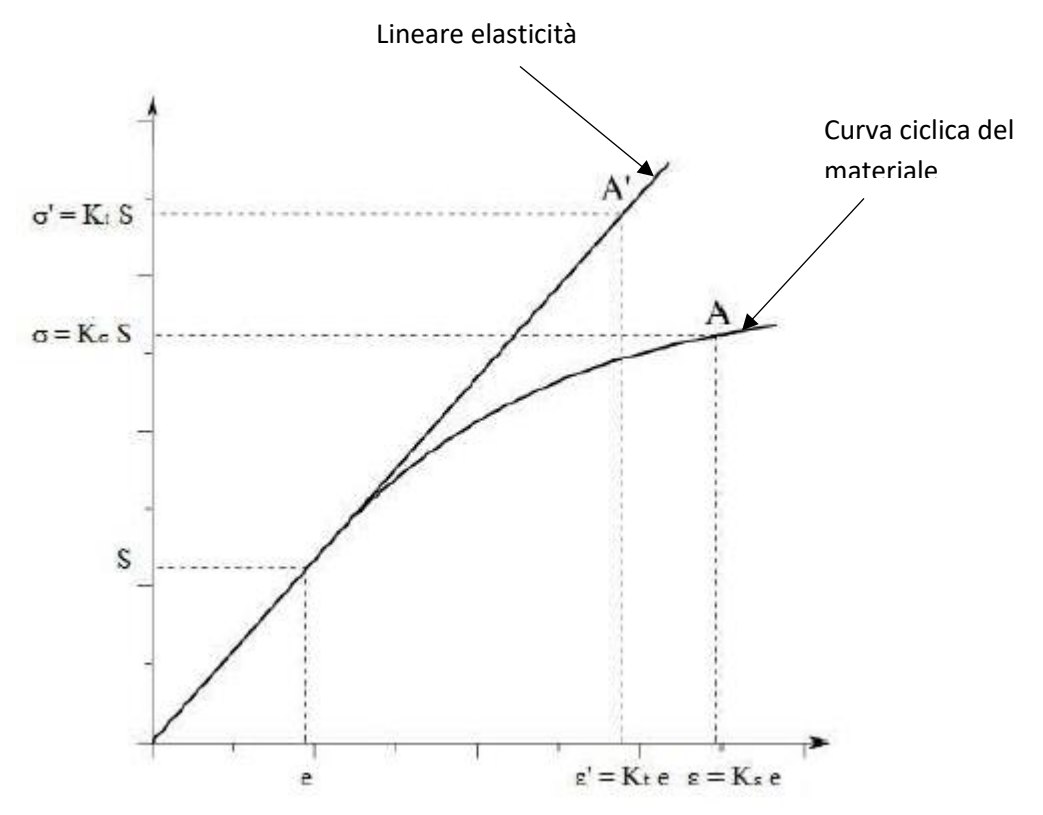

**Figura 7.1** *Rappresentazione schematica della regola di Neuber per la determinazione di tensioni e deformazioni all'apice di un intaglio.*

Si è riscontrato come la regola di Neuber sia verificata sperimentalmente soprattutto per casi tensione piana; altra ipotesi da considerare è che la plasticità sia localizzata, considerata tale quando la tensione nominale applicata sulla sezione netta sia minore di quella dello snervamento del materiale.

### **7.2 Determinazione delle curve a fatica con tensioni di Neuber**

In ogni prova è stato calcolato secondo l'ipotesi di Neuber la tensione all'apice dell'intaglio; ognuna di queste tensioni è stata poi immessa nel grafico σ-N del rispettivo materiale, in funzione dunque del numero di cicli associato alla tensione nominale imposta durante la prova. Si è presa a riferimento questa tensione immaginando che ci sia un provino all'apice dell'intaglio che venga ciclato a fatica nella sua sezione resistente, di estensione pari alla zona plasticizzata (piccola rispetto a quella lineare elastica).

I grafici dei tre *compound* sono presentati ora e commentati successivamente. I diagrammi sono sempre doppio logaritmici e le bande costruite al 10%-90 % di probabilità di sopravvivenza.

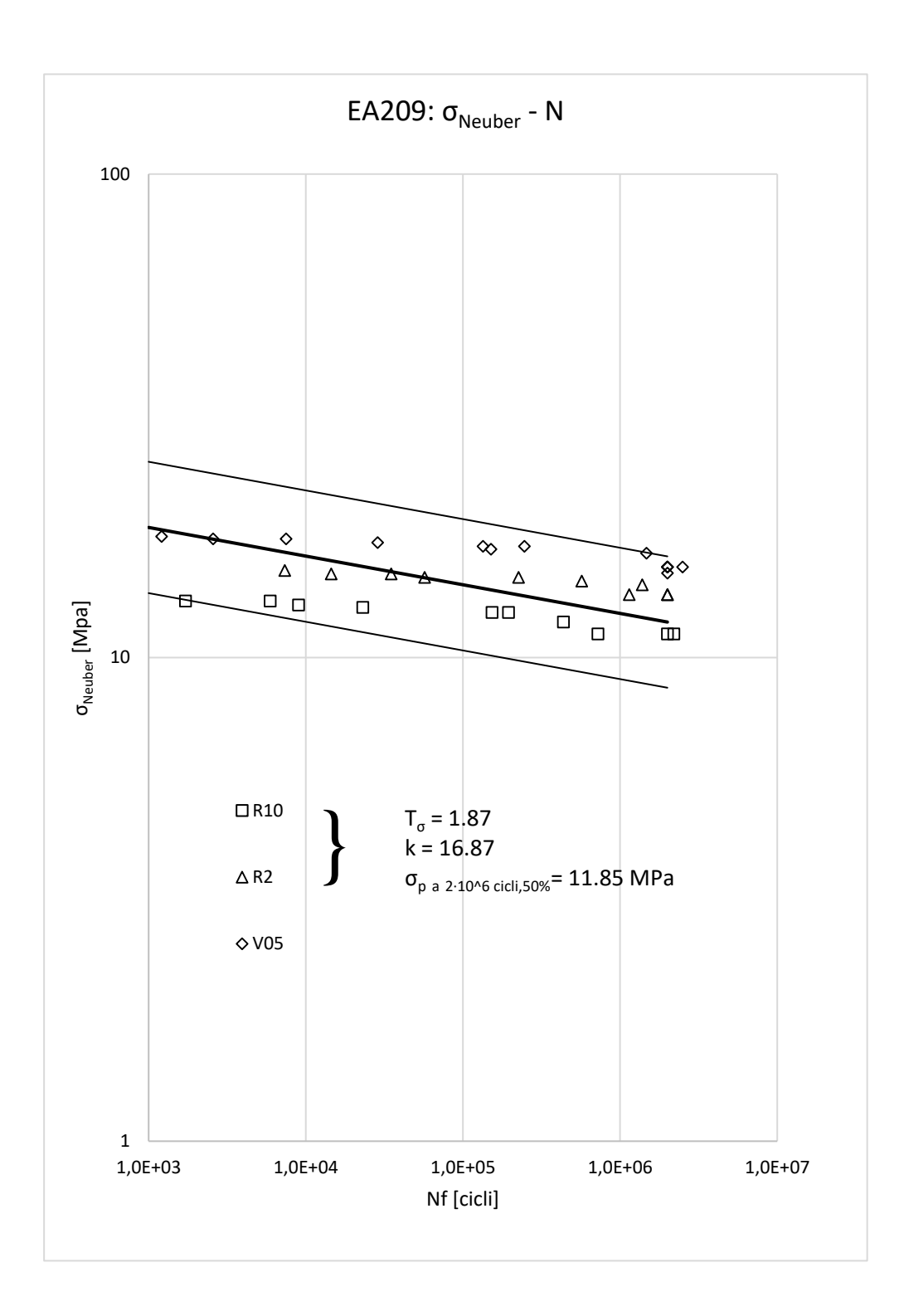

**Figura 7.2** *Sintesi a fatica σNeuber-N per l'EA209.*

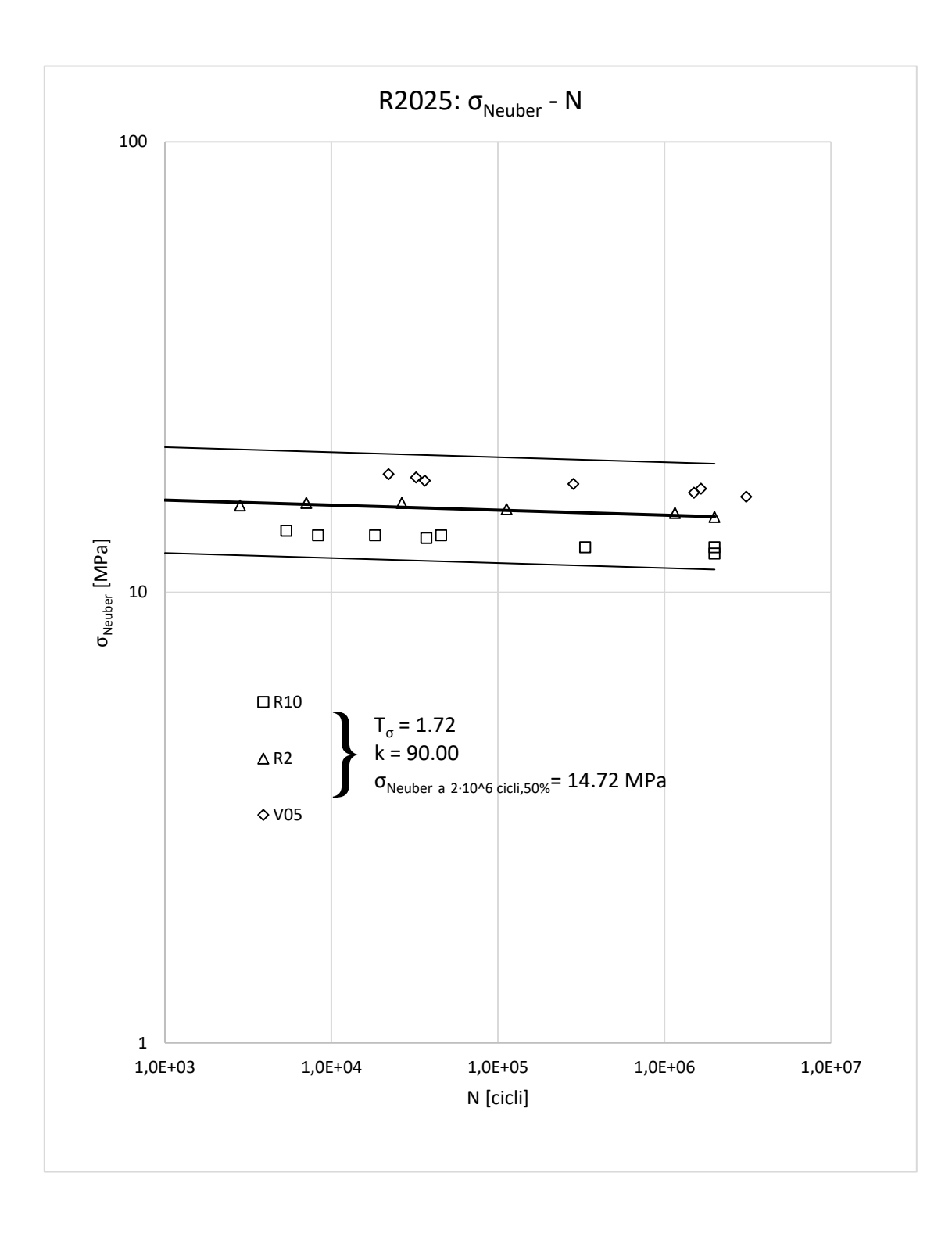

**Figura 7.3** *Sintesi a fatica σNeuber-N per l'R2025.*

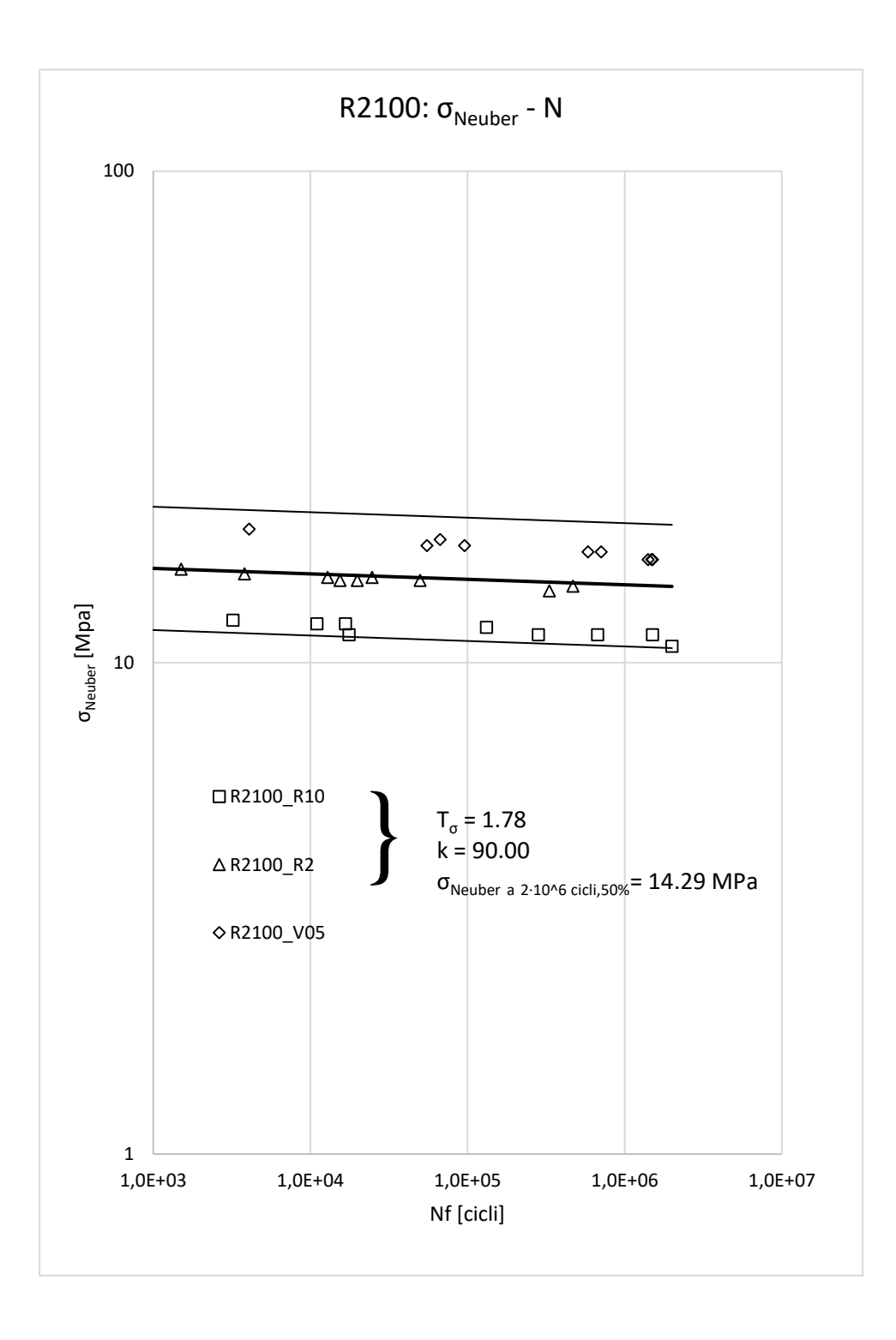

**Figura 7.4** *Sintesi a fatica σNeuber-N per l'R2100.*

È evidente da questi diagrammi come la sintesi a fatica usando le tensioni calcolate all'apice degli intagli tramite Neuber non sintetizzi bene i dati; vi è un'eccessiva dispersione in vita. Questo approccio dunque sembra non funzionare.

### **7.3 Determinazione delle curve a fatica con tensioni di picco**

Si è provato dunque a calcolare le tensioni di picco elastoplastiche tramite il codice di calcolo Ansys, in modo da valutare la sintesi anche tramite questi valori. Si riportano di seguito i grafici ottenuti.

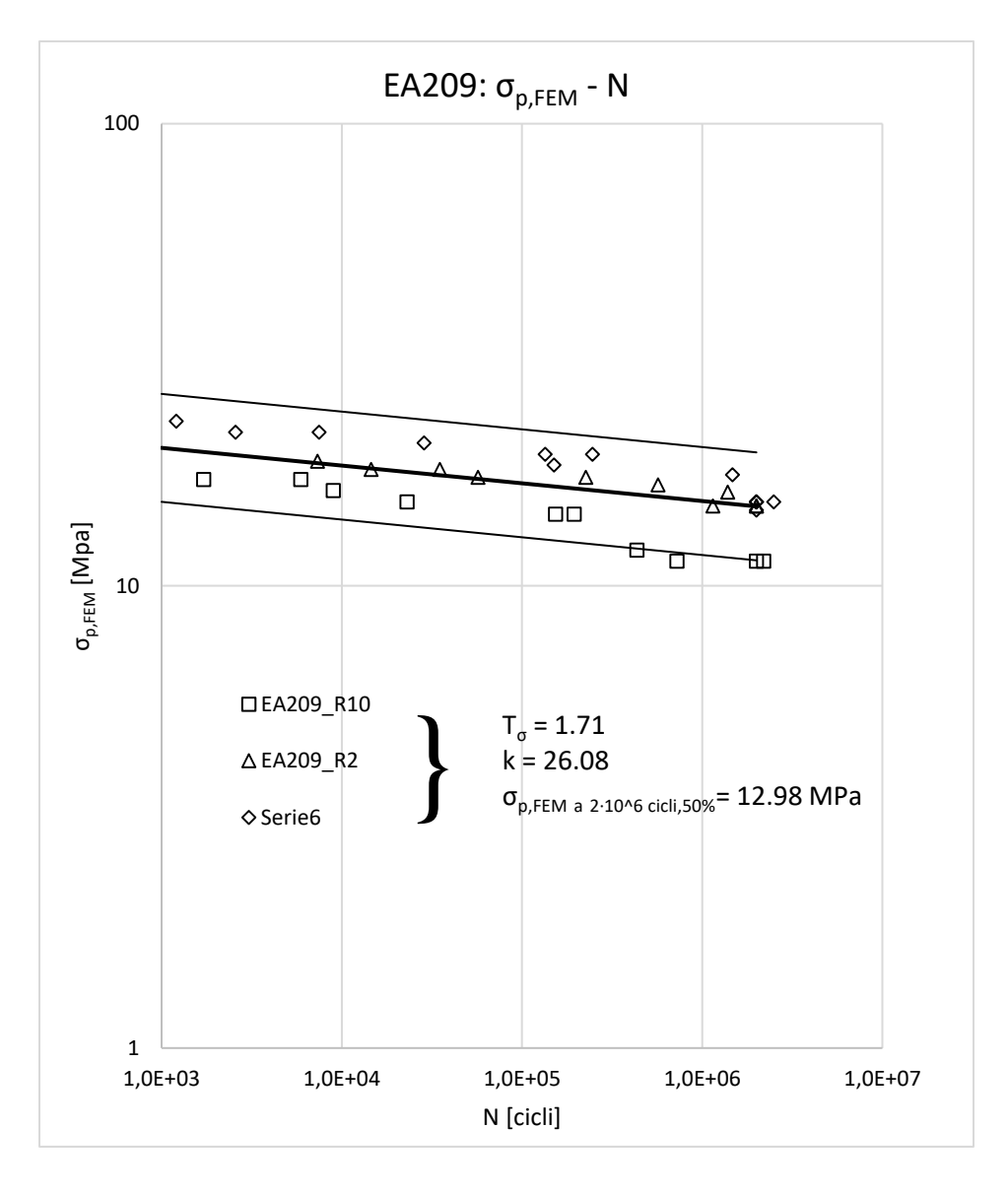

**Figura 7.5** *Sintesi a fatica σp,FEM-N per l'EA209.*

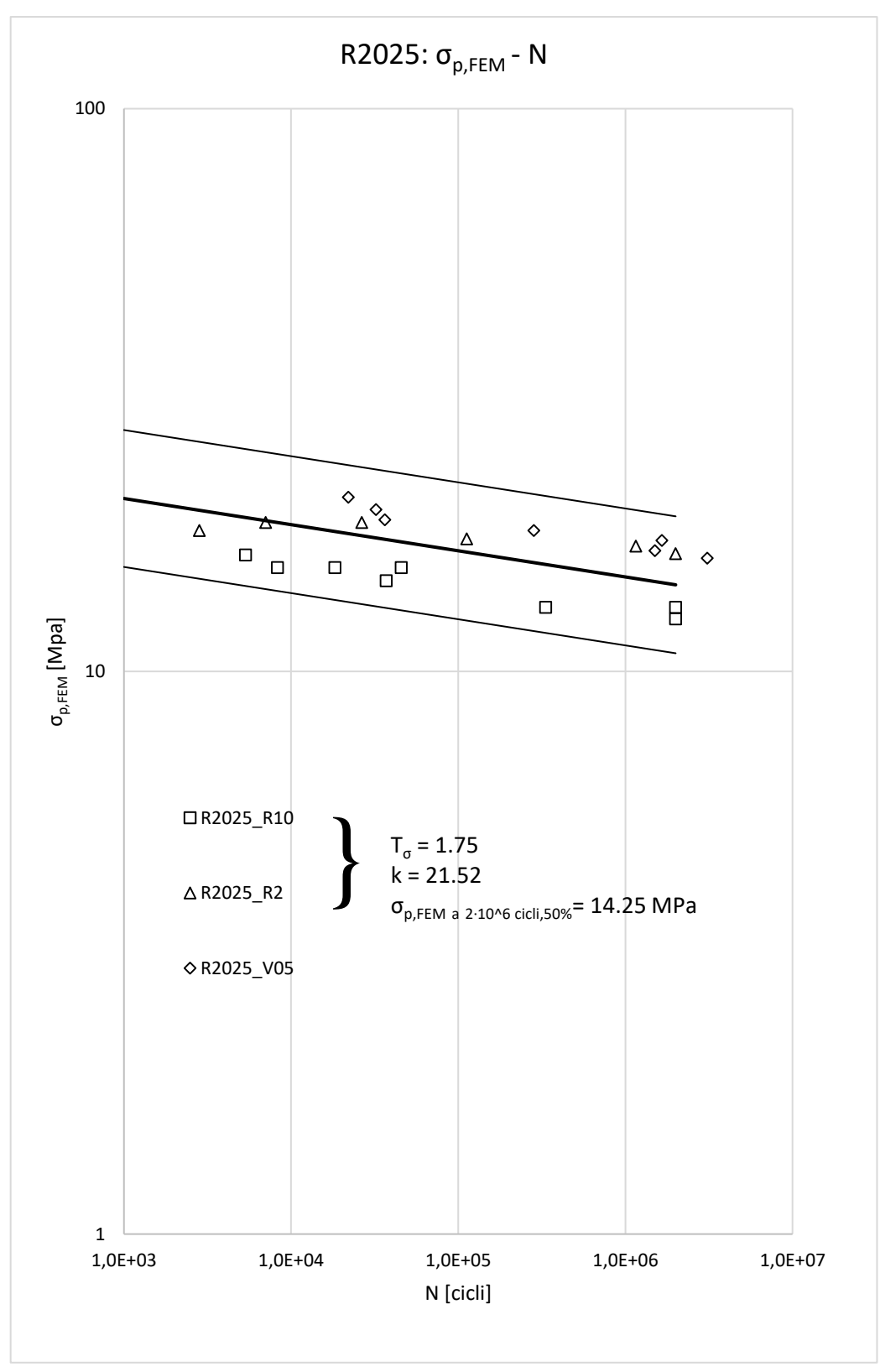

**Figura 7.6** *Sintesi a fatica σp,FEM-N per l'R2025.*

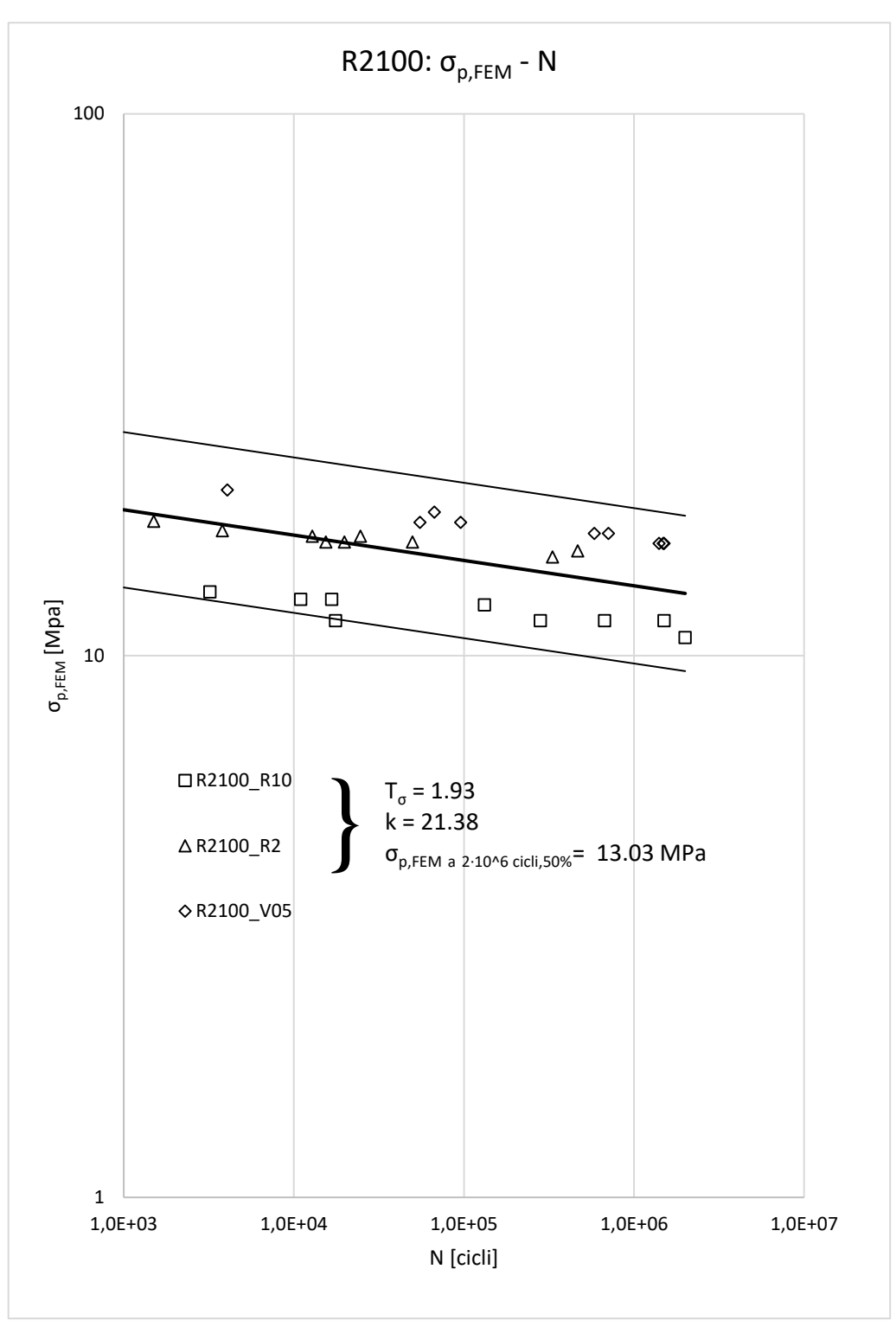

**Figura 7.816** *Sintesi a fatica σp,FEM-N per l'R2100.*

# **CAPITOLO 8**

## **Confronto tra gli approcci di sintesi a fatica**

Gli approcci esposti nei capitoli precedenti fanno capo ad una metodologia normata (*STAIRCASE UNI 3964)*. Le bande di dispersione laterali sono relative al 10% e al 90% di probabilità di sopravvivenza, con un grado di confidenza del 95%. Per confrontare le curve si usano i parametri relativi alle differenze tra i punti presi al 10% e al 90% di probabilità di sopravvivenza. Si ha tipicamente un parametro relativo alla grandezza di sintesi e un parametro relativo alla dispersione in termini di vita. Di seguito si confrontano pertanto i parametri relativi alle curve di sintesi tramite:

- Energia elastoplastica puntuale
- Approccio di punto
- Approccio in tensione di Neuber
- Approccio in tensione elastoplastica calcolata al FEM

Una volta identificato l'approccio di sintesi migliore, si svolge un ulteriore confronto di parametri statistici con l'approccio in tensione nominale, il quale, ad oggi è il metodo di sintesi migliore per i dati di fatica relativi a questi materiali. Questo approccio presenta chiaramente il problema di definire una tensioone nominale; pertanto se si pensa di sollecitare un componente con vincoli e carichi qualsiasi, definire una trensione nominale è molto difficile, se non addirittura impossibile.

Lo scopo di questo capitolo è stato infatti quello di individuare un paramentro che sdoganasse

### **8.1 Confronto approcci per i diversi** *compound*

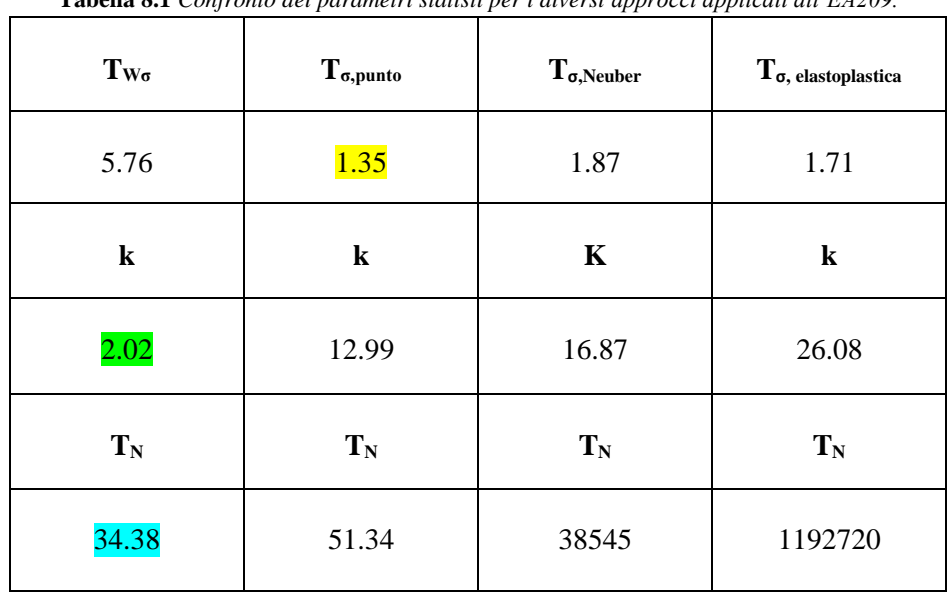

**Tabella 8.1** *Confronto dei parametri statisti per i diversi approcci applicati all'EA209.*

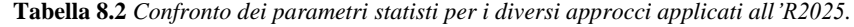

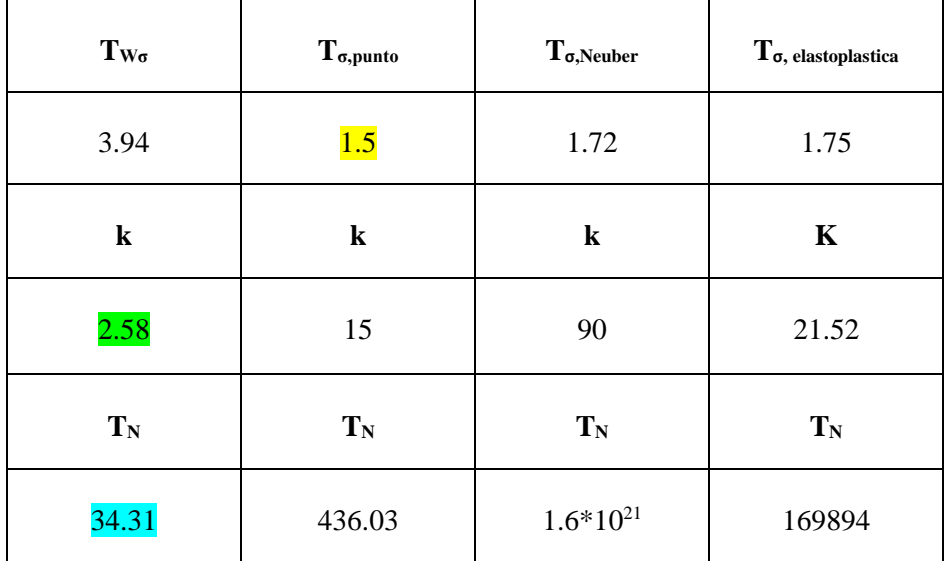
| $T_{W\sigma}$ | $T_{\sigma, \text{punto}}$ | $T_{\sigma,Neuber}$ | $\mathbf{T}_{\sigma, \;elastoplastica}$ |
|---------------|----------------------------|---------------------|-----------------------------------------|
| 5.67          | 1.35                       | 1.78                | 1.93                                    |
| $\bf k$       | $\bf k$                    | $\bf k$             | $\mathbf K$                             |
| 2.71          | 12.87                      | 90                  | 21.38                                   |
| $T_N$         | $T_N$                      | $T_N$               | $T_N$                                   |
| 109.68        | 46.19                      | $3.45*10^{22}$      | 1274134                                 |

**Tabella 8.3** *Confronto dei parametri statisti per i diversi approcci applicati all'R2025.*

#### **8.2 Analisi dei parametri**

Dal confronto tra i parametri si evince come la minor dispersione statistica in termini di tensione si abbia sempre per l'approccio in tensione locale, mentre i valori di pendenza inversa minori si hanno sempre per l'approccio in energia di deformazione calcolata all'apice dell'intaglio; quest'ultimo fatto porta ad ottenere una ridotta dispersione in termini di cicli  $(T_N)$ . Solamente nell'R2100 si ha la dispersione in vita minore con il criterio di punto.

Gli approcci in tensione elastoplastica calcolata con Neuber e agli elementi finiti, si rivelano essere caratterizzati da un'eccessiva dispersione statistica, risultando pertanto incapaci di sintetizzare in maniera efficace i dati.

Nonostante l'approccio in energia puntuale abbia sempre la pendenza minore e in quasi tutti i casi la dispersione in vita minore, il metodo di sintesi in tensione locale è stato valutato essere il migliore, per le seguenti ragioni:

- L'approccio in tensione locale permette di eseguire analisi in lineare elasticità, con diretto vantaggio riguardo ai tempi di calcolo;
- La sintesi in tensione locale permette di raggruppare all'interno della stessa banda gli intagli R10, R2 e V05; l'approccio in energia sottende all'interno della stessa banda lisci, R10 ed R2 e sono necessarie analisi in elastoplasticità. Questa considerazione porta ad affermare come sia di interesse maggiore la sintesi in tensione locale, dato che, indipendentemente dal tipo di concentrazione delle tensioni, è possibile stimare la vita a

fatica di un componente con variazioni di forma individuando la tensione massima principale, e andando a leggere, nel campo di tensione in direzione ortogonale alla tensione massima, la σ<sub>punto</sub> alla distanza critica dall'apice; con questa tensione si entra nel curva di fatica in tensione di punto generata in questo lavoro (FIGURA CAPITOLO 6);

Presenta comunque sempre la migliore sintesi in termini di dispersione in tensione

Stabilito quindi come in questa tesi l'approccio migliore di sintesi sia quello in tensione locale, si esegue un confronto con la sintesi in tensione nominale, rivelatasi essere la più efficace fino ad oggi per questi materiali [20].

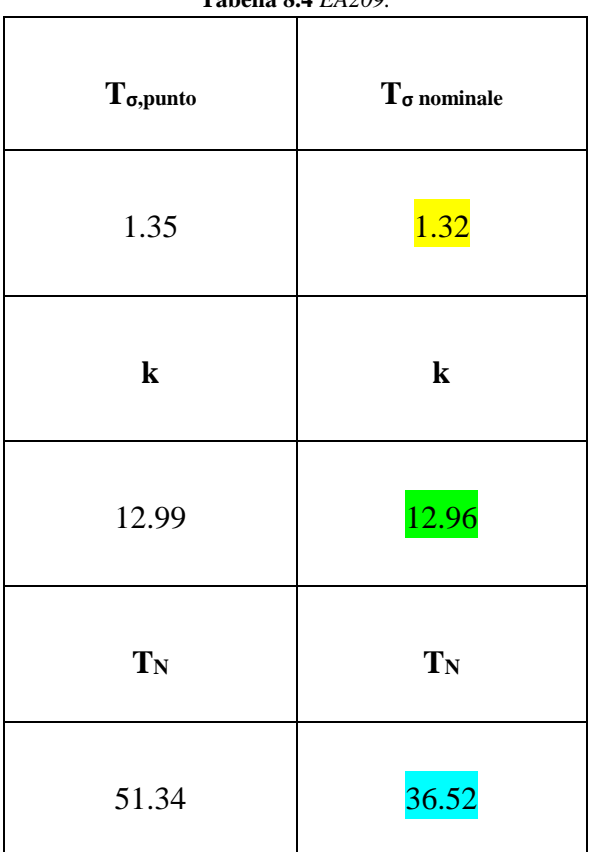

**Tabella 8.4** *EA209.*

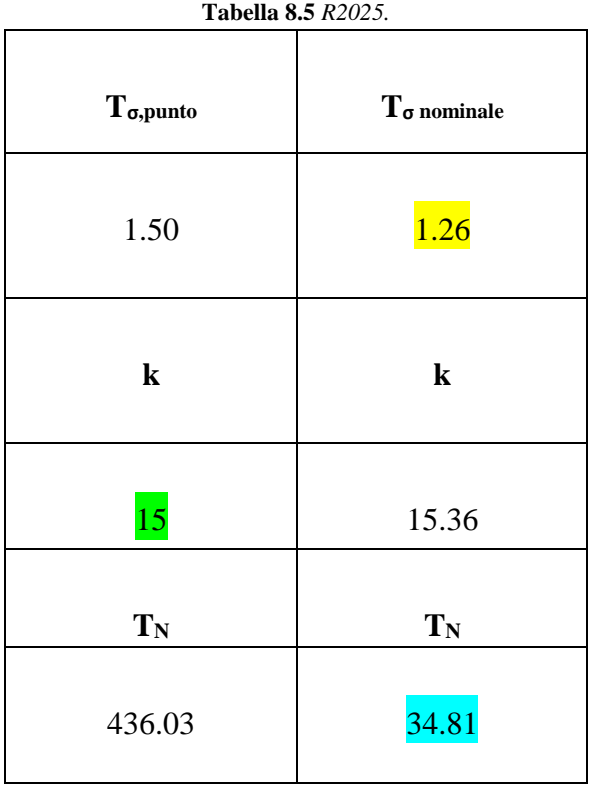

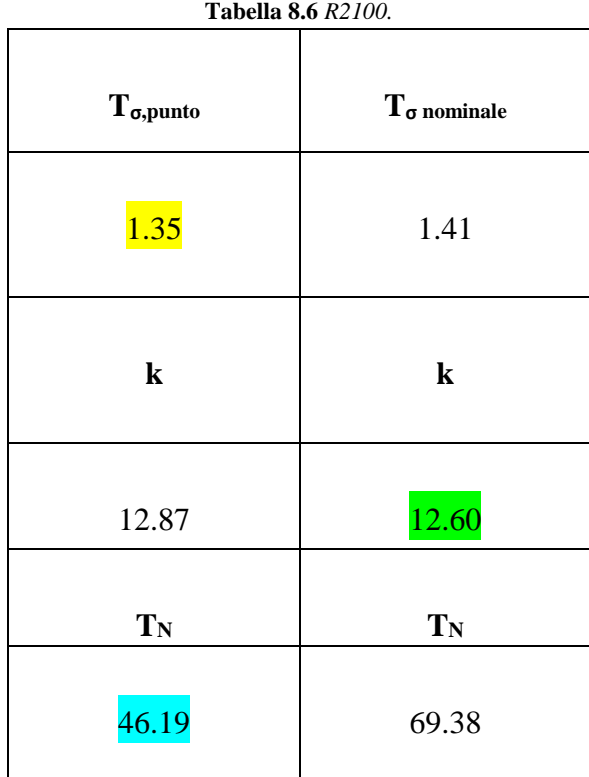

È evidente come l'approccio in tensione nominale sia paragonabile a quello di punto in termini di dispersione statistica; i valori dei due approcci si discostano tra loro di pochi punti percentuali tranne nel caso della  $T_{\sigma, \text{ punto}}$  in tensione locale per l'R2025, di molto superiore.

Il metodo di sintesi classico presenta il difetto di dover calcolare e stabilire una tensione nominale; se per provini da laboratorio tale operazione è semplice, per componenti di forma generica non lo sarebbe affatto. Pertanto l'approccio di sintesi proposto in questa sede si rivela fortemente orientato alla progettazione con questi materiali: una volta che si possiede la modellazione geometrica di un componente la si importa nel software di calcolo agli elementi finiti (ad esempio Ansys) assegnando vincoli e carichi necessari; dopo di che sarà sufficiente un'analisi lineare elastica, usando la lo spirito esposto precedentemente.

# **CAPITOLO 9**

# **Analisi dei dati sperimentali**

In questo capitolo vengono esposti i dati rilevati dalle prove sperimentali e confrontati con quelli ricavati da prove precedenti. Sono state svolte una prova su un provino liscio e altre su provini intagliati.

Si fornisce prima di tutto un'ampia panoramica sulla strumentazione usata e l'ambiente di prova; si vuole dare una presentazione generica ma esauriente di questi elementi in modo da poter rendere fruibili queste informazioni a chi abbia intenzione di proseguire questo lavoro di tesi; l'obiettivo dunque è che in futuro si possano apportare il più possibile nuove migliorie ed accorgimenti alla procedura usata qui.

Si ricorda inoltre che le prove hanno come scopo quello di sintetizzare i dati a fatica secondo l'approccio classico in tensione nominale e secondo l'approccio in energia specifica rilasciata [1], applicato per la prima volta su materiali polimerici in [20].

### **9.1 L'ambiente di prova**

Per rilevare l'energia dissipata dal materiale sotto forma di calore durante le prove a fatica, è importante che l'ambiente di prova sia mantenuto in condizioni stabili e costanti prima e dopo l'interruzione della prova a fatica; questo accorgimento permette di considerare continua la potenza termica scambiata dal provino con l'ambiente circostante.

I provini intagliati, a differenza di quelli lisci, possiedono gradienti di tensioni e deformazioni: questo comporta la generazione di un gradiente termico all'interno del materiale. Questo fatto comporta che provini intagliati durante le prove a fatica dissipano soprattutto potenza termica per conduzione, il quale sarà appunto il termine dominante agli altri meccanismi di dissipazione (convezione naturale e irraggiamento).

Il fatto che i provini con intagli (o comunque con variazioni di forma) dissipino energia per conduzione, comporta ad avere un elevato rapporto segnale-rumore con l'ambiente circostante, e dunque i disturbi ambientali (come ad esempio i movimenti d'aria) risultano essere contenuti, essendo il termine convettivo trascurabile rispetto a quello convettivo. Perciò si avrà una temperatura stabile durante la prova del provino (all'apice dell'intaglio); questo comporterà ad avere un valore dei gradienti dei raffreddamenti molto preciso.

Per mantenere l'ambiente in condizioni termiche costanti e stabili, si è cercato di apportare alcuni accorgimenti che vengono presentati qui di seguito:

 In primo luogo si è cercato di abbassare il più possibile la temperatura ambiente grazie all'utilizzo di un condizionatore, e dunque anche di isolare termicamente la stanza di prova; questo permette di generare un gradiente termico tra il provino e l'aria circostante, in condizione di convezione naturale, termine comunque di contributo inferiore rispetto alla conduzione. In ogni caso, il beneficio maggiore di questo accorgimento è stato la possibilità di elevare la frequenza di prova, in modo così da ridurre i tempi della prova, senza incorrere ovviamente nel cedimento termico del provino.

Per cercare di rendere il segnale più pulito possibile durante i raffreddamenti (rilevazione di maggior importanza in queste prove), si è fatto uso di un mouse wireless in modo da apportare minori disturbi possibili.

 Un problema riscontrato durante le prove è stato quello relativo alla frequenza di prova; per cercare di mantenere la temperatura poco al di sotto dei 30 gradi (valore scelto per non incorrere in *thermal failure*, cedimento indesiderato in questi studio) le prove in semplice convezione naturale permettevano di usare frequenze tra gli 2 e gli 8 Hz (con i valori più elevati solo a inizio vita), determinando così tempi di prova molto lunghi. Per risolvere questo inconveniente si è pensato di svolgere la prova in convezione forzata con l'ausilio di una ventola.

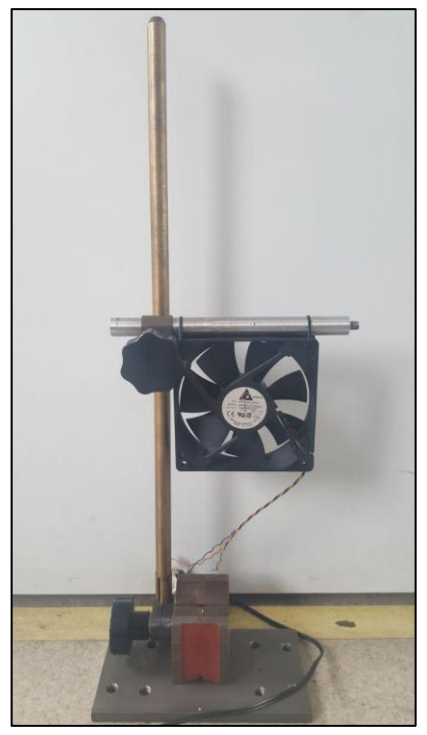

**Figura 9.1** *Immagine frontale della ventolo.*

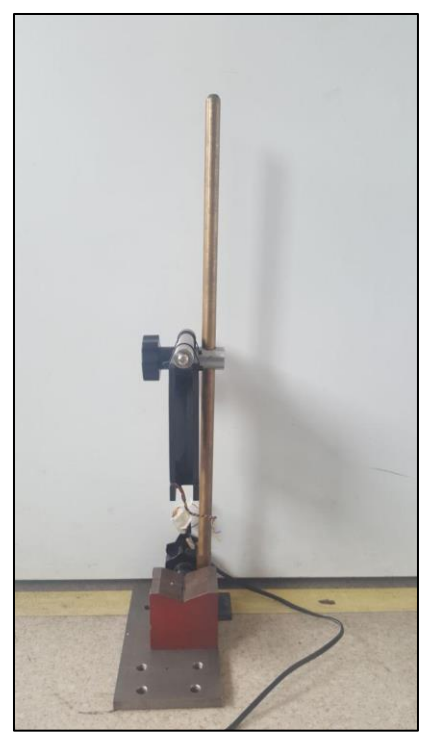

**Figura 9.2** *Immagine laterale della ventola.*

L'uso della ventola ha permesso di raggiungere frequenze tra i 15 Hz e i 6 Hz, con notevoli vantaggi sui tempi di prova.

Se la ventola fosse stata utilizzata anche durante i raffreddamenti non si avrebbe avuto l'equilibrio delle condizioni termiche sul provino: la ventola difatti per la sua particolare disposizione produce aria che va a invadere solamente uno dei due intagli, generando appunto uno squilibrio nella rilevazione sperimentale, e di conseguenza una errata stima dell'energia dissipata dal materiale. Per queste ragioni i raffreddamenti son stati eseguiti secondo la seguente procedura:

- 1. Interruzione della prova
- 2. Spegnimento della ventola
- 3. Abbassamento della frequenza di prova (a 2 o 3 Hz solitamente)
- 4. Ripresa della prova
- 5. Stabilizzazione della temperatura
- 6. Raffreddamento (interruzione della prova)

La ventola viene posta inizialmente "distante" dal provino; man mano che la prova prosegue si tende poi ad avvicinarla dato che, aumentando il danneggiamento del materiale per fenomeni plastici e viscoplastici, aumenta anche la temperatura dello stesso per il fenomeno dell'autoriscaldamento.

L'uso della ventola si è rivelato dunque determinante al fine di accelerare le prove, determinando e rilevando in ogni caso i parametri necessari per svolgere l'analisi a fatica di questa sede.

### **9.2 La macchina di prova**

Per le prove a fatica di questo lavoro si è usato un macchina servo-idraulica *MTS 585 Mini-Bionix II* con controllore *MTS TestStar IIm*. La macchina è visualizzata qui sotto.

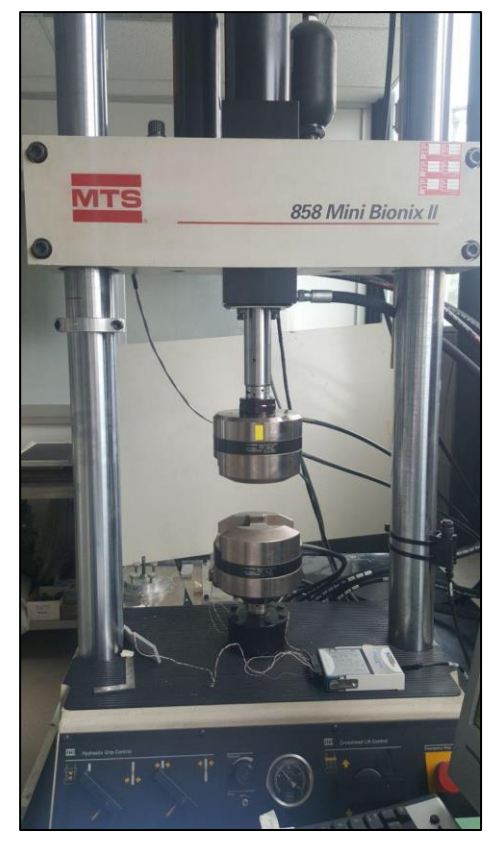

**Figura 9.3** *Macchina di trazione "MTS 585 Mini-Bionix II".*

Le specifiche della macchina sono le seguenti:

- Capacità di carico dinamico 25 kN
- Capacità di carico statico: 31 Kn
- Corsa massima del pistone oleodinamico: 130 mm
- Pressione idraulica massima: 21 Mpa
- Intervallo di temperatura di impiego: -40 °C 177 °C

La linea guida usata per il montaggio del provino è stata la seguente.

Si è imposta inizialmente una pressione di serraggio degli afferraggi pari a 7 MPa circa, valore sufficiente per impedire lo scorrimento del provino stesso durante la prova, ma allo stesso tempo non eccessivo, dato che con pressioni troppo elevate si avrebbe la rottura in corrispondenza degli afferraggi anziché nella sezione netta. Questo accadrebbe per via di eccessive concentrazioni delle tensioni sulle teste, superiori a quelle che si formano nella sezione netta di studio.

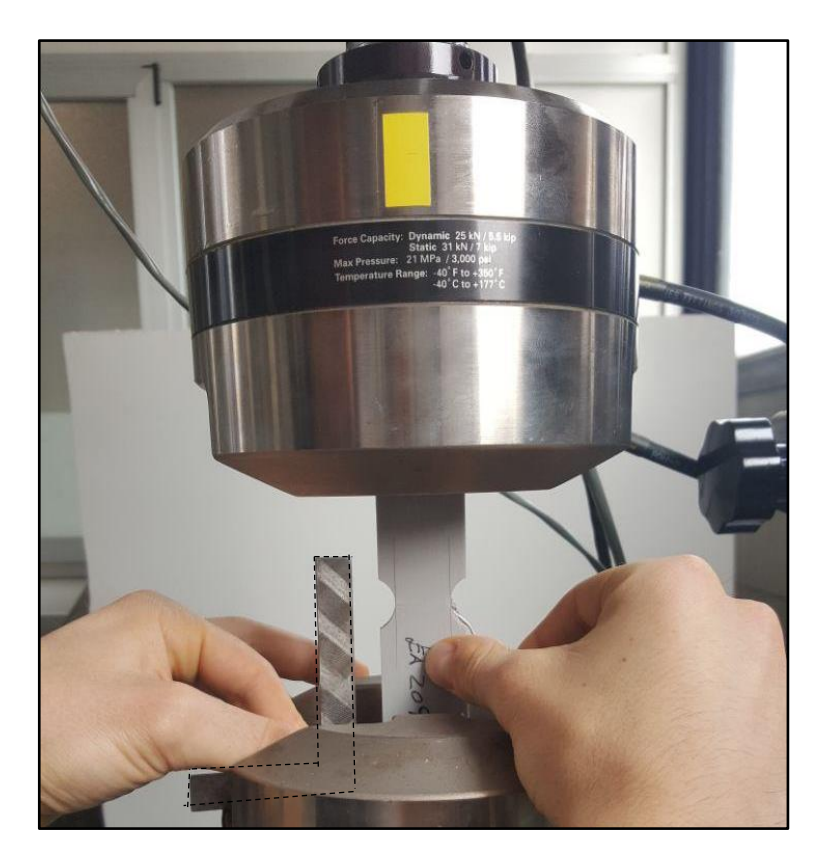

**Figura 9.4** *Posizionamento del provino.*

Una volta impostato il valore, si posiziona il provino nella testa inferiore della macchina, con l'ausilio di un squadretta di metallo, in modo che abbia una orientazione assiale rispetto all'asse della macchina di prova. Dopo averlo posizionato si chiude la ganascia.

Successivamente si abbassa la testa superiore (comandata dal software) fino a giungere ad una distanza dall'estremità del provino accettabile per permettere il serraggio. Prima della chiusura però si è proceduto con l'azzeramento della cella di carico; serrato poi il provino si imposta una forza nulla sulla macchina, e subito dopo si azzera anche lo spostamento.

Con quest'ultima operazione si è andati a stabilire lo "zero", ovvero la configurazione di riferimento per la macchina.

La procedura si compone di una programmazione a blocchi, qui spiegata:

#### Imposizione di un *Carico sinusoidale*

Il carico viene definito come *tappered*, opzione che tende ad aprire in maniera graduale il seno della funzione imposta, in un tempo pari a 2 secondi. Questo permette al materiale di raggiungere in maniera graduale, e abbastanza rapida, la configurazione di prova prefissata, senza incorrere in danneggiamenti dovuti a bruschi carichi impulsivi.

Le prove sono in controllo di forza, e quindi si impongono i valori massimo e minimo di forza, secondo un rapporto di ciclo pari a -1. I valori di forza dipendono dalla tensione nominale netta, stabilita prima della prova, e dalla sezione resistente, coincidente con la sezione netta per i provini intagliati (pari alla sezione del tratto utile invece per i lisci). La sezione viene misurata usufruendo di un calibro ventesimale, e ripetendo più volte la misurazione nella sezione netta, in modo da minimizzare l'errore di misura. La geometria difatti non è mai identica a quella nominale, presente nei disegni tecnici di questi provini.

La macchina di prova è munita di una cella di carico (corrispondente alla testa inferiore) che misura la forza effettivamente sentita dal provino; il software permette di visualizzare in tempo reale gli andamenti della forza e del comando, in modo tale da monitorare se la macchina segue ciò che le è imposto dalla imposto dalla prova. Inizialmente i due grafici sono quasi sovrapposti; verso fine vita invece si discostano maggiormente a causa del danneggiamento avanzato del materiale, che dunque porta ad una maggiore cedevolezza dello stesso.

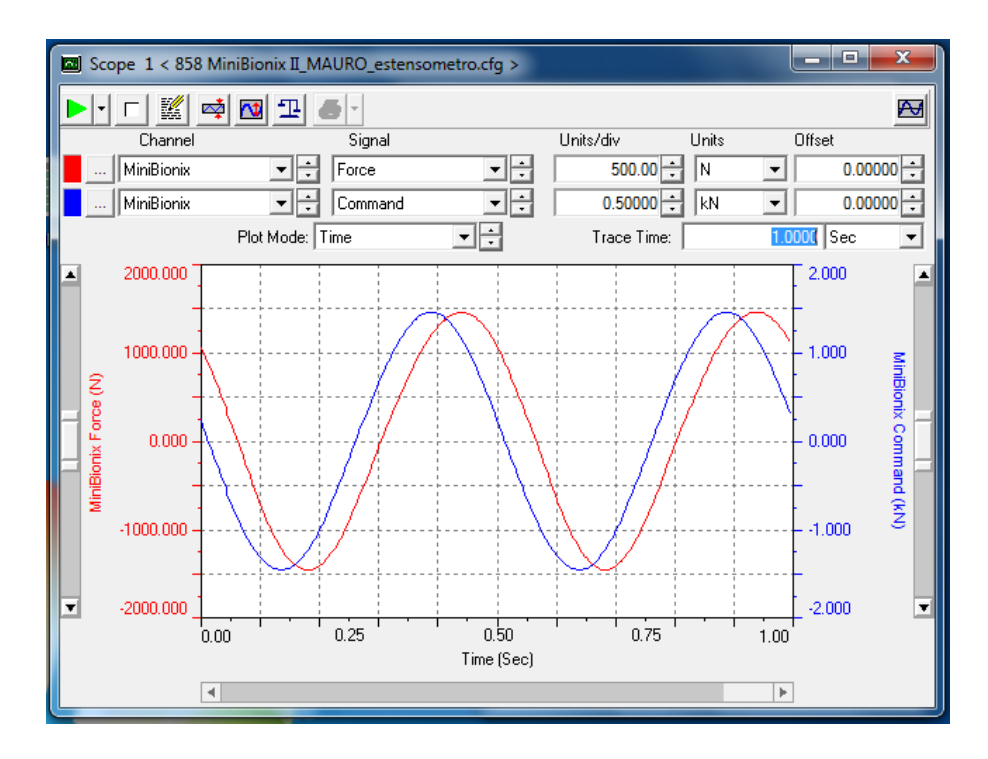

**Figura 9.5** *Andamento sinusoidale del comando e della forza.*

Viene imposto un compensatore picco-valle PVC che interviene forzando il comando aumentandolo istantaneamente di una certa percentuale qualora l'errore tra misura e comando sia eccessivo. Lo si accoppia a una retroazione PID per evitare una continua modifica dei parametri di quest'ultimo che richiedono tempo e accuratezza, essendo la regolazione del PID molto sensibile. Ciò garantisce che il materiale segua effettivamente il comando imposto in pochi cicli.

*Acquisizione dati*

Con questo comando si è in grado di impostare il campionamento delle misure della cella di carico (la forza) e degli spostamenti del pistone (la testa superiore della macchina). Si potrebbero acquisire dei dati sperimentali anche da un estensometro, non utilizzato però in questa sede per ovvie ragioni, dato che si dovrebbero determinare le deformazioni all'apice dell'intaglio, operazioni quindi non praticabile.

Dunque in ogni prova è stato imposto un numero massimo di cicli acquisibili non superiore 2'000'000, poichè i provini che finiscono al di fuori di questo valore sono considerati *run out*, quindi provini non rotti che hanno raggiunto una vita ingegneristicamente considerata infinita, e si specifica che ad ogni campionamento il software acquisisca due cicli di spostamento in successione, per garantire che i punti chiudano effettivamente il ciclo. La ragione di questo campionamento è prevalentemente di controllo dei parametri della macchina, data l'impossibilità di acquisire cicli di isteresi all'apice dell'intaglio. I cicli di spostamento non possono essere considerati come cicli di isteresi attendibili dati gli inevitabili giochi che vengono a generarsi durante la prova a causa di interruzioni della stessa, di piccoli inevitabili errori di posizionamento dei provini sulla macchina da parte dell'operatore, ecc.

Infine si decide il numero di punti desiderati per ogni ciclo. in questa sede non si ha ragione, per ciò che è stato appena detto, di campionare in maniera molto fitta; per cui si sceglie un valore di 50. Dato che il software richiede l'intervallo di tempo tra un punto e l'altro, si calcola tale intervallo con la seguente espressione in funzione del numero di punti desiderati e della frequenza di prova (in Hz):

$$
\Delta t = \frac{1}{f \, 200} \tag{9.1}
$$

Per le prove vengono usate le seguenti tarature sulla cella di carico:

- Taratura fino a 1,5 kN
- Taratura fino a 15 Kn

Entrambe le tarature si sono rese necessarie a seconda del tipo di prova (se a basso od elevato carico). La taratura fino a 1,5 kN è volta sicuramente ad una maggiore sensibilità ed accuratezza in relazione al range delle grandezze presenti in prova

Per il controllo della forza si usa un sistema di retroazione PID. Per i dettagli del sistema si rimanda all'appendice.

Si accoppia comunque un PVC (*Peak Valley Compensator*) per aiutare la retroazione.

Il metodo usato per la rilevazione di Q necessita di un'interruzione istantanea della potenza meccanica fornita (*W f*) al materiale, in modo che questa non partecipi al bilancio di primo principio e che non abbia effetti sulla temperatura in fase di raffreddamento. La macchina ha a disposizione un comando (*Stay at level*) secondo cui si avrebbe l'interruzione improvvisa della prova, mantenendo il carico costante, di valore pari a quello raggiunto nel momento dello stop. Questo metodo è già stato testato in [20] ed è stato riscontrato come il mantenimento di un carico costante generi un effetto di creep in questi materiali; fenomeno comunque prevedibile data la forte tendenza dei materiali polimerici ad avere creep. Di conseguenza non si può applicare questo comando, dato che verrebbe immessa potenza meccanica.

Dunque il software interrompe la prova applicando un carico nullo secondo il comando seno *tappered* in un tempo di 0,1 secondi. In questo modo il carico va a zero e non si ha lavoro al variare delle deformazioni che comunque vengono registrate, dati il lieve spostamento della testata superiore.

Nel transitorio il carico non nullo dà potenza al materiale. Perciò è stato impostato [20] uno smorzamento a zero in 0,1 secondi per non fornire eccessiva energia meccanica nell'integrazione della potenza in tale periodo, e non essere troppo repentino da dare danneggiamento impulsivo al materiale.

#### **9.3 Le termocoppie e l'acquisizione della temperatura**

Per l'applicazione del metodo [1] il materiale deve essere mantenuto a temperatura costante durante l'esecuzione della prova (per via del bilancio delle potenze in gioco) dunque in condizioni termiche stabili. Il limite di temperatura è stato concordato con il fornitore pari a 30 °C. Dunque le prove si sono effettuate ad una temperatura leggermente inferiore.

Il metodo vuole appunto che la temperatura abbia una certa costanza prima dell'interruzione della prova, con conseguente rilevazione del raffreddamento; nell'intorno destro dello stop quindi vi deve essere una certa linearità e proprio lì si andrà a calcolare il gradiente.

Per il monitoraggio della temperatura vengono utilizzate due termocoppie; una per la temperatura ambiente ed una per il provino. Le caratteristiche di questi strumenti sono:

- Elementi metallici: rame Cu  $(+)$  e Constantana Cu-Ni $(-)$
- Intervallo di misura:  $-200 \div 400$  °C
- Sensibilità:  $48 \mu V$ <sup>o</sup>C

Una delle due giunzioni della termocoppia viene incollata sul provino, in corrispondenza dell'apice dell'intaglio, grazie all'utilizzo di una resina bicomponente (*Epoxy Adhesive – Eposxy Hardener*) caricata argento, raffigurata di seguito. In questo modo si è in grado di ottenere un buon incollaggio e una buona adesione al provino e un'elevata conducibilità elettrica della giunzione stessa grazie alla carica di argento:

- La giunzione è in grado di scambiare una potenza termica elevata per conduzione con il provino, con naturale conseguenza di come la temperatura nella giunzione sia uguale a quella superficiale del provino (dove avviene l'incollaggio);
- La carica di argento è in grado di rendere trascurabile la resistenza della giunzione, in modo da non alterare il potenziale misurato (effetto Seebeck)

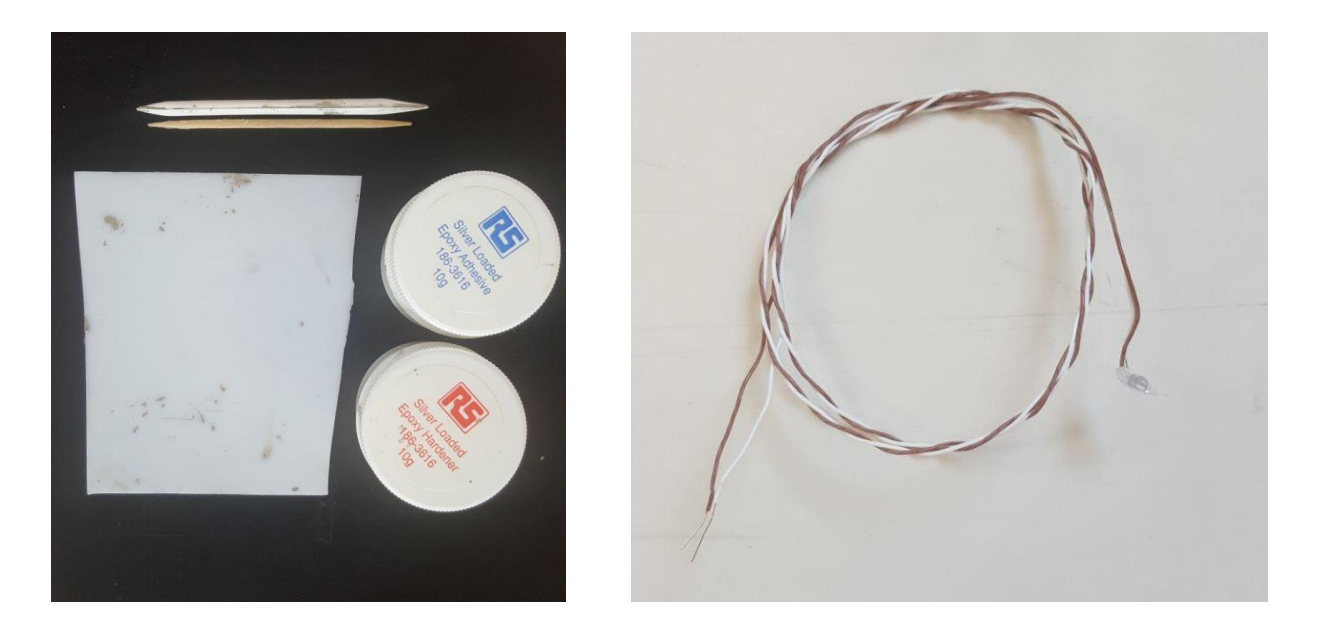

**Figura 9.6** *A destra utensili e resina bicomponente usata nelle operazioni di incollaggio delle tremocoppie; a sinistra i cavi di rame-costantana della termocoppia.*

L'altra giunzione della termocoppia coincide direttamente con il sistema di acquisizione elettronico, il quale simula la giunzione fredda. Quindi i capi dei cavi rimasti scoperti vengono connessi all'acquisitore.

Il modulo di controllo (acquisitore) è il *National instruments Hi speed USB Carrier NI USB-9162*, e viene qui rappresentato.

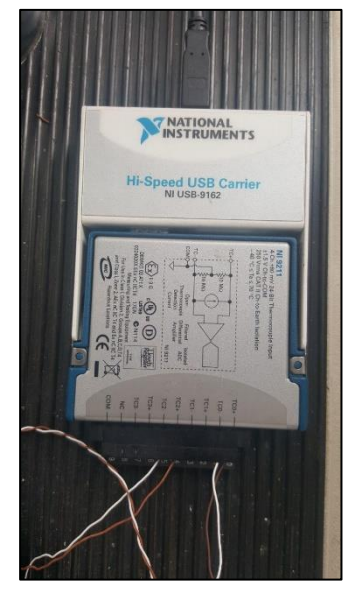

**Figura 9.7** *Modulo "National Instruments Hi Speed USB Carrier NI Usb-9162".*

Tale modulo è connesso con il software *LabView*, che permette appunto di registrare i dati di temperatura e di salvarli in file di formato "\*.lvm", di facile lettura tramite l'uso di Excel. Con questa catena di misura si è in grado di registrare gli andamenti di temperatura in tempo reale sul provino. In particolare le azioni da svolgere durante il funzionamento delle prove sono due:

- Interrompere la prova quando la temperatura si è stabilizzata, per ottenere il raffreddamento;
- Valutare la presenza di disturbi e mal funzionamenti della catena di misura intervenendo all'istante sulla prova per salvaguardare il provino ed evitare di non registrare il parametro (Q) necessario per l'applicazione del metodo di Meneghetti [1]

Il sistema acquisisce ad una frequenza massima di 4 Hz.

L'incollaggio dei cavi della termocoppia sul provino è risultata essere un'operazione assai delicata e difficoltosa; richiede precisione ed esperienza. I passaggi da svolgere per ottenere un buon incollaggio sono 4:

- 1. Posizionamento delle estremità dei cavi della termocoppia, private della guaina isolante, sul semispessore dell'apice dell'intaglio (per i provini intagliati), facendo in modo che le punte siano molto vicine tra loro e non si muovano; questa operazione richiede dunque l'utilizzo di un nastro di carta in modo da impedire qualsiasi movimento dei cavi.
- 2. Una volta preparati un numero sufficiente di provini (da cinque a dieci) con i cavi delle termocoppie sistemati in posizione per l'incollaggio, si crea la miscela delle due componenti. Le proporzioni sono 1:1. Risulta conveniente avere già un buon numero di provini preparati, in modo da poter preparare la miscela in maniera più accurata possibile, rispettando le proporzioni in maniera visiva.
- 3. Si creano gli spot di colla e li si posiziona all'apice dell'intaglio; devono avere un'area non troppo grande, poiché la misura vuole essere locale, ma nemmeno troppo piccola, per una buona adesione della stessa sul provino. Per ricercare la miglior accuratezza nell'operazione, si è fatto uso anche di uno stuzzicadenti, data la piccola dimensione della punta, necessaria per un miglior posizionamento della colla.
- 4. In [20] si è osservato come, soprattutto a carichi elevati, vi era un continuo distacco della colla. Per sopperire questa problematica si è deciso di ricoprire il tutto con del silicone per estensimetri, data la sua alta deformabilità ed un'ottima adesione alle superfici. Sempre in [20] è stato dimostrato come l'uso del silicone non va a minare la rilevazione dell'andamento della temperatura locale, e quindi non determina variazioni apprezzabili di Q.

Il silicone ha una rigidezza trascurabile rispetto a quella del materiale testato, mentre la resina usata per l'incollaggio no. Dunque si potrebbe avere generazione di tensioni di taglio che andrebbero a inficiare il naturale andamento delle tensioni all'apice dell'intaglio. Si è cercato di risolvere la problematica creando giunzioni che fossero le più piccole possibili.

#### **9.4 Descrizione delle prove**

Si è seguito il seguente criterio per la scelta del tipo di prove da svolgere: alternare prove a media vita, sull'ordine dei 200'000 cicli, con prove a vita più lunga, sull'ordine degli 1'500'000 cicli; pertanto l'obiettivo è stato sempre quello di giungere a rottura, in modo da migliorare la caratterizzazione della curva di vita a termine per i tre materiali. Per la scelta dei carichi si sono presi a riferimento le prove eseguite in [20] e [21], e dunque dalle curve costruite basate su un approccio in tensione; proprio queste curve però presentano un'elevata dispersione in vita, pertanto questo ha generato dei risultati non sempre concordi con quanto predetto dalle prove precedenti.

I dati ricavati sono stati inseriti all'interno delle bande sia delle curve a fatica in sigma che quelle in Q (sintesi a fatica in base all'energia specifica dissipata [20]) .

Per quanto riguarda i provini intagliati è necessario fare alcune osservazioni; prima di tutto è possibile considerare degli effetti di concentrazione delle tensioni all'apice dell'intaglio, che possono minarne la resistenza a fatica rispetto ai provini lisci, considerando stesso materiale, area nominale sulla quale si calcola la tensione nominale da imporre durante la prova.

È stato verificato [6] come la concentrazione delle tensioni di questi materiali, non sia rilevante nel comportamento a fatica; pertanto provini lisci ed intagliati son stati racchiusi sotto un'unica classe di resistenza, con un'unica banda di dispersione secondo i grafici di figura 1.10

I provini presentano un doppio intaglio simmetrico; questa caratteristica permette di rilevare la temperatura da un lato, mentre dall'altro è possibile analizzare il danneggiamento del materiale durante l'avanzamento della prova (per motivi di tempo l'analisi del danneggiamento non è stata effettuata). A differenza delle rispettive prove sui provini lisci, come si è già accennato precedentemente, le prove sugli intagliati sono state svolte in maniera tale che poco prima e durante il raffreddamento la trasmissione del calore tra i provini stessi e l'ambiente avvenisse tramite conduzione e convezione naturale (l'irraggiamento si è ritenuto trascurabile). Tra due raffreddamenti consecutivi si è utilizzata invece una ventola in modo da avere trasmissione per convezione forzata, ed avere la possibilità di elevare le frequenze senza incorrere in cedimenti termici imprevisti (*thermal failure*), riducendo così, per quanto possibile, i tempi delle prove. Si ricorda che le frequenze son sempre state scelte in modo da avere una temperatura all'apice dell'intaglio poco inferiore ai 30 °C.

Le misure sono state eseguite in un ambiente chiuso con opportuni accorgimenti quali: l'uso di un condizionatore per abbassare il più possibile la temperatura ambiente; utilizzo di un mouse wireless per poter comandare le interruzioni delle prove senza entrare nella stanza, di modo che il segnale rilevato fosse il più pulito possibile, soprattutto durante la rilevazione dell'abbassamento della temperatura. In ogni caso il segnale misurato è sempre stato piuttosto pulito grazie alla dissipazione di energia per conduzione, quota rilevante rispetto alla convezione naturale.

Le prove eseguite con successo sono state le seguenti:

- $R2100_11$
- R2025\_R2\_7
- EA209 R10 13
- EA209 R10 14
- EA209\_R2\_12

Le prove sono giunte tutte a rottura andando a caratterizzare quindi la vita termine dei materiali.

#### *9.4.1 Problemi di rilevazione delle misure*

Per queste prove si hanno dei problemi di rilevazione delle misure, sia pratici che teorici. Vengono di seguito presentate e discusse tali problematiche.

La resina epossidica caricata, necessaria per la formatura della giunzione della termocoppia, presenta una rigidezza paragonabile a quella del materiale oggetto di studio, se non addirittura superiore; questo fatto porta a poter ipotizzare una passaggio delle tensioni attraverso la colla stessa, andando pertanto a scaricare l'apice dell'intaglio che dovrebbe risultare invece oggetto delle misurazioni e dello studio. Come si è già accennato, questo fatto porterebbe a delle stime non corrette della temperatura durante la prova, e soprattutto non sarebbero attendibili i valori ricavati di Q; si è già detto infatti che l'energia specifica è dipendente dallo stato di tensione che vige localmente. Se questo fatto avvenisse l'energia specifica e le temperature rilevate sarebbero minori di quelle reali. Per limitare questo fenomeno si è cercato di creare delle giunzioni che fossero le più piccole possibili; il possibile distacco della termocoppia dato appunto dalla minor area di incollaggio viene evitato dalla presenza del silicone (per estensimetri) usato proprio per questo scopo. Si ricorda come il silicone abbia resistenza trascurabile rispetto al materiale e alla colla; di conseguenza non si hanno passaggi di tensione. È da evidenziare inoltre come sia in grado di privare la giunzione della termocoppia di disturbi ambientali.

Le difficoltà maggiori si sono avute ovviamente nell'incollaggio dei provini R2 e V05 dati i minori spazi di manovra a disposizione per l'operatore nello svolgere le operazioni elencate nella prima parte di questo capitolo. Di seguito si riportano le due geometrie, verificando a colpo d'occhio le difficoltà riscontrabili.

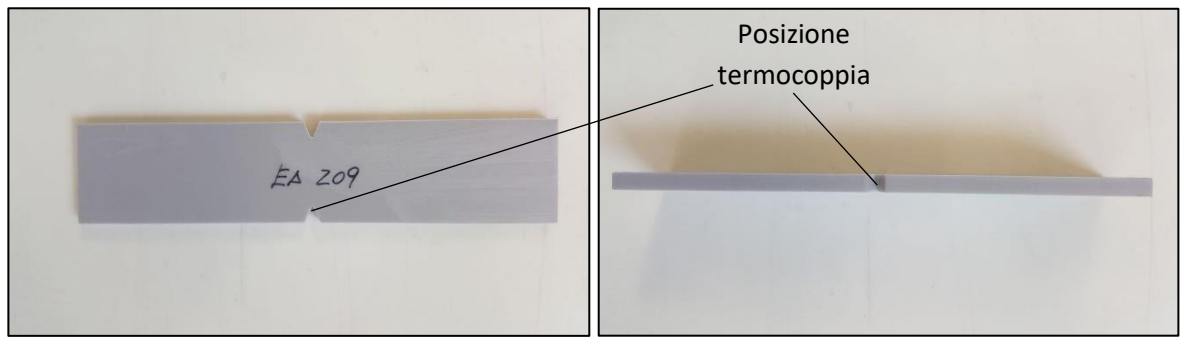

**Figura 9.8**

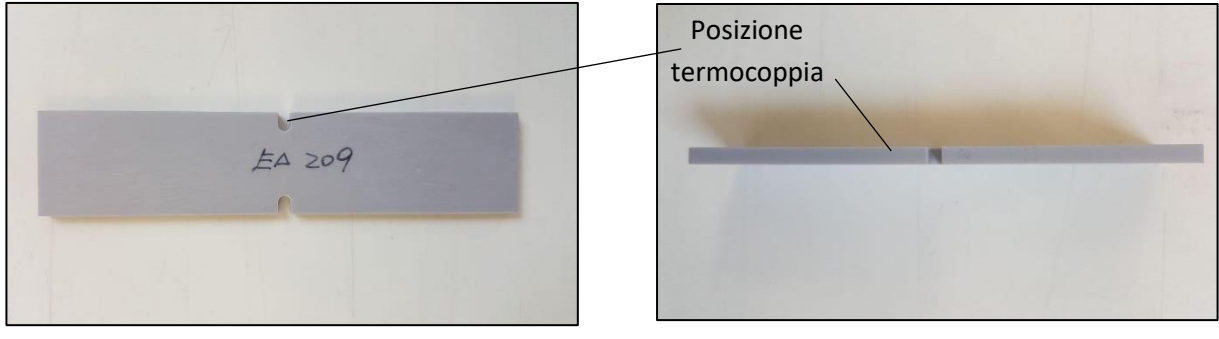

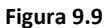

È da tener presente come sia stato verificato in [20] come l'incollaggio della termocoppia con silicone in uno solo degli intagli non intacchi la bontà dell'analisi a fatica. La giunzione ricoperta infatti porta ad un aumento di temperatura rispetto al lato scoperto; l'aumento di temperatura dovrebbe portare ad una resistenza a fatica minore. Come si può notare dalla seguente figura la propagazione è stata maggiore dal lato non termocoppiato; questo fatto ha stabilito l'assoluta inifluenza dell'incollaggio della termocoppia sul comportamento a fatica del componente.

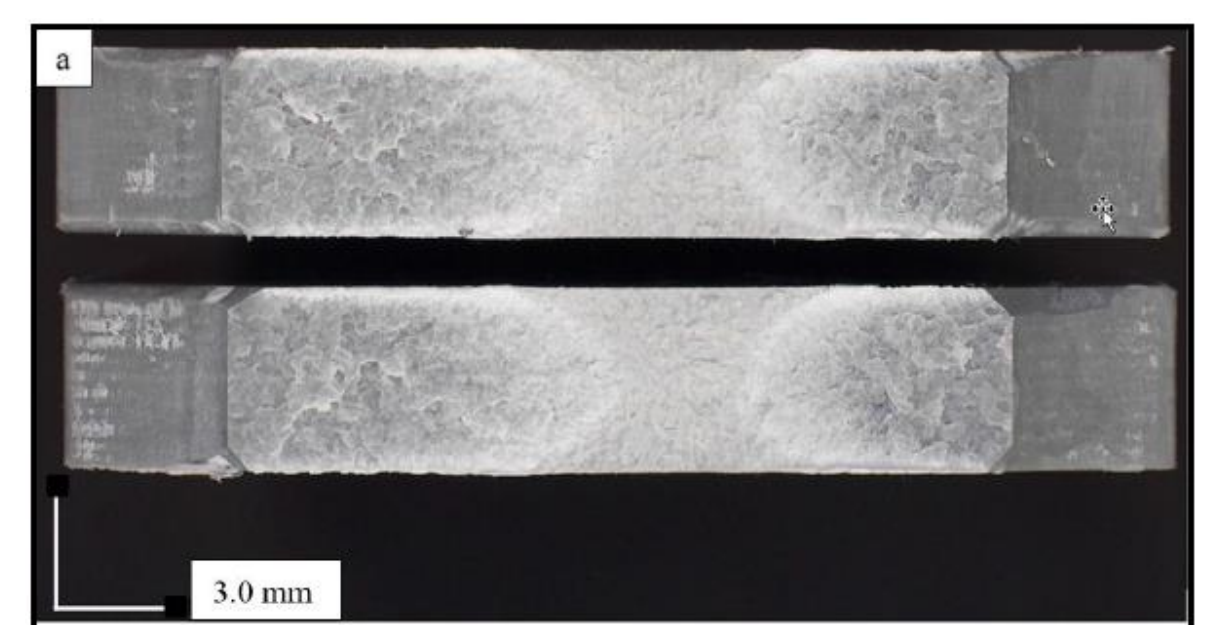

**Figura 9.10** *Tratta da [20]. Superficie di frattura di un provino con intaglio a V05; evidenza della asimmetria dei due intagli. Sul lato di destra era stata posta una termocoppia.*

È risaputo come l'innesco e la propagazione di cricche o *craze* sia influenzata dalla presenza di imperfezioni superficiali o interne preesistenti; di conseguenza le prove condotte con questa metodologia si sono ritenute attendibili. Pertanto per lo svolgimento delle prove in questo lavoro si è seguito lo stesso metodo.

#### **9.5 Procedura di analisi per il rilevamento di Q**

Si prende ora a riferimento la prova eseguita sul provino EA209\_R10\_ in modo da visualizzare quelli che sono i passaggi per calcolare il calore dissipato a metà vita.

Innanzitutto è stata di fondamentale la rilevazione della temperatura all'apice dell'intaglio tramite termocoppia, sia per verificare che il provino non superasse il limite di 30 °C imposto, sia ovviamente per misurare il calore dissipato. L'energia Q è stata misurata in vari istanti della vita a fatica del provino e se ne è monitorato l'andamento durante tutto l'arco della prova.

Per il rilevare l'energia specifica dissipata in un particolare istante della prova la si deve interrompere secondo lo spirito di quanto è stato esposto nel capitolo 3. Di seguito si riporta l'andamento di temperatura al momento dell'interruzione a circa metà vita ( $N = 125455$  cicli).

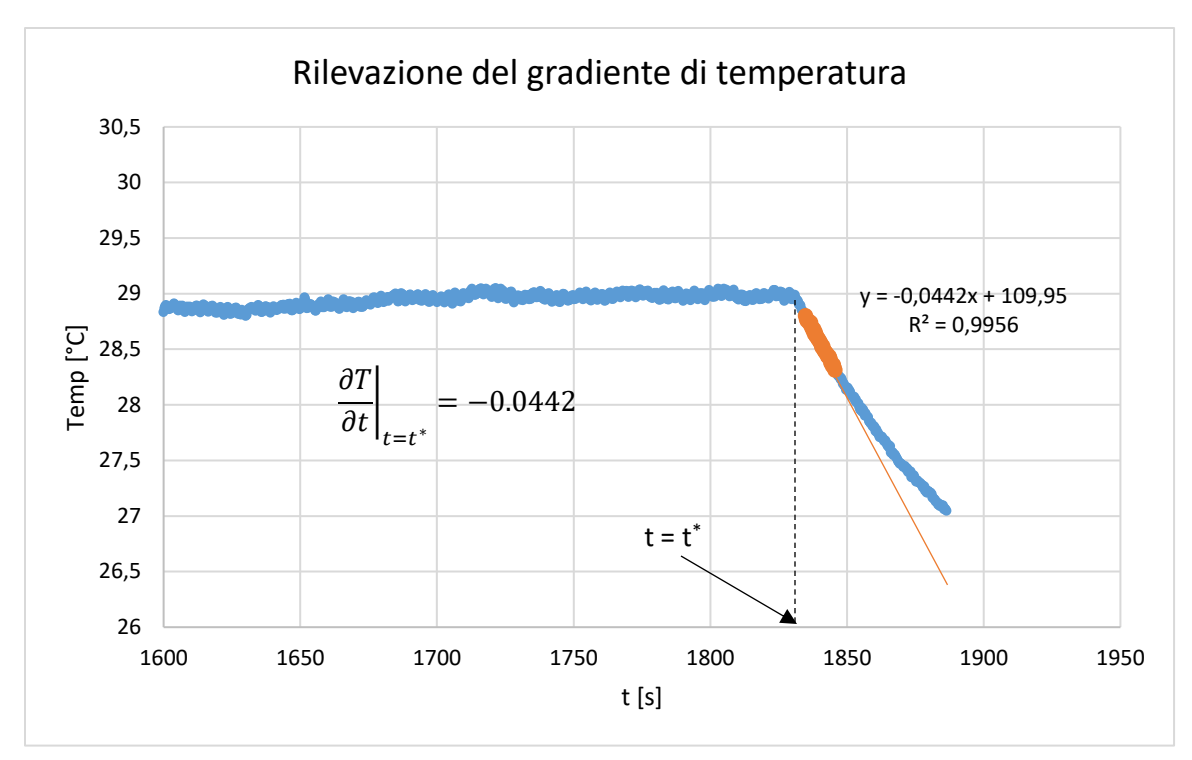

**Figura 9.11** *Andamento della temperatura al momento dell'interruzione della prova. In evidenza la zona lineare con calcolo del gradiente.*

I dati rilevati dall'acquisitore di temperatura *Hi speed USB Carrier* sono stati importati in un foglio di calcolo in Excel e analizzati secondo la seguente procedura:

- Individuazione della zona lineare con l'ausilio di una linea retta;
- Selezione dell'intervallo di punti all'interno della zona lineare rilevata

- Inserimento di una linea di tendenza per questi valori e conseguente lettura del gradiente Questa procedura è stata valutata essere la più consona per il rilevamento dei gradienti; si richiede una particolare attenzione e rilevanti tempi di analisi, ottenendo però buone stime di misura.

Rilevando questo gradiente si può calcolare il parametro Q, caratteristico del danneggiamento a fatica per il provino:

$$
\rho = 1250 \frac{kg}{m^3}
$$
  
\n
$$
c = 922 \frac{J}{kg \text{°c}}
$$
  
\n
$$
\frac{\partial T}{\partial t} = 0.0422 \frac{\text{°c}}{\text{s}}
$$
  
\n
$$
|Q| = \rho \cdot c \cdot \frac{\partial T}{\partial t} \cdot \frac{1}{f} = 1250 \cdot 922 \cdot 0.0422 \cdot \frac{1}{3} = 16980 J
$$

Si riporta ora l'andamento dell'energia in funzione del numero di cicli; si possono notare le tre fasi caratteristiche, presenti anche in altri parametri di danneggiamento.

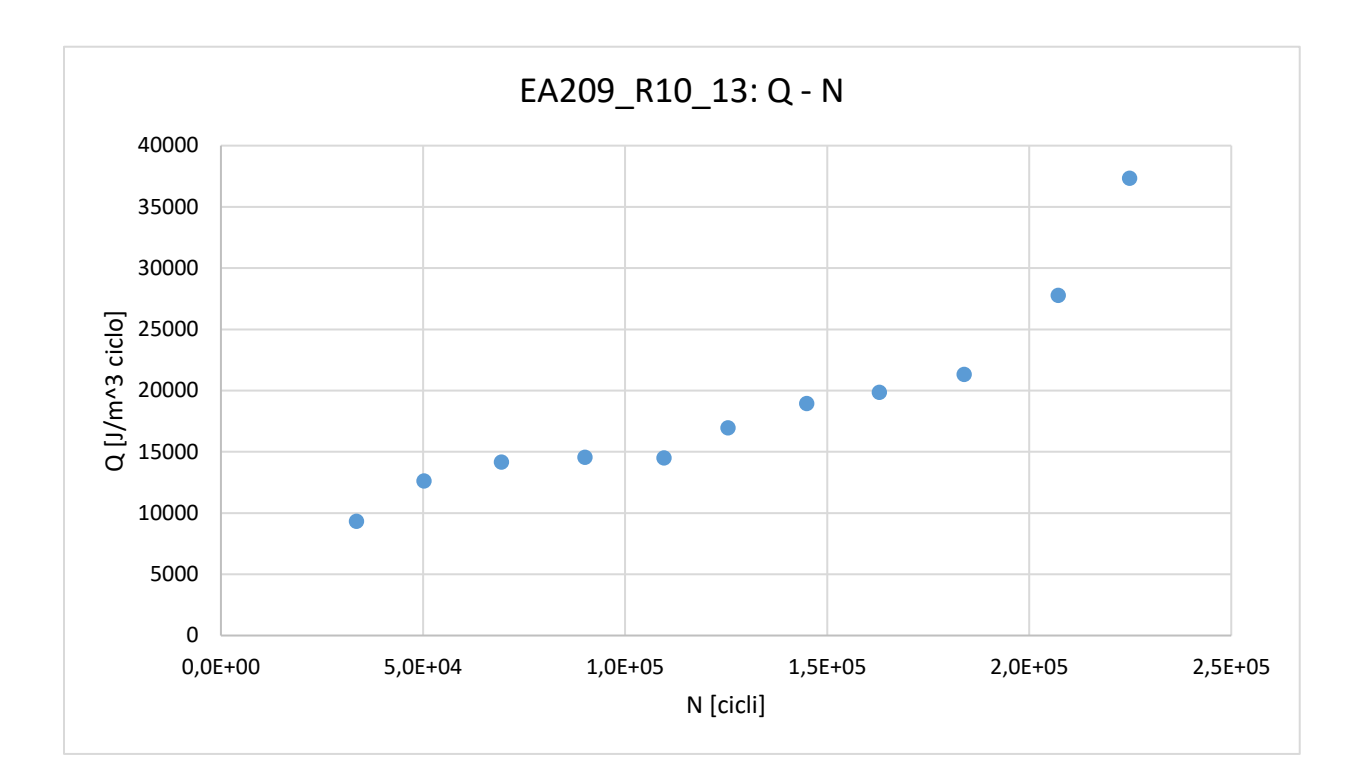

## **Riferimenti bibliografici**

- [1] G.Meneghetti, "Analysis of the fatigue strength of a stainless steel based on the energy disspation", *Int. J. Fatigue*, vol.29, no. 1, pp. 81-94, 2007.
- [2] G. Meneghetti, M.Ricotta, and B. Atzotri, "A synthesis of the push-pull fatigue Behaviour of plain and notched stainless steel specimens by using the specific heat loss", *Fatigue Fract. Eng. Mater. Struct.*, vol.36, no. 12, pp. 1306-1322, 2013.
- [3] G. Meneghetti, M.Ricotta, L. Negrisolo, and B. Atzotri, "A Synthesis of the Fatigue Behavior of Stainless Steel Bars under Fully Reversed Axial or Torsion Loading by Using the Specific Heat Loss", *Key Eng. Mater.*, vol.577-578, pp. 453-456, 2013*.*
- [4] G. Meneghetti, M. Ricotta and B. Atzori, "A two-parameter, heat energy-based approach to analyse the mean stress influence on axial fatigue behaviour of plain steel specimens",

*Int. J. Fatigue*, vol. 82, pp. 60-70, 2016.

- [5] G. Meneghetti, M.Ricotta, M. Sanità and B. Atzotri, "Notch sensitivity on fully Reversed Axial behaviour of different polypropylene compounds", *Procedia Eng.*, vol. 109, pp. 441-449, 2015.
- [6] G. Meneghetti, M.Ricotta, M. Sanità and D. Refosco, "Fully Reversed Axial Notch Fatigue Behaviour of Virgin and Recycled Polypropylene Compounds", *Procedia Struct. Integr.*, vol. 2, pp. 2255-2262, 2016.
- [7] B. Atzori, M. Ricotta, G. Meneghetti, "Stima della resistenza a fatica in presenza di Intagli dolci per acciai ad elevata duttilità", Atti del 45° Convegno Nazionale AIAS, 6-9 Setttembre 2017, Pisa.
- [8] D. Taylor, "Geometrical effects in fatigue: a unifyng theoretical model", *International Journal of Fatigue*, 21, pp. 413-420, 1999.
- [9] K. Molski, G. Glinka, "A Method of Elastic Plastic Stress and Strain Calculation at a Notch Root", *Material Science and Engineering*, 50, pp. 93-100, 1981.
- [10] M. Ricotta, "Appunti del Corso di Progetto del Prodotto in Materiale Polimerico e Composito".
- [11] M. Guglielmi, E. Bernardo, "Materiali Non Metallici e Criteri di Selezione dei Materiali", 2015.
- [12] "Appunti di Costruzione di Macchine", 2<sup>ª</sup> edizione, tratti dal corso del prof. B. Atzori, Edizioni libreria cortina, Padova, 2000/2001.
- [13] R. J. Crawford, "Plastics engineering", 3rd edition, Butterworth-Henemann Edition, 1998.
- [14] R. W. Hertzberg, J. A. Manson, "Fatigue of Engineering Plastics", *Academic press, inc.*
- [15] C. Bonacina, A. Cavallini, L. Mattarolo, "Trasmissione del Calore", Cleup, Padova, 1985.
- [16] G. Scarinci, E. Bernardo, "Introduzione ai Materiali Polimerici per Ingegneria dei Materiali", Edizione Libreria Progetto, Padova, 2006.
- [17] G. Meneghetti, M. Manzolaro, M. Quaresmin, "Introduction to the structural analysis with Ansys® numerical code", Ed. Settembre 2016, LIBRERIA PROGETTO, Padova.
- [18] M. Manzolaro, G. Meneghetti, "Introduction to the thermal analysis with Ansys® numerical code", Ed. Settembre 2016, LIBRERIA PROGETTO, Padova.
- [19] W. D. Pilkey, D. F. Pilkey, "Peterson's Stress Concentration Factors", *third edition*, John Wiley & Sons, Inc, 2008.
- [20] S. Vettorello, "Approccio Energetico per la Sintesi del Comportamento a Fatica di un Polipropilene Riciclato e Caricato", Università degli Studi di Padova, 2016.
- [21] D. Refosco, "Caratterizzazione meccanica statica e a fatica di un polipropilene riciclato e rinforzato in presenza di effetti di intaglio", Università degli Studi di Padova, 2015.
- [22] M. Scapinello, "Analisi del comportamento a fatica di materiali polimerici", Università degli Studi di Padova, 2012.